## C.I.D.E.

Centro Interdipartimentale di Documentazione Economica

Università degli Studi di Verona

## Manuale di Stata

…ovvero una informale introduzione a Stata con l'aggiunta di casi applicati

Autore: Nicola Tommasi

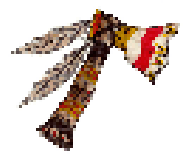

3 febbraio 2024 rev. 1.0

### <span id="page-2-0"></span>Info

Sito web: [http://www.stata.com/]( http://www.stata.com/) Forum: <https://www.statalist.org/forums/>

dott. Nicola Tommasi e-mail: [nicola.tommasi@gmail.com](mailto:nicola.tommasi@gmail.com) - [nicola.tommasi@univr.it](mailto:nicola.tommasi@univr.it) Tel.: 045 802 80 48 (p.s.: la mail è lo strumento migliore e con probabilità di successo più elevata per contattarmi). sito: <https://nicolatommasi6.wixsite.com/tomahawk>

#### La versione più aggiornata del manuale la potete trovare qui: [https://cide.univr.it/statamanual.pdf](http://cide.univr.it/statamanual.pdf)

- … altrimenti cercate nella sezione download di <https://cide.univr.it>
- … altrimenti cercate qui, [nel mio sito](https://nicolatommasi6.wixsite.com/tomahawk), dove troverete anche altre cosette…
- <span id="page-2-1"></span>… e anche qui, [su GitHub \(https://github.com/NicolaTommasi8\).](https://github.com/NicolaTommasi8)

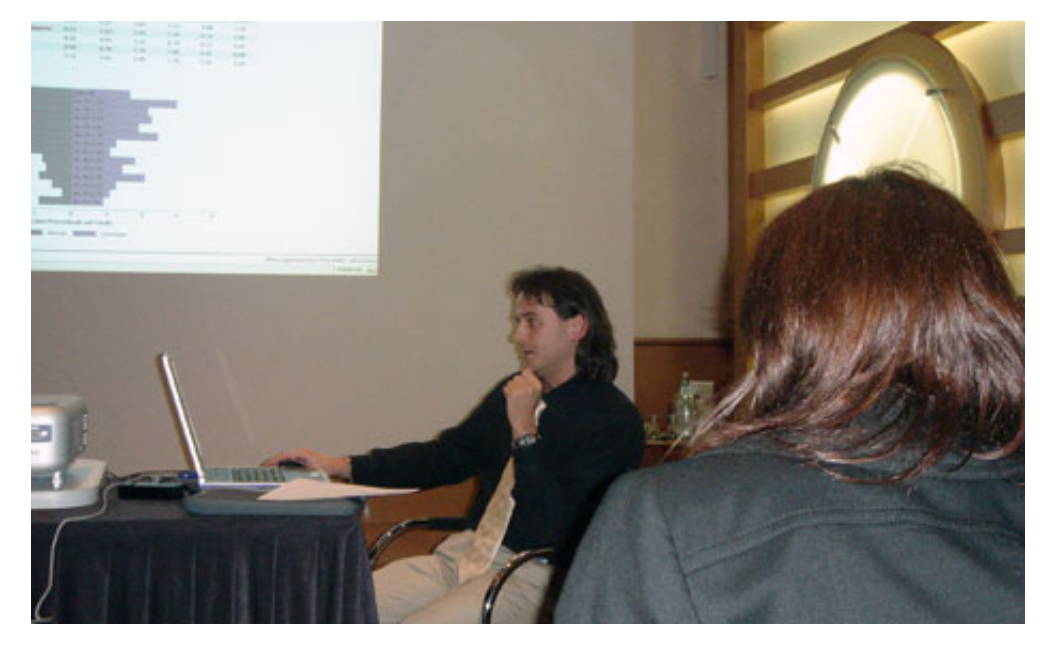

Figura 1. II Incontro degli Utenti di Stata, Milano, 10-11 ottobre 2005

### Indice

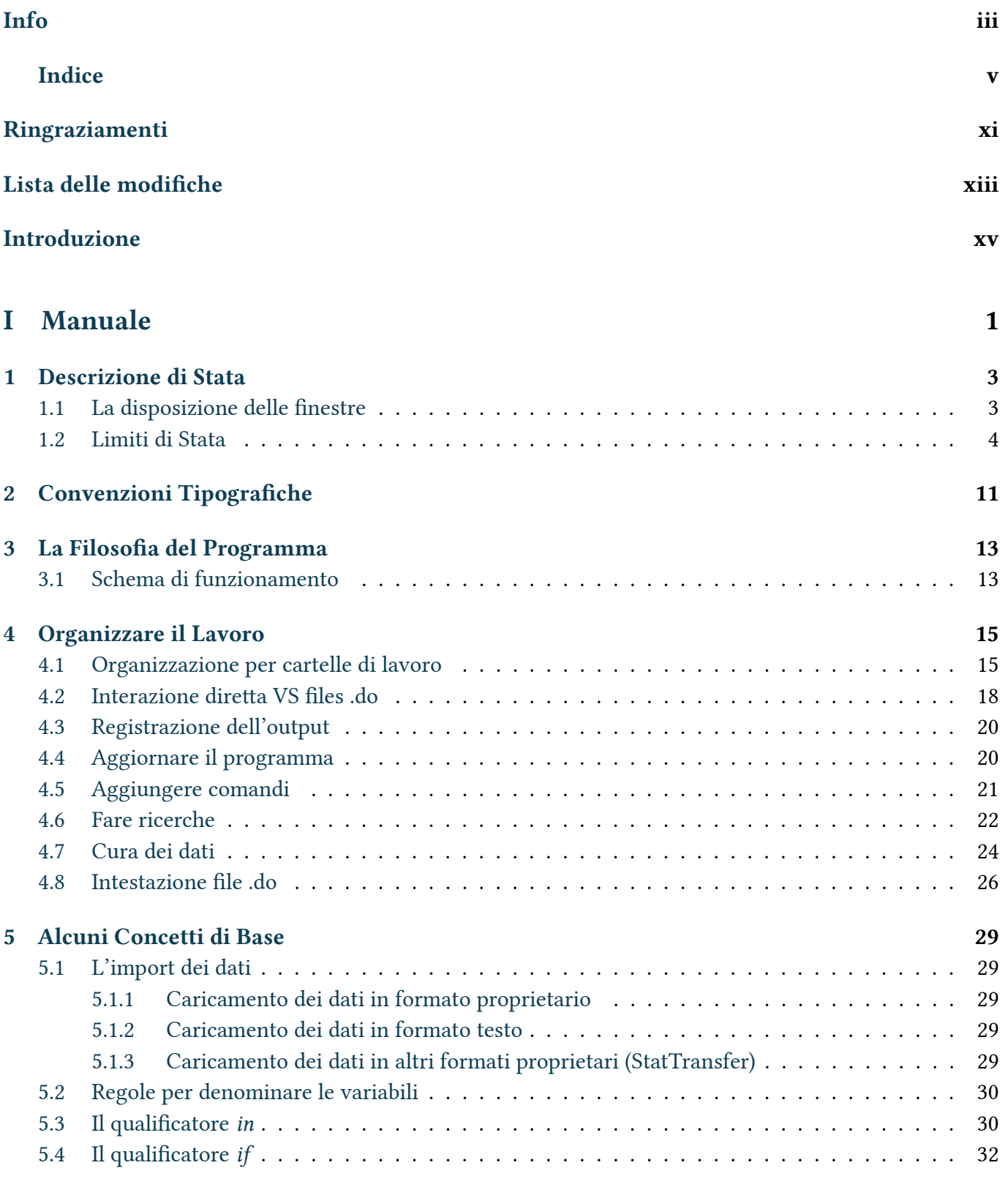

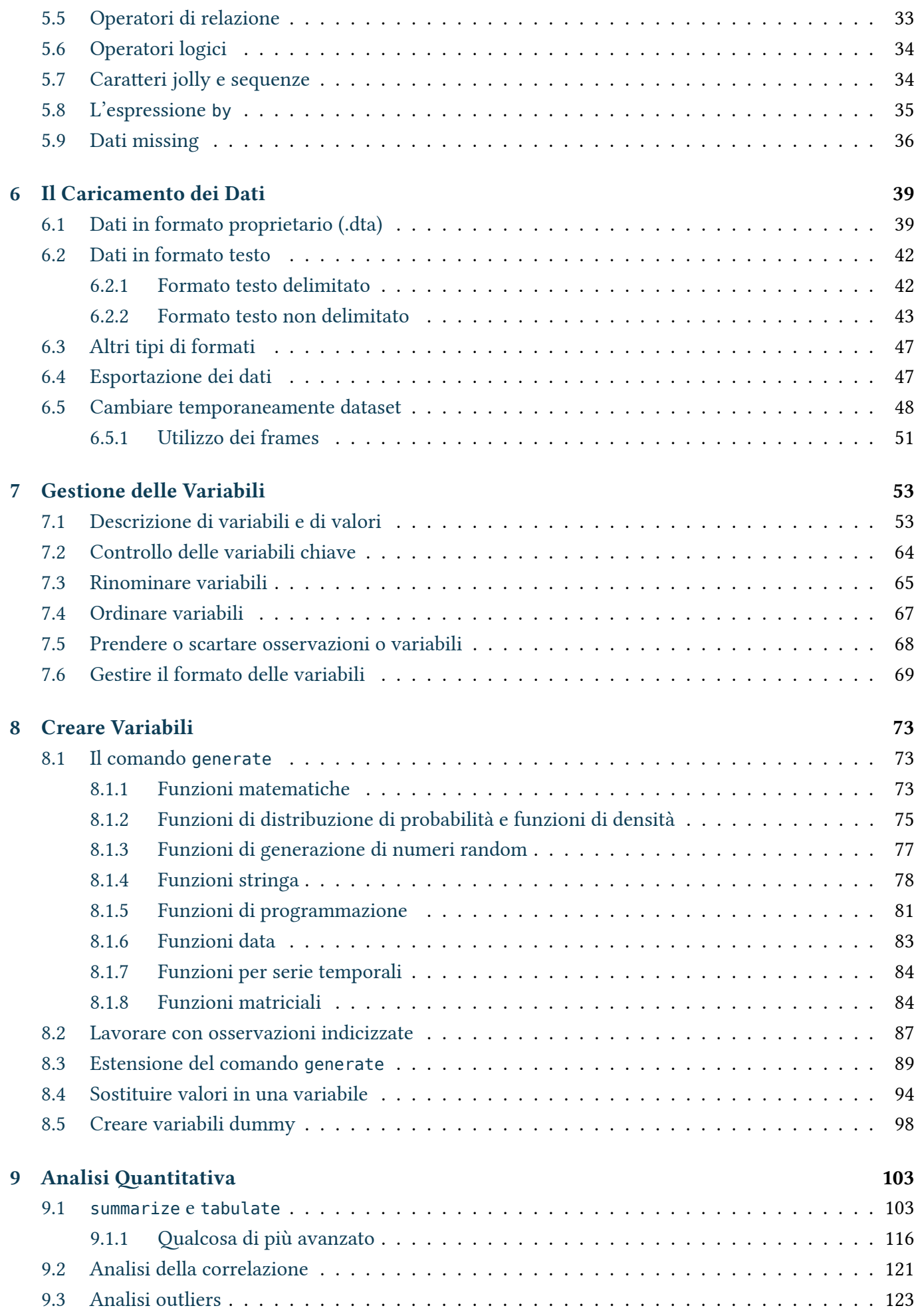

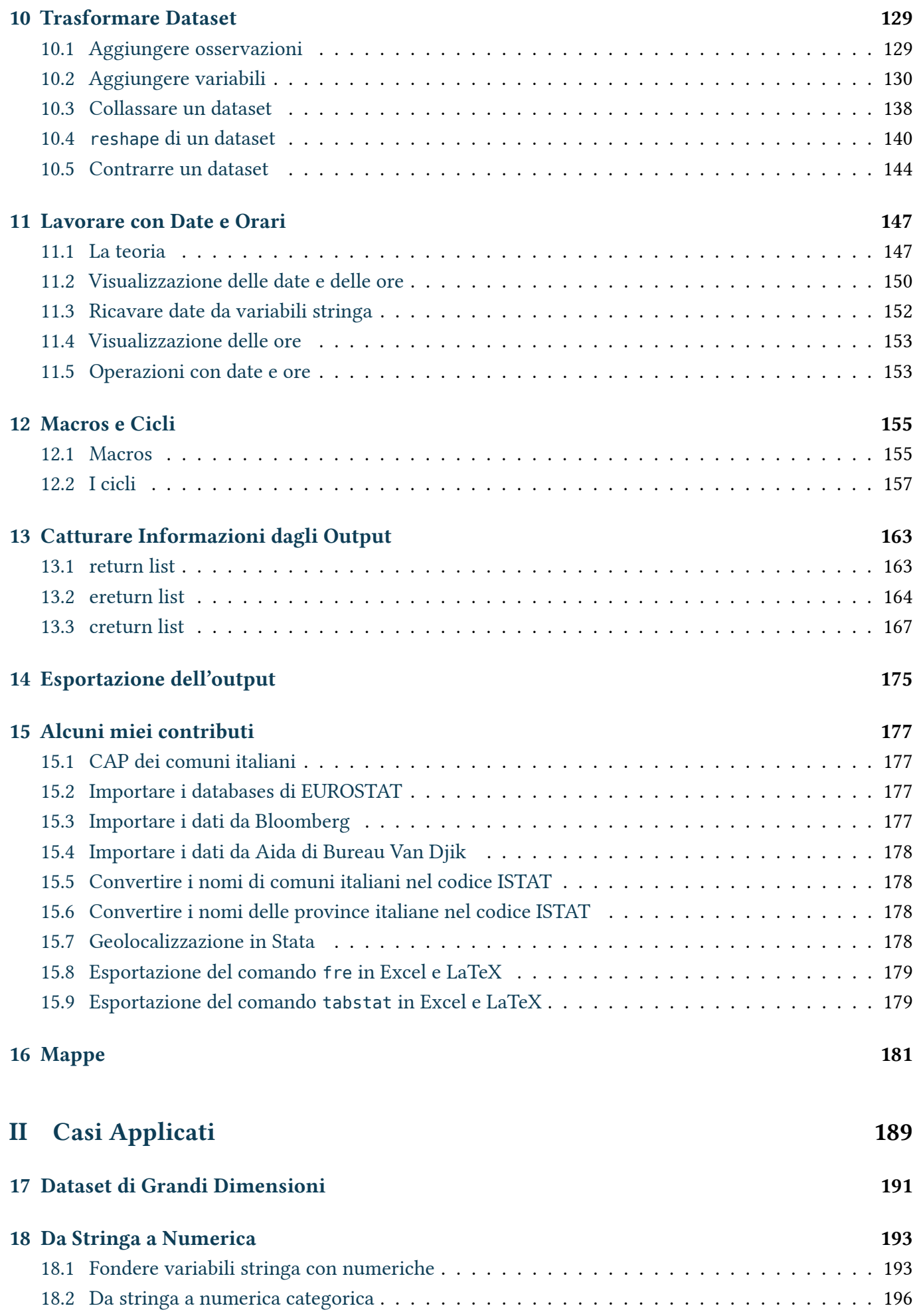

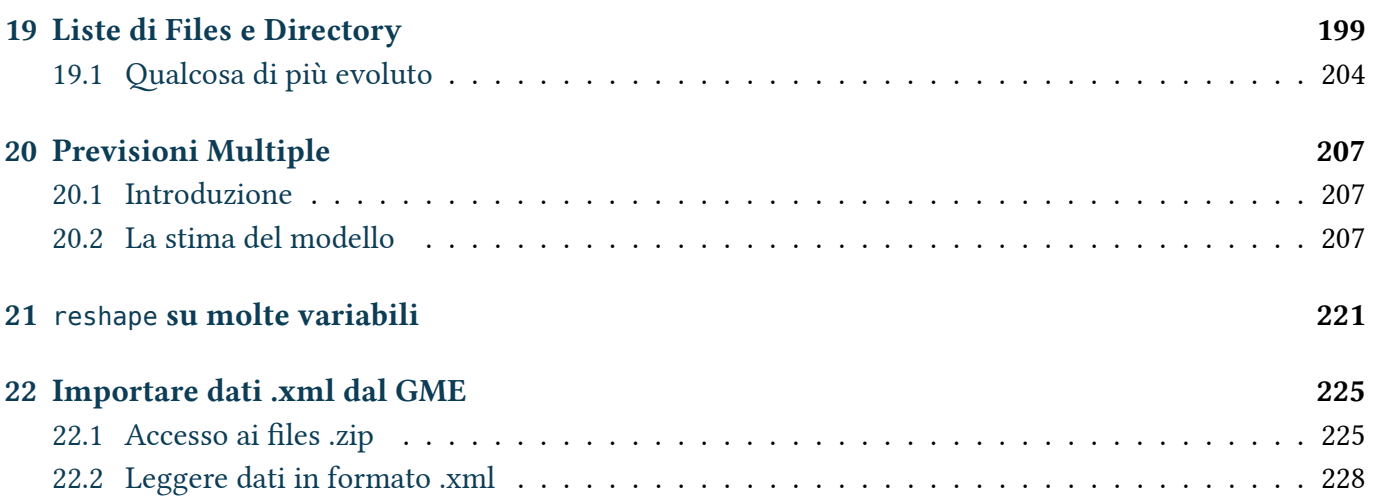

### [III Appendici](#page-248-0) 233

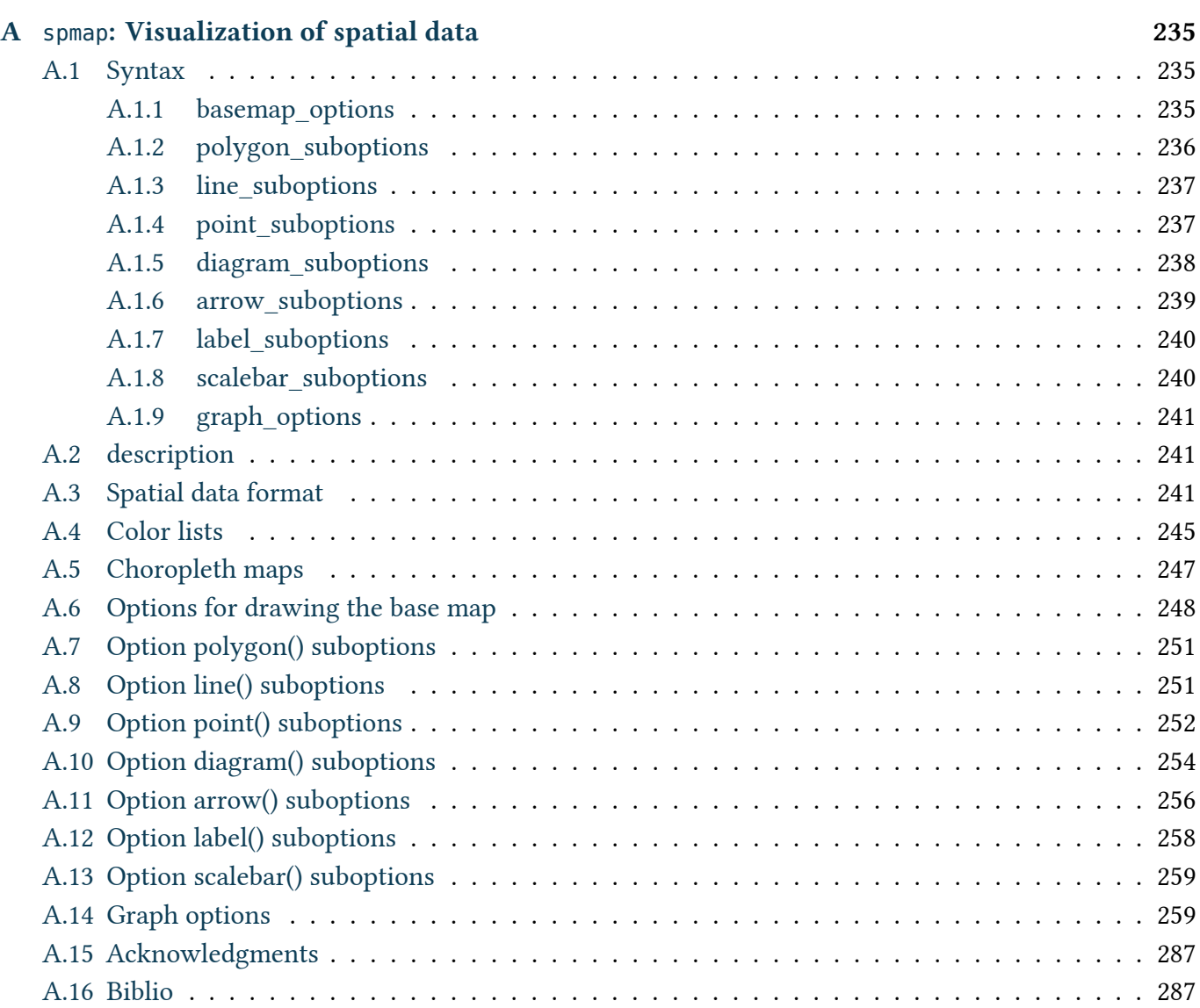

### [IV Indici](#page-304-0) 289

### Elenco delle figure

### <span id="page-10-0"></span>Ringraziamenti

Molto del materiale utilizzato in questo documento proviene da esperienze personali. Sia prima che poi, nel corso della stesura, alcune persone mi hanno aiutato attraverso suggerimenti, insegnamenti e correzioni; altre hanno contribuito in altre forme. Vorrei ringraziare sinceramente ciascuno di loro. Naturalmente tutti gli errori che troverete sono miei.

Li elenco in ordine rigorosamente sparso

Fede che mi ha fatto scoprire Stata quando ancora non sapevo accendere un PC Raffa con cui gli scambi di dritte hanno contribuito ad ampliare le mie conoscenze Piera che mi dato i primissimi rudimenti

### <span id="page-12-0"></span>Lista delle modifiche

#### rev. 0.01

- Prima stesura

#### rev. 0.02

- Aggiunti esempi di output per illustrare meglio i comandi
- Aggiornamenti dei nuovi comandi installati (adoupdate)
- Controllo delle variabili chiave (duplicates report)

#### rev. 0.03

- Aggiunti esempi di output per illustrare meglio i comandi
- Conversione del testo in LATEX (così lo imparo)
- Creata la sezione con i casi applicati

#### rev. 0.04

- Indice analitico
- Mappe (comando spmap, ex tmap
- Ulteriori esempi

#### rev. 0.06

- Correzioni varie
- Date e ore
- Ulteriori casi applicati

#### rev. 0.08

- Correzioni varie
- completamento Date e ore
- caso GME

#### rev. 0.09

- rivista la parte del reshape
- rivista la parte del merge alla luce della nuova versione del comando
- rivista la parte della organizzazione del lavoro
- link ad altri miei materiali
- correzioni varie

#### rev. 0.10

- correzioni varie (thanks Fabio Ciaponi)

#### rev. 1.0

- nuova veste grafica (era ora dopo tutti questi anni)
- nuovi paragrafi con una lista dei miei comandi per l'export di tabelle in Tex e/o Excel e di altre mie risorse relative a Stata

### <span id="page-14-0"></span>Introduzione

Questo è un tentativo di produrre un manuale che integri le mie esperienze nell'uso di Stata. È un work in progress in cui di volta in volta aggiungo nuovi capitoli, integrazioni o riscrivo delle parti. In un certo senso è una collezione delle mie esperienze di Stata, organizzate per assomigliare ad un manuale, con tutti i pro e i contro di una tale genesi.

Non è completo come vorrei ma il tempo è un fattore limitante. Se qualcuno vuole aggiungere capitoli o pezzi non ha che da contattarmi, sicuramente troveremo il modo di inglobare i contributi che verranno proposti. Naturalmente siete pregati di segnalarmi tutti gli errori che troverete (e ce ne saranno).

Questo documento non è protetto in alcun modo contro la duplicazione. La offro gratuitamente a chi ne ha bisogno senza restrizioni, eccetto quelle imposte dalla vostra onestà. Distribuitela e duplicatela liberamente, basta che:

- il documento rimanga intatto
- non lo facciate pagare

Il fatto che sia liberamente distribuibile non altera né indebolisce in alcun modo il diritto d'autore (copyright), che rimane mio, ai sensi delle leggi vigenti.

# Parte I

## <span id="page-16-0"></span>Manuale

### <span id="page-18-0"></span>1. Descrizione di Stata

Software statistico per la gestione, l'analisi e la rappresentazione grafica di dati

#### Piattaforme supportate

- Windows (versioni 32 e 64 bit)
- Linux (versioni 32 e 64 bit)
- Macintosh
- Unix, AIX, Solaris Sparc

Versioni (in senso crescente di capacità e potenza)

- Small Stata
- Stata/IC
- Stata/SE
- Stata/MP

La versione SE è adatta alla gestione di database di grandi dimensioni. La versione MP è ottimizzata per sfruttare le architetture multiprocessore attraverso l'esecuzione in parallelo dei comandi di elaborazione (parallelizzazione del codice). Per farsi un'idea si veda l'ottimo documento reperibile qui: [Stata/MP Performance Report](http://www.stata.com/statamp/report.pdf)<sup>[1](#page-310-0)</sup>

Questa versione, magari in abbinamento con sistemi operativi a 64bit, è particolarmente indicata per situazioni in cui si devono elaborare grandi quantità di dati (dataset di svariati GB) in tempi che non siano geologici.

### <span id="page-18-1"></span>1.1. La disposizione delle finestre

Stata si compone di diverse finestre che si possono spostare ed ancorare a proprio piacimento (vedi Figura [1.1\)](#page-19-1). In particolare:

- 1. Stata Results: finestra in cui Stata presenta l'output dei comandi impartiti
- 2. History: registra lo storico dei comandi impartiti dalla Stata Command. Cliccando con il mouse su uno di essi, questo viene rinviato alla Stata Command
- 3. Variables: quando un dataset è caricato qui c'è l'elenco delle variabili che lo compongono
- 4. Stata Command: finestra in cui si scrivono i comandi che Stata deve eseguire

A partire dalla versione 8 è possibile eseguire i comandi anche tramite la barra delle funzioni dove sotto 'Data', 'Graphics' e 'Statistics' sono raggruppati i comandi maggiormente usati. Dato che ho imparato ad usare Stata alla vecchia maniera (ovvero da riga di comando) non tratterò questa possibilità. Però risulta

<sup>1.</sup> http://www.stata.com/statamp/report.pdf

molto utile quando si devono fare i grafici; prima costruisco il grafico tramite 'Graphics' e poi copio il comando generato nel file .do.

<span id="page-19-1"></span>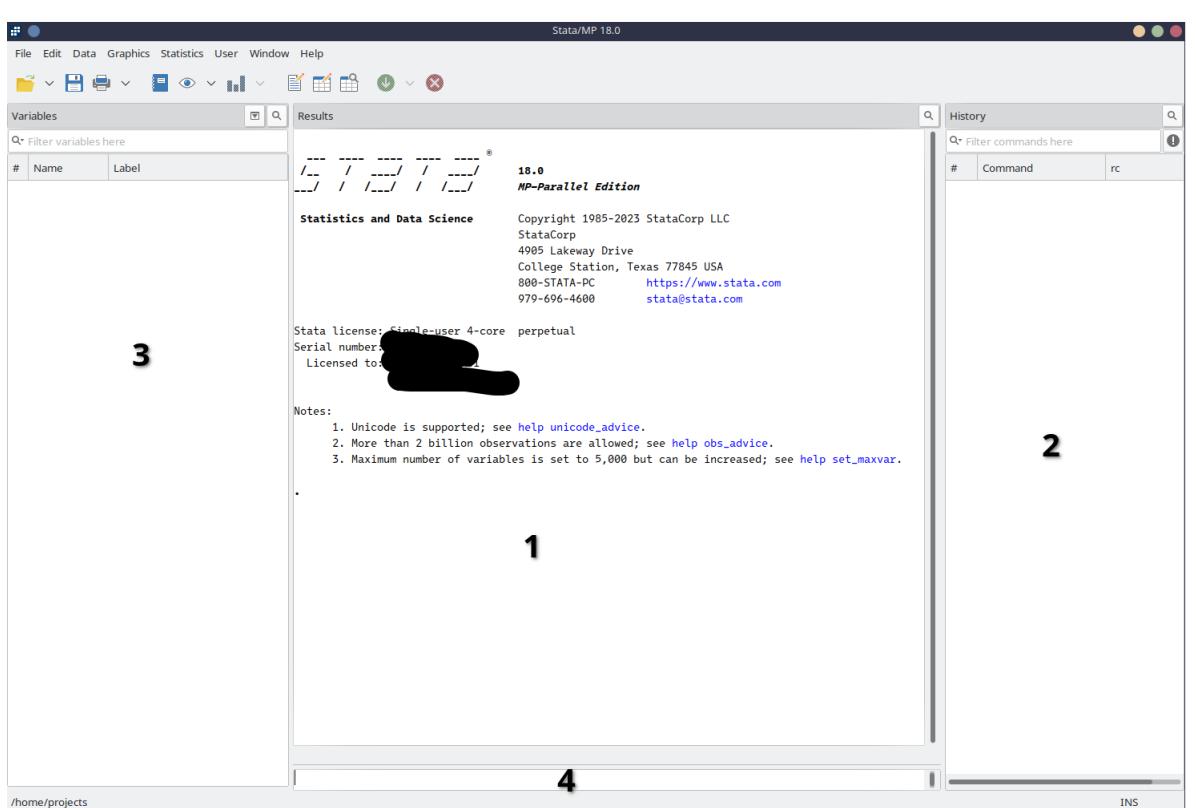

Figura 1.1. Le finestre di Stata

Come già accennato i riquadri che compongono la schermata del programma si possono spostare. Quella presentata in figura [1.1](#page-19-1) è la disposizione che personalmente ritengo più efficiente …ma naturalmente dipende dai gusti.

Per salvare la disposizione: 'Prefs -> Save Windowing Preferences'

Trucco: Il riquadro 'Variables' prevede 32 caratteri per il nome delle variabili. Se a causa di questo spazio riservato al nome delle variabili, il label non è visibile si può intervenire per restringerlo:

```
set varlabelpos #
```
con 8 <= # <= 32, dove #è il numero di caratteri riservati alla visualizzazione del nome delle variabili. Quelle con nome più lungo di #verranno abbreviate e comparirà il simbolo ∼ nel nome a segnalare che quello visualizzato non è il vero nome ma la sua abbreviazione.

#### <span id="page-19-0"></span>1.2. Limiti di Stata

Con il comando chelp limits possiamo vedere le potenzialità e le limitazioni della versione di Stata che stiamo utilizzando:

```
. chelp limits
```

```
Maximum size limits
```
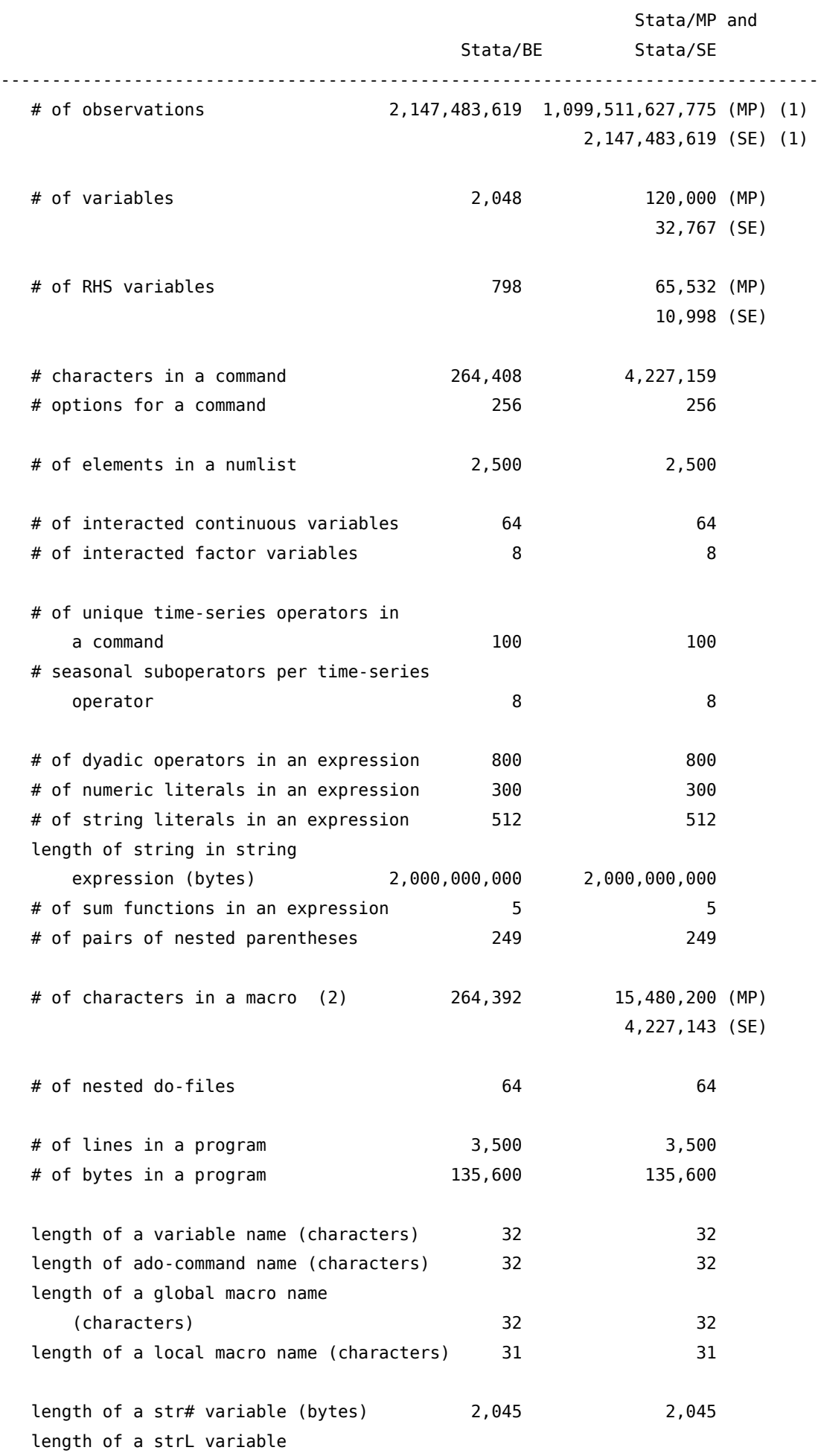

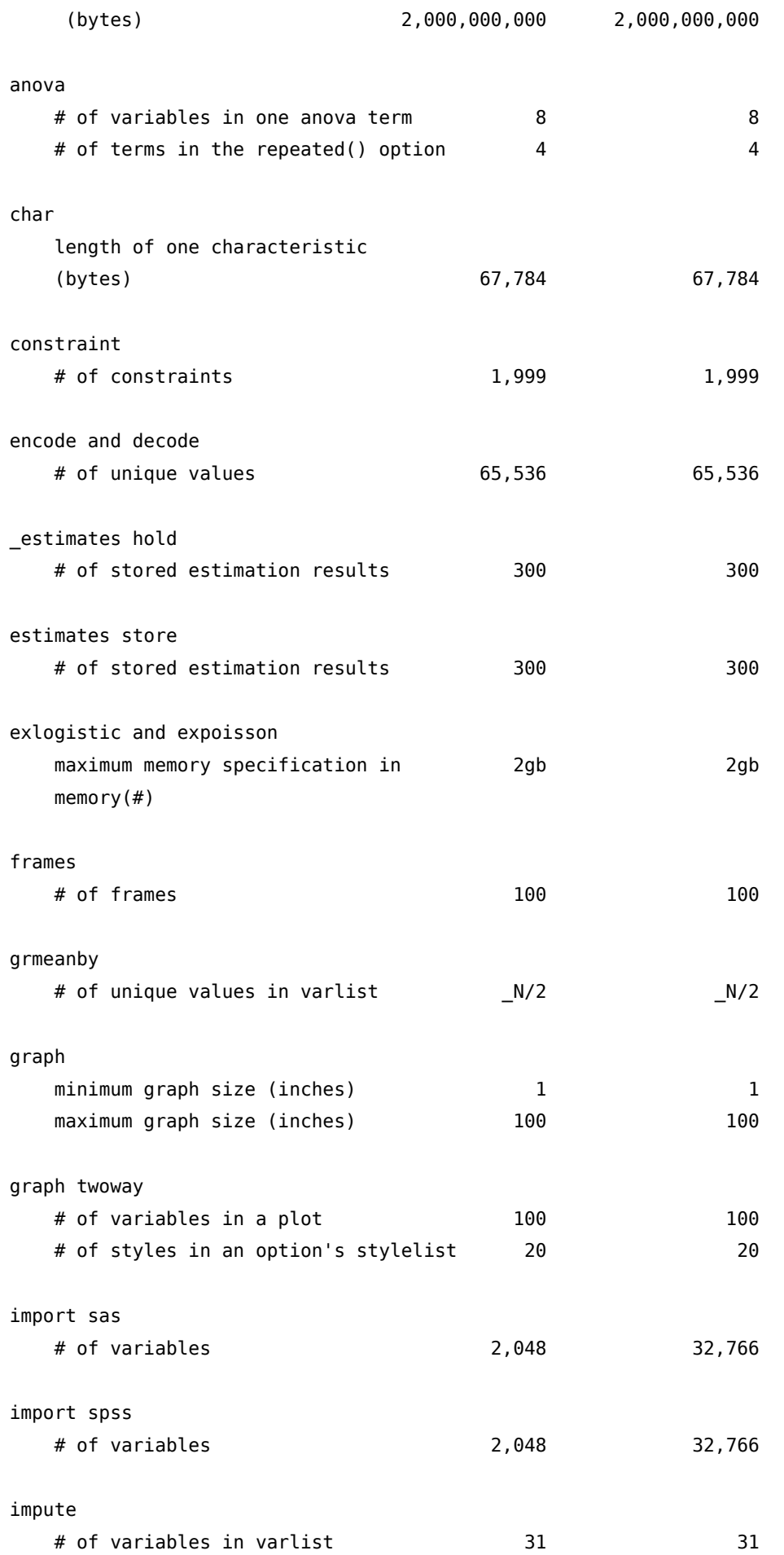

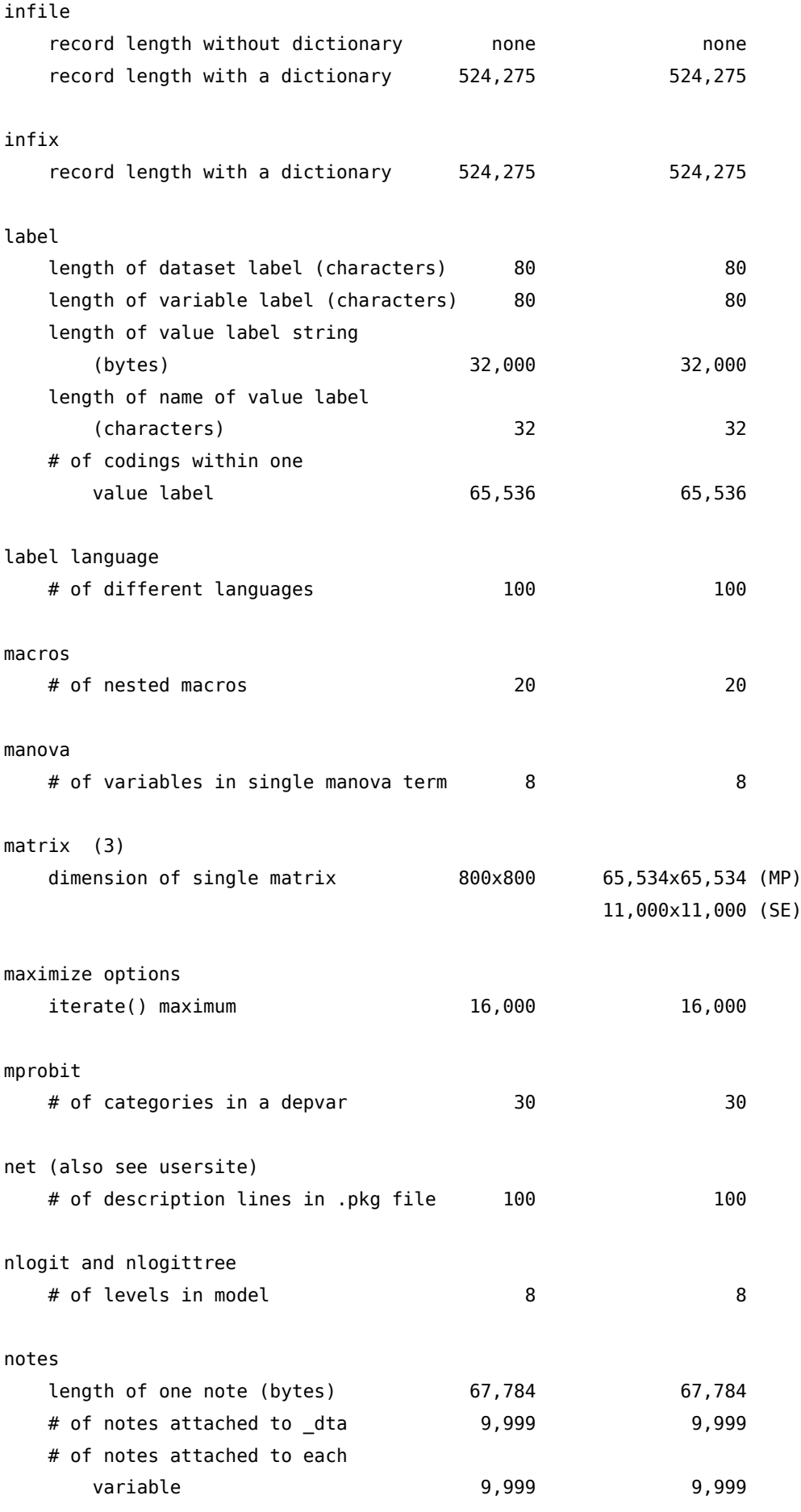

numlist

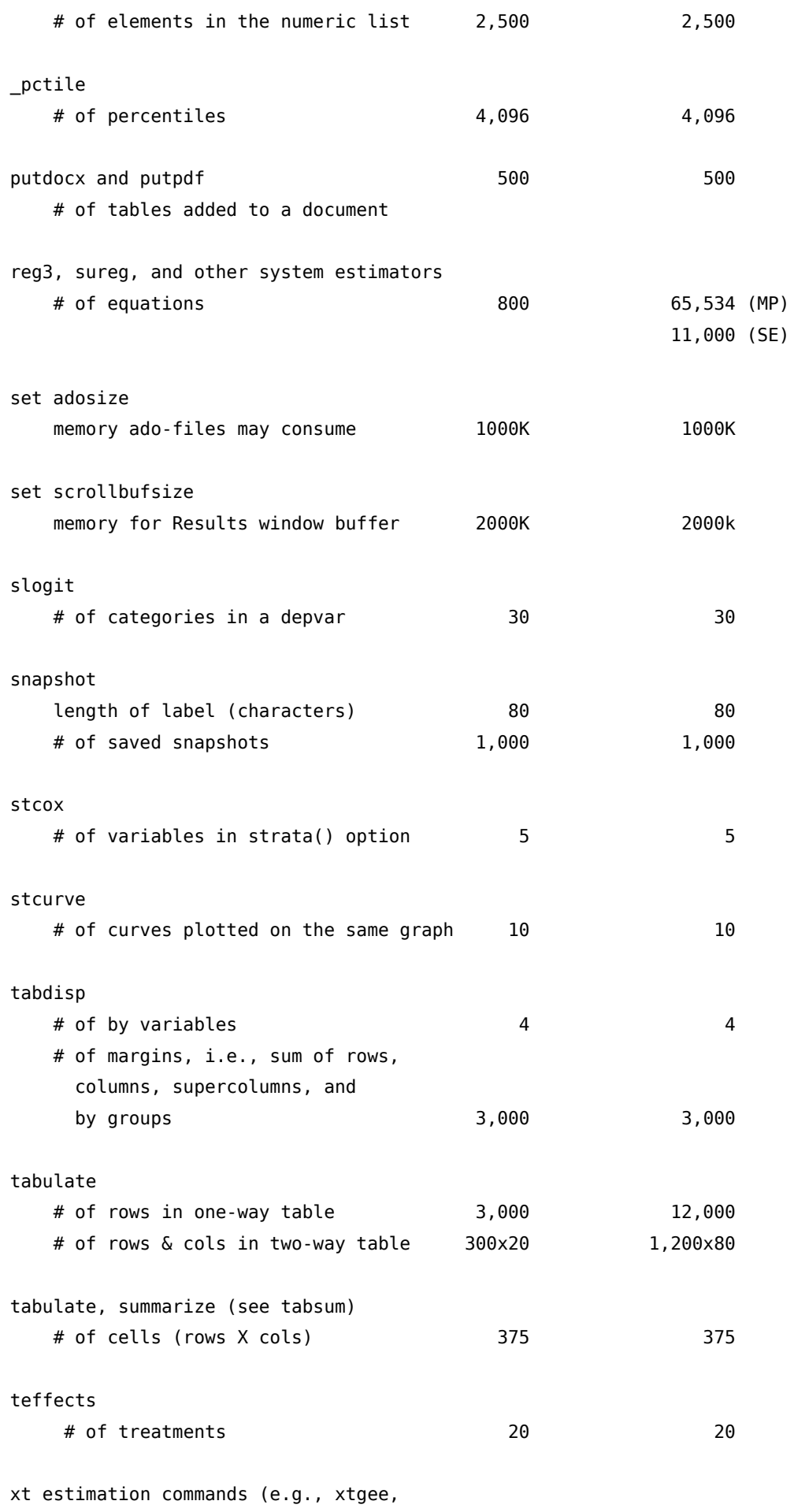

xtgls, xtpoisson, xtprobit, xtreg

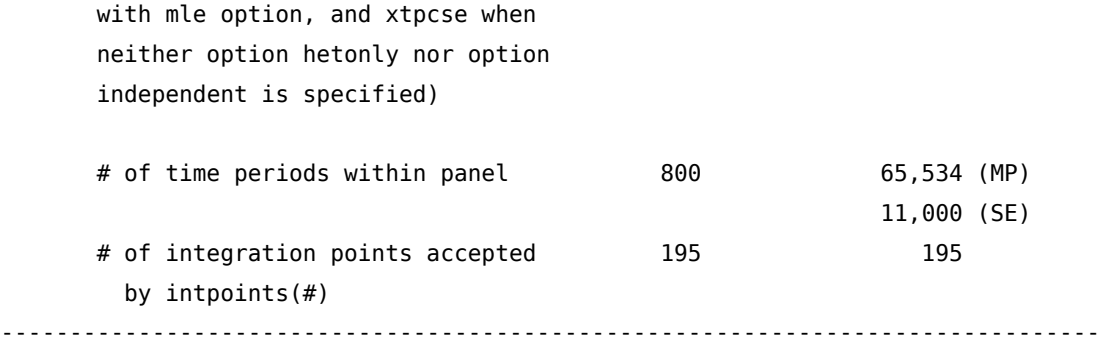

#### Notes

- (1) For Stata/MP, the maximum number of observations is 1,099,511,627,775, and for Stata/SE, the maximum number is 2,147,483,619. In practice, both editions are limited by memory.
- (2) The maximum length of the contents of a macro are fixed in Stata/BE and settable in Stata/SE and Stata/MP. The currently set maximum length is recorded in c(macrolen); type display c(macrolen). The maximum length can be changed with set maxvar. If you set maxvar to a larger value, the maximum length increases; if you set maxvar to a smaller value, the maximum length decreases. The relationship between them is maximum\_length =  $129*$ maxvar + 200.
- (3) In Mata, matrices are limited only by the amount of memory on your computer.

Per sapere quale versione del programma stiamo usando, basta impartire il comando about:

.about

Stata/MP 18.0 for Unix (Linux 64-bit x86-64) Revision 07 Jun 2023 Copyright 1985-2023 StataCorp LLC Total usable memory: 13.61 GB Stata license: Single-user 4-core perpetual Serial number: xxxxxxxxxxx Licensed to: Nicola Tommasi University of Verona

### <span id="page-26-0"></span>2. Convenzioni Tipografiche

Per quanto possibile si cercherà di seguire le seguenti convenzioni tipografiche in accordo con i manuali stessi di Stata. Quando verranno spiegati i comandi, essi saranno rappresentati in questo modo:

command  $\left[\sqrt{varlist}\right]$   $\left[\frac{exp\left[\int_{a}^{x} f(x)\right] - exp\left[\int_{a}^{x} f(x)\right] - exp\left[\int_{a}^{x} f(x)\right] - exp\left[\int_{a}^{x} f(x)\right] - exp\left[\int_{a}^{x} f(x)\right] - exp\left[\int_{a}^{x} f(x)\right] - exp\left[\int_{a}^{x} f(x)\right] - exp\left[\int_{a}^{x} f(x)\right] - exp\left[\int_{a}^{x} f(x)\right] - exp\left[\int_{a}^{x} f(x)\right] - exp\left[\int_{a}^{x} f(x)\right] - exp\left[\int_{a$ 

dove tutto ciò che è racchiuso tra [ ] rappresenta parti opzionali del comando e quindi non indispensabili per la sua esecuzione.

Quindi ad esempio:

- se il comando presenta varname significa che il nome di una variabile è necessario
- se il comando presenta [ varname ] significa che il nome di una variabile non è necessario
- se il comando presenta varlist significa che una lista di variabili è necessaria
- se il comando presenta  $\lceil$  varlist  $\rceil$  significa che una lista di variabili non è necessaria

Tra parentesi { } saranno indicati liste di parametri tra i quali è indispensabile scegliere. Per esempio in

tsset  $\lceil$ panelvar  $\rceil$  timevar  $\lceil$ , format(%fmt) {daily | weekly | monthly | quarterly | halfyearly | yearly | generic }  $]$ 

```
la parte {daily | weekly ...generic } indica una lista di opzioni tra le quali scegliere.
```
Taluni comandi, se non viene specificata una variabile o una lista di variabili, si applicano a tutte le variabili del dataset.

Spesso e volentieri le options sono molto numerose, per cui mi limiterò a trattare quelle che secondo me sono più importanti.

Porzioni di files .do o output di Stata saranno indicati con il seguente layout:

```
. use auto
(1978 Automobile Data)
```
. summ

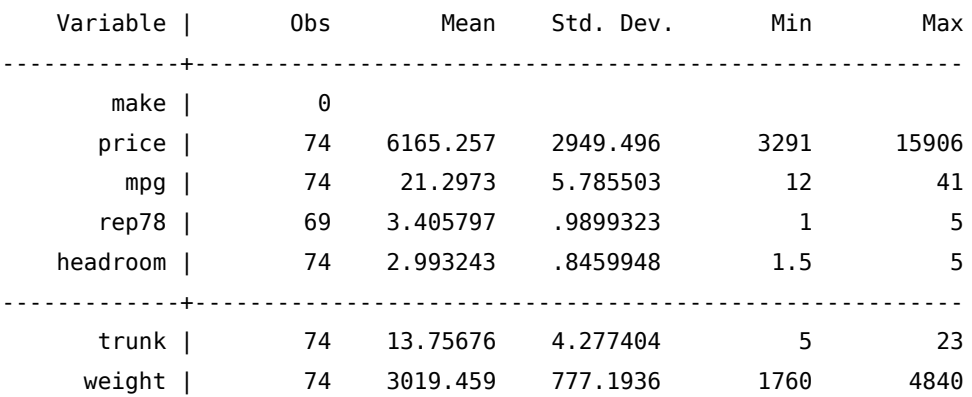

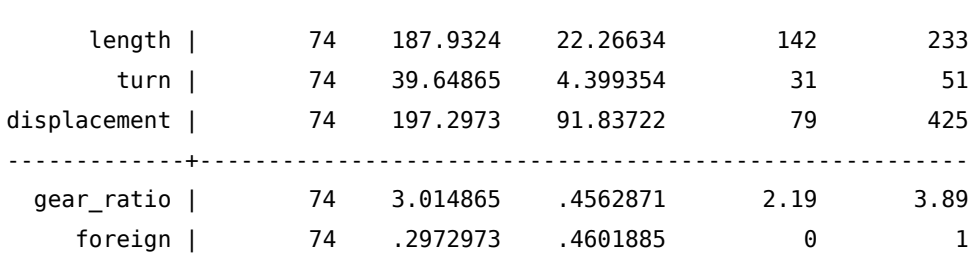

### <span id="page-28-0"></span>3. La Filosofia del Programma

Stata è progettato per gestire efficacemente grandi quantità di dati, perciò tiene tutti i dati nella memoria RAM (vedi opzione set mem)

Stata considera il trattamento dei dati come un esperimento scientifico, perciò assicura:

- a. la riproducibilità tramite l'uso dei files .do
- b. la misurabilità tramite l'uso dei files .log o .smcl

Stata si compone di una serie di comandi che sono:

- compilati nell'eseguibile del programma
- presenti in forma di file di testo con estensione .ado
- scritti da terzi con la possibilità di renderli disponibili all'interno del programma
- definiti dall'utente e inseriti direttamente all'interno di files .do

Per vedere dove sono salvati i comandi scritti nei files .ado basta dare il comando sysdir.

```
. sysdir
   STATA: /usr/local/stata18/
    BASE: /usr/local/stata18/ado/base/
    SITE: /usr/local/ado/
    PLUS: ~/ado/plus/
PERSONAL: ~/ado/personal/
OLDPLACE: \sim/ado/
```
I comandi scritti da terzi solitamente si installano nella directory indicata in PLUS

Stata si usa essenzialmente da riga di comando

Gli input e gli output vengono dati in forma testuale

Di seguito si farà rifermento a variabili e osservazioni e in particolare

ciò che in Excel viene chiamato -colonna corrisponde a variabile in Stata -riga corrisponde a osservazione in Stata

ciò che in informatica viene chiamato -campo corrisponde a variabile in Stata -record corrisponde a osservazione in Stata

#### <span id="page-28-1"></span>3.1. Schema di funzionamento

Questo è lo schema di funzionamento del programma. Capitelo bene e sarete più efficienti e produttivi nel vostro lavoro.

do file +--------------------------------------+ | set more off | | clear | | capture log close | | ... | | lista dei comandi da eseguire |  $|$  command  $#1$ | command #2 | ... | | | | capture log close | | exit | +--------------------------------------+  $\blacksquare$ | - - +--------------------------------------+ | | | | | | Stata | | | | | do <do file> | +--------------------------------------+ | | - - log file +--------------------------------------+ | | | | | | | Registrazione output comandi | | del do file | | | | | | +--------------------------------------+

Il do file è un semplice file di testo nel quale viene scritta la sequenza dei comandi che devono essere eseguiti dal programma. Questo file viene passato a Stata per l'esecuzione tramite il comando do <do\_file> da impartire dalla finestra Command. Se ci sono degli errori l'esecuzione si blocca in corrispondenza dell'errore stesso, altrimenti Stata esegue il do file e registra gli output dei comandi nel log file.

### <span id="page-30-0"></span>4. Organizzare il Lavoro

Dato che il metodo migliore di passare i comandi a Stata è la riga di comando, conviene dotarsi di un buon editor di testo. Quello integrato nel programma è sufficientemente potente e in continuo miglioramento versione dopo versione, ma potete usare anche uno dei seguenti editor gratuiti:

Visual Studio Code -> <https://code.visualstudio.com/>

Sublime Text -> <https://www.sublimetext.com/>

RJ TextEd -> <http://www.rj-texted.se>

Tra quelli indicati io preferisco il primo, però sono gusti personali…

Utilizzando editor esterni si perde la possibilità di far girare porzioni di codice; c'è però un tentativo di integrare gli editor esterni; vedi a tal proposito:

<span id="page-30-1"></span><http://fmwww.bc.edu/repec/bocode/t/textEditors.html>

#### 4.1. Organizzazione per cartelle di lavoro

La maniera più semplice ed efficiente di usare Stata è quella di organizzare il proprio lavoro in directory e poi far lavorare il programma sempre all'interno di questa directory. Se si usano i percorsi relativi la posizione di tale directory di lavoro sarà ininfluente e sarà possibile far girare i propri programmi anche su altri computer senza dover cambiare i percorsi.

In basso a sinistra, Stata mostra la directory dove attualmente sta' puntando. In alternativa è possibile visualizzarla tramite il comando:

#### pwd

in questo esempio Stata punta alla cartella C:/projects/CorsoStata/esempi e se impartite il comando di esecuzione di un file .do o di caricamento di un dataset senza specificare il percorso, questo verrà ricercato in questa cartella:

. pwd C:/projects/CorsoStata/esempi

Il principio guida che ispira ogni elaborazione di dati dovrebbe essere la replicazione con il minimo sforzo di tutti i passaggi di preparazione dei dati, di analisi e di ottenimento dei risultati riportati nella stesura finale dei lavori. Servono quindi delle regole e degli schemi di lavoro standard che dovrebbero incentivare il senso di responsabilità e di rendicontazione del proprio lavoro. Da un po' di tempo cerco di adottare questa organizzazione per tutti i progetti che direttamente o indirettamente seguo $^1$  $^1$ . Innanzitutto si crea una cartella con il nome del progetto e questa al suo interno conterrà almeno le seguenti cartelle e file:

1. una cartella data e la suo interno altre due cartelle

<sup>1.</sup> L'ispirazione viene da qui: Ball Richard and Medeiros Norm. 2011. Teaching Students to Document Their Empirical Research.

- la cartella raw\_data
- la cartella out dta
- 2. una cartella metadata
- 3. una cartella docs
- 4. una cartella graphs
- 5. un file di testo readme.txt
- 6. un file master.do
- 7. un file import.do
- 8. un file cleaning.do
- 9. un file results.do

Ed ecco qual è la funzione di ciascuna cartella e di ciascun file:

- cartella data: contiene al suo interno la cartella raw\_data in cui verranno messi tutti i file di partenza dei dati nel loro formato originale. Se questi file sono in un formato direttamente caricabile da Stata (.dta, .xls, .xlsx, .csv, tutti i dati in formato testo delimitato e non delimitato) si lasciano come sono altrimenti, oltre al file in formato originale, bisogna inserire anche la sua conversione in un formato importabile da Stata. La cartella out\_dta invece ha la funzione di raccogliere tutti i file in formato .dta prodotti durante l'elaborazione dei dati. Conterrà anche tutti i file di dati che eventualmente dovessero essere prodotti in un formato diverso dal .dta.
- cartella metadata: contiene tutti i file che servono da documentazione per i dati contenuti nella cartella row\_data. Solitamente sono file di documentazione forniti assieme ai dati come la definizione delle variabili, gli schemi di codifica dei valori o i metodi di campionamento e di raccolta dei dati. Se il file è unico deve avere lo stesso nome del relativo raw file, altrimenti si crea una cartella sempre con il nome del relativo raw file e al suo interno si inseriscono tutti i file di documentazione.
- cartella docs: contiene tutta la documentazione relativa al progetto come paper di riferimento o istruzioni su come organizzare l'elaborazione dei dati
- cartella graphs: è una cartella opzionale, nel senso che se non vengono prodotti grafici che debbano essere salvati si può evitare di crearla. Se invece si producono grafici e questi devono essere salvati come file (.gph, .eps, .eps, pdf …) questa è la cartella che li conterrà. Se i grafici sono molti, si possono organizzare in sottocartelle della principale.
- file readme.txt: Questo file contiene una panoramica di tutto il materiale che è stato assemblato nella cartella del progetto. In particolare dovrà contenere:
	- la lista di tutti i file contenuti nella cartella data con descrizione della loro posizione all'interno della cartella , del loro contenuto e del loro formato
	- la fonte dei dati ed eventualmente le istruzioni per riottenere gli stessi dati
	- la lista in ordine di esecuzione di tutti i .do files contenuti nella cartella e una breve descrizione della loro funzione
	- una referenza (e-mail, numero di telefono…) per contattare l'autore del lavoro in caso di necessità di ulteriori informazioni
- file master.do: contiene la sequenza di lancio dei do-file. I tre do-file indicati sono caldamente consigliati ma non obbligatori, ovvero se le operazioni da compiere non sono molte il do-file potrebbe essere

unico e quindi diventerebbe inutile anche il master.do. D'altra parte, se il progetto di ricerca fosse particolarmente complesso, è consigliabile aumentare il numero di do-file in aggiunta a quelli consigliati

- file import.do: Lo scopo di import.do è di importare i dati da ciascun file della cartella row\_data in formato .dta e salvarli nella cartella out\_dta. Se tutti i dati fossero già in formato Stata questo do-file non deve essere creato. Ciascun .dta file creato avrà lo stesso nome del corrispondente file in row\_data. Per esempio se in row data c'è il file unaid.txt, il corrispondente file in out dta si chiamerà unaid.dta.
- file cleaning.do: Lo scopo di cleaning.do è di processare i dati al fine di arrivare al dataset finale da usare per le analisi. Quindi carica i dataset presenti in out\_dta e applica procedure di pulizia dei dati, di merge e di append, quindi salva il file così prodotto sempre in out\_dta con il prefisso clean\_ o final\_. É consigliabile in questa fase anche condurre delle analisi di esplorazione dei dati e di sperimentazione per verificare preventivamente le analisi che si intendono effettuare in results.do. Talvolta questo file può essere accorpato a import.do.
- file results.do: Contiene i comandi per generare per generare le variabili necessarie, per generare tabelle e figure, regressioni e tutti i risultati pubblicati nel report finale della ricerca.

Utili in questo contesto sono i comandi:

```
mkdir directoryname
```
per creare delle cartelle; in directoryname va indicato il percorso e il nome della directory da creare. Se in tale percorso ci fossero degli spazi bianchi, è necessario racchiudere il tutto tra virgolette. Per esempio per creare la cartella pippo all'interno dell'attuale cartella di lavoro:

mkdir pippo

Per creare la cartella pippo nella cartella superiore all'attuale cartella di lavoro

```
mkdir ../pippo
```
o

```
mkdir../pippo
```
Per create la cartella pippo nella cartella pluto contenuta nell'attuale cartella di lavoro

mkdir pluto/pippo

Per create la cartella pippo attraverso un percorso assoluto (sistema caldamente sconsigliato‼)

mkdir c:/projects/pippo

Per spostarsi tra le cartelle<sup>[2](#page-310-0)</sup>

```
cd [''][drive:][path]['']
```
Per vedere la lista di file e cartelle relativi alla posizione corrente o per vedere il contenuto di altre cartelle, si usa il comando dir

```
dir pippo
dir ../pippo
dir pluto/pippo
```
Nicola Tommasi 17

<sup>2.</sup> cd .. serve per salire di un livello nella struttura delle directory, cd ../.. di due e così via.

Per cancellare files

erase  $[\cdot]$  filename.ext  $[\cdot]$ Attenzione che bisogna specificare anche l'estensione del file da cancellare

Nota1: Stata è in grado di eseguire anche comandi del sistema operativo che state usando, purché siano preceduti dal simbolo '!' o dal comando shell. Per esempio

!del \*.txt

cancella tutti i files con estensione .txt nella cartella corrente.

Nota2: già detto, ma meglio ribadirlo; se nel percorso, il nome di un file o di una directory hanno degli spazi bianchi, l'intero percorso deve essere racchiuso tra virgolette.

<span id="page-33-0"></span>Nota3: Stata è case sensitive per i comandi e per i nomi delle variabili (ma anche per gli scalar e per le macro), ma non per i nomi dei files e dei percorsi<sup>[3](#page-310-0)</sup>

#### 4.2. Interazione diretta VS files .do

Stata accetta i comandi in due modi:

- a. Interazione diretta tramite l'inserimento dei comandi nella finestra 'Stata Command' o ricorrendo a 'Statistics' nella barra delle funzioni.
- b. Attraverso dei files di semplice testo con estensione .do che contengono la serie di comandi da passare al programma per l'esecuzione.

Personalmente caldeggio l'adozione del secondo sistema perché consente di ottenere 2 importantissimi requisiti:

- I. Si documentano tutti i passaggi che vengono fatti nella elaborazione dei dati
- II. Si ha la riproducibilità dei risultati.

Per i files .do sono possibili due soluzioni per delimitare la fine di un comando. Di default Stata esegue un comando quando trova un invio a capo. Oppure si può scegliere il carattere ; come delimitatore di fine comando. Data l'impostazione di default, per utilizzare il ; bisogna dare il comando

\#delimit ;

per ritornare alla situazione di default si usa il comando

\#delimit cr

È inoltre possibile inserire commenti usando il carattere \* se si vuole fare un commento su una sola riga, con /\* all'inizio e \*/ alla fine per commenti disposti su più righe.

Se state lavorando con il delimitatore cr è possibile suddividere un comando su più righe usando ///. Se state lavorando con il delimitatore ;, esso va messo anche alla fine di ciascuna riga commentata con \*. Se invece state usando /\* e \*/ va messo solo dopo \*/.

Ecco un esempio di quanto appena detto

<sup>3.</sup> Ciò vale per i SO Windows, non per i sistemi Unix/Linux. Per i Mac e per gli altri sistemi, semplicemente non lo so'.

```
7*** #delimit cr ***/
gen int y = real(substr(data, 1, 2))gen int m = real(substr(data, 3, 2))gen int d = real(substr(data, 5, 2))summ y m d
recode y (90=1990) (91=1991) (92=1992) (93=1993) ///
(94=1994) (95=1995) (96=1996) (97=1997) (98=1998) ///
(99=1999) (00=2000) (01=2001) (02=2002) ///
(03=2003) (04=2004) /*serve per usare la funzione mdy*/
gen new_data = mdy(m,d,y)format new_data %d
#delimit;
gen int y = real(substr(data, 1, 2));
gen int m = real(substr(data, 3, 2));
gen int d = real(substr(data, 5, 2));
summ y m d;
*Commento: le tre righe seguenti hanno l'invio a capo;
recode y (90=1990) (91=1991) (92=1992) (93=1993)
         (94=1994) (95=1995) (96=1996) (97=1997)
         (98=1998) (99=1999) (00=2000) (01=2001)
         (02=2002) (03=2003) (04=2004) /*serve per usare la funzione mdy*/;
gen new data = mdy(m,d,y);
/******************************************
questo è un commento su + righe
bla bla bla
bla bla bla
*********************************************/;
format new data %d;
#delimit cr
```
È possibile dare l'invio a capo senza esecuzione del comando anche in modo cr se si ha l'accortezza di usare i caratteri /\* alla fine della riga e \*/ all'inizio della successiva come mostrato nell'esempio seguente

```
use mydata, clear
regress lnwage educ complete age age2 /*
    */ exp exp2 tenure tenure2 /*
    */ reg1-reg3 female
predict e, resid
summarize e, detail
```
<span id="page-34-0"></span>Attenzione: il comando #delimit non può essere usato nell'interazione diretta e quindi non si possono inserire comandi nella finestra 'Command' terminando il comando con ;

### 4.3. Registrazione dell'output

Stata registra gli output dell'esecuzione dei comandi in due tipi di file:

- file .smcl (tipo di default nel programma)
- file .log

I files .smcl sono in formato proprietario di Stata e "abbelliscono" l'output con formattazioni di vario tipo (colori, grassetto, corsivo…), ma possono essere visualizzati solo con l'apposito editor integrato nel programma $^4\!\!$  $^4\!\!$  $^4\!\!$  .

I files .log sono dei semplici file di testo senza nessun tipo di formattazione e possono essere visualizzati con qualsiasi editor di testo.

Si può scegliere il tipo di log attraverso il comando

set logtype text|smcl |, permanently| Si indica al programma di iniziare la registrazione tramite il comando

```
log using filename [, append replace [text] name(logname)]
La registrazione può essere sospesa tramite:
```
log off [logname] ripresa con

log on [logname] e infine chiusa con

log close [logname]

<span id="page-35-0"></span>A partire dalla versione 10 è possibile aprire più files di log contemporaneamente.

### 4.4. Aggiornare il programma

Il corpo principale del programma di aggiorna tramite il comando

update all

. update all

---------------------------------------------------- > update ado (contacting http://www.stata.com) ado-files already up to date

---------------------------------------------------- > update executable (contacting http://www.stata.com) executable already up to date

in questo modo verranno prima aggiornati i files .ado di base del programma e poi l'eseguibile .exe. In quest'ultimo caso verrà richiesto il riavvio del programma.

<sup>4.</sup> Attraverso 'File -> Log -> View' o apposita icona.
Se non si possiede una connessione ad internet, sul sito di Stata è possibile scaricare gli archivi compressi degli aggiornamenti da installare all'indirizzo

<http://www.stata.com/support/updates/>

Sul sito vengono fornite tutte le istruzioni per portare a termine questa procedura

## 4.5. Aggiungere comandi

Come accennato in precedenza è possibile aggiungere nuovi comandi scritti da terze parti (user's written). Per fare ciò è necessario conoscere il nome del nuovo comando e dare il comando

```
ssc install pkgname [, all replace]
. ssc inst bitobit
checking bitobit consistency and verifying not already installed...
installing into c:/ado/plus/...
installation complete.
```
Di recente ad ssc è stata aggiunta la possibilità di vedere i comandi aggiuntivi (packages) più scaricati negli ultimi tre mesi:

```
ssc whatshot , n(*)]
```
dove # specifica il numero di packages da visualizzare (n(10) è il valore di default). Specificando n(.) verrà visualizzato l'intero elenco.

. ssc whatshot, n(12)

Top 12 packages at SSC

Oct2007

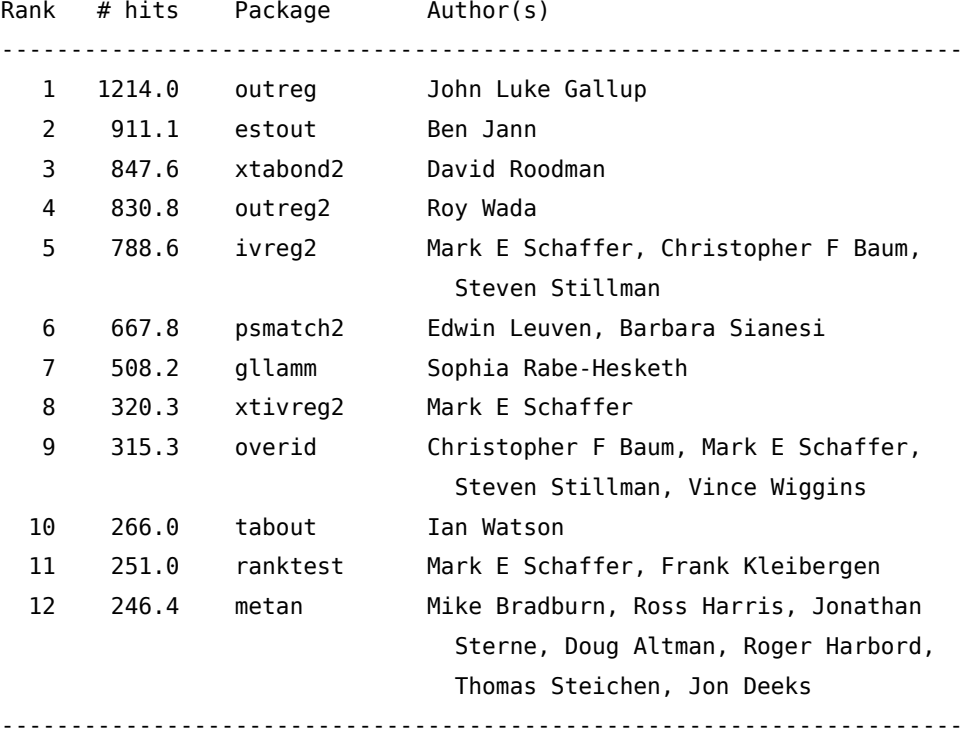

(Click on package name for description)

Siete curiosi di vedere tutti i pacchetti disponibili? Date il comando ssc whatshot, n(.). Esiste anche la possibilità di installare i nuovi comandi attraverso la funzione di ricerca. In questo caso vengono fornite direttamente le indicazioni da seguire $^5\!$  $^5\!$  $^5\!$ 

Non è raro (anzi) che questi nuovi comandi vengano corretti per dei bugs, oppure migliorati con l'aggiunta di nuove funzioni. Per controllare gli update di tutti i nuovi comandi installati si usa il comando

```
adoupdate [pkglist][, options]
```

```
. adoupdate, update
(note: adoupdate updates user-written files;
       type -update- to check for updates to official Stata)
Checking status of installed packages...
    [1] mmerge at http://fmwww.bc.edu/repec/bocode/m:
        installed package is up to date
    [2] sg12 at http://www.stata.com/stb/stb10:
        installed package is up to date
...
   [96] sjlatex at http://www.stata-journal.com/production:
        installed package is up to date
```
[97] hotdeck at http://fmwww.bc.edu/repec/bocode/h: installed package is up to date

Packages to be updated are...

[90] examples -- 'EXAMPLES': module to show examples from on-line help files

```
Installing updates...
```
[90] examples

Cleaning up... Done

il quale si occupa del controllo delle nuove versioni e quindi della loro installazione.

# 4.6. Fare ricerche

Stata dispone di 2 comandi per cercare informazioni e di un comando per ottenere l'help dei comandi Per ottenere l'help basta digitare :

help  $[command\_or\_topic\_name]$ , options] Per fare ricerche si possono usare indifferentemente:

<sup>5.</sup> In pratica la procedura vi dirà cosa cliccare per procedere automaticamente all'installazione.

```
search word [word ...] [, search_options]
oppure
```
findit word  $[word \dots]$ 

Personalmente preferisco il secondo. Entrambi i comandi effettuano una ricerca sui comandi e sulla documentazione locale e su tutte le risorse di Stata disponibili in rete.

Un esempio (findit fornisce lo stesso risultato):

. search maps, all

Keyword search

Keywords: maps Search: (1) Official help files, FAQs, Examples, SJs, and STBs (2) Web resources from Stata and from other users

Search of official help files, FAQs, Examples, SJs, and STBs

Web resources from Stata and other users

(contacting http://www.stata.com)

9 packages found (Stata Journal and STB listed first) -----------------------------------------------------

labutil from http://fmwww.bc.edu/RePEc/bocode/l

'LABUTIL': modules for managing value and variable labels / labcopy copies value labels, or swaps them around. labdel deletes / them. lablog defines value labels for values which are base 10 / logarithms containing the antilogged values. labcd defines value / labels in which decimal points

mca from http://fmwww.bc.edu/RePEc/bocode/m

'MCA': module to perform multiple correspondence analysis / The command mca produces numerical results as well as graphical / representations for multiple correspondence analyses (MCA). mca / actually conducts an adjusted simple correspondence analysis on / the Burt matrix constructed

```
mif2dta from http://fmwww.bc.edu/RePEc/bocode/m
```
'MIF2DTA': module convert MapInfo Interchange Format boundary files to Stata boundary files / This is a program that converts MapInfo Interchange / Format boundary files into Stata boundary files to be used / with the latest release of the -tmap- package. / KW: maps / KW: MapInfo /

```
shp2dta from http://fmwww.bc.edu/RePEc/bocode/s
```
'SHP2DTA': module to converts shape boundary files to Stata datasets / shp2dta reads a shape (.shp) and dbase (.dbf) file from disk and / converts them into Stata datasets. The shape and dbase files / must have the same name and be saved in the same directory. The / user-written

```
spmap from http://fmwww.bc.edu/RePEc/bocode/s
    'SPMAP': module to visualize spatial data / spmap is aimed at visualizing
    several kinds of spatial data, and / is particularly suited for drawing
    thematic maps and displaying / the results of spatial data analyses.
    Proper specification of / spmap options and suboptions, combined with the
tmap from http://fmwww.bc.edu/RePEc/bocode/t
    'TMAP': module for simple thematic mapping / This is a revised version of
    the package published in The / Stata Journal 4(4):361-378 (2004) for
    carrying out simple / thematic mapping. This new release should be
    considered as a / beta version: comments and problem reports to the author
triplot from http://fmwww.bc.edu/RePEc/bocode/t
    'TRIPLOT': module to generate triangular plots / triplot produces a
    triangular plot of the three variables / leftvar, rightvar and botvar,
   which are plotted on the left, / right and bottom sides of an equilateral
    triangle. Each should / have values between 0 and some maximum value
usmaps from http://fmwww.bc.edu/RePEc/bocode/u
    'USMAPS': module to provide US state map coordinates for tmap / This
    package contains several Stata datafiles with US state / geocode
    coordinates for use with Pisati's tmap package (Stata / Journal, 4:4,
    2004). A do-file illustrates their usage. / KW: maps / KW: states / KW:
usmaps2 from http://fmwww.bc.edu/RePEc/bocode/u
    'USMAPS2': module to provide US county map coordinates for tmap / This
    package contains contains several Stata datafiles with US / county geocode
```
(end of search)

## 4.7. Cura dei dati

Alcune considerazioni riguardanti la cura e la sicurezza dei dati e dei programmi:

coordinates for use with Pisati's tmap package / (Stata Journal, 4:4, 2004). A do-file illustrates their usage. / KW: maps / KW: counties / KW:

1. Adibire una cartella per ciascun progetto e racchiudere tutti i progetti in una cartella. Personalmente ho una cartella projects all'interno della quale ci sono le cartelle con i vari progetti in corso di svolgimento. Man mano che i progetti terminano vengono spostati nella cartella ended\_progects

G:/projects

```
. dir
 <dir> 8/25/07 8:16 .
 <dir> 8/25/07 8:16 ..
 <dir> 2/19/04 18:11 ABI
 <dir> 6/02/05 8:28 banche
 <dir> 5/01/05 11:46 bank_efficiency
```
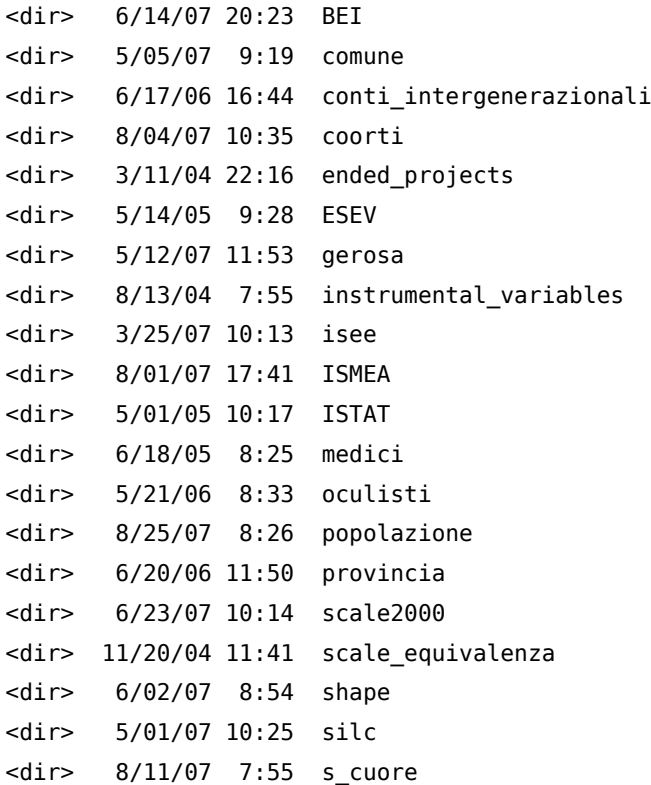

2. All'interno di ciascuna cartella di progetto stabilire un ordine di cartelle che rifletta lo svolgimento logico del lavoro. Per esempio la lettura di dati in formato testo e il salvataggio di questi in formato Stata deve precedere le elaborazioni su questi dati.

```
. cd conti_intergenerazionali
G:/projects/conti_intergenerazionali
. dir
 <dir> 6/17/06 16:44.
 <dir> 6/17/06 16:44 ..
 <dir> 6/24/06 15:52 00_docs
 <dir> 4/25/06 8:18 01_original_data
 <dir> 6/02/06 9:29 02_final_data
 <dir> 6/02/06 9:29 03_source
 <dir> 6/02/06 9:29 04_separazioni
 <dir> 6/04/06 11:39 05_disoccupazione
 \langle \text{dir} \rangle 6/02/06 9:29 06 povert\`a
 <dir> 6/25/06 9:13 99_GA
  0.5k 8/30/05 8:50 master.do
```
3. Ci dovrebbe sempre essere un file master.do che si occupa di lanciare tutti i files .do nell'ordine corretto.

master.do di conti\_intergenerazionali

```
clear all
set more off
capture log close
cd 02_final_data
```

```
do read.do /** che lancia, nell'ordine -panel_link.do
                                         -panel_a.do
                                         -panel_h.do
           ****/
cd ..
cd 03_source
do master.do
cd ..
cd 04_separazioni
do master.do
cd ..
cd 05_disoccupazione
do master.do
cd ..
cd 99_GA
do master.do
cd ..
master.do di 03_source
clear
do rela.do
do coppie.do
do rela_by_wave.do
do hids.do
do sons.do
do occupati.do
```
- 4. Usare sempre percorsi relativi.
- 5. I files di dati di partenza devono rimanere inalterati. Se i dati di partenza vengono in qualsiasi modo modificati vanno salvati con un altro nome. Altrimenti si inficia il principio di riproducibilità
- 6. Dare ai files di log lo stesso nome del file do che li genera.
- 7. Fare un backup giornaliero dei propri progetti (sia files di dati che files .do). Un backup fatto male (o non fatto) può far piangere anche un uomo grande e grosso.
- 8. I dati sensibili vanno protetti. Si possono separare gli identificativi personali dal resto dei dati e poi i files con questi dati andrebbero criptati.

## 4.8. Intestazione file .do

Naturalmente questa è solo un'indicazione per nulla vincolante; ciascuno faccia come meglio crede, ma io consiglio di iniziare i files .do così:

version 10 clear set more off capture log close log using panel.log, replace

Cosa faccio con questo incipit?

version 10 definisco la versione di Stata che sto' usando e quindi tutti i comandi successivi verranno eseguiti secondo quella versione. Ciò è importante per conservare la compatibilità in relazione alle successive versioni di Stata. In altre parole Stata 99 sarà in grado di eseguire questo file .do

clear elimino eventuali dati in memoria

set more off disabilito lo stop nello scorrimento qualora l'output di un comando ecceda la lunghezza della schermata della finestra dei risultati del programma

capture log close chiudo un eventuale file di log aperto

log using xxxxxx.log, replace avvio la registrazione degli output. Con replace ovrascrivo un eventuale file di log con lo stesso nome. Possibilmente assegnare al file xxxxxx.log lo stesso nome del file .do.

Se vengono usati dei comandi aggiuntivi non presenti nella distribuzione ufficiale per non bloccare l'esecuzione del file .do, è utile inserire sempre all'inizio il comando which:

capture which mmerge if !\_rc ssc install mmerge

capture which verifica che il comando mmerge sia installato. Nel caso in cui non lo fosse, Stata accede all'archivio ssc e lo installa. Questo metodo funziona solo se il comando risiede nell'archivio ssc, altrimenti bisognerà procedere con una installazione manuale.

P.S.: Il nome del file .do dovrebbe essere breve (non più di otto lettere diciamo) e non deve contenere spazi bianchi.

# 5. Alcuni Concetti di Base

## 5.1. L'import dei dati

#### <span id="page-44-0"></span>5.1.1. Caricamento dei dati in formato proprietario

Vale la regola generale che la versione più recente legge i dati scritti nelle versioni precedenti, ma le precedenti non leggono quelle più recenti. Inoltre bisogna tener presente anche la versione del programma secondo il presente schema

Il comando per caricare i dati in formato proprietario di Stata (estensione .dta) è

use filename [, clear]

L'opzione clear è necessaria per pulire la memoria dall'eventuale presenza di altri dati, in quanto non ci possono essere 2 database contemporaneamente in memoria. Questo argomento viene trattato in forma maggiormente estesa e dettagliata nel capitolo [6.1](#page-54-0) alla pagina [39.](#page-54-0)

#### 5.1.2. Caricamento dei dati in formato testo

Esistono diversi comandi in Stata per caricare dati in formato testo (ASCII). Val la pena di ricordare che questo formato sarebbe da preferire quando i dati saranno utilizzati anche con altri programmi $^1\!.$  $^1\!.$  $^1\!.$ La prima cosa da sapere è se i dati sono delimitati o non delimitati. I dati sono delimitati se ciascuna variabile è separata da un certo carattere, di solito

 $-$ ''  $\,$ ,  $\,$ ,  $\,$  [2](#page-310-0)  $-$  ';'  $-$  '|' - '<tab>'

Qui viene fatta solo un'introduzione ai dati in formato testo. La trattazione per esteso verrà fatta nel capitolo [6.2](#page-57-0) alla pagina [42.](#page-57-0)

#### 5.1.3. Caricamento dei dati in altri formati proprietari (StatTransfer)

È possibile convertire dataset da altri formati al formato di Stata attraverso il programma commerciale StatTransfer, consigliato dalla stessa Stata Corp. Mi sento di poter affermare che le recenti versioni di Stata hanno la sviluppato una serie di comandi più che sufficienti per importare quasi tutti i formati proprietari di altri programmi. Vedremo più avanti nel capitolo [6.3](#page-61-0) alla pagina [47](#page-61-0) alcuni di questi.

<sup>1.</sup> I dati in formato testo sono leggeri in termini di dimensione del file, molto raramente si danneggiano e sono utilizzabili anche su piattaforme diverse da quelle Microsoft.

<sup>2.</sup> I caratteri '.' e ',' non sono consigliati in quanto possono generare confusione in relazione alla sintassi numerica europea e anglosassone.

# 5.2. Regole per denominare le variabili

Esistono due metodi per nominare le variabili: assegnare un nome evocativo o assegnare un codice. Per esempio possiamo chiamare redd la variabile che contiene l'informazione sul reddito o age la variabile che contiene l'informazione sull'età. In questa maniera il nome della variabile ci aiuta a richiamare il suo contenuto informativo. Se però abbiamo centinaia di variabili, assegnare a ciascuna un nome evocativo può diventare problematico. In questo contesto meglio ricorrere ad una nomenclatura di tipo sistematico. Per esempio assegnare d01 d02 d03 d04 d05 alle risposte delle domande da 1 a 5 o nomi del tipo score\_10 score 11 ... o ancora 14a rc d14b rc d14c rc d14d rc d14e rc d14f rc.

Quelle che seguono sono regole (e consigli) da applicare ai nomi che intendiamo assegnare alle variabili:

- 1. Ogni variabile deve avere il suo nome
- 2. Il nome di ciascuna variabile deve essere univoco
- 3. Il nome delle variabili è case sensitive per cui redd è diverso da REDD o da Redd
- 4. Il nome può contenere lettere (sia maiuscole che minuscole), numeri e il carattere *underscore* (). Non può contenere:
	- (a) spazi
	- (b) trattini (-)
	- (c) caratteri non alfabetici o non numerici (.,; :  $\epsilon \# \S$  \* ^? ' = ) ( [ ] / \& %  $\S$   $\epsilon$  "! | > <)
- 5. Il nome non può iniziare con un numero
- 6. La lunghezza non può superare i 32 caratteri anche se per motivi di praticità è consigliabile non superare la decina di caratteri
- 7. Possibilmente usare solo lettere minuscole (sempre per motivi di praticità)
- 8. Meglio non usare lettere accentate

## 5.3. Il qualificatore in

Buona parte dei comandi di Stata supportano l'uso del qualificatore in che, assieme al qualificatore if, consente di restringere l'insieme delle osservazioni su cui applicare il comando. Si noti che questo qualificatore risente dell'ordinamento dei dati, nel senso che fa riferimento alla posizione assoluta dell'osservazione. Un piccolo esempio può aiutare la comprensione di questo concetto. Supponiamo di avere 10 osservazioni per 2 variabili come segue:

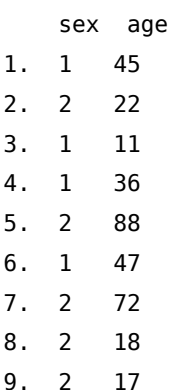

se eseguo i seguenti comandi

. list sex age in 2/6 +-----------+ | sex age | |-----------| 2. | 2 22 | 3. | 1 11 | 4. | 1 36 | 5. | 2 88 | 6. | 1 47 | +-----------+ . summ age in 2/6 Variable | Obs Mean Std. Dev. Min Max -------------+------------------------------------------------------- age | 5 40.8 29.71027 11 88

Stata mostra le osservazione dalla 2. alla 6. ed esegue il comando summ sulle osservazioni 2.-6. Se adesso ordino le il dataset in base alla variabile age

. sort age

. list

+-----------+ | sex age | |-----------|  $\begin{array}{ccc} 1. & \left|\begin{array}{ccc} & 1 & & 11\end{array}\right| \end{array}$ 2. | 2 17 | 3. | 2 18 | 4. | 2 22 | 5. | 1 36 | |-----------| 6. | 1 45 | 7. | 1 47 | 8. | 2 72 | 9. | 2 88 | +-----------+

e rieseguo gli stessi comandi

. list sex age in 2/6 +-----------+ | sex age | |-----------| 2. | 2 17 |

Nicola Tommasi 31

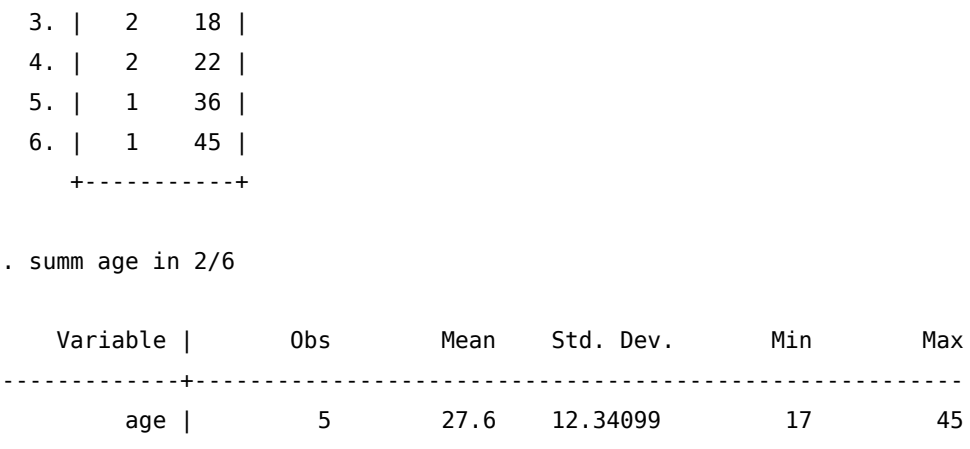

Stata mostra ancora le osservazione dalla 2. alla 6. ed esegue il comando summ sulle osservazioni 2.-6. ma con risultati differenti perché il comando sort ha cambiato la posizione delle osservazioni. Da questo esempio si evidenzia che va posta attenzione nell'uso del qualificatore in in quanto il comando associato non viene sempre applicato alle stesse osservazioni, ma dipende dall'ordinamento delle osservazioni stesse (sort).

## 5.4. Il qualificatore if

La quasi totalità dei comandi di Stata supporta l'uso del qualificatore if. Esso ha la funzione di selezionare le osservazioni su cui applicare il comando vincolando la scelta al verificarsi della condizione specificata nell'if. Anche in questo caso un esempio aiuta la comprensione. Sempre facendo riferimento al dataset appena usato:

```
. list sex age if sex==1
   +-----------+
   | sex age |
   |-----------|
 1. | 1 11 |
 5. | 1 36 |
 6. | 1 45 |
 7. | 1 47 |
   +-----------+
. summ sex age if sex==1
  Variable | Obs Mean Std. Dev. Min Max
-------------+--------------------------------------------------------
      sex | 4 1 0 1 1
      age | 4 34.75 16.54035 11 47
```
I comandi vengono eseguiti solo sulle osservazioni che assumono valore 1 nella variabile sex. Il risultato in questo caso è invariante rispetto all'ordinamento:

. sort age

. list sex age if sex==1

+-----------+ | sex age | |-----------| 1. | 1 11 | 5. | 1 36 | 6. | 1 45 | 7. | 1 47 | +-----------+

. summ sex age if sex==1

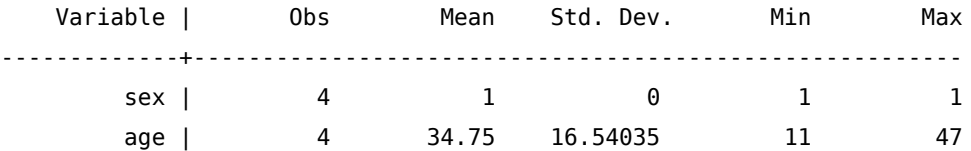

## 5.5. Operatori di relazione

Gli operatori relazionali in Stata restituiscono sempre una risposta di tipo vero/falso (1/0). Nel caso sia verificata la relazione, viene eseguito il comando, altrimenti no. Gli operatori di relazioni contemplati nella sintassi di Stata sono:

1 > (strettamente maggiore di)

```
2 < (strettamente minore di)
```
- 3 >= (strettamente maggiore di o uguale a)
- 4 <= (strettamente minore di o uguale a)

```
5 = (uguale a)
```
 $6 \leq o \leq (diverso da)$ 

Si noti che la relazione di uguaglianza esige l'uso doppio del segno =.

Le relazioni si applicano indifferentemente a dati numerici e a dati in formato stringa. Ed ora alcuni esempi per capire la logica degli operatori di relazione:

- la relazione 8 > 4 restituisce vero
- la relazione 8 < 4 restituisce falso
- la relazione nicola > beda restituisce vero perché 'nicola' in ordine alfabetico è successivo a 'beda'
- la relazione nicola > Beda restituisce falso perché le lettere maiuscole sono ordinate prima delle lettere minuscole

Per i dati missing (indicati con il simbolo '.'), valgono le seguenti regole:

- 1 . > # ovvero un dato numerico missing è sempre maggiore di una dato numerico non missing.
- 2 . < .a < .b < ... < .z ovvero un dato missing semplice è sempre minore di un dato codificato con il sistema esteso dei missing

3 ``'' > ``stringa'' ovvero un dato stringa missing è sempre maggiore di una dato stringa non missing.

Si ricorda anche che all'interno della stessa variabile non possono essere presenti contemporaneamente dati stringa e numerici. In tal caso i secondi vengono convertiti nei primi.

# 5.6. Operatori logici

Gli operatori logici in Stata sono:

- 1 & (and)
- $2 \mid (or)$
- $3 \sim o$  ! (not)

Gli operatori logici vengono usati per stabilire delle relazioni tra due o più espressioni e restituiscono 1 se sono verificate, 0 se non sono verificate. & richiede che entrambe le relazioni siano verificate, | richiede che almeno una delle relazioni sia verificata

Ritornando agli esempi precedenti

- 8 > 4 & 8 < 4 è una relazione non vera (e quindi restituisce 0)
- $8 > 4 | 8 < 4$  è una relazione vera (e quindi restituisce 1)

## 5.7. Caratteri jolly e sequenze

In Stata è possibile usare i caratteri jolly per indicare gruppi di variabili. Come è prassi in informatica il carattere \* serve ad indicare qualsiasi carattere e per un numero qualsiasi di volte. Per esempio, avendo la seguente lista di variabili:

redd95 spesa1995 redd96 spesa1996 redd97 spesa1997 redd1998 age risc sesso

- \* indica tutte le variabili
- \*95 indica tutte le variabili che finiscono con 95 (redd95 e spesa95)
- r\* indica tutte le variabili che iniziano con r (redd95, redd96, redd97 e risc)

Il carattere ? invece serve per indicare un qualsiasi carattere per una sola volta; nel nostro esempio:

- ? non indica nessuna variabile perché non c'è nessuna variabile di un solo carattere, qualsiasi esso sia
- ????95 indica solo redd95, ma non spesa95 (solo 4 caratteri prima di 95)
- redd?? indica redd95, redd96, redd97 ma non redd1998 (solo 2 caratteri dopo redd)

Con il simbolo - si indica una successione contigua di variabili; sempre nel nostro caso, redd96-risc indica tutte le variabili comprese tra redd96 e risc nell'attuale lista delle variabili (redd96, spesa1996, redd97, spesa1997, redd1998, age, risc.

Si faccia attenzione che il simbolo - dipende da come sono disposte le variabili. Se la variabile redd97 venisse spostata all'inizio della lista, non rientrerebbe più nell'elenco.

## 5.8. L'espressione by

Molti comandi hanno la caratteristica di essere byable, ovvero supportano l'uso del prefisso by. In sostanza il by serve per ripetere un comando più volte in base ad una certa variabile (categorica). Supponiamo di avere l'età (age) di N individui e di sapere per ciascuno di essi se risiede nelle macro regioni nord, centro o sud+isole (macro3). Volendo conoscere l'età media per ciascuna delle macro regioni (nord=1, centro=2, sud+isole=3):

```
. summ age if macro3==1
   Variable | Obs Mean Std. Dev. Min Max
-------------+--------------------------------------------------------
       age | 12251 55.90948 15.82015 19 101
. summ age if macro3==2
   Variable | Obs Mean Std. Dev. Min Max
-------------+--------------------------------------------------------
       age | 5253 56.56958 16.03001 19 98
. summ age if macro3==3
   Variable | Obs Mean Std. Dev. Min Max
-------------+--------------------------------------------------------
       age | 9995 55.96738 15.69984 21 102
oppure, ricorrendo al by e all'uso di una sola riga di comando al posto delle 3 precedenti:
. by macro3, sort: summ age
            ----------------------------------------------------------------------
- macro3 = Nord
   Variable | Obs Mean Std. Dev. Min Max
-------------+--------------------------------------------------------
       age | 12251 55.90948 15.82015 19 101
  ----------------------------------------------------------------------
-> macro3 = Centro
   Variable | Obs Mean Std. Dev. Min Max
          -------------+--------------------------------------------------------
```
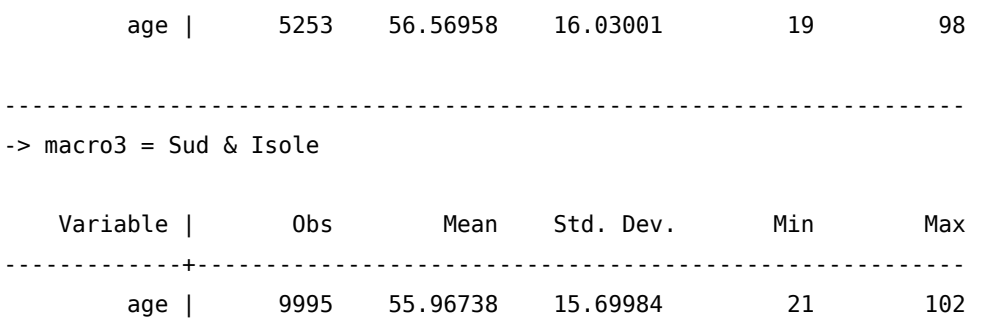

Per l'esecuzione tramite by bisogna che il dataset sia preventivamente ordinato in base alla variabile categorica, da cui l'uso dell'opzione sort. Alternativamente si può ricorrere alla variazione di questo comando:

bysort macro3: summ age

che da' il medesimo risultato del precedente.

Vedremo in seguito che by rientra anche tra le opzioni di molti comandi, per cui esso può assumere la duplice natura di prefisso e di opzione.

#### 5.9. Dati missing

Stata identifica con il simbolo ".' un dato missing numerico. Questa è la sua rappresentazione generale ma c'è la possibilità di definire un sistema di identificazione di valori missing di diversa natura. Per esempio un dato missing per mancata risposta è concettualmente diverso da un dato missing dovuto al fatto che quella domanda non può essere posta. Un dato missing sull'occupazione di un neonato non è una mancata risposta ma una domanda che non può essere posta. In Stata possiamo definire diversi tipi di missing secondo la struttura .a, .b, .c, ... .z e vale l'ordinamento:

tutti i numeri non missing  $\lt$  .  $\lt$  .  $a \lt b \lt ... \lt a$ .

Poi a ciascuno di questi diversi missing possiamo assegnare una sua label:

```
label define 1 "......" ///
            2 "......" ///
             ............ ///
             .a "Non risponde" ///
             .b "Non sa" ///
             .c "Non appicabile"
```
Quanto esposto precedentemente si riferisce a dati numerici. Per le variabili stringa non esiste nessun metodo di codifica e il dato missing corrisponde ad una cella vuota (nessun simbolo e nessuno spazio). Nel caso si debba fare riferimento ad un dato missing stringa si usano le doppie virgolette come segue:

. desc q01 q03

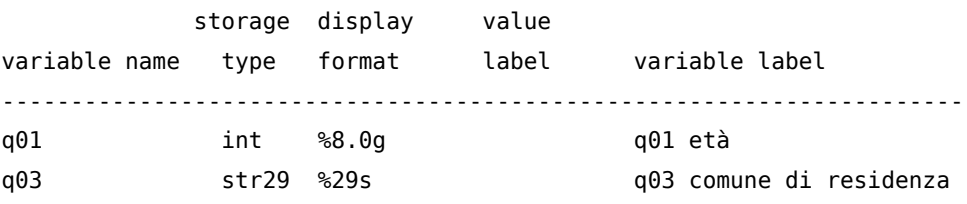

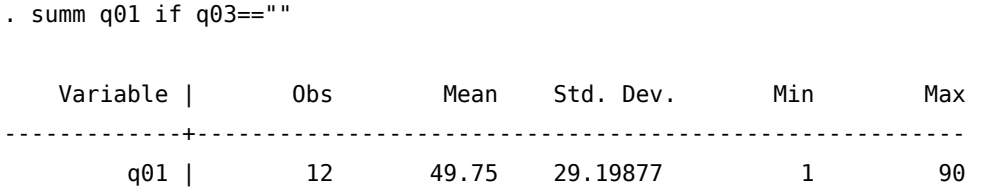

## 6. Il Caricamento dei Dati

#### <span id="page-54-0"></span>6.1. Dati in formato proprietario (.dta)

Caricare i dati in formato Stata (.dta) è un'operazione semplice e come vedremo ci sono diverse utili opzioni. Ma prima di caricare un dataset bisogna porre attenzione alla sua dimensione. Come già accennato Stata mantiene tutti i dati nella memoria RAM per cui bisogna averne un quantitativo adeguato e, naturalmente, questo sarà sottratto alla memoria di sistema. Rispetto alle versioni precedenti in cui bisognava allocare un quantitativo di RAM compatibile con la dimensione del dataset, ora la gestione della memoria è completamente automatica. Il comando memory fornisce le informazioni relative alla memoria allocata e usata:

```
. sysuse auto
(1978 automobile data)
. memory
Memory usage
                     Used Allocated
----------------------------------------------------------------------
Data 3,182 67,108,864
strLs 0 0
----------------------------------------------------------------------
Data & strLs 3,182 67,108,864
----------------------------------------------------------------------
Data & strLs 3,182 67,108,864
Variable names, %fmts, ... 4,370 71,230
Overhead 1,081,344 1,082,136
Stata matrices 0 0
ado-files 8,156 8,156
Stored results 0 0
Mata matrices 0 0
Mata functions 0 0
set maxvar usage 5,281,738 5,281,738
0ther 4,652 4,652
----------------------------------------------------------------------
Total 6,378,142 73,556,776
```
Bisogna tener presente che il quantitativo di RAM usato per i dati non deve superare la RAM totale del computer e tenete presente che un certo quantitativo serve anche per il normale funzionamento del sistema operativo.

Abbiamo già visto l'uso di base del comando use nella sezione [5.1.1](#page-44-0) (pagina [29\)](#page-44-0). Si noti anche che il file di dati può essere caricato da un indirizzo internet. Una versione più evoluta del comando use, è questa:

```
use \lceil varlist \lceil if \lceil in \rceil using filename \lceil , clear nolabel \rceildove:
```
- in varlist possiamo mettere l'elenco delle variabili da caricare nel caso non le si voglia tutte
- in if possiamo specificare di voler caricare solo quelle osservazioni che rispondono a certi criteri
- in in possiamo specificare di voler caricare solo un range di osservazioni

E adesso proviamo ad usare i comandi appena visti:

```
. clear
. use carica, clear
. desc, short
Contains data from carica.dta
 obs: 1,761
vars: 80 80 18 Oct 2006 10:30
size: 294,087 (98.1% of memory free)
Sorted by:
. use hhnr persnr sex using carica, clear
. desc, short
Contains data from carica.dta
 obs: 1,761
vars: 3 18 Oct 2006 10:30
size: 22,893 (99.9% of memory free)
Sorted by:
. use if sex==2 using carica, clear
. desc, short
Contains data from carica.dta
 obs: 898
vars: 80 80 18 Oct 2006 10:30
size: 149,966 (99.0% of memory free)
Sorted by:
```

```
. use in 8/80 using carica, clear
```

```
. desc, short
Contains data from carica.dta
 obs: 73
 vars: 80 80 18 Oct 2006 10:30
 size: 12,191 (99.8% of memory free)
Sorted by:
Ed ecco anche un esempio di dati caricati da internet
. use http://www.stata-press.com/data/r9/union.dta, clear
(NLS Women 14-24 in 1968)
```
. desc, short

```
Contains data from http://www.stata-press.com/data/r9/union.dta
 obs: 26,200 NLS Women 14-24 in 1968
vars: 10 10 27 Oct 2004 13:51
size: 393,000 (92.5% of memory free)
Sorted by:
```
È possibile migliorare l'uso della memoria attraverso un processo che ottimizzi il quantitativo di memoria occupato da ciascuna variabile. Per esempio se una variabile può assumere solo valori interi 1 o 2, è inutile sprecare memoria per i decimali. Il comando deputato a ciò in Stata è:

```
compress [ varlist ]
. use istat_long, clear
. desc, short
Contains data from istat_long.dta
  obs: 46,280
 vars: 13 26 Mar 2004 17:54
 size: 2,406,560 (95.4% of memory free)
Sorted by: anno fam_id
. compress
sons head was float now byte
sons head 00 18 was float now byte
sons_head_00_05 was float now byte
sons head 06 14 was float now byte
sons head 15 18 was float now byte
sons head 19 oo was float now byte
nc was float now byte
couple was float now byte
parents was float now byte
relatives was float now byte
hhtype was float now byte
```

```
. desc, short
Contains data from istat_long.dta
 obs: 46,280
vars: 13 26 Mar 2004 17:54
size: 879,320 (98.3% of memory free)
Sorted by: anno fam_id
```
<span id="page-57-0"></span>Come si può notare dalla riga intestata size: la dimensione del dataset si è ridotta di un fattore 3 (non male vero?).

## 6.2. Dati in formato testo

Spesso i dataset vengono forniti in formato testo. Questa scelta è dettata dal fatto che il formato testo è multi piattaforma e che può essere letto da tutti i programmi di analisi statistica. Per l'utilizzo in Stata si distingue tra dati in formato testo delimitato e non delimitato.

#### 6.2.1. Formato testo delimitato

Questi dataset sono caratterizzati dal fatto che ciascun dato è separato dagli altri da un determinato carattere o da tabulazione. Naturalmente non tutti i caratteri sono adatti a fungere da divisori e in generale i più utilizzati sono:

- ,

- ;

- |

- <spazio>

- <tabulazione>

Lo storico comando usato per la lettura di questi dati è:

insheet  $\lceil \text{varlist} \rceil$  using filename  $\lceil \text{ , options} \rceil$ tra le opzioni più importanti:

- tab per indicare che i dati sono divisi da tabulazione
- comma per indicare che i dati sono divisi da virgola
- delimiter("char") per specificare tra "" quale carattere fa da divisore (per es. "|")
- clear da aggiungere sempre per pulire eventuali altri dati in memoria
- per esempio il comando

insheet using dati.txt, tab clear

legge le variabili contenute nel file dati.txt dove la tabulazione funge da divisore.

```
insheet var1 var2 var10 dati.txt, delim("|")
```
carica le variabili var1, var2 e var10 dal file dati.txt dove il carattere '|' funge da divisore. Nel caso in cui il divisore sia uno spazio (caso abbastanza raro in realtà) si può usare il comando:

infile varlist  $\lceil \text{skip} \lceil (\#) \rceil$  varlist  $\lceil \text{skip} \lceil (\#) \rceil$ ...]]] using filename  $\lceil \text{if} \rceil \lceil \text{in} \rceil$ , options quest'ultimo comando prevede anche l'uso del file dictionary che sarà trattato per esteso per i dati in formato testo non delimitato.

Dalla versione 13 di Stata però il comando ufficiale da usare è import delimited. insheet continua a funzionare, ma non è più considerato un comando ufficiale. La cui sintassi è:

import delimited  $\lceil$  varlist  $\rceil$  using filename  $\lceil$  , options  $\rceil$ Tra le (numerose) opzioni, le più importanti sono:

- delimiters("chars"[, collapse|asstring]) indica che chars è il delimitatore dei dati
- rowrange([start][:end]) range di righe di dati da leggere
- colrange([start][:end]) range di colonne di dati da leggere
- varnames(#|nonames) specifica che la riga # contiene i nomi delle variabili
- case(preserve|lower|upper) specifica come devono essere attribuiti i nomi alle variabili caricate
- encoding("encoding") specifica l'encoding (ASCII, UTF…) del testo da importare
- clear per pulire eventuali altri dati in memoria

Nell'esempio che segue

```
import delimited "data/Aida Export 1.txt", varnames(nonames) colrange(2) encoding(UTF-16) delimiters("|") c
```
viene caricato un dataset senza nomi delle variabili, in cui i dati iniziano dalla riga due, codificati secondo l'UTF-16 e delimitati dal simbolo |.

#### 6.2.2. Formato testo non delimitato

Per capire come Stata può acquisire questo tipo di dati ci serviamo del seguente schema:

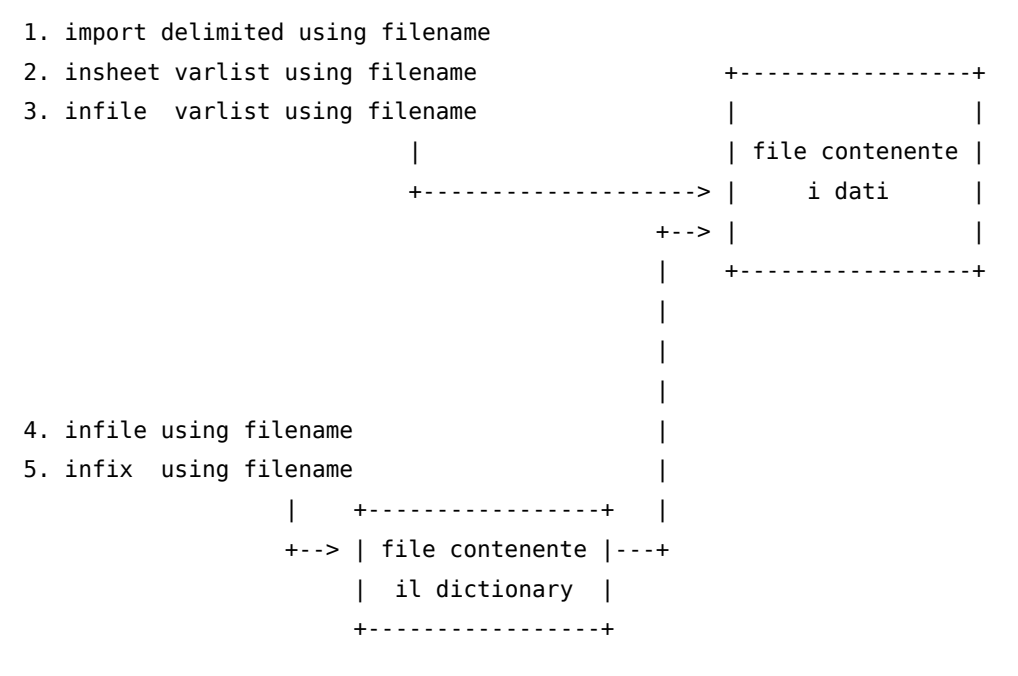

I casi 1., 2. e 3. sono tipici dei file di testo delimitati e lo using fa riferimento al file che contiene i dati (filename).

Nei casi 4. e 5. il procedimento da seguire è più complicato e si snoda nelle seguenti fasi:

- a. Si impartisce il comando senza la lista delle variabili e lo using fa riferimento al file dictionary (filename).
- b. Il file dictionary deve avere estensione .dct, altrimenti va indicato completo di nuova estensione nel comando (es.: infile using filename.txt)
- c. Nel file dictionary si indicano il file che contiene i dati e le variabili da leggere (che possono essere indicate in varie maniere)
- d. Le indicazioni contenute nel file dictionary vengono usate per leggere i dati in formato non delimitato.

Adesso analizziamo la struttura di un file dictionary. Anche questo è un semplice file di testo che inizia con la riga:

infile dictionary using data.ext

oppure

infix dictionary using data.ext

a seconda del comando che vogliamo utilizzare e dove data.ext è il file contenente i dati.

Le varianti e le opzioni all'interno dei file dictionary sono molte. In questa sezione tratteremo solo i casi classici. Per i casi di salti di variabili, di salti di righe o di osservazioni distribuite su 2 o più righe si rimanda ad una prossima versione più completa ed approfondita sull'argomento.

Costruzione del dictionary per il comando infile È un tipo di dictionary poco usato in verità. La struttura è:

```
infile dictionary using datafile.ext {
nomevar tipo&lenght "label"
...
...
}
```
La parte "più difficile" da costruire è quella centrale in quanto bisogna porre attenzione alla lunghezza delle singole variabili che solitamente sono indicate nella documentazione che accompagna i dati. Per esempio:

```
infile dictionary using datafile.ext {
var1 %1f "label della var1"
var2 %4f "label della var2"
var3 %4.2f "label della var3"
str12 var4 %12s "label della var4"
}
```
dove:

var1 è numerica ed occupa uno spazio, quindi è un intero 0-9

var2 è numerica, occupa 4 spazi senza decimali (0-9999)

var3 è numerica, occupa 4 spazi per la parte intera, più uno spazio per il simbolo decimale, più 2 decimali var4 è stringa (e questo deve essere specificato prima del nome della variabile) ed occupa 12 spazi.

Data la lunghezza delle singole variabili possiamo ricostruire la struttura del database:

1 1234 4321.11 asdfghjklpoi

1 5678 7456.22 qwertyuioplk

2 9101 9874.33 mnbvcxzasdfr 5 1121 4256.44 yhnbgtrfvcde 9 3141 9632.55 plmqazxdryjn

Un po' complicato vero?? Solo le prime volte, poi ci si fa l'abitudine. Per fortuna nella maggior parte dei casi i dati sono in formato testo delimitato.

Costruzione del dictionary per il comando infix La struttura è:

```
infix dictionary using datafile.ext {
nomevar inizio-fine
...
...
}
```
Anche in questo caso la colonna di inizio e quella di fine delle variabili vengono fornite con la documentazione che accompagna i dati. Riprendendo l'esempio precedente il file dictionary sarebbe:

```
infile dictionary using datafile.ext {
var1 1
var2 2-5
var3 6-12
str12 var4 13-24
}
```
Il file dictionary informa Stata che la variabile var1 occupa la prima posizione, la variabile var2 occupa le posizioni da 2 a 5, var3 le posizioni da 6 a 12 e var4 (variabile stringa) le posizioni da 13 a 14. Questi dati sono contenuti nel file datafile.ext

Quello che segue è un estratto dalla documentazione che accompagna il database sui consumi delle famiglie italiane distribuito da ISTAT:

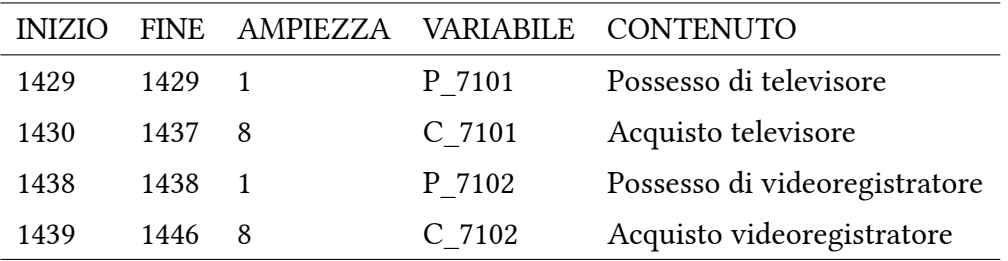

Mentre questo è estratto dai Living Standard della World Bank:

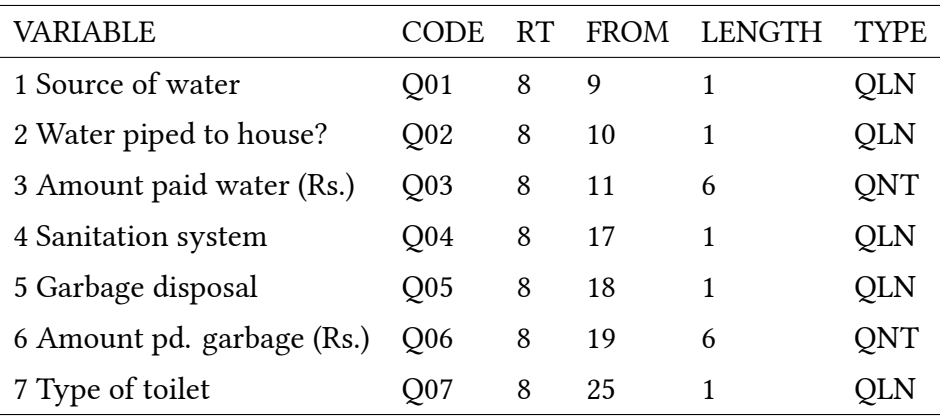

A questo punto, come esercizio sarebbe simpatico provare a costruire il dictionary per questi due esempi. Per i dati ISTAT, per prima cosa da Stata si impartisce il comando:

infix using istat rid.dct, clear

come abbiamo visto questo comando richiama il file dictionary istat\_rid.dct che ha la seguente struttura:

```
infix dictionary using istat_rid.dat {
p_7101 1429-1429
c_7101 1430-1437
p_7102 1438-1438
c_7102 1439-1446
}
```
il quale chiama a sua volta il file dei dati istat\_rid.dat ottenendo questo output:

```
. infix using istat_rid.dct, clear
infix dictionary using istat rid.dat {
p_7101 1429-1429
c_7101 1430-1437
p_7102 1438-1438
c_7102 1439-1446}
(88 observations read)
```
Per il file della World Bank invece il dictionary ha la seguente struttura:

```
dictionary using RT008.DAT {
 column( 9) byte S02C1 01 %1f "1 Source of water"
 _column( 10) byte S02C1_02 %1f "2 Water piped to house?"
 _column( 11) long S02C1_03 %6f "3 Amount paid water (Rs.)"
 _column( 17) byte S02C1_04 %1f "4 Sanitation system"
 _column( 18) byte S02C1_05 %1f "5 Garbage disposal"
 colum( 19) long S02C1 06 %6f "6 Amount pd. garbage (Rs.)"
 _column( 25) byte S02C1_07 %1f "7 Type of toilet"
}
```
in questo caso usiamo il comando infile ottenendo:

```
. infile using Z02C1, clear
dictionary using RT008.DAT {
 _column( 9) byte S02C1_01 %1f "1 Source of water"
 _column( 10) byte S02C1_02 %1f "2 Water piped to house?"
 column( 11) long  S02C1 03 %6f "3 Amount paid water (Rs.)"
 _column( 17) byte S02C1_04 %1f "4 Sanitation system"
 _column( 18) byte S02C1_05 %1f "5 Garbage disposal"
 _column( 19) long S02C1_06 %6f "6 Amount pd. garbage (Rs.)"
 column(25) byte 502C1 07 %1f 7 Type of 17 1.}
```

```
(3373 observations read)
```
# 6.3. Altri tipi di formati

Per la lettura di dati salvati in altri tipi di formati proprietari (Excel, SPSS, SAS, …), si ricorre ad una serie di comandi dedicati. Principalmente si importano dati da files Excel con il comando

import excel using filename  $\vert$ , options dove le opzioni principali sono sono:

- sheet("sheetname") foglio di excel da cui caricare i dati
- cellrange([start][:end]) range di celle da caricare
- firstrow indica che la prima riga contiene il nome delle variabili
- case(preserve|lower|upper) specifica come devono essere attribuiti i nomi alle variabili caricate
- clear per pulire eventuali altri dati in memoria

In questo esempio

```
import excel using "data/DBE PER STATISTICA RHINOFC.xlsx", cellrange(A2) firstrow case(lower) ///
  sheet("Foglio 3") clear
```
vengono letti i dati a partire dalla cella A2 del foglio Foglio 3, sulla riga 2 sono indicati i nomi della variabili che saranno, nel caso, convertiti in lettere minuscole.

Altri comandi meno usati sono import spss per importare dati in formato SPSS e import sas per importare dati in formato SAS.

## 6.4. Esportazione dei dati

Poco fa abbiamo visto un esempio di esportazione dei dati. Se i dati devono essere usati da altri utenti che non usano Stata è consigliabile l'esportazione in formato testo delimitato. In questo caso il comando da usare è:

export <u>delim</u>ited using *filename* |, *options* dove le opzioni principali sono sono:

- delimiters("chars"|tab]) indica che chars è il delimitatore dei dati
- novarnames specifica si non scrivere il nome delle variabili sulla prima riga
- nolabel specifica di esportare in formato numerico le variabili con label
- encoding("encoding") specifica l'encoding (ASCII, UTF…) del testo da importare
- quote mette tra virgolette tutte le variabili stringa
- replace se esiste già, sovrascrive filename

Tutti sappiamo che excel è il formato più diffuso per salvare dati (purtroppo!), ma per favore evitate di esportare i dati in tale formato, poiché excel ha il brutto vizio (ma non è il solo) di "interpretare" i dati come in questo caso:

01.11.5 P / 01.24 S 01.11.5 P / 01.24 S 01.11.5 P / 01.21 S 01.11.5 P / 01.2 S

1:11:05 PM 1:11:05 PM 1:11:05 PM

Gli ultimi tre casi sono stati interpretati da excel come delle ore, invece sono codici ateco (per la precisione codice 01.11.05). Il comando per esportare i dati in excel è export excel

export excel [varlist] using filename [if] [in]  $\lceil$ , export\_excel\_options] e le opzioni principali sono sono:

- sheet("sheetname[, modify|replace]") indica foglio di excel in cui esportare i dati. Tale foglio può essere modificato o sostituito
- cell(start) indica cella da cui inizia l'esportazione
- firstrow(variables|varlabels) indica se la prima riga contiene il nome delle variabili o il label delle variabili
- replace sostituisce (sovrascrive) il file se già esistente

## 6.5. Cambiare temporaneamente dataset

Come abbiamo già detto Stata consente l'utilizzo di un solo dataset alla volta. Può allora risultare scomodo salvare il dataset sul quale si sta' lavorando per dedicarsi temporaneamente ad un altro e poi riprendere il primo. In questi casi possiamo ricorrere all'accoppiata di comandi

preserve ... restore

Con preserve iberniamo il dataset sul quale stiamo lavorando; possiamo quindi fare dei cambiamenti su questo dataset o passare ad utilizzarne un altro. In seguito con il comando restore ritorniamo ad utilizzare il dataset precedentemente ibernato. Nell'esempio che segue si parte con un dataset e dopo il comando preserve si prendono solo alcune variabili, si salva il dataset e poi si torna a quello di partenza:

```
. desc, short
Contains data
 obs: 92,033
 vars: 41
 size: 28,162,098 (91.0% of memory free)
Sorted by:
    Note: dataset has changed since last saved
. preserve
. keep tot_att cciaa ateco_1l for_giu prov anno
. gen flag_test=0
. save tot_veneto, replace
```

```
file tot_veneto.dta saved
. desc, short
Contains data from tot veneto.dta
 obs: 92,033
vars: 7 7 26 Nov 2007 18:00
size: 7,914,838 (97.5% of memory free)
Sorted by:
. restore
. desc, short
Contains data
 obs: 92,033
vars: 41
size: 28,162,098 (91.0% of memory free)
Sorted by:
    Note: dataset has changed since last saved
```
Nell'esempio seguente invece, dal dataset di partenza di volta in volta si selezionano le osservazioni relative ad un dato anno, si esportano e poi si ripristina ogni volta il dataset di partenza:

```
. tab anno
     anno | Freq. Percent Cum.
------------+-----------------------------------
     2001 | 16,062 18.13 18.13
     2003 | 23,464 26.49 44.62
     2005 | 49,067 55.38 100.00
------------+-----------------------------------
     Total | 88,593 100.00
. preserve
. keep if anno==2001
(72531 observations deleted)
. tab anno
     anno | Freq. Percent Cum.
------------+-----------------------------------
     2001 | 16,062 100.00 100.00
------------+-----------------------------------
     Total | 16,062 100.00
. keep denom loc prov ateco_1l ric_ven tot_att ///
> pos_fn roe roi ros rot effic ac_ric ///
> tot_c_pers rapp_ind mat_pc mat_ric cp_rv
```
. outputst interm\_2001.xls /y . restore . tab anno anno | Freq. Percent Cum. ------------+----------------------------------- 2001 | 16,062 18.13 18.13 2003 | 23,464 26.49 44.62 2005 | 49,067 55.38 100.00 ------------+----------------------------------- Total | 88,593 100.00 . preserve . keep if anno==2003 (65129 observations deleted) . tab anno anno | Freq. Percent Cum. ------------+----------------------------------- 2003 | 23,464 100.00 100.00 ------------+----------------------------------- Total | 23,464 100.00 . keep denom loc prov ateco\_1l ric\_ven tot\_att /// > pos\_fn roe roi ros rot effic ac\_ric /// > tot\_c\_pers rapp\_ind mat\_pc mat\_ric cp\_rv . outputst interm\_2003.xls /y . restore . tab anno anno | Freq. Percent Cum. ------------+----------------------------------- 2001 | 16,062 18.13 18.13 2003 | 23,464 26.49 44.62 2005 | 49,067 55.38 100.00 ------------+----------------------------------- Total | 88,593 100.00 . preserve

. keep if anno==2005

(39526 observations deleted)

. tab anno anno | Freq. Percent Cum. ------------+----------------------------------- 2005 | 49,067 100.00 100.00 ------------+----------------------------------- Total | 49,067 100.00 . keep denom loc prov ateco\_1l ric\_ven tot\_att /// > pos\_fn roe roi ros rot effic ac\_ric /// > tot\_c\_pers rapp\_ind mat\_pc mat\_ric cp\_rv . outputst interm\_2005.xls /y . restore . tab anno anno | Freq. Percent Cum. ------------+----------------------------------- 2001 | 16,062 18.13 18.13 2003 | 23,464 26.49 44.62 2005 | 49,067 55.38 100.00

------------+----------------------------------- Total | 88,593 100.00

6.5.1. Utilizzo dei frames

To Do.

# 7. Gestione delle Variabili

#### 7.1. Descrizione di variabili e di valori

Bene, adesso abbiamo caricato il database in Stata ma per renderlo intellegibile occorre:

- a. Descrivere il dataset (questo non è così indispensabile!)
- b. Descrivere le variabili (questo invece sì)
- c. Descrivere i valori delle variabili categoriche (e anche questo)

Per prima cosa diamo una prima occhiata al dataset sfruttando l'output di due comandi. Il primo è describe

describe [ varlist ][ , memory\_options ]

che descrive il dataset in termini di lista delle variabili, tipo di dato, modalità di visualizzazione, eventuale label var associata e descrizione della variabile.

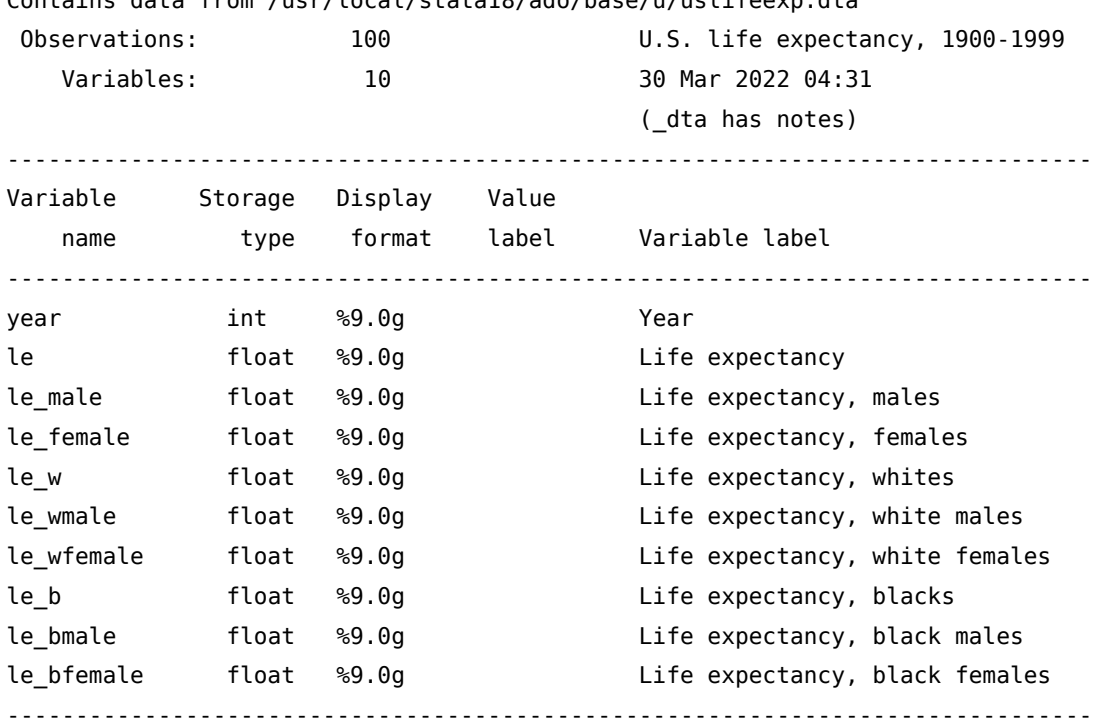

Contains data from /usr/local/stata18/ado/base/u/uslifeexp.dta

Sorted by: year

Opzioni interessanti del comando sono:

short per avere delle informazioni più limitate, in sostanza numero di variabili, numero di osservazioni e spazio occupato (la prima parte dell'output precedente)

detail per avere informazioni più dettagliate

fullnames per non abbreviare il nome delle variabili

Il secondo comando che prendiamo in esame è:

```
codebook \lceil varlist \lfloor |if| \lfloor in \rfloor \rfloor , options \lfloortra le opzioni + utili:
```
notes per visualizzare le note associate alle variabili

tabulate(#) per visualizzare i valori delle variabili categoriche

problems detail per riportare eventuali problemi del dataset (doppioni, variabili missing, variabili senza label... $)$ <sup>[1](#page-310-0)</sup>

compact per avere un report compatto delle variabili

. codebook --------------------------------------------------------------------------- candidat Candidate voted for, 1992 --------------------------------------------------------------------------- type: numeric (int) label: candidat range: [2,4] units: 1 unique values: 3 missing .: 0/15 tabulation: Freq. Numeric Label 5 2 Clinton 5 3 Bush 5 4 Perot --------------------------------------------------------------------------- inc **Family Income** --------------------------------------------------------------------------- type: numeric (int) label: inc2 range: [1,5] units: 1 unique values: 5 missing .: 0/15 tabulation: Freq. Numeric Label 3 1 <15k 3 2 15-30k 3 3 30-50k 3 4 50-75k 3 5 75k+ ----------------------------------------------------------------------------

1. Attenzione che questa opzione su grandi moli di dati può comportare lunghi tempi di esecuzione. Per esempio su circa 4 milioni di osservazioni con un AMD 4000+ ha impiegato circa 25 minuti.

7. Gestione delle Variabili 7.1. Descrizione di variabili e di valori frac (unlabeled) and the contract of the contract of the contract of the contract of the contract of the contract of the contract of the contract of the contract of the contract of the contract of the contract of the contr --------------------------------------------------------------------------- type: numeric (float) range: [16,59] units: 1 unique values: 14 missing .: 0/15 mean: 33.3333 std. dev: 13.1674

# percentiles: 10% 25% 50% 75% 90% 18 20 36 42 48 --------------------------------------------------------------------------- pfrac (unlabeled) and the contract of the contract of the contract of the contract of the contract of the contract of the contract of the contract of the contract of the contract of the contract of the contract of the cont --------------------------------------------------------------------------- range: [2.08,12.3] units: .01 unique values: 14 missing .: 0/15 percentiles: 10% 25% 50% 75% 90% 2.52 3.6 6.3 8.4 11.4 --------------------------------------------------------------------------- pop (unlabeled) and the contract of the contract of the contract of the contract of the contract of the contract of the contract of the contract of the contract of the contract of the contract of the contract of the contra --------------------------------------------------------------------------- range: [32219,190527] units: 1 unique values: 14 missing .: 0/15 percentiles: 10% 25% 50% 75% 90% 39035 55764 97587 130116 176586

Infine, inspect un comando per avere una analisi alternativa delle variabili:

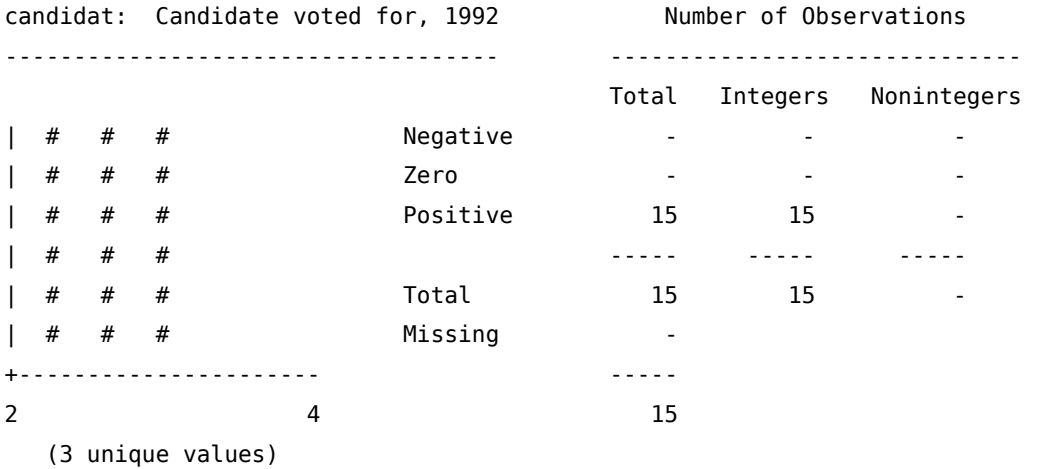

candidat is labeled and all values are documented in the label.

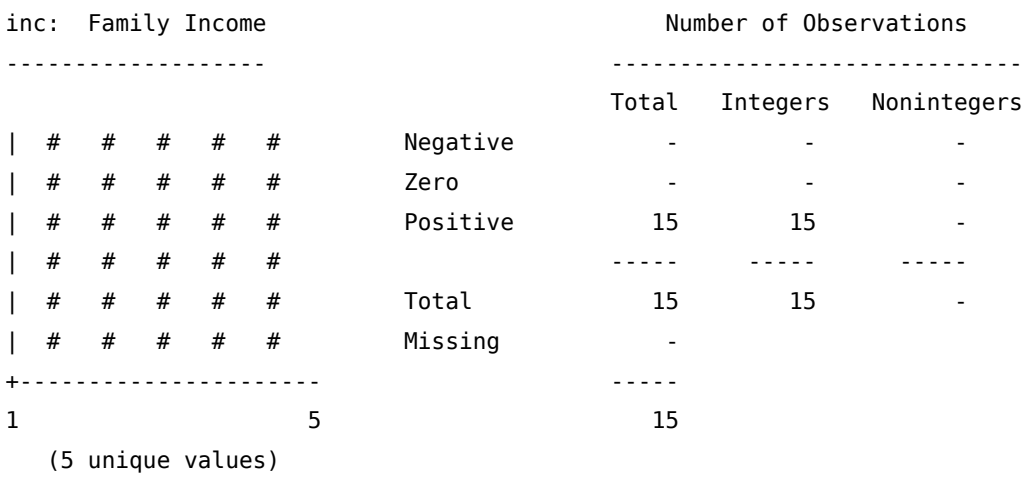

inc is labeled and all values are documented in the label.

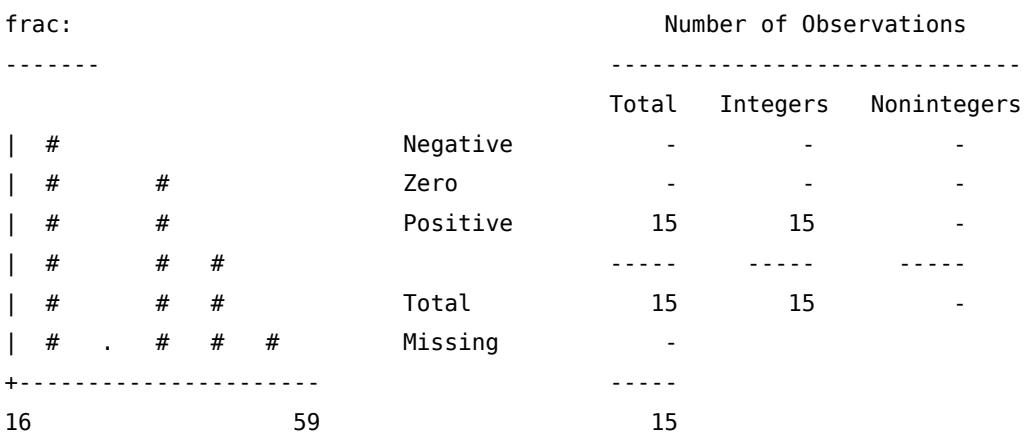

(14 unique values)

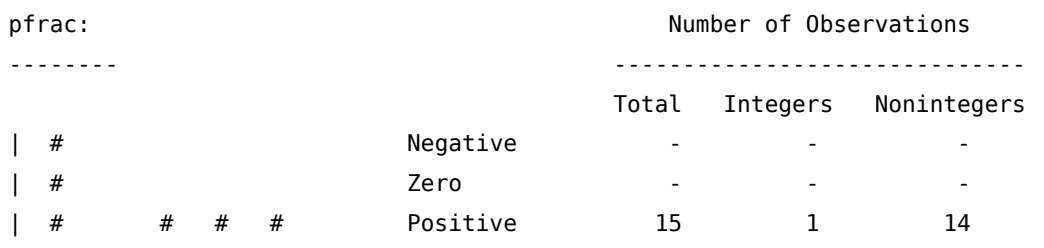
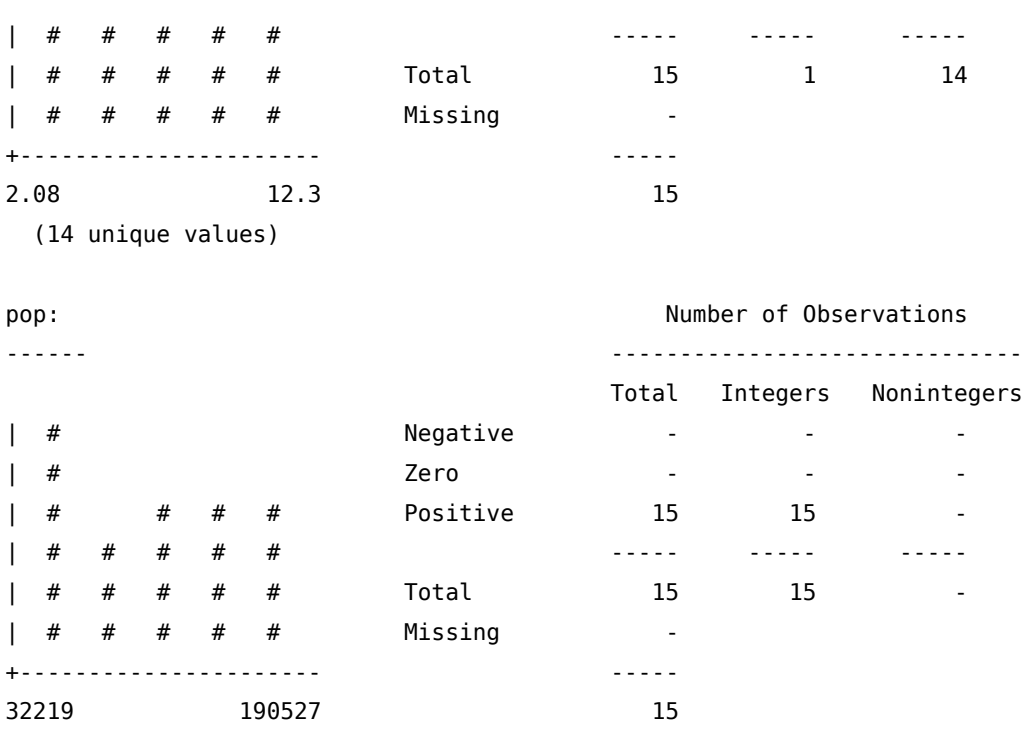

```
(14 unique values)
```
Non sempre i dataset sono provvisti di label (descrizione) delle variabili e di label (descrizione) dei valori delle categoriche e quindi bisogna provvedere attraverso il comando label.

label variable varname "label"

per associare una etichetta di descrizione alla variabile e

label data "label"

per associare un titolo al dataset.

Infine vediamo l'associazione delle etichette alle variabili categoriche che si compie in due fasi:

- a. Definizione di un "oggetto" label che associa a ciascun valore della variabile categorica la sua descrizione
- b. Associazione di tale oggetto alla variabile di pertinenza
- a. definizione dell'oggetto label

```
<u>la</u>bel <u>de</u>fine \emph{nome}\_\texttt{oggetto  #1} "desc 1" \bigl\lvert \#_2 \textrm{  } "desc 2" …#<sub>n</sub> "desc n"]\bigl\lvert , add modify nofix \bigr\rfloor
```
b. associazione

Label values varname nome\_oggetto  $\lceil$ , nofix  $\rceil$ 

A partire dall'aggiornamento del 25 febbraio 2008 la sintassi di label values si è arricchita con la possibilità di specificare varlist al posto di varname. Di conseguenza è possibile eseguire label values contemporaneamente su più variabili. La nuova sintassi è la seguente:

Label values varlist  $[name\_oggetto | ]$  , nofix Se viene specificato. invece di nome oggetto, si azzera l'associazione tra le variabili specificate in varlist e la descrizione dei valori contenuta in nome\_oggetto.

In seguito si potranno aggiungere ad una label già esistente dei nuovi valori con il comando

<u>la</u>bel <u>de</u>fine  $\emph{nome}\_\texttt{oggetto}$  #<sub>t</sub> "desc t"  $\left[$ #<sub>z</sub> "desc  $z$ "]… $\left[$  , add  $\right]$ oppure modificare le descrizioni di valori già esistenti con

<u>la</u>bel <u>de</u>fine  $\emph{nome}\_\texttt{oggetto}$  #<sub>i</sub> "desc i"  $\left[\begin{smallmatrix} \#_j \end{smallmatrix}\right]$  "desc j" $\left]\begin{smallmatrix} \ldots \end{smallmatrix}\right]$  , modify  $\left.\begin{smallmatrix} \end{smallmatrix}\right]$ 

Ecco un esempio di quanto esposto:

```
. tab q06, miss
Prenotazione | Freq. Percent Cum.
--------------+-----------------------------------
         1 | 94 48.45 48.45
         2 | 80 41.24 89.69
         3 | 3 1.55 91.24
         .a | 17 8.76 100.00
--------------+-----------------------------------
      Total | 194 100.00
** DEFINIZIONE DELL'OGGETTO impo **
. label define impo 1 "Molto importante" ///
                2 "Importante" ///
                3 "Poco importante" ///
                4 "Per nulla importante"
** AGGIUNTA DI UNA NUOVA SPECIFICAZIONE ALL'OGGETTO impo **
. label define impo .a "Non risponde", add
*ASSOCIAZIONE ALLA VARIABILE q06 DELL'OGGETTO impo **
. label values q06 impo
. tab q06, miss
      Prenotazione | Freq. Percent Cum.
---------------------+-----------------------------------
   Molto importante | 94 48.45 48.45
        Importante | 80 41.24 89.69
    Poco importante | 3 1.55 91.24
      Non risponde | 17 8.76 100.00
---------------------+-----------------------------------
            Total | 194 100.00
La panoramica sul comando label si conclude con:
```
label dir per avere la lista degli oggetti label

label list nome\_oggetto per vedere i valori delle label

label drop nome oggetto | all per eliminare una label o per eliminarle tutte

. label dir

impo ulss cod\_com epd1 epd2

. label list impo

impo:

- 1 Molto importante 2 Importante 3 Poco importante 4 Per nulla importante .a Non risponde
- Naturalmente, una volta definito un oggetto label lo si può associare a più variabili usando il comando label values.

```
label values q06 q08 q11 q17 q23 impo
```
Per manipolare le labels possiamo ricorrere al comando

labvalch valuelabelname, | {from(numlist) to(numlist) | swap(#1#2) } delete(numlist) list | che consente operazioni di copia/trasferimento e cancellazione delle value labels. Una volta specificato un set di valori label possiamo convertire label attraverso questo procedimento:

from(numlist) qui si specificano i valori numerici da trasferire

to(numlist) qui si specificano i valori numerici che assumeranno le nuove label

in from() e to() ci devono essere gli stessi numeri. Se per esempio abbiamo il set di valori denominato rating e che assume i valori 1 "poor" 2 "fair" 3 "OK" 4 "good" 5 "excellent" e vogliamo invertirne l'ordine

labvalch rating, from(1/5) to(5/1)

Con swap(#1 #2) specifico 2 valori della label che voglio vengano scambiati mentre con delete(numlist) indico la lista delle label che desidero eliminare

Potrebbero tornare utili anche i comandi labelbook e numlabel. labelbook produce un rapporto di descrizione delle label:

labelbook [lblname-list] [, labelbook\_options] labelbook\_options:

alpha ordina le label in ordine alfabetico anziché in base alla numerazione assegnata

length(#) controlla se ci sono label uguali fino alla lunghezza specificata in #; il valore di default è length(12) dato che questa lunghezza è quella tipicamente usata nell'output dei comandi (tabulate per esempio)

problems descrive potenziali problemi delle label come per esempio:

- 1. buchi nei valori mappati (per esempio esistono i valori 1 e 3 ma non il valore 2)
- 2. le descrizioni contengono spazi all'inizio o alla fine
- 3. stesse descrizioni associate a valori diversi
- 4. label identiche fino alla lunghezza di 12 caratteri
- 5. valori di una label non usati da nessuna variabile

detail produce un rapporto dettagliato sulle variabili e sulle label

. desc d02 d03 d07 d10\_1

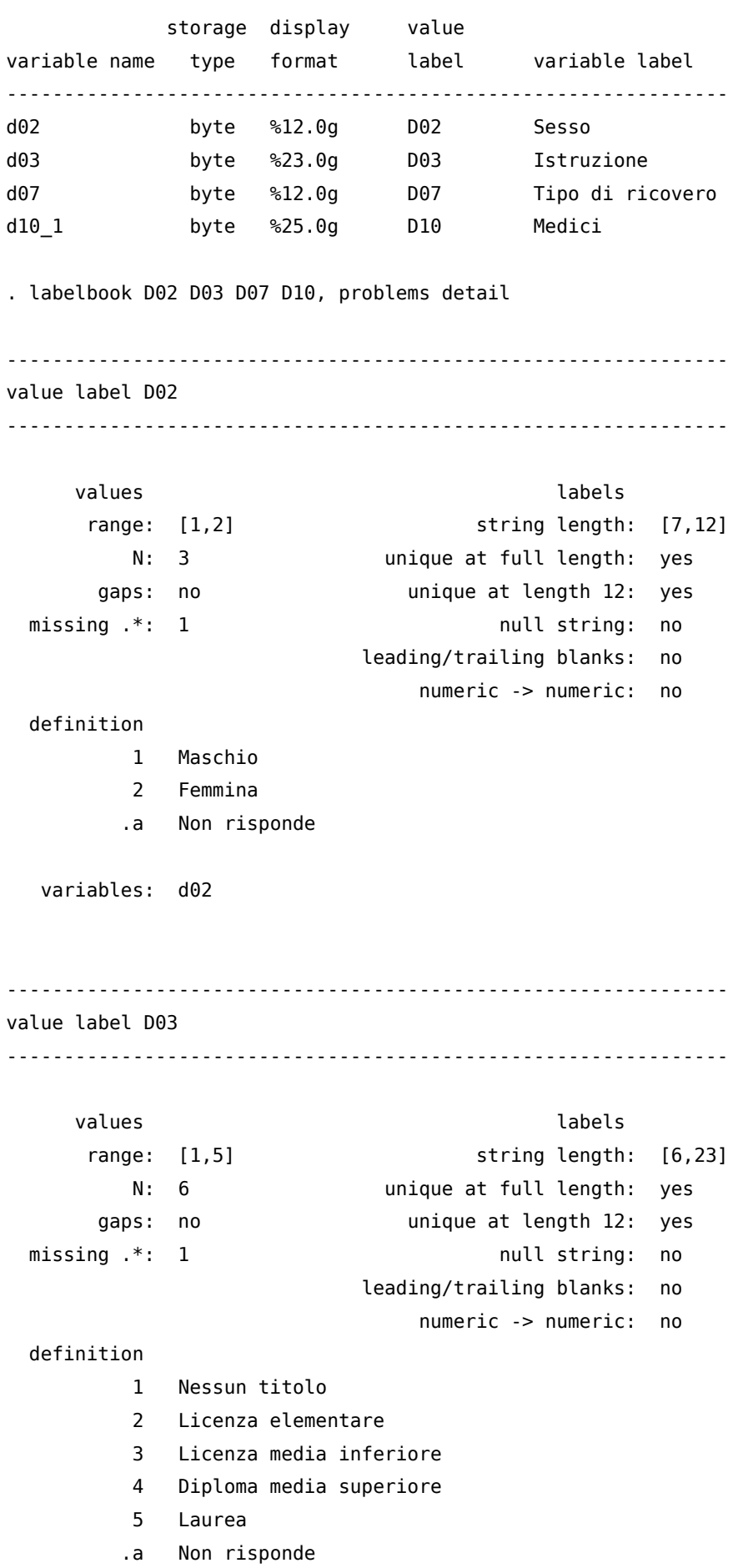

variables: d03 -------------------------------------------------------------- value label D07 -------------------------------------------------------------- values and a labels are not been as a labels of the labels of the labels of the labels of the labels of the labels of the labels of the labels of the labels of the labels of the labels of the labels of the labels of the la range: [1,2] string length: [7,12] N: 3 unique at full length: yes gaps: no unique at length 12: yes missing  $.*: 1$  null string: no leading/trailing blanks: no numeric -> numeric: no definition 1 Urgente 2 Programmato .a Non risponde variables: d07 -------------------------------------------------------------- value label D10 -------------------------------------------------------------- values and a labels are not been assembled to be a labels of  $\sim$ range: [1,6] string length: [10,25] N: 7 unique at full length: yes gaps: no unique at length 12: yes missing  $\cdot$ : 1 null string: no leading/trailing blanks: no numeric -> numeric: no definition 1 Per nulla soddisfatto 2 Poco soddisfatto 3 Soddisfatto 4 Più che Soddisfatto 5 Completamente Soddisfatto 6 Non saprei .a Non risponde variables: d10\_1 d10\_2 d10\_3 d10\_4 d10\_5 d10\_6 no potential problems in dataset C:/Projects/s\_cuore/sodd\_paz\_2008/data/mother.dta

numlabel aggiunge come prefisso numerico il valore della label

numlabel [*lblname-list*] [, {add|remove} numlabel\_options]

#### numlabel\_options:

add aggiunge il prefisso numerico alle label

remove rimuove il prefisso numerico alle label

mask(str) maschera di formattazione per l'aggiunta del valore numerico; di default la maschera è "#."

force forza l'aggiunta o la rimozione del valore numerico

detail visualizza esempio di label con e senza il prefisso numerico

. numlabel D10, add

. tab d10\_1, miss

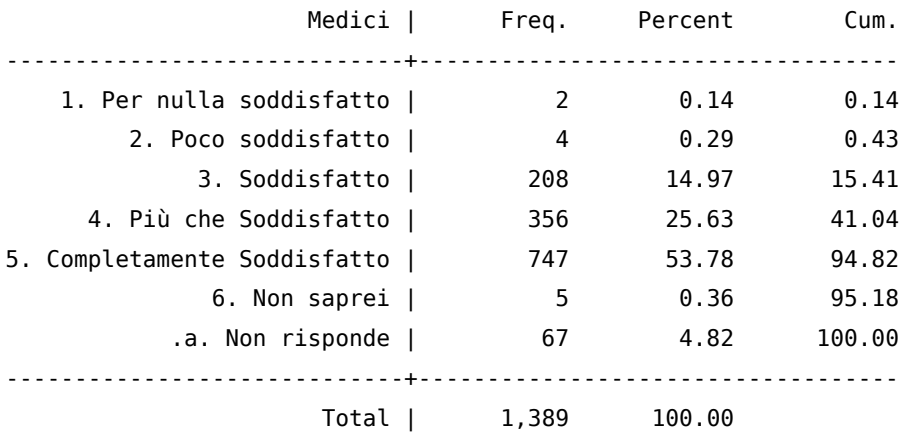

. numlabel D10, remove

. numlabel D10, add mask([#.] )

. tab d10\_1, miss

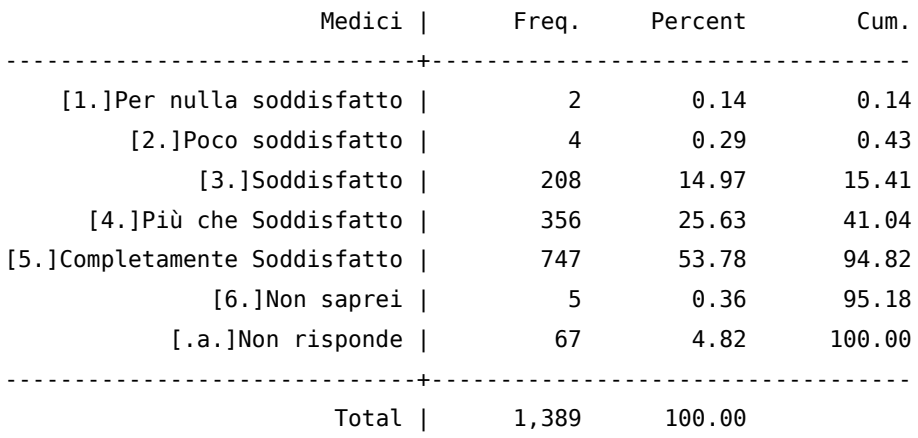

Utili comandi aggiuntivi sono le labutil (ssc inst labutil) che consentono tra l'altro di utilizzare una variabile per creare il label define per un'altra (labmask).

È anche possibile inserire delle note al dataset o a singole variabili con

notes [ varname ]: text

se non viene specificata nessuna varname la nota viene riferita all'intero dataset, altrimenti alla variabile specificata. Poi visualizzarle si usa il comando

```
notes [ list ]
note: Valori espressi in Euro
note y1: escluso da capitale finanziario.
note y1: y1 = (y1 + yt + ym + yca)note y2: y2 = (yl + yt + ym + yc)
note yl: yl = (yl1 + yl2)note yt: yt = (ytp + yta)note ytp: ytp = (ytp1 + ytp2)notes
_dta:
  1. Valori espressi in Euro
y1:
  1. escluso da capitale finanziario.
  2. y1 = (y1 + y1 + ym + yca)y2:
  1. y2 = (y1 + yt + ym + yc)yl:
  1. yl = (yl1 + yl2)yt:
  1. yt = (ytp + yta)ytp:
  1. ytp = (ytp1 + ytp2)codebook y1, all
             -----------------------------------------------------------------------------
y1 and the contract of the contract of the contract of the contract of the contract of the contract of the contract of the contract of the contract of the contract of the contract of the contract of the contract of the con
-----------------------------------------------------------------------------
                   type: numeric (float)
                  range: [0,418846.53] units: .01
         unique values: 2910 missing .: 6/7147
                   mean: 24801
               std. dev: 18549
            percentiles: 10% 25% 50% 75% 90%
                             8263.31 13427.9 21174.7 31865.4 43950.5
```
- 1. escluso da capitale finanziario.
- 2.  $y1 = (y1 + yt + ym + yca)$

# 7.2. Controllo delle variabili chiave

Cosa sono le variabili chiave? È quella variabile o quell'insieme di variabili che permettono di identificare in maniera univoca ciascuna osservazione del dataset. Sapere quali sono le variabili chiave è fondamentale per applicare correttamente una serie di comandi (merge per esempio) e per interpretare i risultati delle analisi. Stata dispone di un set di istruzioni dedicate alla gestione delle variabili chiave. Il principale è:

duplicates report  $\lceil \text{varlist} \rceil \lceil \text{if} \rceil \lceil \text{in} \rceil$ 

che controlla se le variabili specificate in varlist sono delle variabili chiave.

. duplicates report idcode

Duplicates in terms of idcode

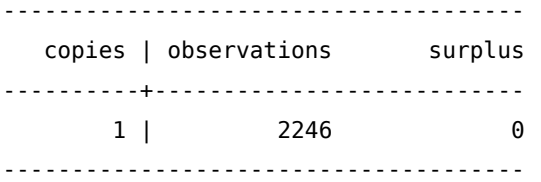

in questo caso la variabile idcode è variabili chiave perché non ci sono doppioni, mentre nel caso seguente

. duplicates report fam\_id

Duplicates in terms of fam\_id

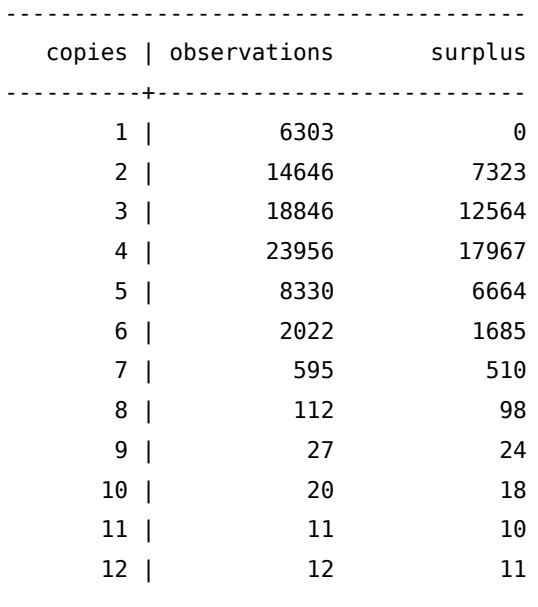

--------------------------------------

fam\_id non è variabile chiave perché ci sono osservazioni doppie (14646), triple (18846) e così via. Se siamo sicuri che ci siano effettivamente delle osservazioni ripetute (il che vuol dire che tutte le variabili dell'osservazione hanno valori uguali e non solo per le variabili chiave), possiamo ricorrere a questo comando per eliminarle:

duplicates drop varlist if  $\left| \int in \right|$ , force quindi ritornando all'esempio precedente:

duplicates drop fam\_id, force

Duplicates in terms of fam\_id (46874 observations deleted)

## 7.3. Rinominare variabili

Il comando di Stata per cambiare il nome ad una variabile è:

rename old\_varname new\_varname

ma molto più potente e ricco di funzioni è il comando aggiuntivo renvars<sup>[2](#page-310-0)</sup> nella versione:

```
renvars \lceil \text{varlist} \rceil \setminus \text{newvarlist} \rceil, display test
che rinomina le variabili della lista prima del simbolo \ con le corrispondenti che lo seguono. Le opzioni
```
display serve per vedere ciascun cambiamento

test serve per testare la modifica senza eseguirla

Ma ancora più interessante è la versione:

```
renvars \lceil \sqrt{varlist} \rceil, transformation_option \lceil, display test symbol(string) \rceilcon transformation_option che possono essere una tra:
```
upper per convertire i nomi in maiuscolo

lower per convertire i nomi in minuscolo

prefix(str) per assegnare il prefisso str al nome delle variabili

postfix(str) per assegnare str come finale del nome delle variabili

subst(str1 str2) per sostituire tutte le ricorrenze str1 con str2 (str2 può anche essere vuoto)

trim(#) per prendere solo i primi # caratteri del nome

trimend(#) per prendere solo gli ultimi # caratteri del nome

Ecco alcuni esempi con le opzioni appena viste: Esempi di rename classico:

rename c2 TM1 rename c3 TM2 rename c4 TM3 rename c5 TM4 rename c6 TM5 rename c7 TM6 rename c8 TM7 rename c9 TM8 rename c10 TM9

Esempi di renvars:

<sup>2.</sup> Come si fa ad installarlo? Dovreste essere in grado di farlo!

. renvars c2-c10 \ TM1-TM9 , display test specification would result in the following renames: c2 -> TM1 c3 -> TM2 c4 -> TM3 c5 -> TM4 c6 -> TM5 c7 -> TM6 c8 -> TM7 c9 -> TM8 c10 -> TM9 . renvars c2-c10, upper test specification would result in the following renames: c2 -> C2 c3 -> C3 c4 -> C4 c5 -> C5 c6 -> C6 c7 -> C7 c8 -> C8 c9 -> C9 c10 -> C10 . renvars c2-c10, prefix(tax\_) test specification would result in the following renames:  $c2 \rightarrow tax_c2$  $c3$  ->  $tax_c3$  $c4$  ->  $tax_c4$  $c5$  ->  $tax_c5$  $c6$  ->  $tax_c6$ c7 -> tax\_c7  $c8$  -> tax  $c8$ c9 -> tax\_c9  $c10 -> tax_c10$ . renvars c2-c10, postfix(t) test specification would result in the following renames: c2 -> c2t c3 -> c3t  $c4 \rightarrow c4t$ c5 -> c5t c6 -> c6t c7 -> c7t c8 -> c8t c9 -> c9t c10 -> c10t

Nelle ultime versioni Stata è stato introdotto il comando rename group che prende ufficialmente il posto di

renvars. Di seguito vediamo l'applicazione di questo comando ai casi precedenti. To Do …

## 7.4. Ordinare variabili

Per ordinare le osservazioni in base ai valori di una o più variabili si usa il comando

sort varlist  $\lfloor in \rfloor$ , stable Alternativamente si può usare il più sofisticato

```
gsort \begin{bmatrix} + & - \end{bmatrix} varname \begin{bmatrix} + & - \end{bmatrix} varname ... \begin{bmatrix} \end{bmatrix}, generate(newvar) mfirst
il segno + (ordinamento crescente) si può omettere per ordinare in senso crescente. Da notare che si
può anche combinare un ordinamento in senso crescente per una variabile con l'ordinamento in senso
3</sup>. Questo comando funziona anche con variabili stringa.
ESEMPIO opzione stable
```
Invece per spostare le variabili all'inizio della lista si usa:

```
order varlist
. desc, simple
balance id var1
. order id
. desc, simple
id balance var1
Per spostare varname1 al posto di varname2:
move varname1 varname2
. desc, simple
id balance var1
 . move var1 balance
. desc, simple
id var1 balance
Per ordinare in senso alfabetico in base al nome della variabile:
 aorder \lceil varlist\rceil. desc, simple
id var1 balance
. aorder
. desc, simple
balance id var1
```
3. Come vengono ordinati i valori missing?

## 7.5. Prendere o scartare osservazioni o variabili

La coppia di comandi keep e drop serve per tenere (keep) variabili o osservazioni, oppure a cancellare (drop) variabili o osservazioni.

Per tenere variabili, scartando le altre:

keep varlist Per tenere osservazioni, scartando le altre:

keep if condizione Per eliminare variabili, tenendo le altre:

drop varlist Per eliminare osservazioni, tenendo le altre

drop if condizione

Esiste anche un comando per estrarre da un database un campione casuale di una determinata numerosità. Prima di analizzarlo però vediamo come sia possibile creare "un campione casuale sempre uguale". In genere per produrre un campione casuale si genera un numero casuale detto seme e sulla base di questo si genera l'algoritmo per l'estrazione del campione. Fissando il valore di questo seme, il campione casuale estratto sarà, di conseguenza, sempre uguale. Il comando:

set seed # serve proprio a questo. Il comando per estrarre il campione casuale è invece:

sample #  $\left[ \text{if } || \text{in} || \right]$ , count by(groupvars)

dove # è la percentuale delle osservazioni del dataset di partenza che deve avere il campione casuale. Se invece vogliamo avere l'estrazione di un determinato numero di osservazioni, occorre usare l'opzione count e # sarà il numero di osservazioni da estrarre. Ecco gli esempi per i due casi:

```
. use ita_82-06, clear
. desc, short
Contains data from ita_82-06.dta
 obs: 1,636,402
vars: 33 33 4 Jul 2007 13:19
size: 121,093,748 (53.8% of memory free)
Sorted by:
    Note: dataset has changed since last saved
. set seed 74638928
. summ pop_2006
   Variable | Obs Mean Std. Dev. Min Max
-------------+--------------------------------------------------------
   pop_2006 | 1636402 35.90298 219.7405 0 23722
. sample 20
```
68 Nicola Tommasi

(1309122 observations deleted) . summ pop\_2006 Variable | Obs Mean Std. Dev. Min Max -------------+------------------------------------------------------- pop\_2006 | 327280 35.03108 203.4676 0 23329 . sample 2380, count (324900 observations deleted) . summ pop\_2006 Variable | Obs Mean Std. Dev. Min Max -------------+------------------------------------------------------- pop\_2006 | 2380 38.21765 181.8105 0 6615

# 7.6. Gestire il formato delle variabili

Stata salva le variabili in diversi formati numerici a seconda delle necessità. L'obiettivo è di minimizzare lo spazio di memoria occupato da ciascuna variabile. Per esempio è inutile sprecare spazio per i decimali per una variabile che può assumere solo valori interi o dedicare 100 caratteri per una variabile stringa quando al massimo arriva a 70. Segue lo schema delle classi di variabili supportate in Stata:

#### Stringa

str# con massimo 244 caratteri di lunghezza

## Numeriche

byte numeri interi tra -127 e 100;

- int numeri interi tra -32 740 e 32 740;
- long numeri interi tra -2 147 483 647 e 2 147 483 620;
- float numeri reali con 8 cifre decimali di accuratezza compresi tra -1.70141173319\*10^38 e 1.70141173319\*10^36;
- double numeri reali con 17 cifre decimali di accuratezza compresi tra -8.9884656743\*10^307 e 8.9884656743\*10^307.

Passando da byte a int, a long e a float la quantità di memoria occupata da una variabile aumenta. Il modo più semplice per ottimizzare lo spazio occupato da ciascuna variabile è il comando compress, che abbiamo già visto, altrimenti se vogliamo forzare una certa variabile ad avere un certo formato possiamo usare:

```
recast type varlist \lceil, force
dove type può assumere i valori -byte
                                 -int
                                 -long
```
-float

-double -str1 -str2 -… -str2045 -strL

Discorso diverso è il formato con cui una variabile viene visualizzata e che è indipendente dal formato con cui viene salvata/trattata. In questo caso dobbiamo far ricorso al comando:

## format %fmt varlist

dove %fmt può assumere le seguenti forme:

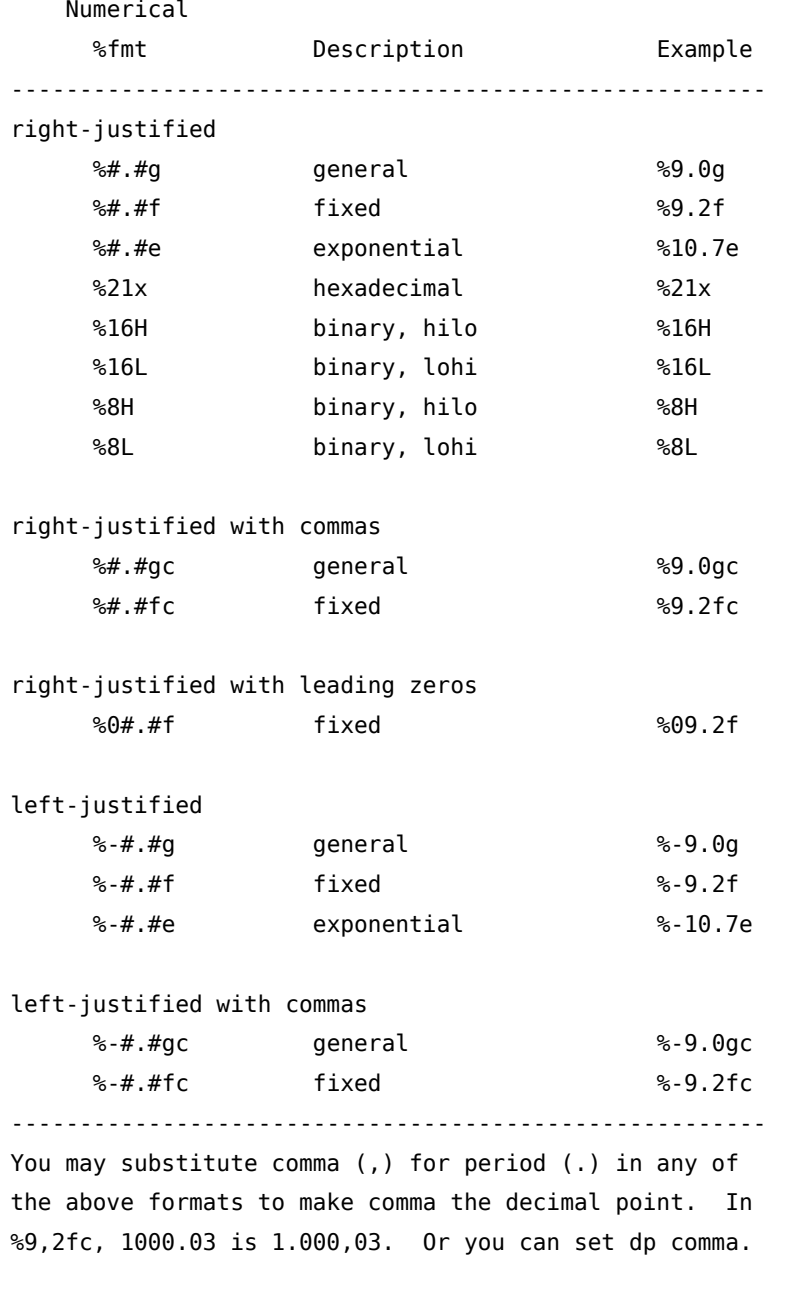

date

%fmt Description Example

------------------------------------------------------ right-justified %tc date/time %tc %tC date/time %tC %td date %td %tw week %tw %tm month %tm %tq quarter %tq %th half-year %th %ty year %ty %tg generic %tg left-justified %-tc date/time %-tc %-tC date/time %-tC %-td date %-td etc. ------------------------------------------------------- There are many variations allowed. See [D] Datetime display formats. business calendar %fmt Description Example ------------------------------------------------------- %tbcalname a business calendar %tbsimple [:datetime-specifiers] defined in calname.stbcal ------------------------------------------------------- See [D] Datetime business calendars. string %fmt Description Example ------------------------------------------------------ right-justified  $%#s$  string  $%15s$ left-justified  $% -#s$  string  $% -20s$ centered %~#s string %~12s ------------------------------------------------------- The centered format is for use with display only.

Aggiungo che si può modificare come Stata rappresenta il simbolo decimale con il comando set dp {comma|period}  $[$ , permanently  $]$ 

. di 123.79 123.79

. set dp comma

. di 123.79 123,79

# 8. Creare Variabili

## 8.1. Il comando generate

Il comando più usato per creare nuove variabili è:

generate  $[\text{type}]$  newvar=exp $[\text{if }] [\text{in }]$ che funziona anche con variabili stringa. Per esempio

gen nome\_compl = nome +  $" " + cognome$ 

unisce il dato stringa contenuto nella variabile nome con uno spazio e con il contenuto della variabile stringa cognome.

Oltre a creare variabili attraverso una espressione algebrica si può ricorrere ad una serie di funzioni già predisposte. Segue una panoramica divisa per tipo delle principali

#### 8.1.1. Funzioni matematiche

abs(x) ritorna il valore assoluto di ciascun valore della variabile x:

```
. gen var2=abs(var1)
```
. clist var1 var2

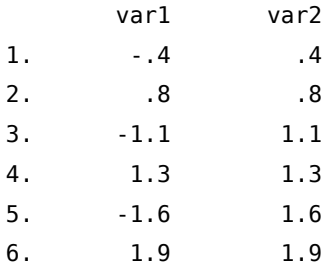

ceil(x) arrotonda all'intero superiore floor(x) arrotonda all'intero inferiore

int(x) tiene l'intero del numero

round(x,#) arrotonda in base a #: 1 all'intero, 0.1 al primo decimale, 0.01 al centesimo …

```
. gen var2=ceil(var1)
```

```
. gen var3=floor(var1)
```

```
. genvar4=int(var1)
```

```
. gen var4=int(var1)
```

```
. gen var5=round(var1,0.1)
```

```
. clist
```
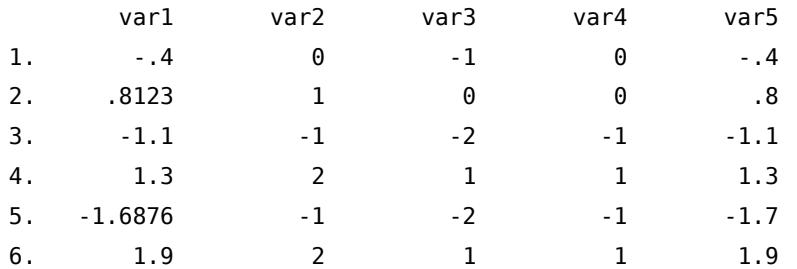

exp(x) ritorna il valore esponenziale di x. È la funzione inversa di ln(x). ln(x) ritorna il logaritmo naturale di x

```
. gen var2=exp( var1)
. gen var3=ln(var2)
. clist
      var1 var2 var3
 1. -.4 .67032 -.4
 2. .8123 2.253084 .8123
 3. -1.1 .3328711 -1.1
 4. 1.3 3.669297 1.3
 5. -1.6876 .1849629 -1.6876
```
log10(x) ritorna il logaritmo in base 10 di x

6. 1.9 6.685894 1.9

```
. gen var2=log10(var1)
(3 missing values generated)
```
. clist

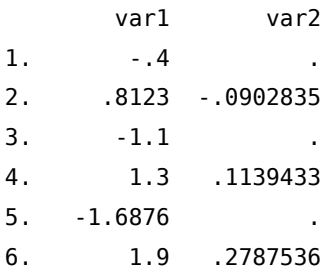

max(x1,x2,...,xn) ritorna il valore massimo tra i valori di x1, x2, ..., xn. I valori missing vengono ignorati.

```
. gen var4=max(var1,var2,var3)
```
. clist

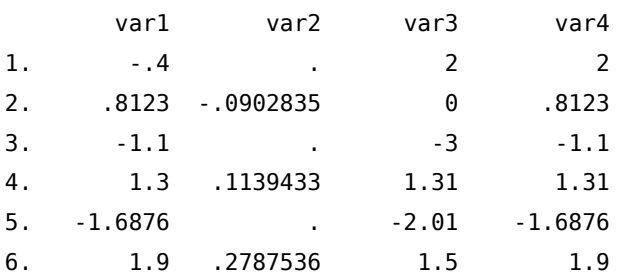

min(x1,x2,...,xn) ritorna il valore minimo tra i valori di x1, x2, ..., xn. I valori missing vengono ignorati.

. gen var4=min(var1,var2,var3)

. clist

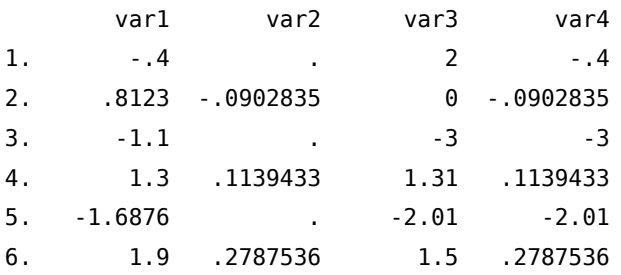

sum(x) ritorna la somma incrementale dei valori di x

```
. gen var3=sum(var1)
. gen var4=sum(var2)
. clist
      var1 var2 var3 var4
 1. -4 -4 0
 2. .8123 -.0902835 .4123 -.0902835
 3. -1.1 . -.6877 -.0902835
 4. 1.3 .1139433 .6122999 .0236598
 5. -1.6876 . -1.0753 .0236598
 6. 1.9 .2787536 .8246999 .3024134
```
#### 8.1.2. Funzioni di distribuzione di probabilità e funzioni di densità

betaden(a,b,x) ritorna la pdf di una distribuzione beta.

. gen var2=betaden(0.1,0.2,var1)

. clist

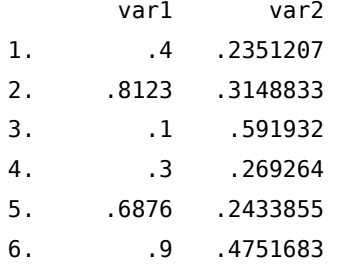

binomial(n,k,p) ritorna le probabilità di una binomiale.

```
. gen var3=binomial(var1,var2,var0)
(1 missing value generated)
```
. clist

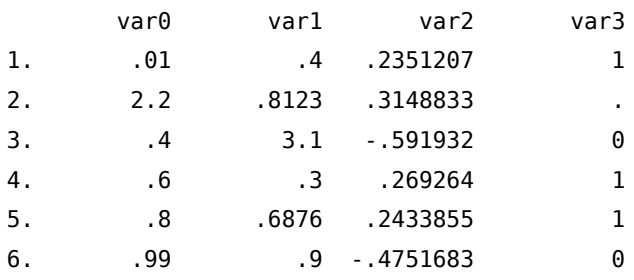

chi2(n,x) ritorna la cumulata di una distribuzione chi-quadrato con n gradi di libertà.

```
. gen var2 = chi2(5, var1)
```
. clist

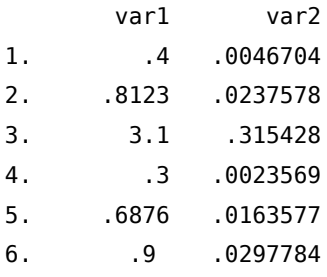

F(n1,n2,f) ritorna la cumulata di una distribuzione F.

```
. gen var2=F(3,4,var1)
```
. clist

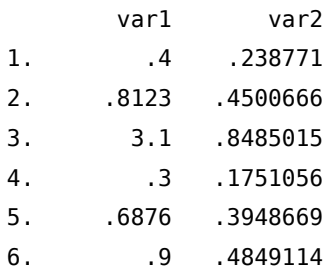

Fden(n1,n2,f) ritorna la pdf di una distribuzione F.

. gen var2=Fden(3,4,var1) . clist var1 var2 1. .4 .6149665 2. .8123 .4152625 3. 3.1 .0639784 4. .3 .6557035 5. .6876 .4711343 6. .9 .3799204

gammaden(a,b,g,x) ritorna la pdf di una distribuzione Gamma.

. gen var2=gammaden(1,2,0.25,var1)

. clist

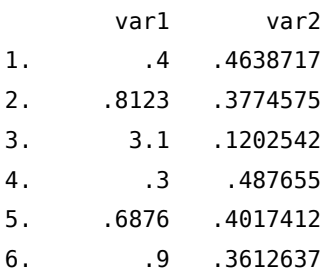

normalden(x,m,s) ritorna la normale con media m e deviazione standard s.

. gen var2=normalden(var1,2,1.5)

. clist

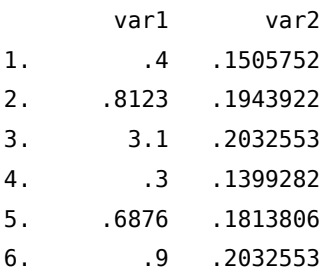

## 8.1.3. Funzioni di generazione di numeri random

uniform() ritorna numeri random uniformemente distribuiti nell'intervallo [0,1)

. gen var1=uniform()

. clist

var1

1. .1369841

- 2. .6432207
- 3. .5578017
- 4. .6047949
- 5. .684176
- 6. .1086679

invnormal(uniform()) ritorna numeri random normalmente distribuiti con media 0 e deviazione standard 1.

. gen var2=invnormal(uniform())

```
. clist
```
var2 1. .3014338 2. -1.545905 3. .1389086 4. 1.133268 5. -.658371 6. -1.700496

## 8.1.4. Funzioni stringa

abbrev(s,n) ritorna la stringa s abbreviata a n caratteri.

```
. gen var2=abbrev(var1,5)
```
. clist

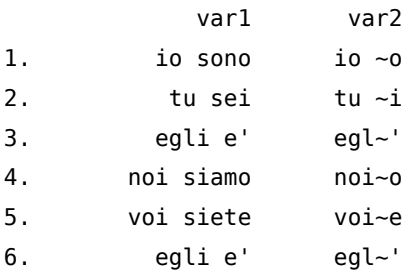

length(s) ritorna la lunghezza della stringa s.

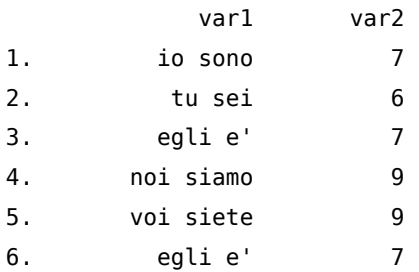

lower(s), upper(s) ritornano s in lettere minuscole o maiuscole.

```
gen var2=lower(var1)
```

```
. gen var3=upper(var1)
```

```
. clist
```
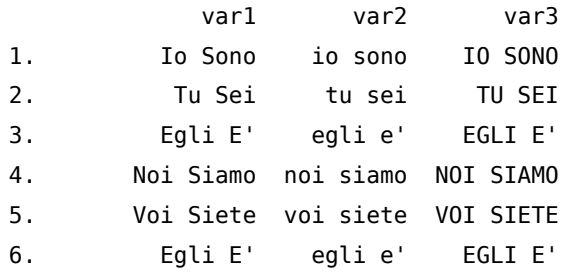

ltrim(s) rtrim(s), trim(s) ritornano s senza spazi iniziali, senza spazi finali o senza spazi all'inizio e alla fine

```
. gen var2=ltrim(var1)
```

```
. gen var3=rtrim(var1)
```

```
. gen var4=trim(var1)
```
. clist

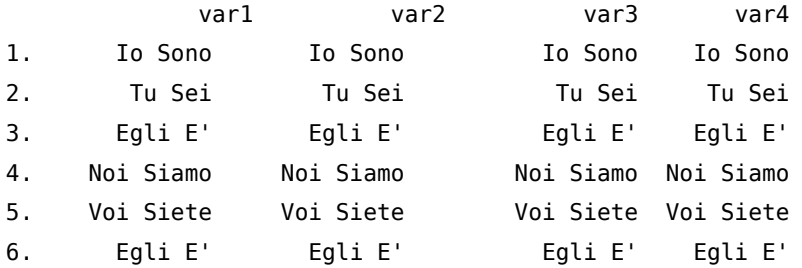

reverse(s) ritorna s invertita.

```
. gen var2=reverse(var1)
```

```
. clist
```
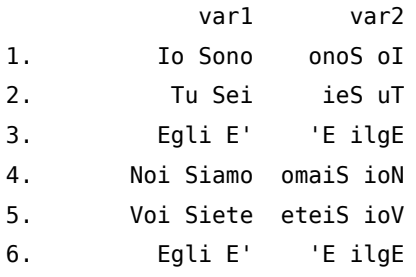

strmatch(s1,s2) ritorna 1 se in s1 viene trovato s2, altrimenti ritorna 0.

```
. gen var2=strmatch( var1,"*E'*")
```
. clist

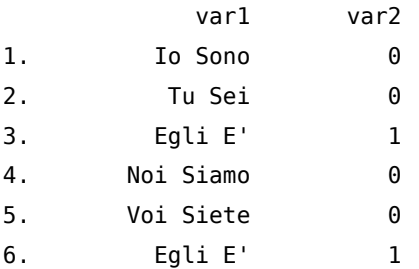

subinstr(s1,s2,s3,n) in s1 viene sostituito s2 con s3 per le prime n volte che s2 viene trovato. Con il simbolo ". si sostituiscono tutte le occorrenze di s2 con s.

. gen var2=subinstr(var1,"o","0",.)

. clist

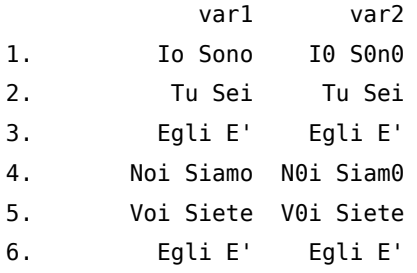

subinword(s1,s2,s3,n) in s1 viene sostituita la parola s2 con la parola s3 per le prime n volte che viene trovata. Una parola viene identificata con uno spazio bianco. con il simbolo '.' si sostituiscono tutte le occorrenze di s2 con s3.

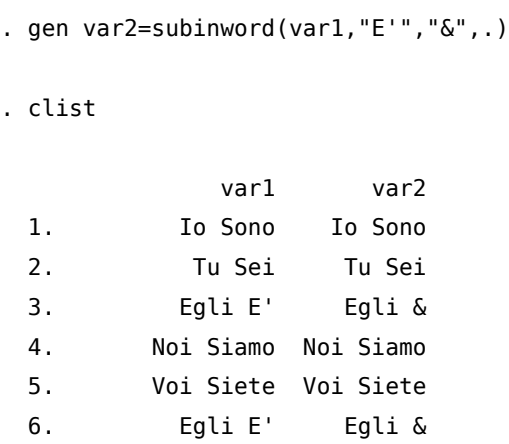

substr(s,n1,n2) ritorna la stringa di s che parte dalla posizione n1 fino alla posizione n2. Se n1 è un valore negativo vuol dire che si parte a contare dalla fine della stringa s.

```
. gen var2=substr(var1,3,3)
. clist
```
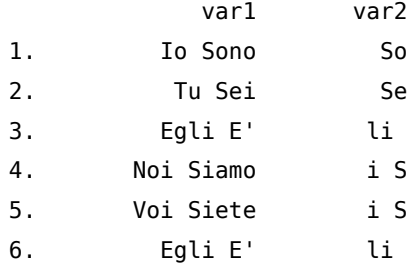

word(s,n) ritorna la n-esima parola all'interno della stringa s.

```
. gen var2=word(var1,1)
```
. clist

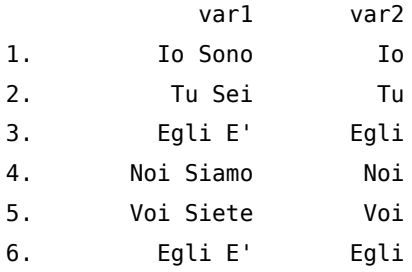

wordcount(s) conta il numero di parole all'interno della stringa s.

. gen var2=wordcount(var1)

. clist

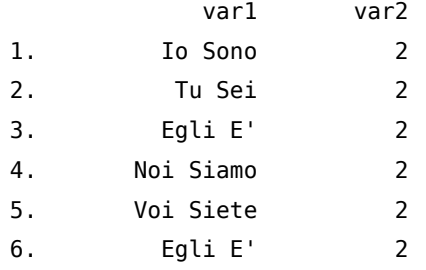

#### 8.1.5. Funzioni di programmazione

inlist(z,a,b,...) ritorna 1 se il contenuto di z è presente in uno degli argomenti successivi, altrimenti ritorna 0. Gli argomenti possono essere numerici o stringa. Se sono numerici possono essere in un numero tra 2 e 255, se sono stringa tra 2 e 10.

```
. gen cod_com=.
(395 missing values generated)
. replace cod_com=2 if inlist(q03,"affi")
(0 real changes made)
. replace cod_com=2 if inlist(q03,"gazzo v.se")
(0 real changes made)
```

```
. replace cod_com=6 if inlist(q03,"bardolino","cisano bardolino")
(2 real changes made)
...
. replace cod_com=96 if inlist(q03,"alpo villafranca","s.ambrogio di villa vr", ///
> "villafranca","villafranca di vr")
(2 real changes made)
. replace cod_com=97 if inlist(q03,"zevio","zevio vr")
(2 real changes made)
```
cond(x,a,b,c) o cond(x,a,b) ritorna a se x è vero, b se x è falso e c se x è missing. Se c non è specificato allora in x viene messo valore missing.

. clist

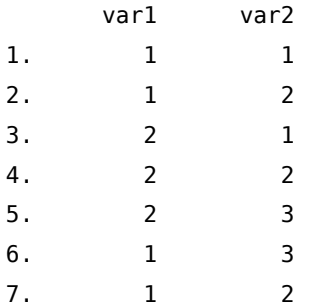

. gen ris = cond(var1==1 & var2==2,"YES","NO")

. tab ris

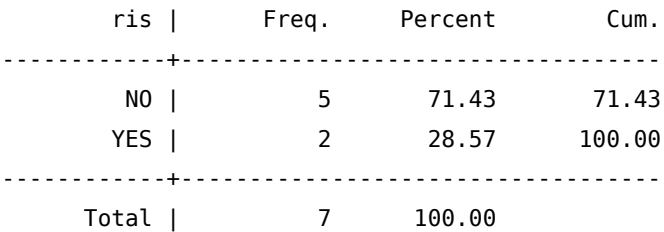

. clist

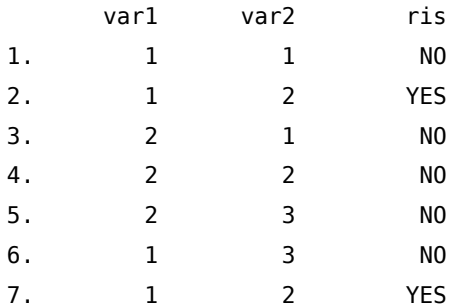

inrange(z,a,b) ritorna 1 se  $a < z < b$ , altrimenti ritorna 0.

. clist

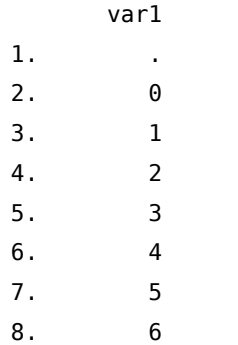

. gen check=inrange(var1,2,5)

. clist

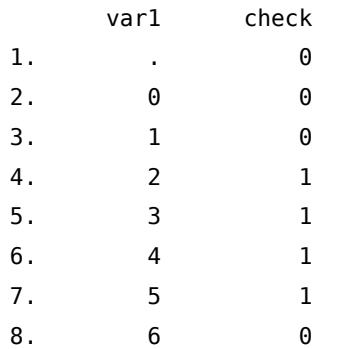

## 8.1.6. Funzioni data

mdy(M,D,Y) ritorna la data in formato codificato a partire dai valori di M (mese), D (giorno) e Y (anno). Il valore codificato di una data è un intero che identifica il giorno a partire dalla data del 01 gennaio 1960 (01 gennaio 1960=0, 01 gennaio 1960=1 e così via).

. summ month day year

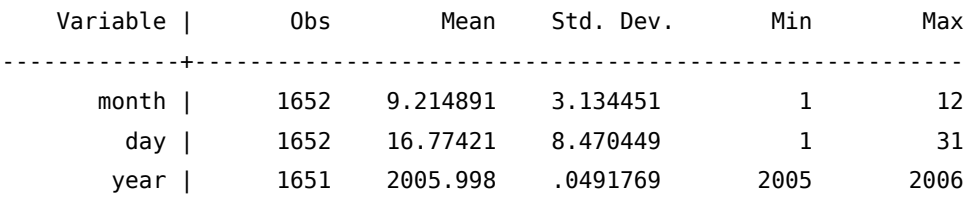

. clist month day year in 1/7

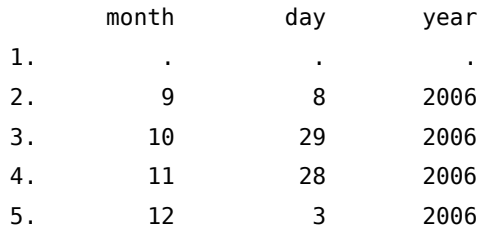

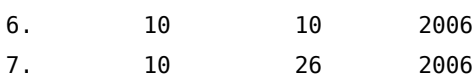

. gen comp = mdy(month,day,year) (690 missing values generated)

. clist month day year comp in 1/7

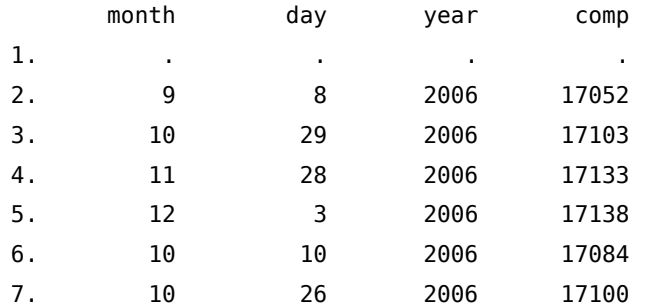

. format comp %dd/N/CY

. clist month day year comp in 1/7

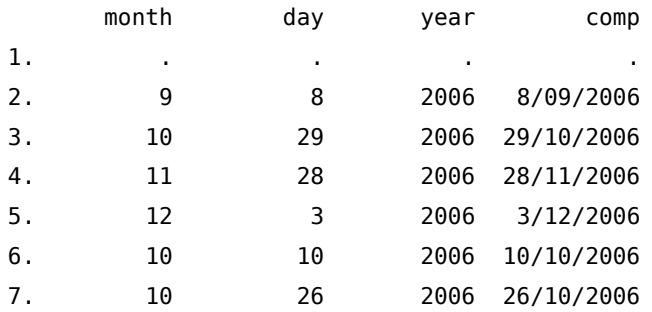

## 8.1.7. Funzioni per serie temporali

…

## 8.1.8. Funzioni matriciali

diag(v) ritorna la matrice quadrata diagonale costruita a partire dal vettore v.

```
. matrix list Y
Y[1,4]
   c1 c2 c3 c4
r1 1 2 3 4
. matrix Ydiag=diag(Y)
. matrix list Ydiag
```

```
symmetric Ydiag[4,4]
   c1 c2 c3 c4
c1 1
c2 0 2
c3 0 0 3
c4 0 0 0 4
. matrix list X
X[4,1]
   c1
r1 1
r2 2
r3 3
r4 4
. matrix Xdiag=diag(X)
. matrix list Xdiag
symmetric Xdiag[4,4]
   r1 r2 r3 r4
r1 1
r2 0 2
r3 0 0 3
r4 0 0 0 4
inv(M) ritorna l'inversa della matrice M.
. matrix list X
X[4,4]
    c1 c2 c3 c4
r1 .1 .2 .3 .4
r2 .5 .6 .7 .8
r3 .9 .094 .11 .12
r4 .13 .14 .15 .16
. matrix Xinv = inv(X). matrix list Xinv
Xinv[4,4]
          r1 r2 r3 r4
c1 2.697e+13 -4.046e+13 1.233951 1.349e+14
c2 3.641e+15 -5.462e+15 -.08328654 1.821e+16
c3 -7.364e+15 1.105e+16 -3.5352798 -3.682e+16
c4 3.695e+15 -5.543e+15 2.3846154 1.848e+16
```
. matrix list Y

colsof(M) ritorna uno scalare con il numero di righe della matrice M; rowsof(M) ritorna uno scalare con il numero di colonne della matrice M.

```
Y[2,4]
   c1 c2 c3 c4
r1 1 2 3 4
r2 5 6 7 8
. local Ycol = colsof(Y). local Yrow = rowsof(Y). di "La matrice Y ha `Ycol' colonne e `Yrow' righe!"
La matrice Y ha 4 colonne e 2 righe!
```
nullmat() serve per eseguire operazioni di unione per riga o per colonna di matrici. La sua particolarità risiede nel fatto che riesce a lavorare anche con matrici non esistenti. La funzione nullmat() informa Stata che se la matrice non esiste deve essere creata con l'elemento indicato successivamente alla funzione. Nell'esempio che segue la matrice G non esiste; a questa matrice inesistente viene aggiunto lo scalare 1, generando in tal modo la matrice G. La funzione nullmat() funziona sia con l'operatore di unione , che con l'operatore \.

```
nullmat()
```

```
. matrix list G
matrix G not found
r(111);
. matrix G = (nullmat(G), 1). matrix list G
symmetric G[1,1]
    c1
r1 1
. matrix G = (nullmat(G), 2). matrix list G
G[1,2]
    c1 c2
r1 1 2
. matrix G = (nullmat(G), 3). matrix list G
```

```
G[1,3]
   c1 c2 c3
r1 1 2 3
. matrix G = (nullmat(G), 4). matrix list G
G[1,4]
   c1 c2 c3 c4
r1 1 2 3 4
```
trace(M) ritorna la traccia della matrice M.

. matrix list X X[4,4] c1 c2 c3 c4 r1 .1 .2 .3 .4 r2 .5 .6 .7 .8 r3 .9 .094 .11 .12 r4 .13 .14 .15 .16 . matrix Xtrace=trace(X) . matrix list Xtrace symmetric Xtrace[1,1]  $c<sub>1</sub>$ r1 .97

Tutte le funzioni viste precedentemente funzionano anche con il comando replace.

## 8.2. Lavorare con osservazioni indicizzate

Per indicizzare le osservazioni Stata usa la notazione varname[\_n] per indicare la corrente osservazione di varname varname[\_N] per indicare l'ultima osservazione di varname Per esempio il comando

gen  $y = x[-n]$ 

genera una variabile y uguale alla corrispondente osservazione di x, ovvero è equivalente a scrivere:

gen  $y = x$ 

Se invece eseguo:

Nicola Tommasi 87

gen  $y = x[-n-1]$ 

la variabile y assume il valore della osservazione precedente di x. Conseguentemente con

gen  $y = x[-n+1]$ 

la variabile y assume il valore della osservazione successiva di x. Con

gen  $y = x[\underline{N}]$ 

genero una variabile che assume l'ultimo valore di x, ovvero una costante

```
. gen y1=x[_n]
. gen y2 = x[-n-1](1 missing value generated)
. gen y3 = x[-n+1](1 missing value generated)
. gen y4 = x[\underline{N}]. clist
     x y1 y2 y3 y4
1. 1 1 . 2 6
2. 2 2 1 3 6
3. 3 3 2 4 6
4. 4 4 3 5 6
5. 5 5 4 6 6
6. 6 6 5 . 6
```
Utile per creare velocemente una variabile chiave o indice è il comando

gen  $ID = n$ 

che crea una successione con passo 1 dalla prima all'ultima osservazione, secondo l'ordinamento corrente delle osservazioni Infine con la costruzione:

gen  $y = x[-N - n + 1]$ 

genero y in ordine inverso di x.

. gen ID =  $_n$ 

. gen  $y = ID[-N-m+1]$ 

. clist nquest nord eta ID y

nquest nord eta ID y

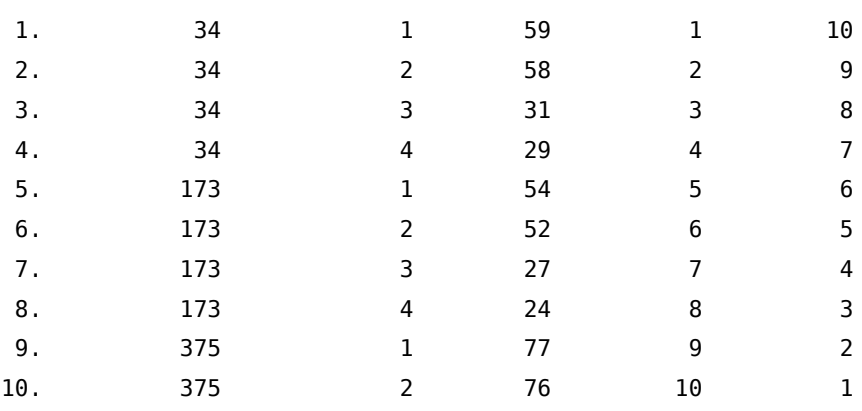

Naturalmente possiamo ricorrere anche al prefisso by. Per esempio

```
sort fam_id age
bysort fam_id: gen old = age[_N]
```
genera una variabile con l'età più alta per ciascun fam\_id

. sort nquest eta

```
. bysort nquest: gen old = eta[ N ]
```

```
. clist nquest eta old
```
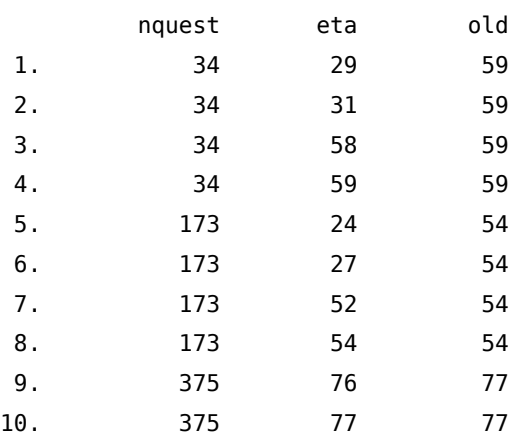

## 8.3. Estensione del comando generate

Il comando generate prevede una versione potenziata (egen) che va usata solo in abbinamento con una serie di funzioni specificatamente previste. Utenti di Stata hanno ulteriormente potenziato questo comando creando numerose funzioni aggiuntive. Per farsi un'idea si veda egenodd oppure egenmore con

ssc desc egenodd ssc desc egenmore

Ritornando al comando egen, la sua sintassi generale è:

```
egen [\text{type}] newvar = fcn(arguments) [\text{if }][\text{in }]], options]
dove le principali funzioni fcn(arguments) sono:
```
anycount(varlist), values(integer numlist) ritorna il numero di volte che i valori in values() sono presenti nelle variabili indicate in varlist.

. clist q1a\_a q2a\_a q2b\_a q2c\_a q3a\_a

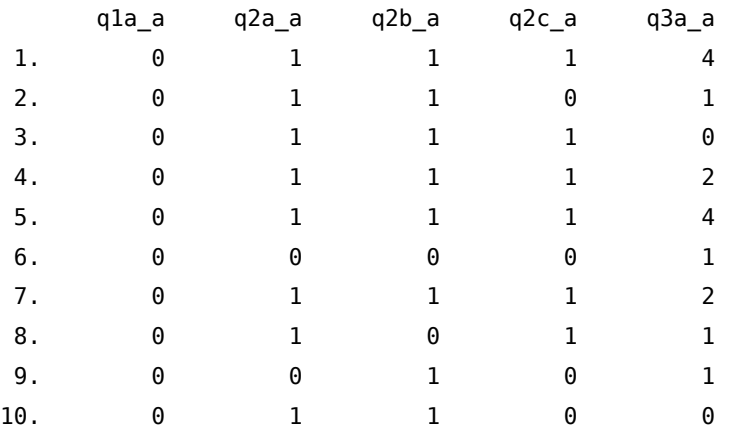

. egen es0 = anycount(q1a\_a q2a\_a q2b\_a q2c\_a q3a\_a), values(0)

. egen es1 = anycount(q1a\_a q2a\_a q2b\_a q2c\_a q3a\_a), values(2/4)

. clist q1a\_a q2a\_a q2b\_a q2c\_a q3a\_a es es1

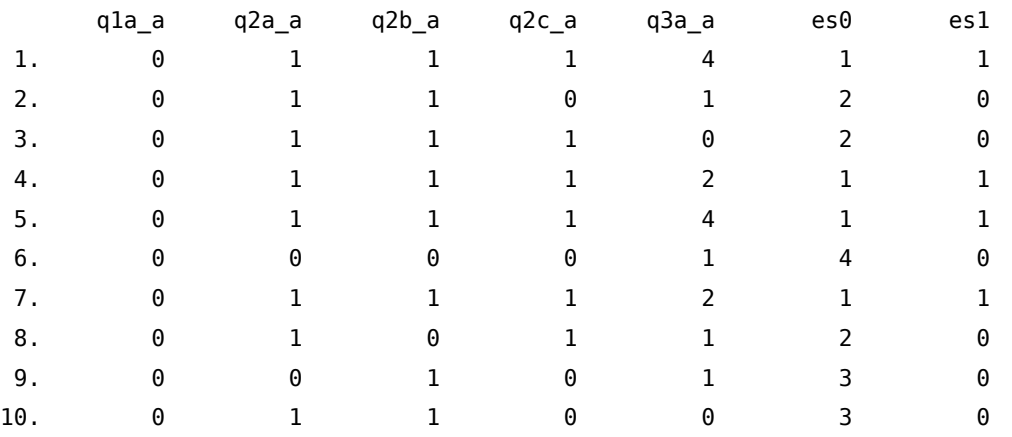

cut(varname), at(#,#,ldots,#) crea una nuova variabile codificata in base agli intervalli identificati da at() in varname

. egen cat\_age=cut(age), at(17,19,21,23,25) (109938 missing values generated)

. tab age cat\_age

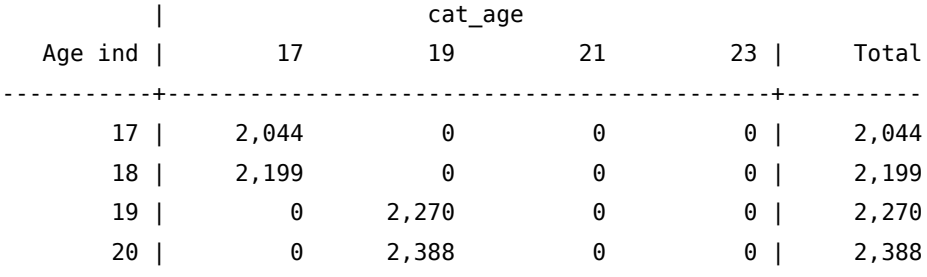

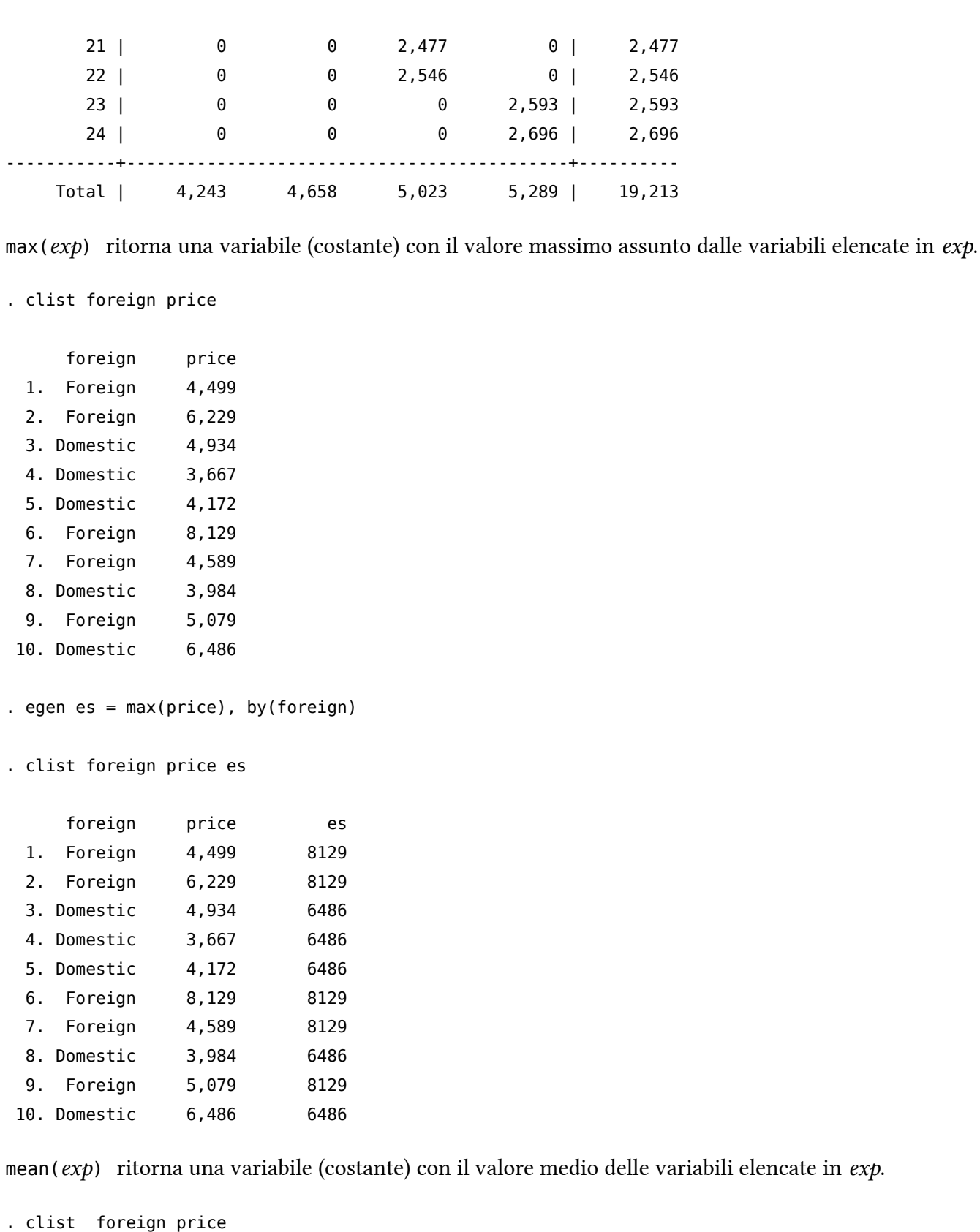

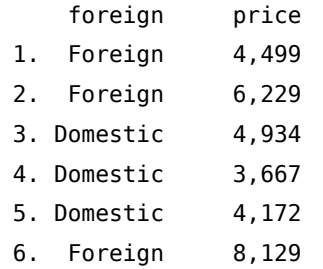

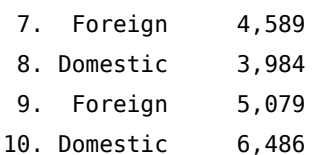

. egen es0=mean(price)

. egen es1=mean(price), by(foreign)

. clist foreign price es?

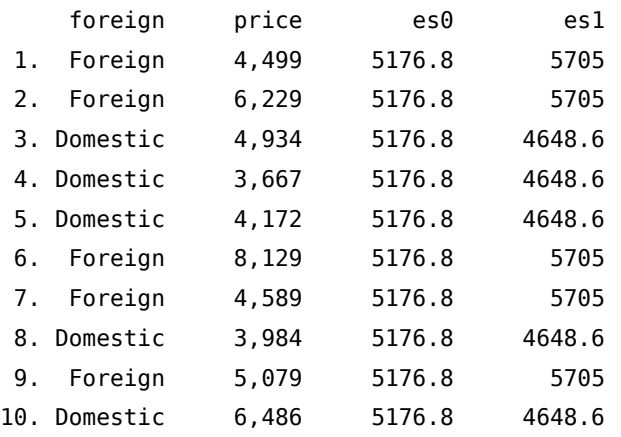

median(exp) ritorna una variabile (costante) con il valore mediano delle variabili elencate in exp.

. clist q3?\_a

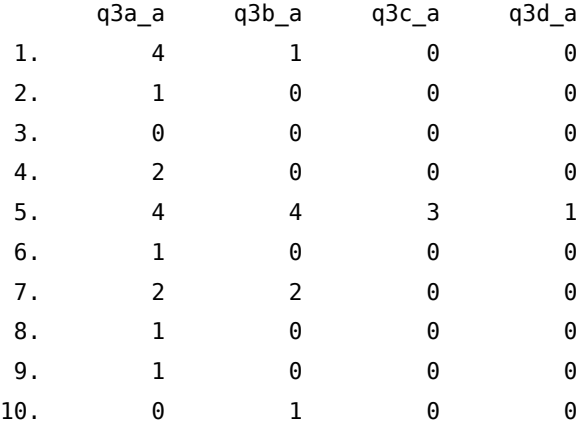

- . egen es0=median(q3a\_a)
- . egen es2=median(q3a\_a-q3d\_a)

. clist q3?\_a es?

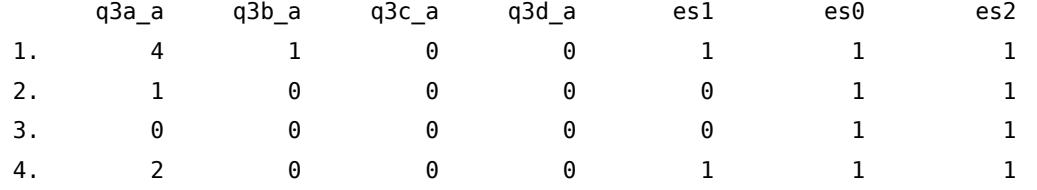
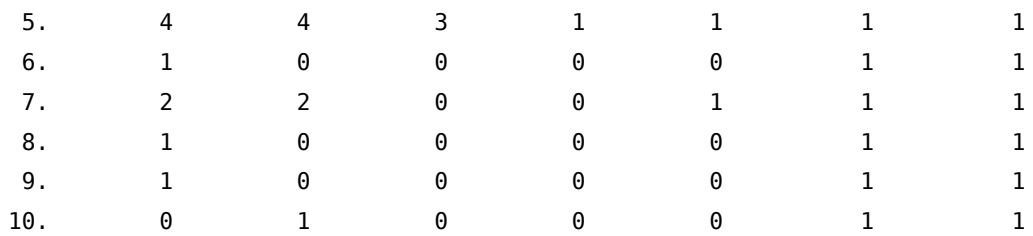

 $min(exp)$  ritorna una variabile (costante) con il valore minimo delle variabili elencate in exp.

. clist foreign length

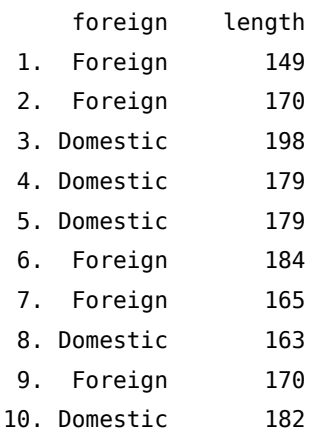

. egen es0=min(length)

. egen es1=min(length), by( foreign)

. clist foreign length es?

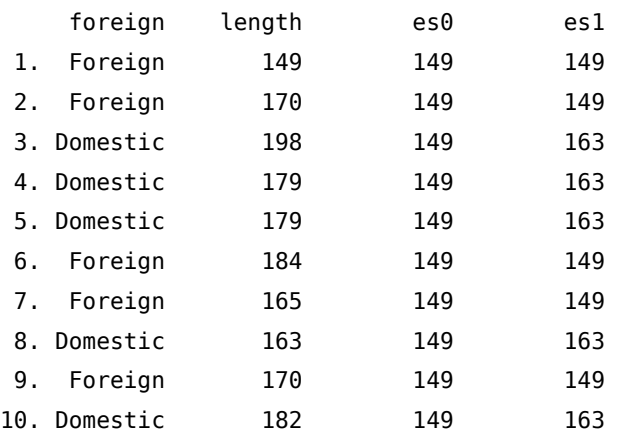

mode(varname) [, minmode maxmode nummode(integer) missing] ritorna una variabile (costante) con il valore della moda delle variabili elencate in varname. Se esistono più valori modali, con l'opzione minmode si sceglie il minore, con maxmode il maggiore, con nummode(integer) la moda n-esima espressa da integer.

rowmax(varlist) ritorna il valore massimo per ciascuna osservazione tra i valori delle variabili elencate in varlist.

rowmean(varlist) ritorna il valore medio per ciascuna osservazione dei valori delle variabili elencate in varlist.

rowmin(varlist) ritorna il valore minimo per ciascuna osservazione tra i valori delle variabili elencate in varlist.

rowmiss(varlist) ritorna il numero di valori missing per ciascuna osservazione tra i valori delle variabili elencate in varlist.

rownonmiss(varlist) ritorna il numero di valori non missing per ciascuna osservazione tra i valori delle variabili elencate in varlist.

rowsd(varlist) ritorna la deviazione standard per ciascuna osservazione dei i valori delle variabili elencate in varlist.

sum( $exp$ ) conta quante osservazioni rispondono al criterio  $exp$ .

# 8.4. Sostituire valori in una variabile

Il comando principale per sostituire dei valori secondo una certa funzione è

```
replace oldvar =exp[i] [in]
```
che può essere usato anche con variabili stringa avendo l'accortezza di racchiudere il valore da sostituire tra virgolette:

```
replace str\_var = "stringa" if...
```
Se i valori da considerare sono molti e sono relativi ad una stessa variabile, anziché ricorrere ad una lunga serie di replace condizionati, è possibile usare la funzione inlist che abbiamo visto tra le funzioni di programmazione del comando generate

```
. gen macro1=1 if inlist(regione,1,2,3,7,4,5,6,8)
(43456 missing values generated)
```
. replace macro1=2 if inlist(regione,9,10,11,12) (13891 real changes made)

```
. replace macro1=3 if inlist(regione,13,14,15,16,17,18,19,20)
(29565 real changes made)
```
. tab regione macro1, miss nolab

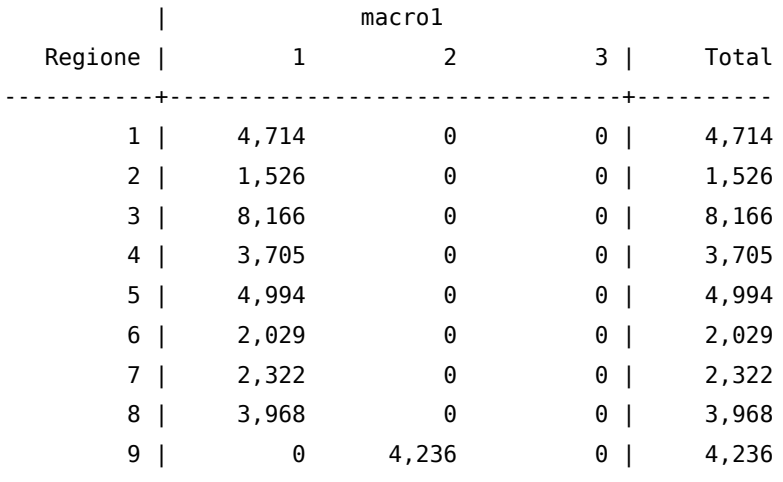

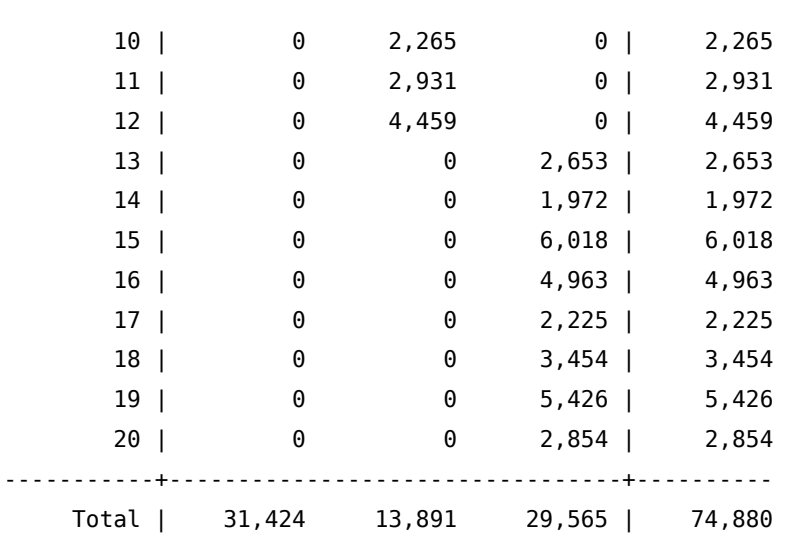

Altro importante comando è recode che consente di ricodificare i valori di una variabile (o più variabili) secondo certi criteri (erule) e che prevede numerose possibilità:

recode varlist(erule)  $\left[$  (erule) ... $\left[$  if  $\left[$  in  $\right]$ , options Almeno una regola di ricodifica deve essere definita e può assumere le seguenti forme

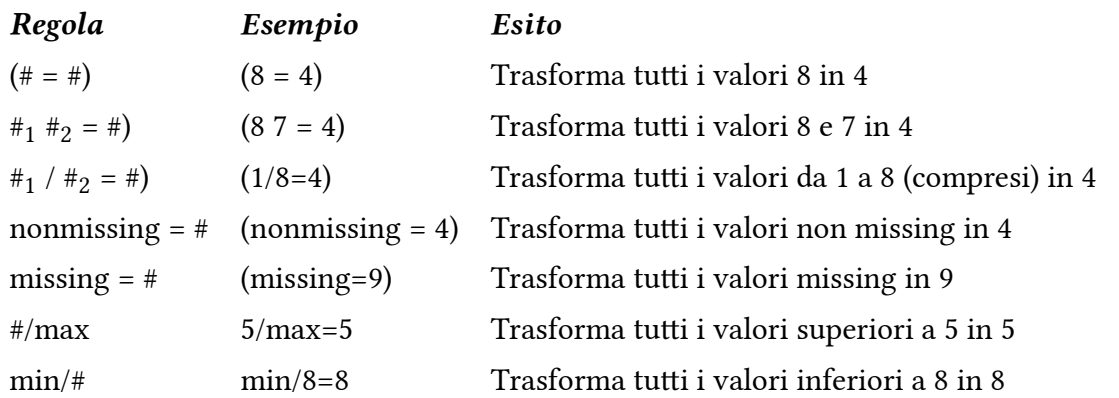

Le variabili a cui applicare la trasformazione possono essere più di una. Se non viene specificata nessuna opzione del tipo generate o prefix, la sostituzione avviene direttamente nelle variabili di varlist. Se invece si vogliono creare nuove variabili che contengano la ricodifica si ricorrerà all'opzione

generate(newvar) quando si tratta di una sola variabile

prefix(string) quando si tratta di più variabili che prenderanno lo stesso nome delle variabili specificate in varlist con l'aggiunta del prefisso specificato in string

Per esempio:

recode var1 var2 var3 (1/5=1) (6 8=2) (7=3) (.=9), prefix(rec\_)

nelle variabili var1, var2 e var3 ricodifica i valori da 1 a 5 in 1, i 6 e gli 8 in 2, il 7 in 3 e tutti i valori missing in 9, creando tre nuove variabili (rec\_var1, rec\_var2 e rec\_var3) con le ricodifiche

```
. recode regione (min/8=1) (9/12=2) (13/max=5), gen(macro2)
(70166 differences between regione and macro2)
```

```
. tab regione macro2, miss nolab;
```
| RECODE of regione (Regione)

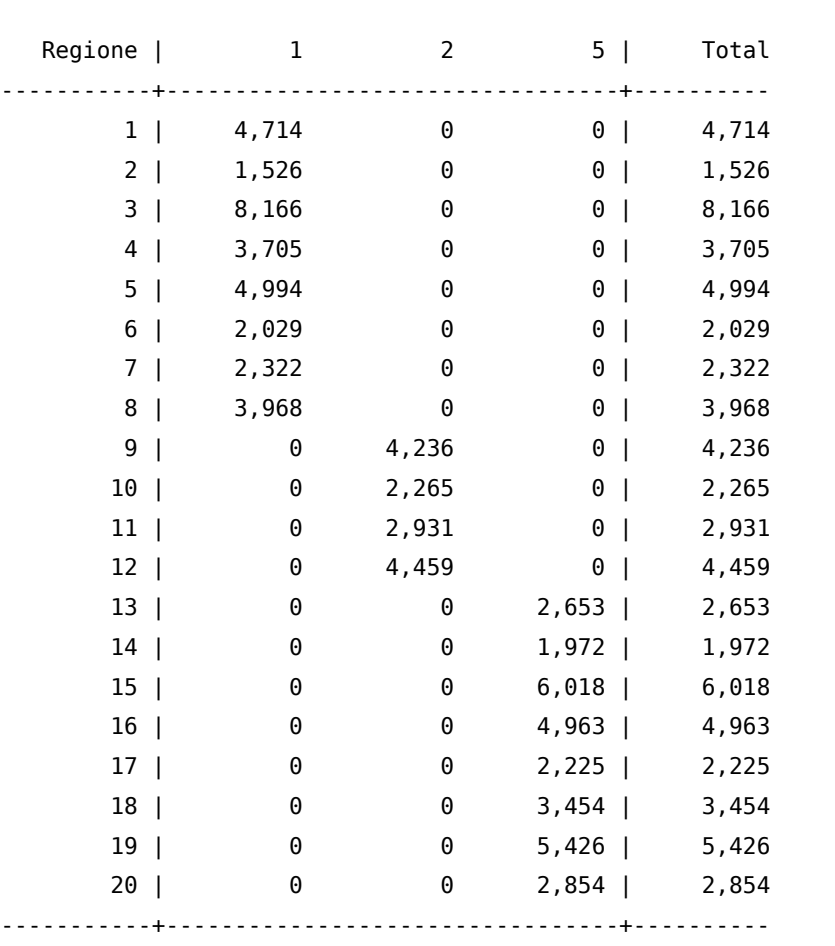

Si ricordi che recode funziona solo per variabili numeriche.

Total | 31,424 13,891 29,565 | 74,880

Infine vediamo i comandi

encode varname  $if$   $\lceil$   $\lceil$   $\lceil$   $\lceil$   $\lceil$   $\rceil$ , generate(newvar)  $\lceil$  label(name) noextend  $\lceil$ che trasforma variabili stringa in variabili numeriche, assegnando ai valori creati il label definito in name e

decode varname  $if$   $|$   $|$   $in$   $|$ , generate(newvar)  $\lceil$  maxlength(#)  $|$ che, viceversa, trasforma variabili numeriche in variabili stringa

Comandi similari ai precedenti ma che si applicano quando le variabili sia stringa che non, contengono caratteri numerici, sono:

destring  $\lceil$  varlist], {generate(newvarlist)|replace}  $\lceil$  destring\_options]

che converte variabili numeriche stringa in numeriche pure. Con l'opzione ignore("chars") si possono specificare caratteri non numerici da rimuovere.

Nell'esempio che segue abbiamo la variabile stringa balance che contiene sia dati numerici che stringa. Per poterla rendere numerica per prima cosa si provvederà a convertire i dati stringa in missing (.a e .b) e poi si applicherà il comando destring

. desc balance storage display value variable name type format label variable label ----------------------------------------------------------- balance str8 %9s

tab balance, miss

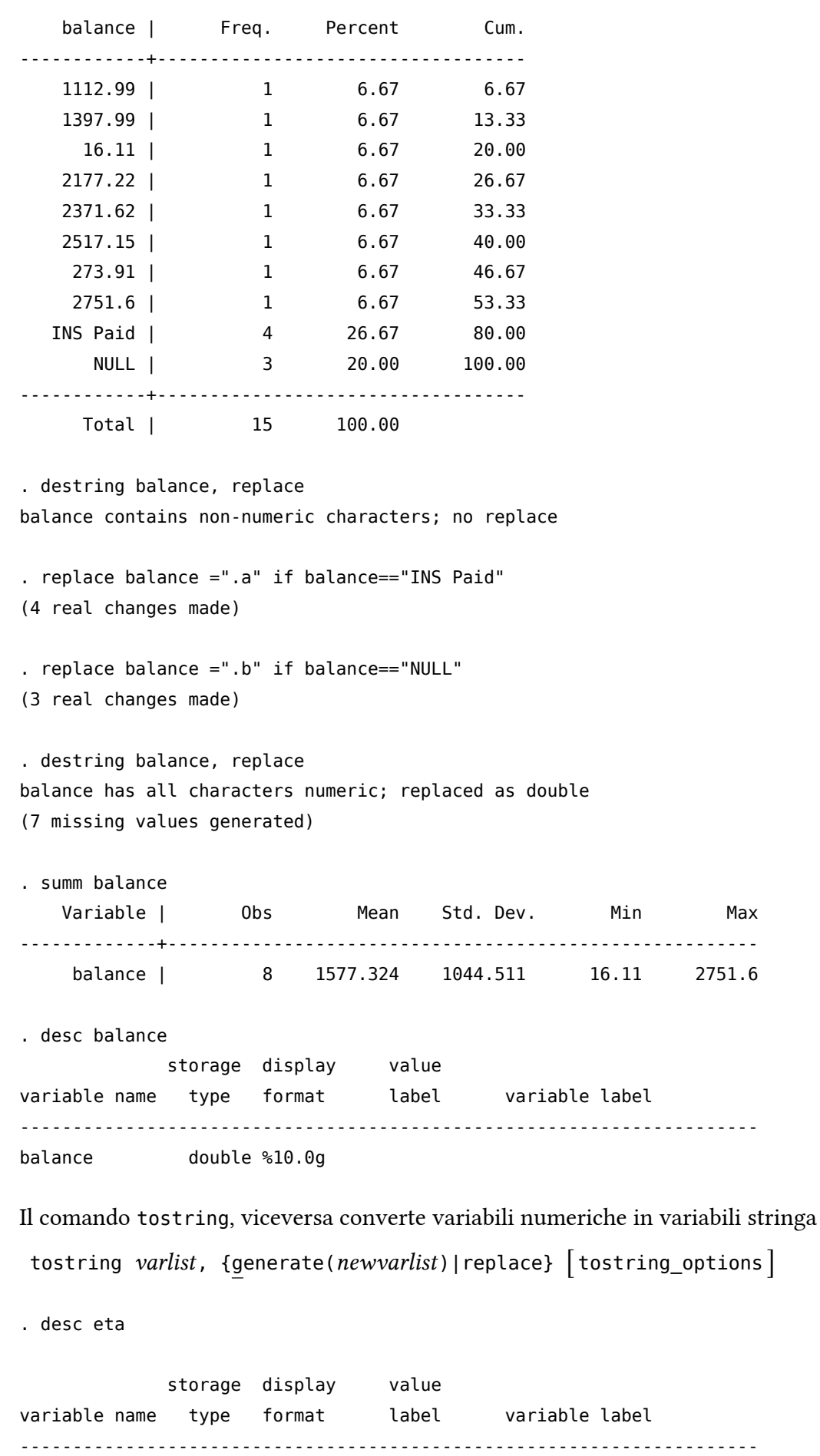

eta int %10.0g

. summ eta

Variable | Obs Mean Std. Dev. Min Max -------------+------------------------------------------------------- eta | 74880 41.71912 22.25459 0 102 . tostring eta, replace eta was int now str3 . desc eta storage display value variable name type format label variable label --------------------------------------------------------------------- eta str3 %9s . summ eta Variable | Obs Mean Std. Dev. Min Max -------------+------------------------------------------------------- eta | 0 . destring eta, replace eta has all characters numeric; replaced as int . desc eta storage display value variable name type format label variable label --------------------------------------------------------------------- eta int %10.0g . summ eta Variable | Obs Mean Std. Dev. Min Max -------------+------------------------------------------------------- eta | 74880 41.71912 22.25459 0 102

# 8.5. Creare variabili dummy

Le variabili dummy sono variabili che assumo valori 0 e 1. In particolare 1 quando la caratteristica in esame è presente, 0 quando è assente. Vediamo adesso due metodi per creare questo tipo di variabili. Il primo sistema si basa sulla tecnica del replace; si crea una variabile ponendola pari a 0 e poi si sostituisce il valore 1 secondo un certo criterio:

. gen nord=0

. replace nord=1 if ripgeo==1 | ripgeo==2 (61098 real changes made) . tab nord, miss nord | Freq. Percent Cum. ------------+----------------------------------- 0 | 78,925 56.37 56.37 1 | 61,098 43.63 100.00 ------------+----------------------------------- Total | 140,023 100.00 Oppure in maniera meno pedante . gen north =  $ripgeo \leq 2$ . tab nord, miss nord | Freq. Percent Cum. ------------+----------------------------------- 0 | 78,925 56.37 56.37 1 | 61,098 43.63 100.00 ------------+----------------------------------- Total | 140,023 100.00 Con il secondo metodo si sfrutta l'opzione gen del comando tabulate . tab ripgeo, miss gen(ripgeo\_) ripgeo | Freq. Percent Cum. ------------+----------------------------------- 1 | 32,188 22.99 22.99 2 | 28,910 20.65 43.63 3 | 26,768 19.12 62.75 4 | 37,206 26.57 89.32 5 | 14,951 10.68 100.00 ------------+-----------------------------------

```
Total | 140,023 100.00
```

```
. tabl ripgeo *
```
-> tabulation of ripgeo\_1

ripgeo== |

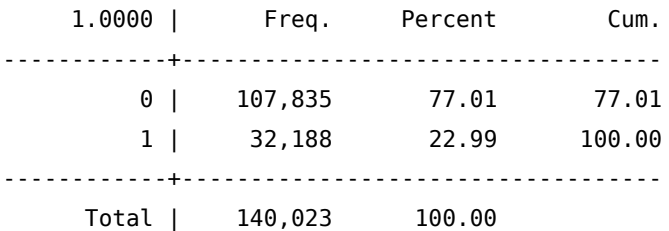

-> tabulation of ripgeo\_2 ripgeo== | 2.0000 | Freq. Percent Cum. ------------+----------------------------------- 0 | 111,113 79.35 79.35 1 | 28,910 20.65 100.00 ------------+----------------------------------- Total | 140,023 100.00 -> tabulation of ripgeo\_3 ripgeo== | 3.0000 | Freq. Percent Cum. ------------+----------------------------------- 0 | 113,255 80.88 80.88 1 | 26,768 19.12 100.00 ------------+----------------------------------- Total | 140,023 100.00 -> tabulation of ripgeo\_4 ripgeo== | 4.0000 | Freq. Percent Cum. ------------+----------------------------------- 0 | 102,817 73.43 73.43 1 | 37,206 26.57 100.00 ------------+----------------------------------- Total | 140,023 100.00 -> tabulation of ripgeo\_5 ripgeo== | 5.0000 | Freq. Percent Cum. ------------+----------------------------------- 0 | 125,072 89.32 89.32 1 | 14,951 10.68 100.00 ------------+----------------------------------- Total | 140,023 100.00 . summ ripgeo\_\* Variable | Obs Mean Std. Dev. Min Max -------------+------------------------------------------------------- ripgeo 1 | 140023 .2298765 .4207548 0 1 ripgeo\_2 | 140023 .2064661 .4047703 0 1 ripgeo\_3 | 140023 .1911686 .3932229 0 1

ripgeo\_4 | 140023 .2657135 .441714 0 1

ripgeo\_5 | 140023 .1067753 .3088285 0 1

Si noti che la media delle variabili dummy corrisponde alla percentuale di valori 1.

# 9. Analisi Quantitativa

### 9.1. summarize e tabulate

Per prima cosa è bene distinguere le analisi da condurre su variabili continue e quelle su variabili discrete. Per le prime il comando essenziale è:

summarize  $\lceil \text{varlist} \rceil \lfloor \text{if} \rceil \lceil \text{in} \rceil \lceil \text{weight} \rceil \rceil$ , detail

dove detail produce un output con un numero maggiore di informazioni. Inoltre questo comando supporta l'uso dei pesi ([weight]) che possono essere uno tra aweight, fweight e iweight e servono per produrre delle statistiche pesate.

. summ y1 yt, detail

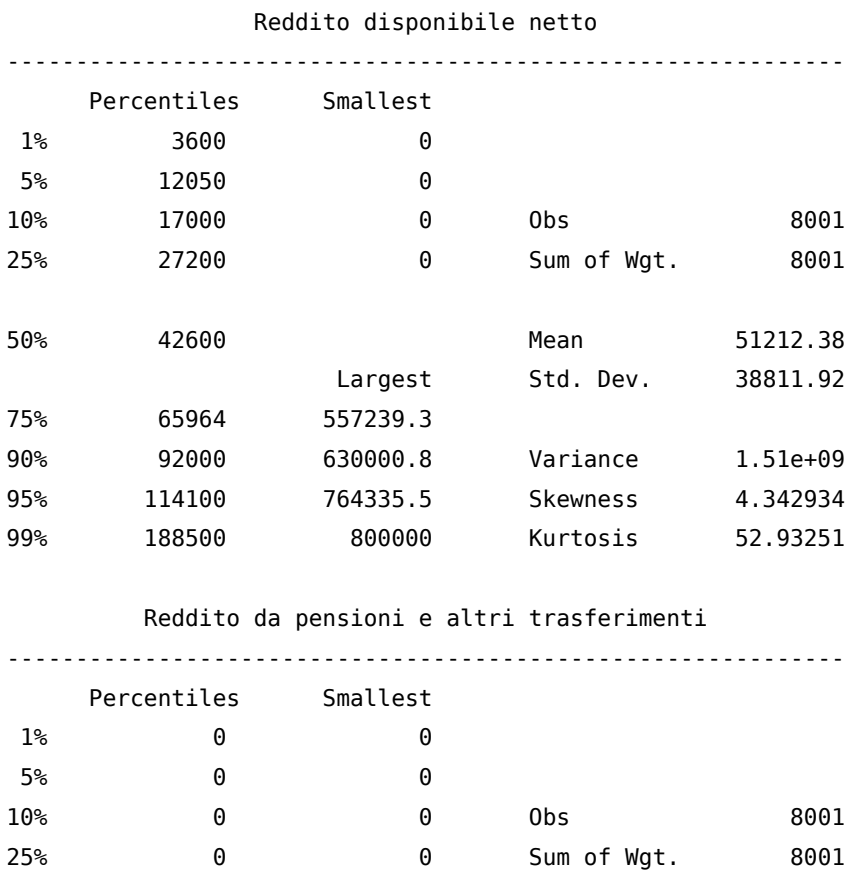

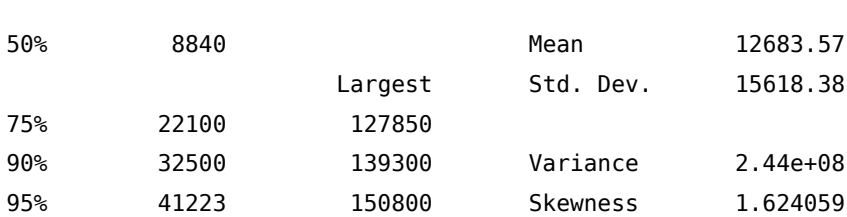

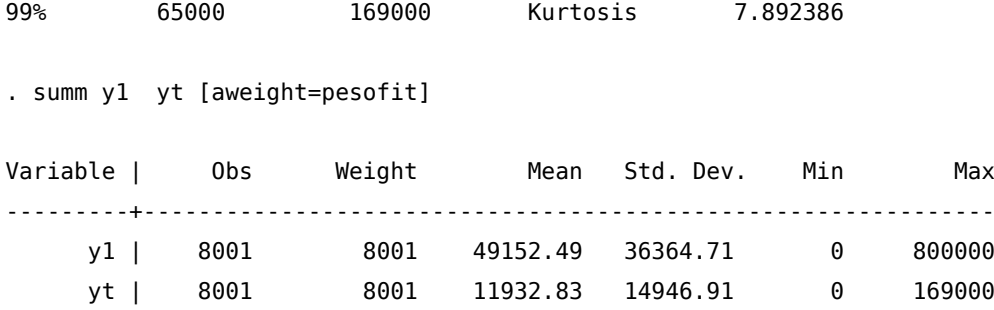

Un comando aggiuntivo simile ma che offre una gamma più ampia di possibilità è fsum.

. fsum y1 yt, f(10.3) s(n abspct miss mean median sum)

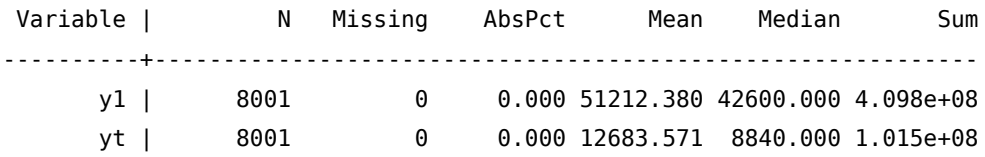

. fsum y1 yt, f(10.3) s(n miss mean median sum) uselabel

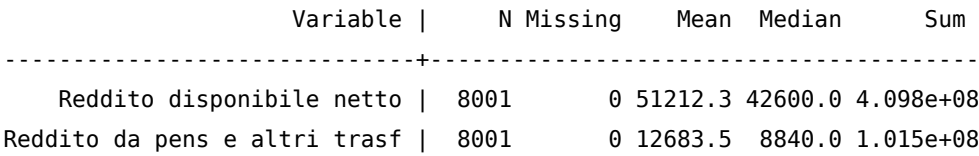

Per le variabili discrete il comando principale è tabulate che analizzeremo nel caso di analisi di una sola variabile e nel caso di incrocio tra due variabili. Nel caso si voglia analizzare la distribuzione di frequenza di una sola variabile discreta il comando è:

tabulate varname[if][in][weight][, tabulate\_options] tra le tabulate\_options più importanti:

missing per includere anche le osservazioni missing

nolabel per visualizzare i codici numerici al posto delle etichette dei valori

sort per ordinare in senso discendente in base alla frequenza delle diverse specificazioni della variabile

sum(var) per fare il sum di una variabile continua per ciascuna specificazione di varname

. tab d09a

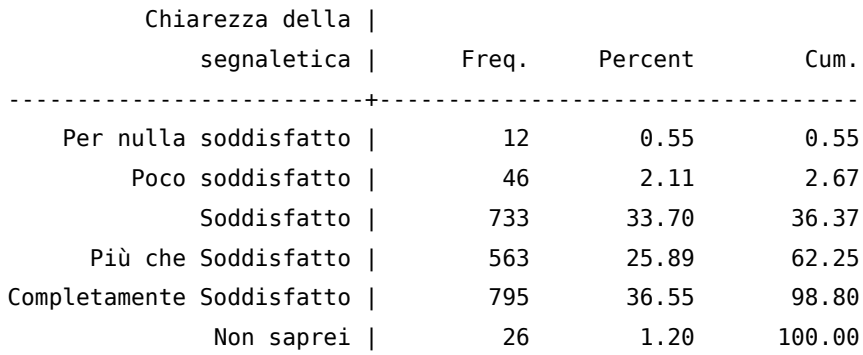

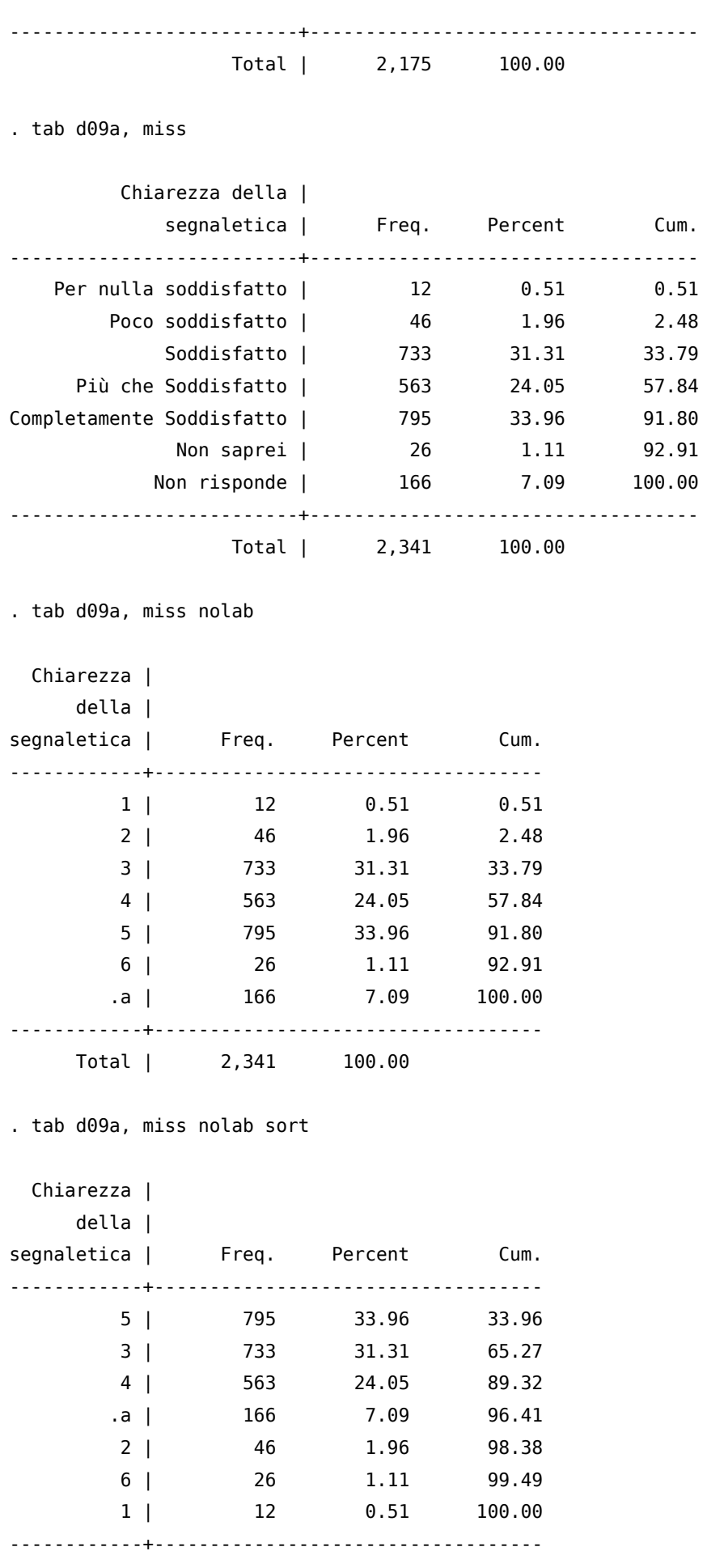

Total | 2,341 100.00

. tab d09a, miss nolab sum(d01)

Chiarezza |

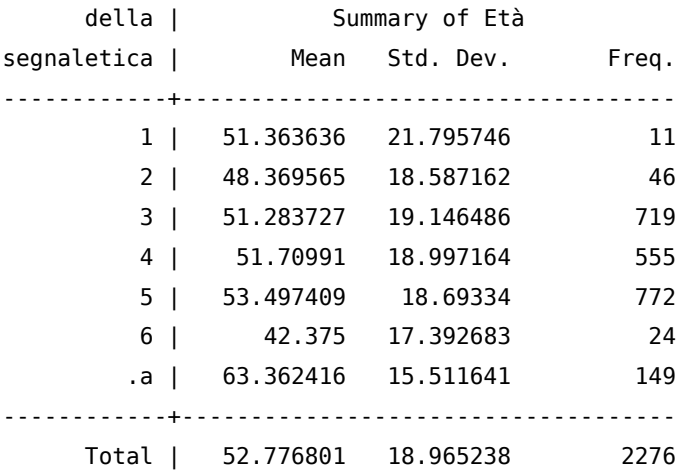

Sempre nel caso di analisi di frequenza univariata segnalo il comando aggiuntivo fre che consente, tra l'altro, di di esportare i risultati anche in LATFX:

fre  $\lceil$  varlist  $\lfloor |if| \lfloor in \rfloor \rfloor$  weight  $\lfloor |f| \rfloor$ , options Tra le options citiamo:

format(#) che indica il numero di decimali (2 è il valore di default)

nomissing omette dalla tabella il conteggio dei valori missing

nolabel omette il label delle variabili

novalue omette il valore numerico delle label

noname omette il nome della variabile

notitle omette il titolo con il nome e la descrizione della variabile

nowrap non manda a capo l'intestazione di riga

width(#) specifica la larghezza della colonna delle descrizioni

include include tutti i valori possibili della variabile, quindi comprende anche quelli a frequenza zero

include(numlist) include solo i valori specificati in numlist

ascending visualizza i valori in ordine ascendente di frequenza

descending visualizza i valori in ordine discendente di frequenza

. fre d09a

d09a -- Chiarezza della segnaletica

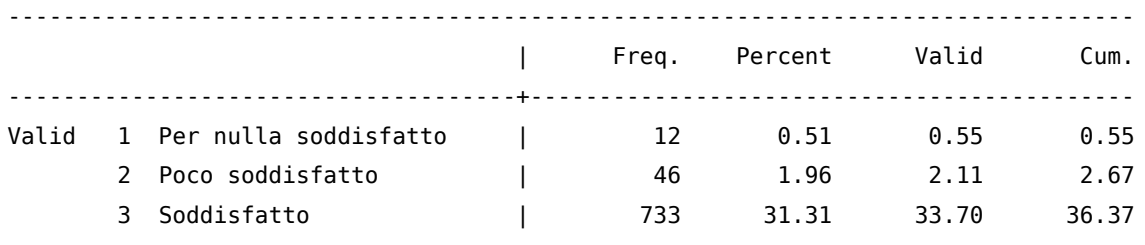

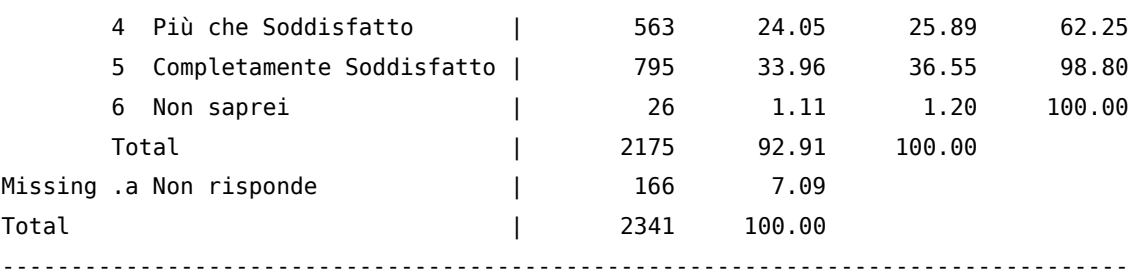

. fre d09a, nomissing

d09a -- Chiarezza della segnaletica

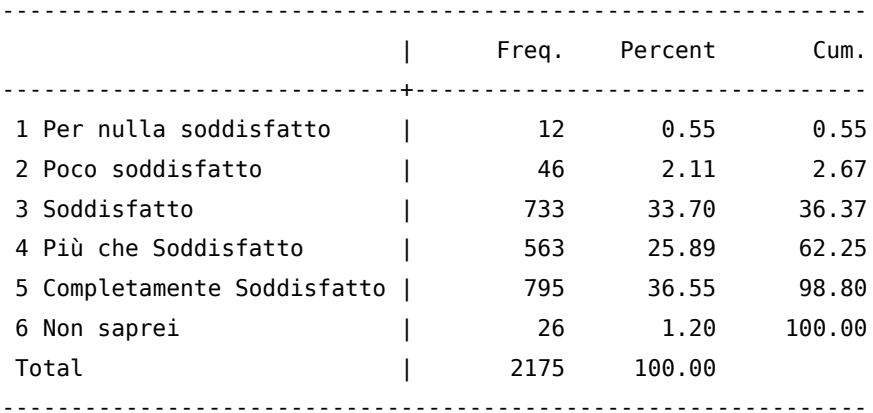

. fre d09a, nolabel

#### d09a

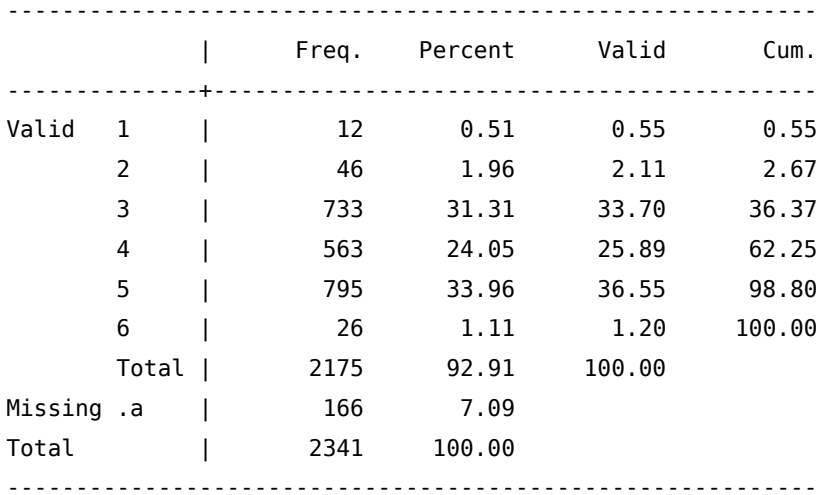

. fre d09a, novalue

#### d09a -- Chiarezza della segnaletica

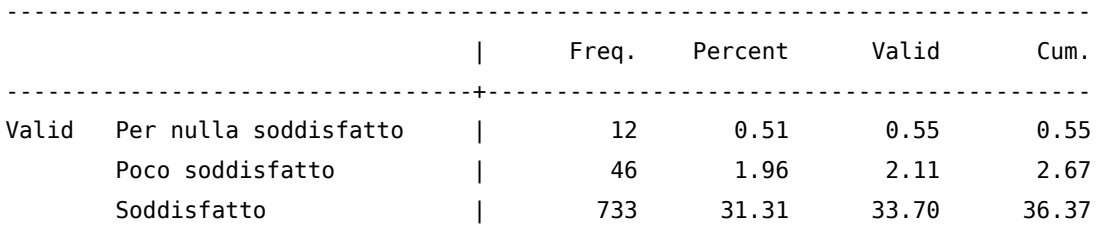

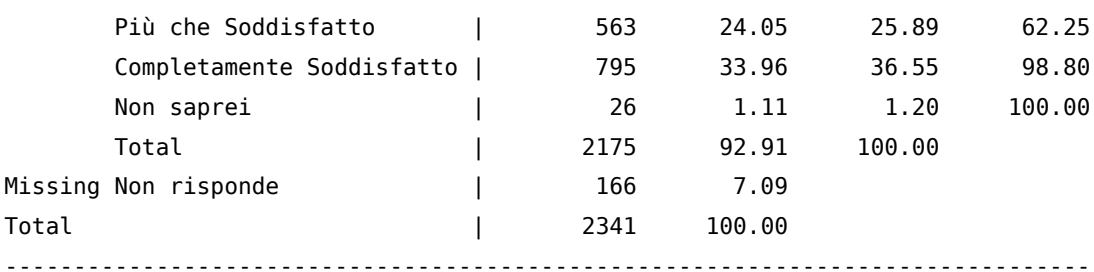

. fre d09a, noname

Chiarezza della segnaletica

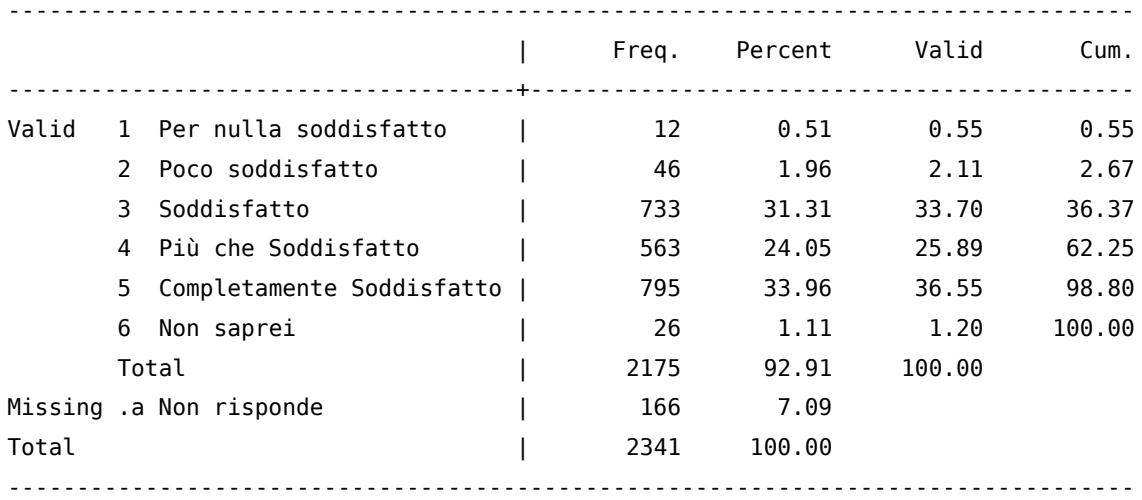

. fre d09a, notitle

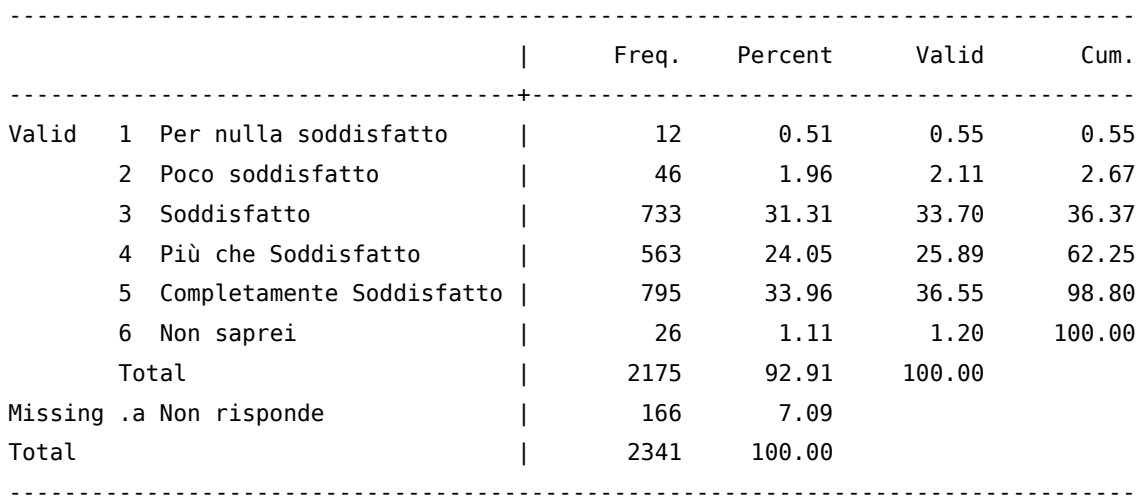

. fre d09a, ascending

d09a -- Chiarezza della segnaletica

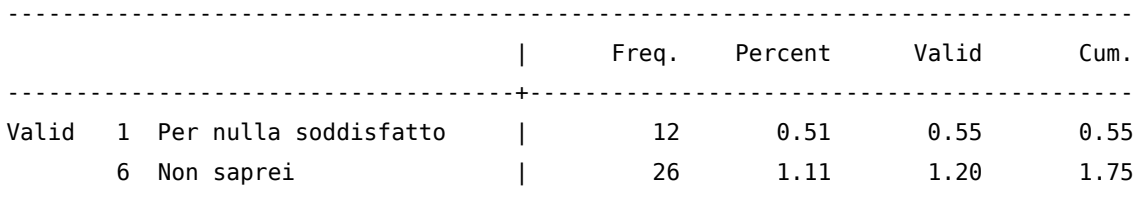

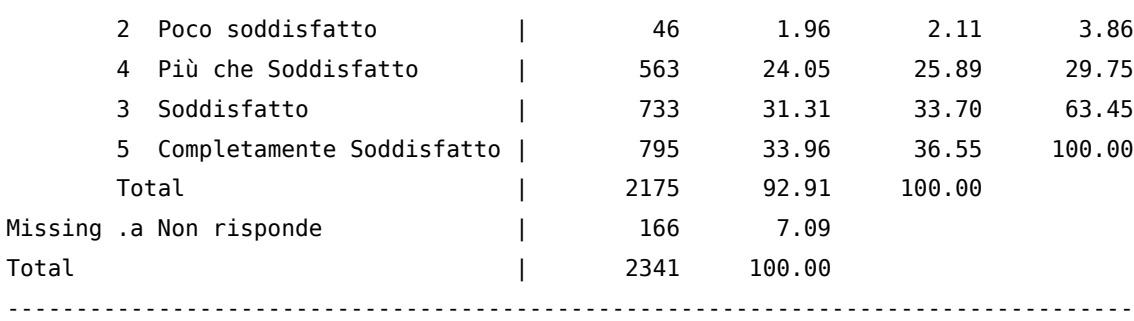

. fre d09a, descending

d09a -- Chiarezza della segnaletica

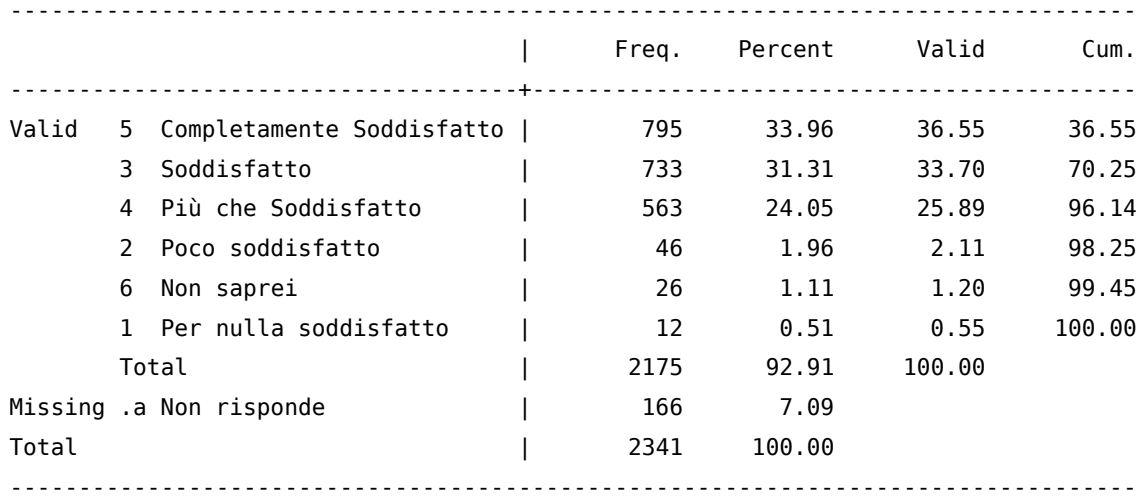

. fre d11\_3, include

### d11\_3 -- Chiarezza informazioni ricevute dal personale di segreteria

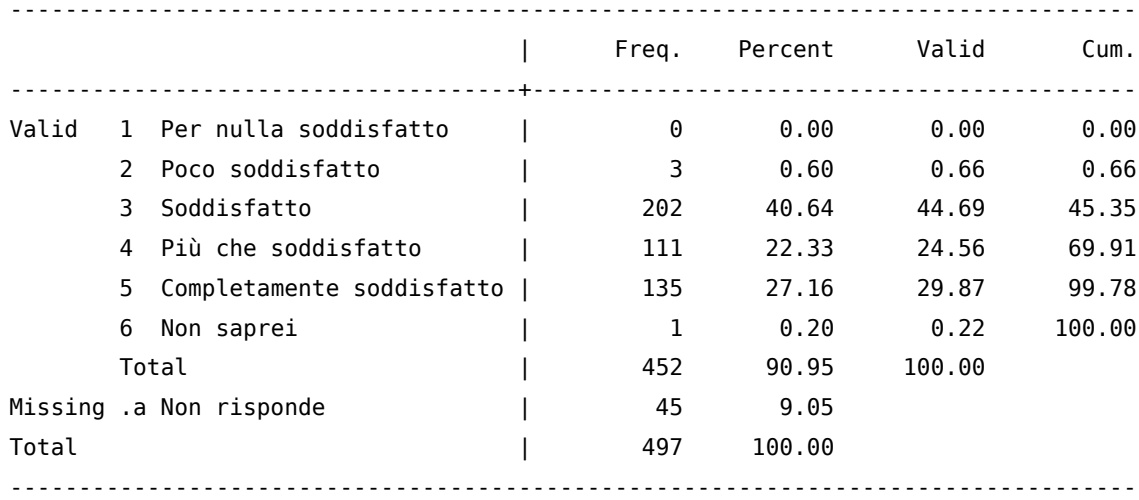

Con la sintassi

fre  $\lceil$  varlist  $\rceil$  using filename  $\lceil$  if  $\rceil$   $\lceil$  in  $\rceil$  weight  $\rceil$  , options export\_opts possiamo esportare la tabella prodotta da fre. Tra le export\_opts:

tab che esporta in formato delimitato da tabulazione (da indicare nell'estensione di filename)

tex che esporta in formato Tex (da indicare nell'estensione di filename)

pre(strlist) testo da visulizzare prima della tabella post(strlist) testo da visulizzare dopo la tabella replace sovrascrive filename se già esistente append aggiunge il risultato di fre al filename già esistente

. fre d09a using tables.tex, pre(Testo Iniziale) post(Testo Finale) (output written to tables.tex)

E questo è il risultato importato in LATEX:

#### Testo Iniziale

d09a — Chiarezza della segnaletica

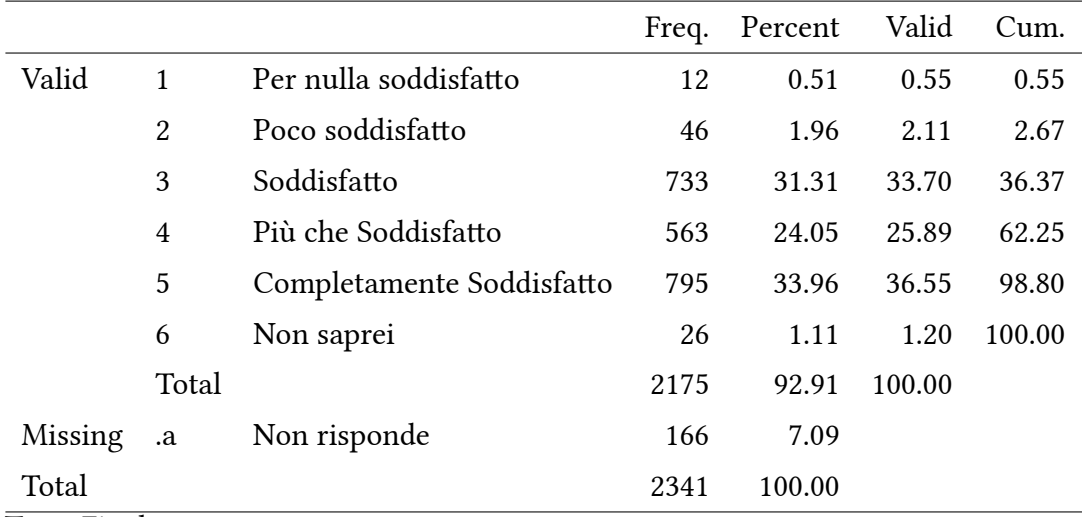

Testo Finale

Se le variabili sono molte, anziché fare un tab per ciascuna, si può ricorrere al comando

tab1 varlist  $\int$  if  $\int$  in  $\int$  weight  $\int$ , tab1\_options

che produce la distribuzione di frequenza per ciascuna variabile specificata in varlist.

Nel caso di incrocio tra due variabili discrete il comando è:

tabulate varname1 varname2  $\left[ \text{ if }||\text{ in }||$  weight  $||$ , options Le opzioni più importanti sono:

chi2 per calcolare il  $\chi^2$  di Pearson

exact  $[(*)]$  riporta il test esatto di Fisher

gamma riporta il test gamma di Goodman e Kruskal

taub riporta il test tau-b  $(\tau)$  di Kendall

V riporta la V di Cramer

column riporta la frequenza relativa per colonna

row riporta la frequenza relativa per riga

cell riporta la frequenza relativa per ciascuna cella

nofreq sopprime la frequenza nelle celle (da usare solo in abbinamento con column, row o cell)

sum(var) per fare il sum di una variabile continua per ciascuna combinazione di varname1 e varname2

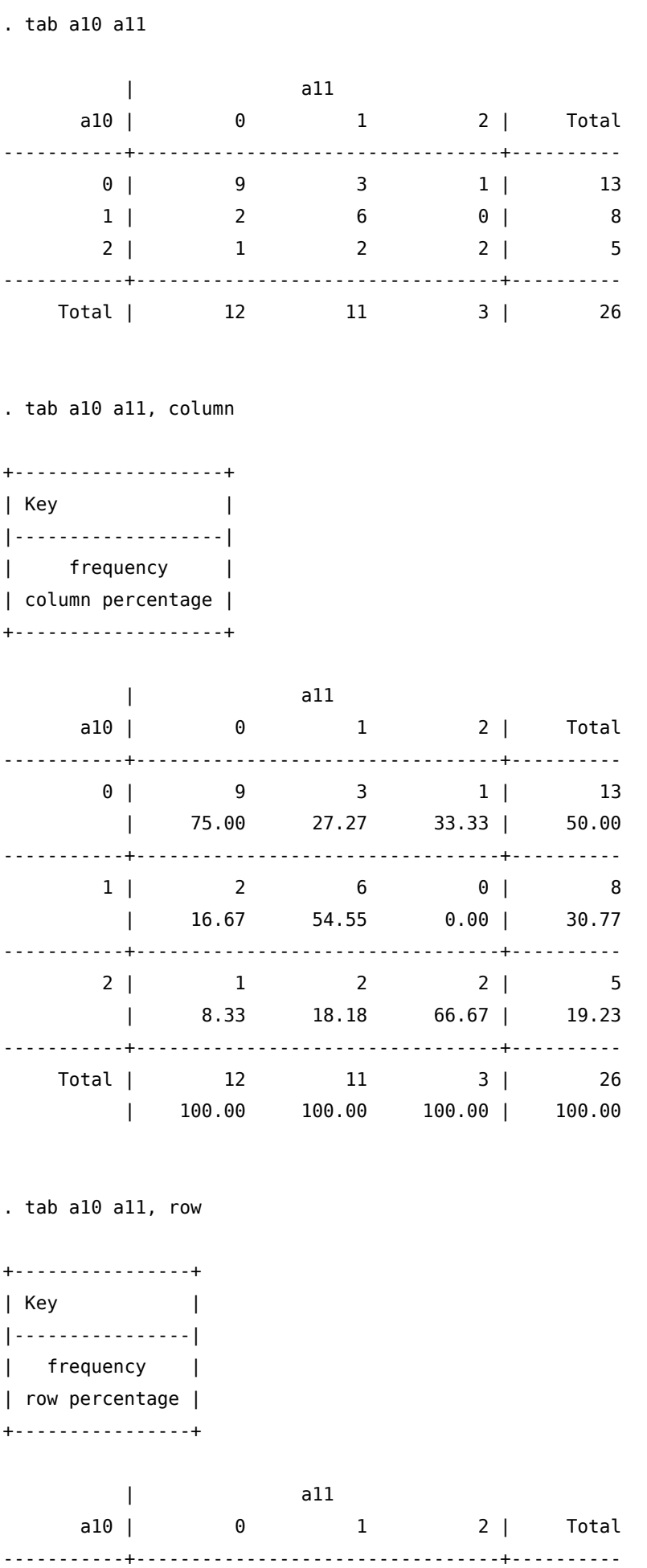

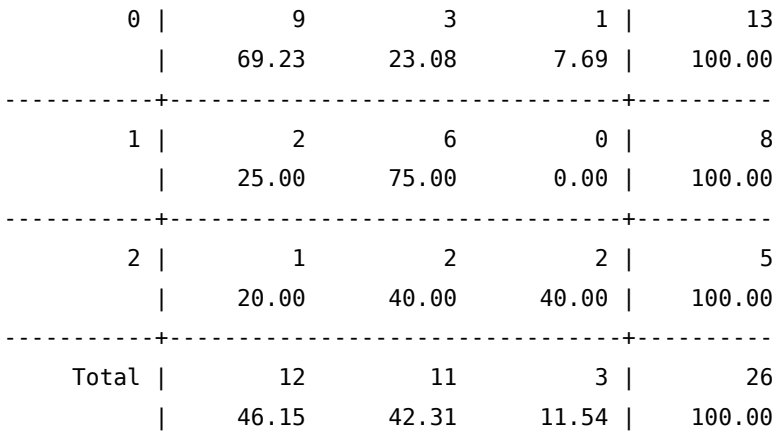

. tab a10 a11, column row

+-------------------+ | Key | |-------------------| | frequency | | row percentage | | column percentage | +-------------------+

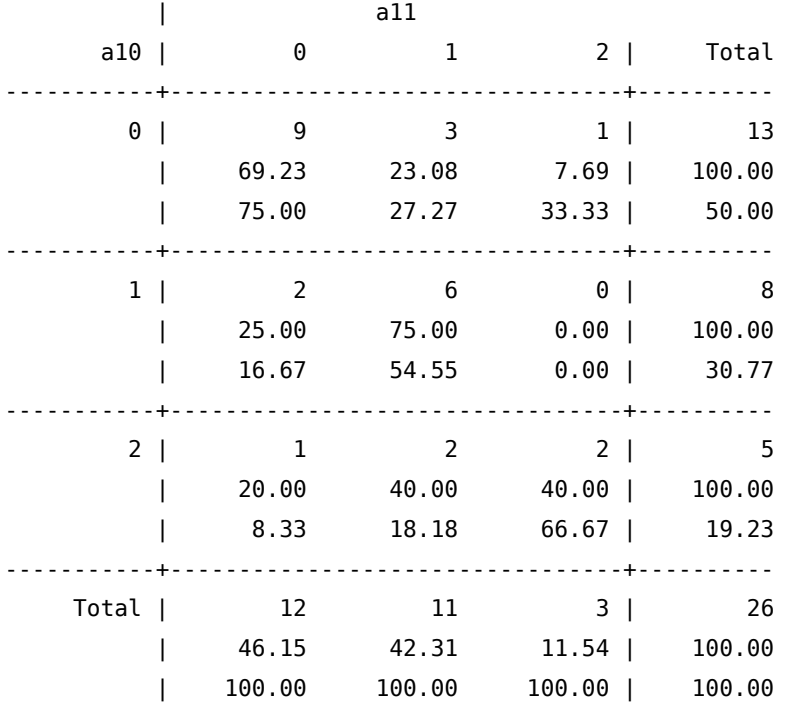

. tab a10 a11, column row cell

+-------------------+ | Key | |-------------------| | frequency |

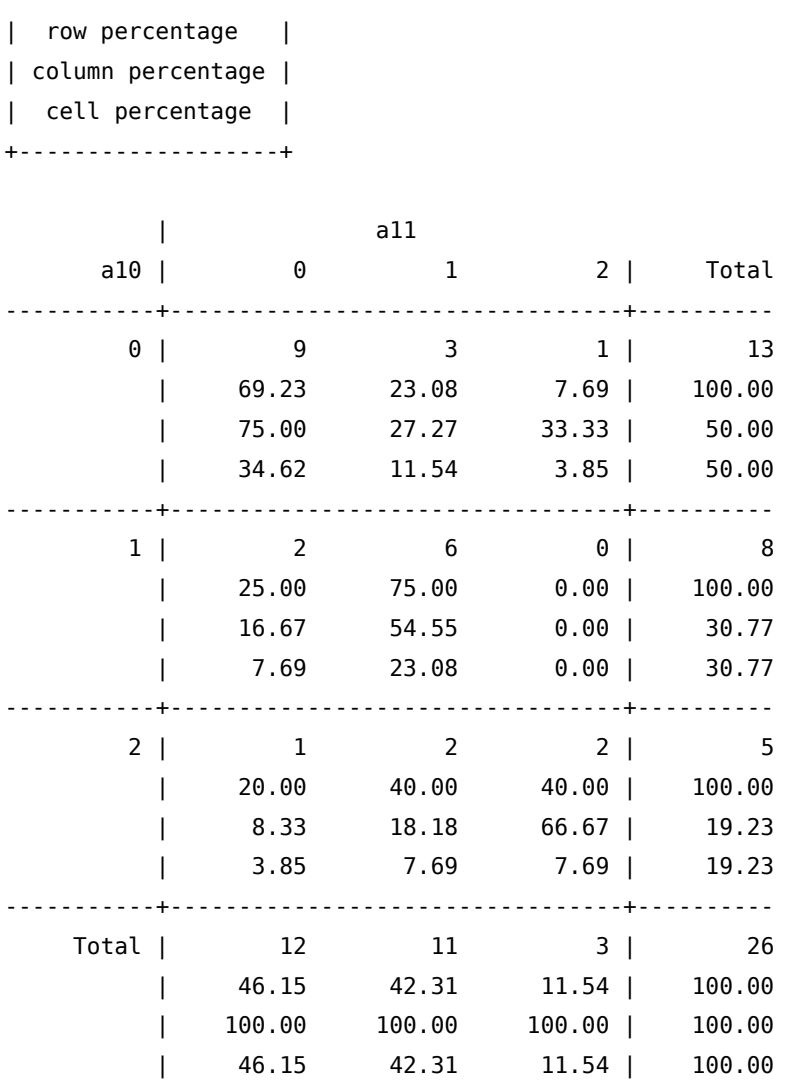

. tab a10 a11, column row cell nofreq

+-------------------+ | Key | |-------------------| | row percentage | | column percentage | | cell percentage | +-------------------+

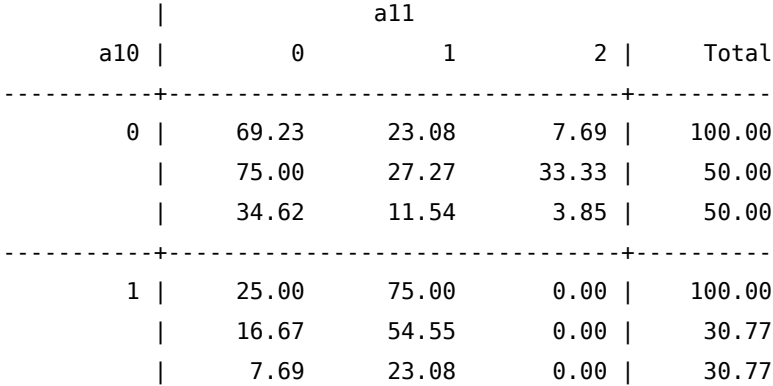

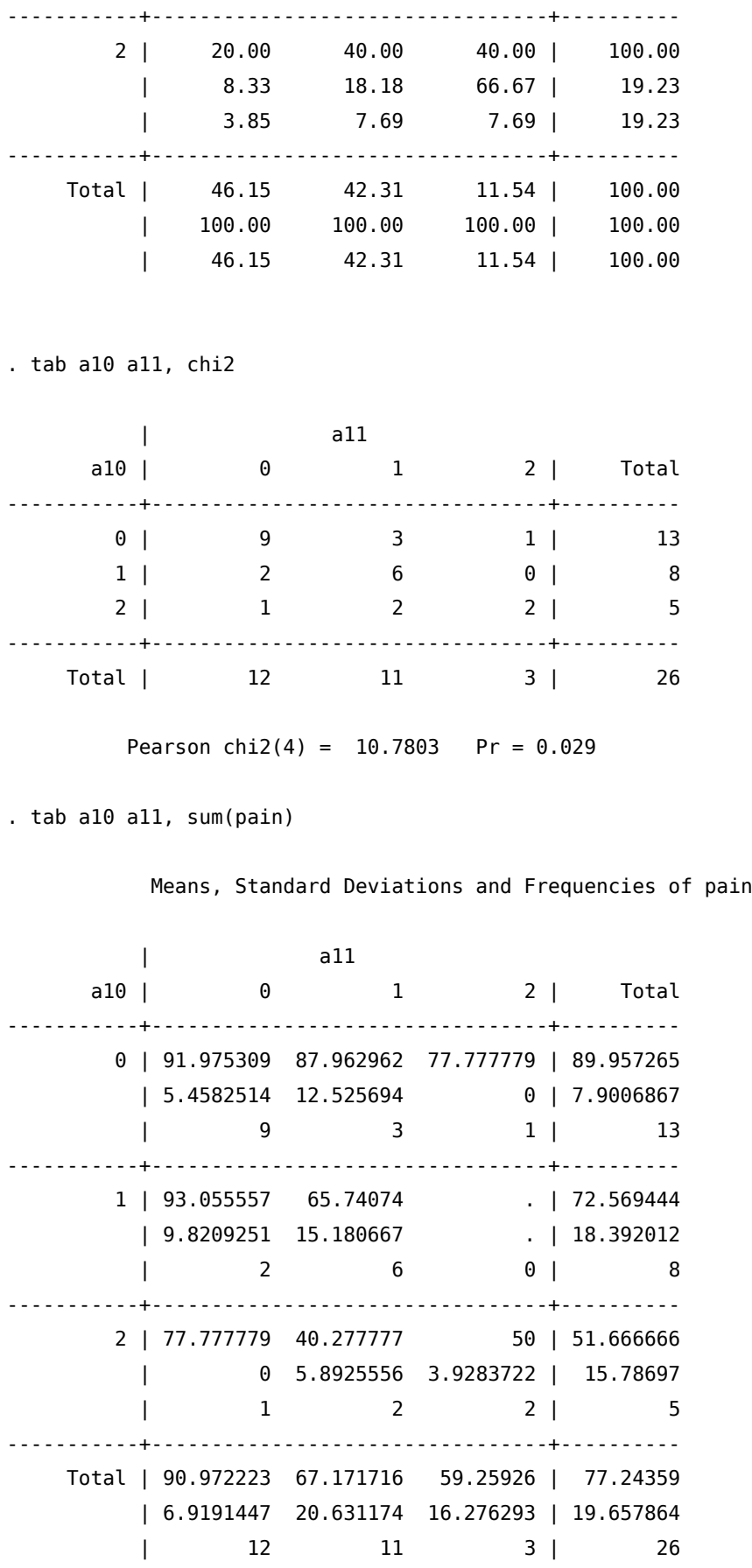

Di nuovo, se vogliamo incrociare a coppie più di 2 variabili il comando da usare è:

tab2 varlist  $[if][in][weight][$ , options]

che restituisce le distribuzioni di frequenza per ciascuna coppia delle variabili specificate in varlist.

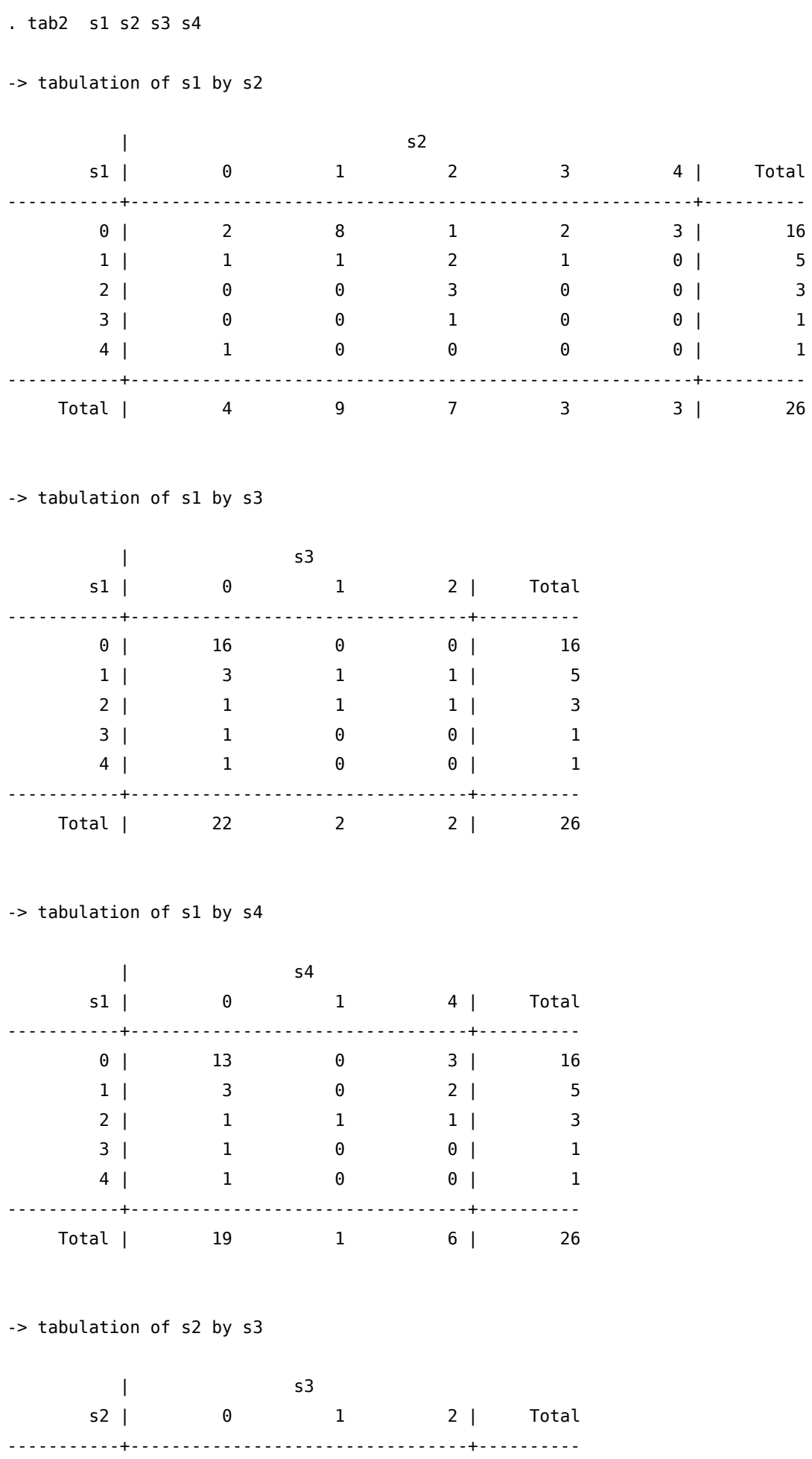

#### 9.1. summarize e tabulate  $\qquad \qquad$ 9. Analisi Quantitativa

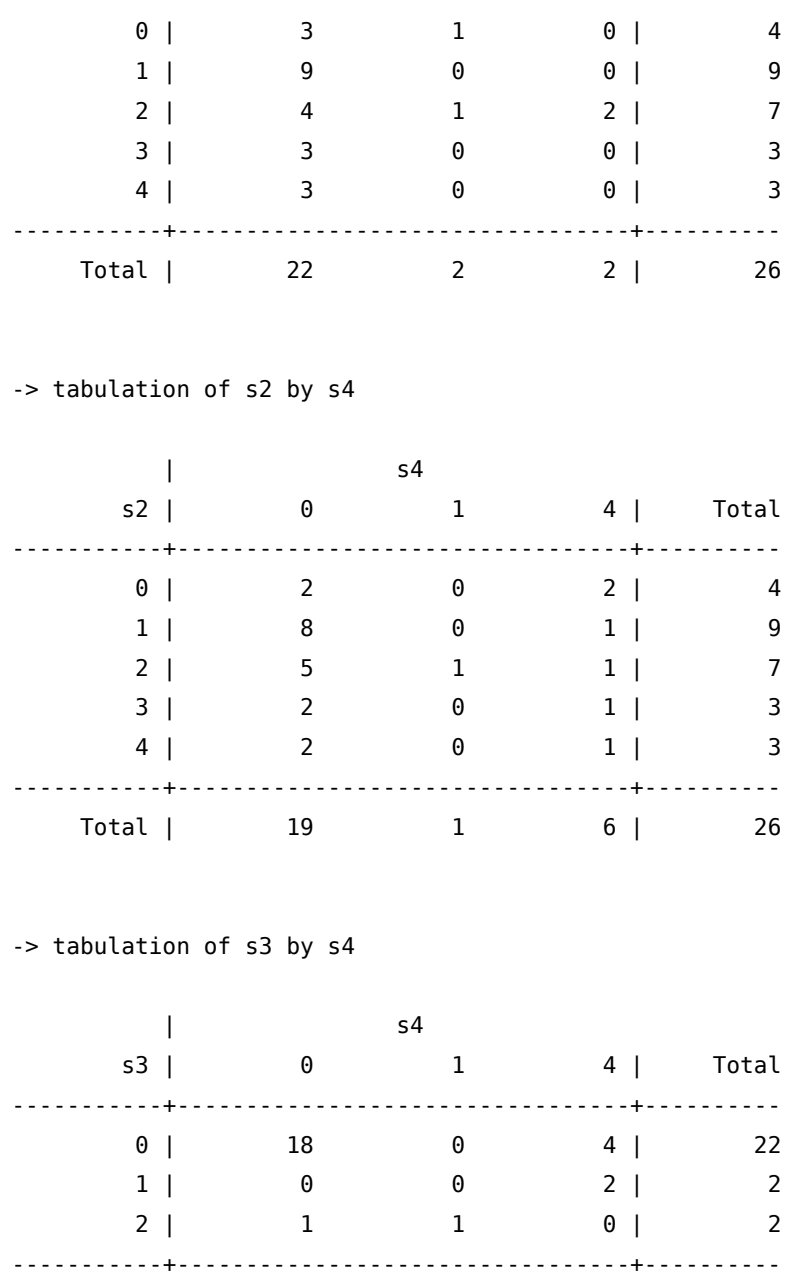

Total | 19 1 6 | 26

#### 9.1.1. Qualcosa di più avanzato

Per produrre tabelle di statistiche più evolute possiamo ricorre al comando table. Attenzione che questo comando ha cambiato profondamente sintassi a partire da Stata 17. Quello che segue vale solo se avete la versione 16 o precedente. Nel caso di versione 17 o successiva, prima di eseguire il comando, aggiungere version 16: table ...

table rowvar  $\lceil \text{colvar} \rceil \text{supercolvar} \rceil \rceil \lceil \text{if } \rceil \lceil \text{in} \rceil \lceil \text{weight} \rceil \rceil$ , options dove in rowvar [colvar [supercolvar]] inseriamo variabili categoriche (fino ad un massimo di 3). Tra le options inseriamo contents(clist) dove clist può essere scelto tra

mean varname media di varname

- sd varname deviazione standard di varname
- sum varname sommatoria di varname
- n varname numero di casi (missing esclusi) di varname

```
max varname valore massimo di varname
min varname valore minimo di varname
median varname mediana di varname
p1 varname 1° percentile di varname
p2 varname 2° percentile di varname
…
…
p98 varname 98° percentile di varname
p99 varname 98° percentile di varname
iqr varname range interquartile (p75-p25) di varname
si tenga presente che al massimo si possono inserire 5 statistiche in clist.
. table fsize, c(mean w food mean w cloth mean w house ///
      mean w trasporti mean w eduricr) format(%5.3f) row col
         --------------------------------------------------------------------------------
Numero di |
component |
i | mean(w_food) mean(w_cl~h) mean(w_ho~e) mean(w_tr~i) mean(w_ed~r)
----------+---------------------------------------------------------------------
      2 | 0.328 0.137 0.154 0.243 0.138
      3 | 0.357 0.142 0.151 0.219 0.130
      4 | 0.373 0.139 0.139 0.217 0.132
      5 | 0.393 0.133 0.133 0.209 0.132
      6 | 0.416 0.123 0.129 0.198 0.134
      7 | 0.433 0.107 0.130 0.203 0.128
      8 | 0.527 0.072 0.091 0.171 0.139
      9 | 0.378 0.116 0.150 0.215 0.141
       \blacksquareTotal | 0.366 0.139 0.144 0.220 0.132
--------------------------------------------------------------------------------
. table fsize, c(mean w food iqr w food sd w food n w food) format(%5.3f) row col
          ------------------------------------------------------------------
Numero di |
component |
i | mean(w_food) iqr(w_food) sd(w_food) N(w_food)
 ----------+-------------------------------------------------------
      2 | 0.328 0.159 0.117 1,175
      3 | 0.357 0.154 0.108 3,603
      4 | 0.373 0.145 0.105 4,699
      5 | 0.393 0.149 0.107 1,115
      6 | 0.416 0.137 0.103 162
      7 | 0.433 0.132 0.109 26
```
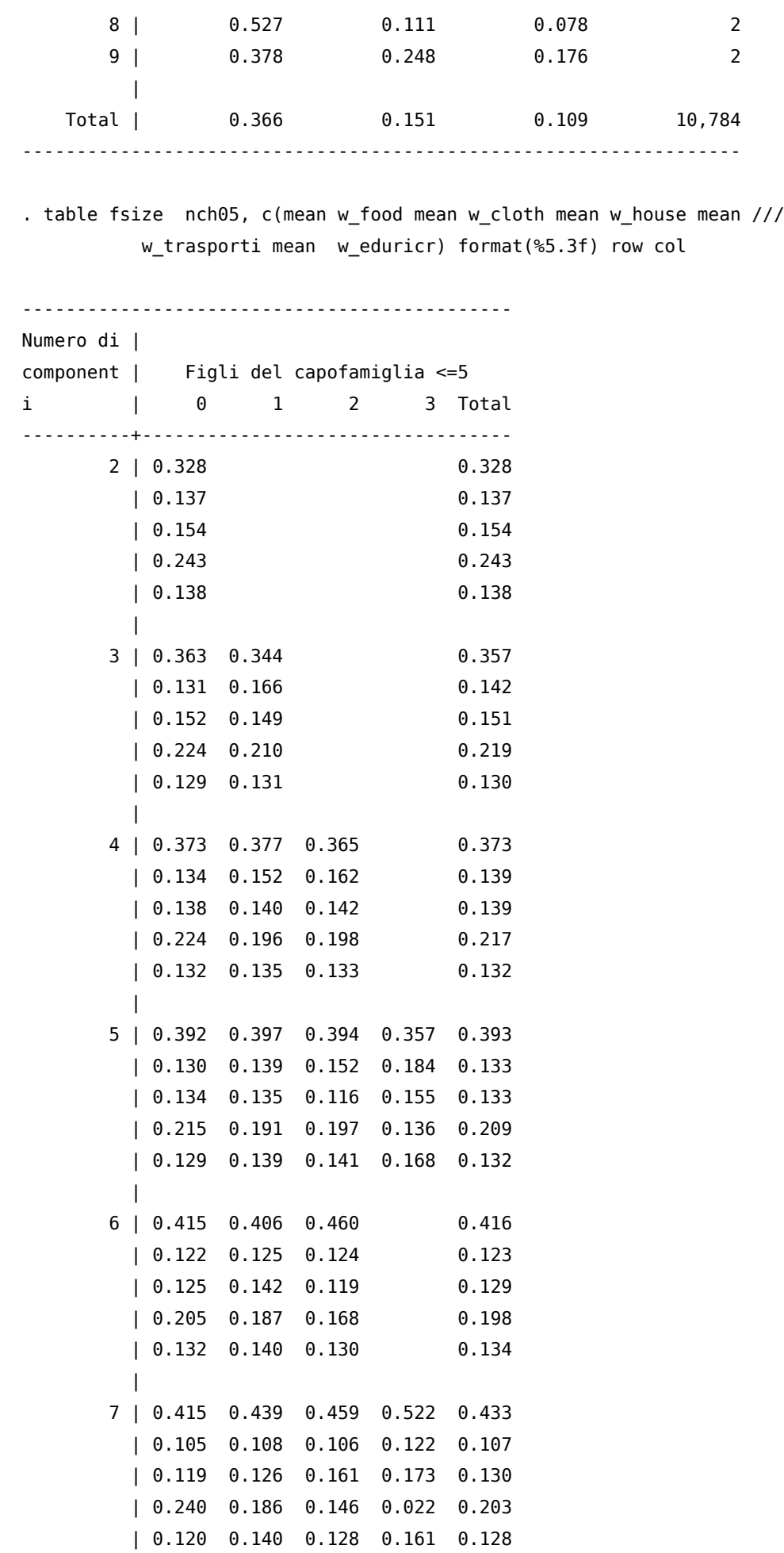

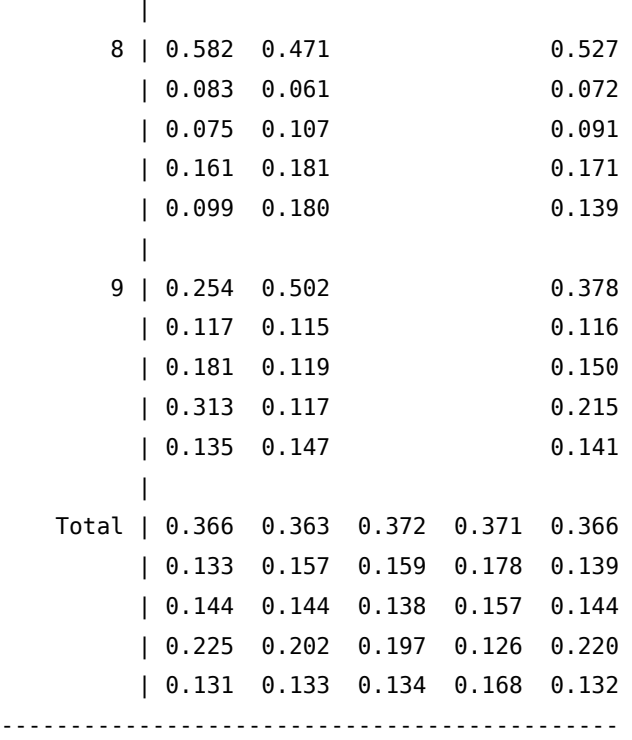

Se invece abbiamo variabili continue di cui vogliamo avere ulteriori statistiche oltre a quelle fornite da summarize possiamo ricorrere a:

tabstat varlist  $[if] [in] [weight]$ , options dove in varlist inseriamo la liste delle variabili continue e tra le options in statistics () possiamo scegliere tra: mean

n sum max min sd variance cv coefficiente di variazione (sd/mean) semean errore standard della media (sd/sqrt(n)) skewness (indice di simmetria o indice di Pearson) kurtosis (indice di curtosi o di appiattimento) p1 p5 p10 p25 median p50 p75

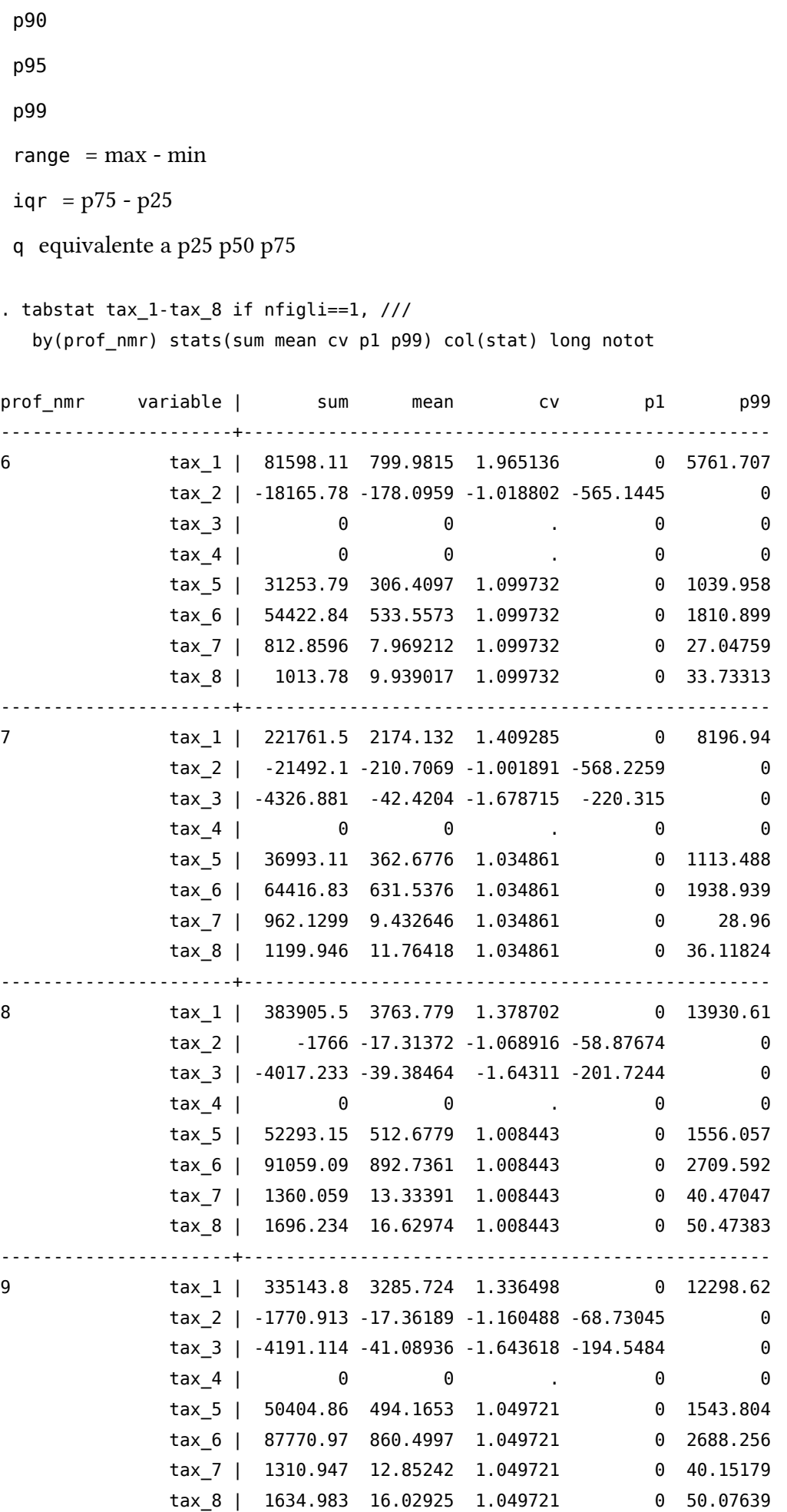

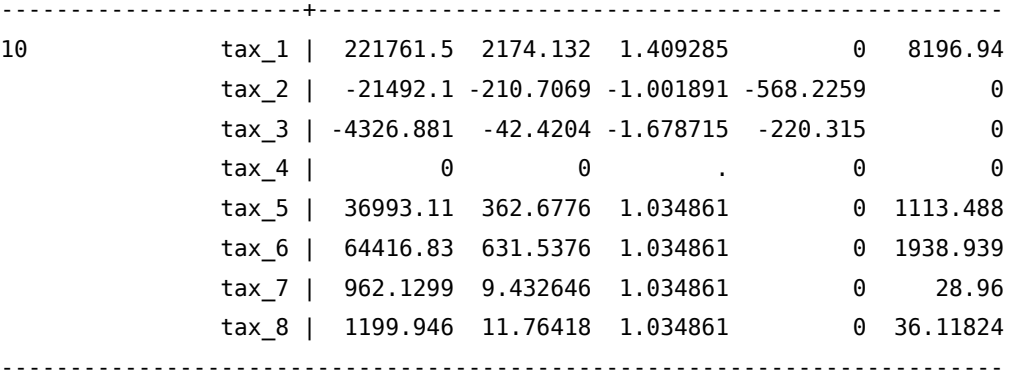

# 9.2. Analisi della correlazione

Per l'analisi della correlazione abbiamo a disposizione due comandi. Il primo è:

correlate  $\lceil$  varlist  $\lfloor |if| \rfloor$  in  $\lfloor |w_i| \rfloor$  weight  $\lfloor |f| \rfloor$ , correlate\_options

che visualizza la matrice delle correlazioni o la matrice delle covarianze a seconda dell'opzione scelta. Le due opzioni più importanti sono means che visualizza la media, la deviazione standard, il minimo e il massimo delle variabili scelte e covariance che invece visualizza la matrice delle covarianze. Attenzione che correlate considera solo le osservazioni contemporaneamente valide per tutte le osservazioni.

. corr basale q2a q2b q2c q3a q3b q3c q3d, means (obs=153)

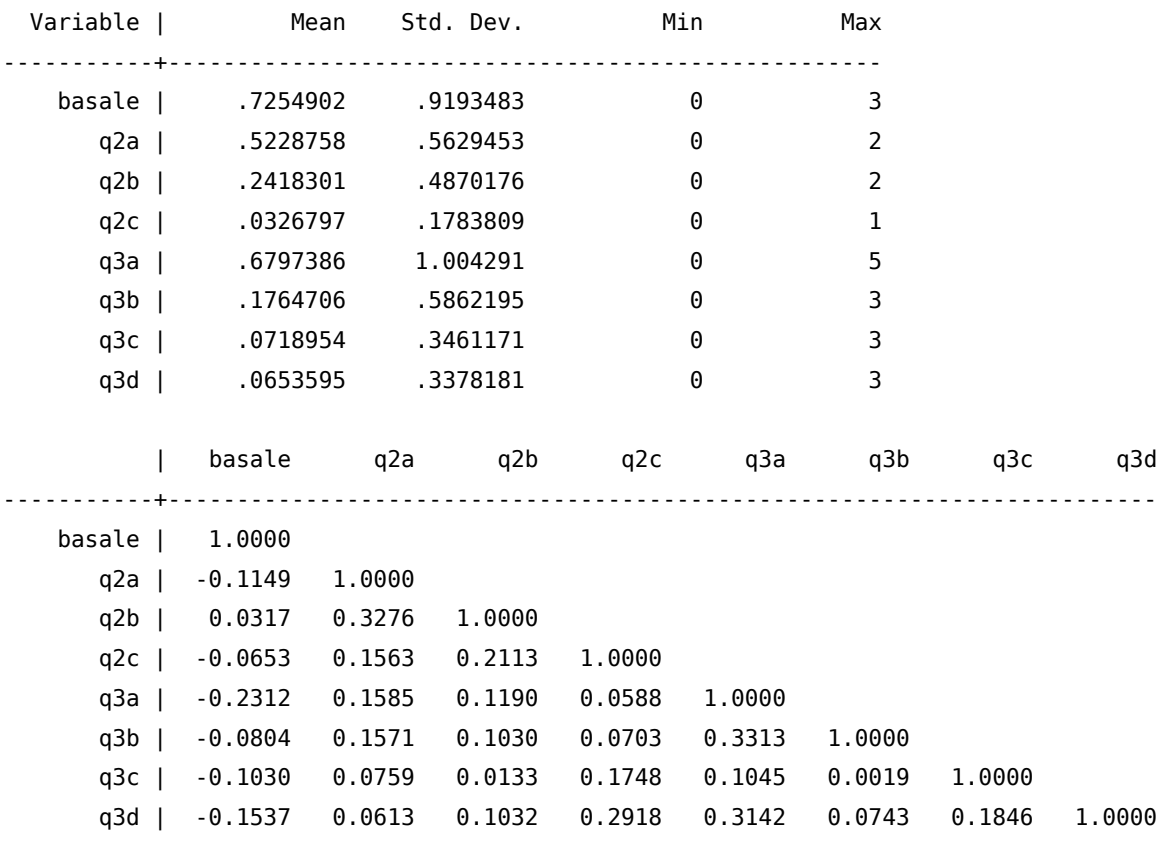

Qui un esempio di matrice delle correlazioni

. corr basale q2a q2b q2c q3a q3b q3c q3d, covariance (obs=153)

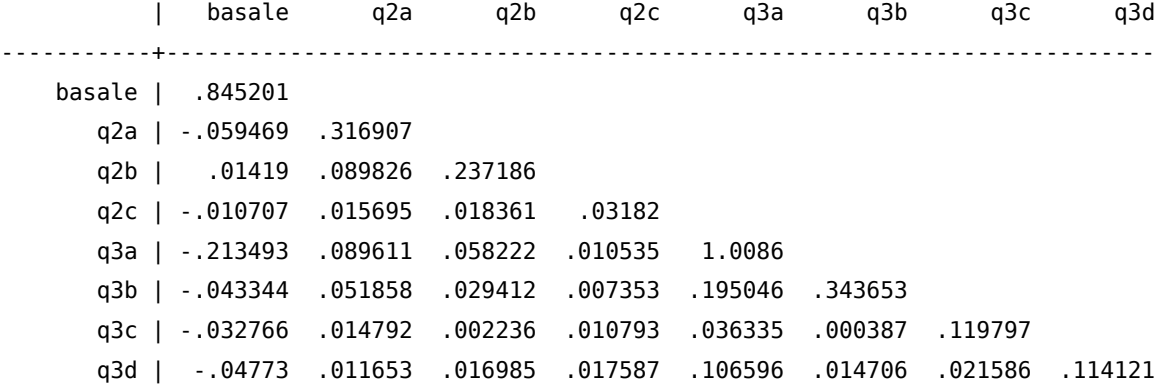

Il secondo comando è:

pwcorr  $[$  varlist] $[$  if  $]$  $[$  in  $]$  $[$  weight] $[$  , pwcorr\_options]

che analizza le correlazioni indipendentemente per ciascuna coppia di variabili, per cui la numerosità fa' riferimento al numero di osservazioni valido per ciascuna coppia di variabili. Le opzioni principali sono:

obs visualizza il numero di osservazioni per ciascuna coppia di variabili

sig visualizza il livello di significatività della correlazione

star(#) visualizza con \* i livelli di significatività inferiori al valore #

bonferroni usa il metodo di Bonferroni per correggere il livello di significatività

sidak usa il metodo di Sidak per correggere il livello di significatività

. pwcorr basale q2a q2b q2c q3a q3b q3c q3d, star(0.05) obs sig

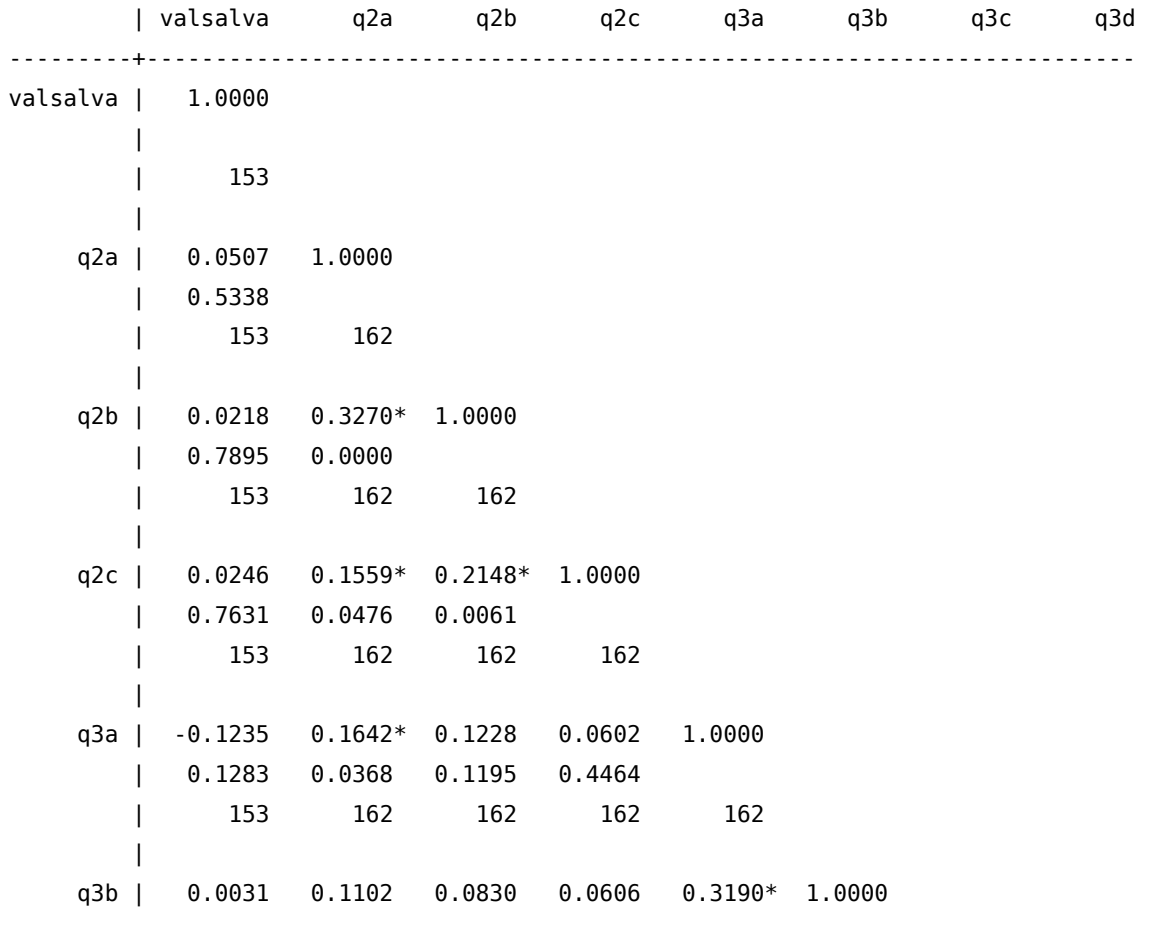

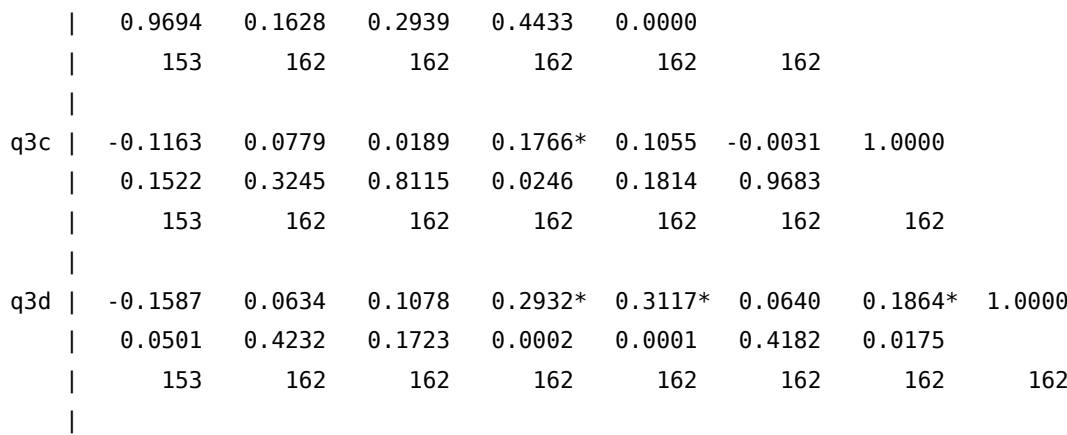

# 9.3. Analisi outliers

Tralasciando tutta la teoria attinente al problema dei dati anomali (o outliers), vediamo come Stata ci permette di identificarli. Il comando ufficiale è:

hadimvo varlist[if][in], generate(newvar1  $[newvar2]$ )  $[p(\#)]$ dove la nuova variabile generata newvar1 (o le nuove variabili generate nel caso di analisi multivariata) sono delle dummy che identificato con 1 i valori candidati ad essere outliers. Il secondo comando, che va aggiunto tramite ssc, è:

grubbs varlist $[if] [in]$ , options]

dove tra le opzioni teniamo presenti:

drop che elimina le osservazioni identificate come outliers

generate(newvar1 ...) che crea variabili dummy per identificare i valori outliers

log che visualizza il log delle iterazioni

Come sempre segue l'esempio di utilizzo dei due comandi. Notate la differenza nei tempi di esecuzione tra i due comandi e il fatto che restituiscono il medesimo risultato.

```
. local st = "$S_ TIME"
```
. hadimvo isee, gen(flag\_isee)

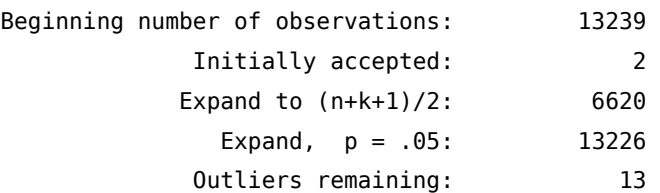

```
. elapse `st'
Elapsed time was 24 minutes, 33 seconds.
```

```
. list id isee if flag_isee==1, sep(0)
```

```
+-------------------+
    | id isee |
|-------------------|
```
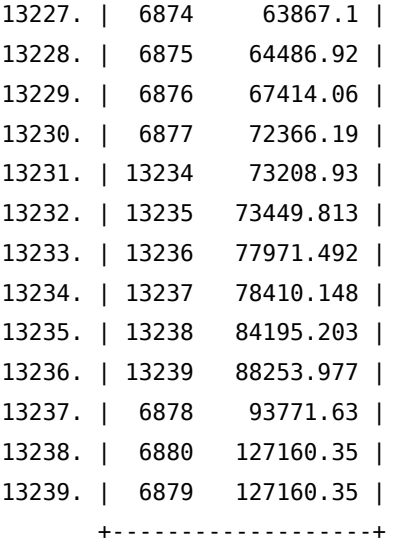

. drop flag\_isee

. local st = "\$S\_TIME"

```
. grubbs isee, gen(flag_isee) log
Variable: isee (0/1 variable recording which observations are outliers: flag_isee).
Iteration = 1. T-value: 10.7325 so 127160.35 is an outlier
Iteration = 2. T-value: 7.5214 so 93771.63 is an outlier
Iteration = 3. T-value: 6.9903 so 88253.977 is an outlier
Iteration = 4. T-value: 6.6000 so 84195.203 is an outlier
Iteration = 5. T-value: 6.0350 so 78410.148 is an outlier
Iteration = 6. T-value: 5.9999 so 77971.492 is an outlier
Iteration = 7. T-value: 5.5568 so 73449.813 is an outlier
Iteration = 8. T-value: 5.5394 so 73208.93 is an outlier
Iteration = 9. T-value: 5.4617 so 72366.19 is an outlier
Iteration = 10. T-value: 4.9720 so 67414.06 is an outlier
Iteration = 11. T-value: 4.6833 so 64486.92 is an outlier
Iteration = 12. T-value: 4.6252 so 63867.1 is an outlier
12 outliers. No more outliers
```
. elapse `st' Elapsed time was 6 seconds.

. list id isee if flag\_isee==1, sep(0)

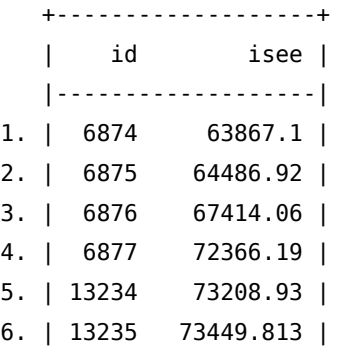

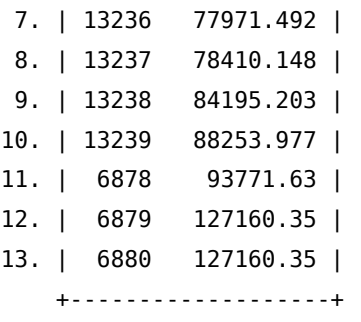

Infine vi presento un metodo grafico che si basa sull'utilizzo dei boxplot. Data la complessità della sintassi dei grafici, in questo caso mi astengo dal fornirvi la descrizione dettagliata del comando. Impartiamo il seguente comando:

```
graph box isee, marker(1, mlabel(isee))
```
e otteniamo questa figura

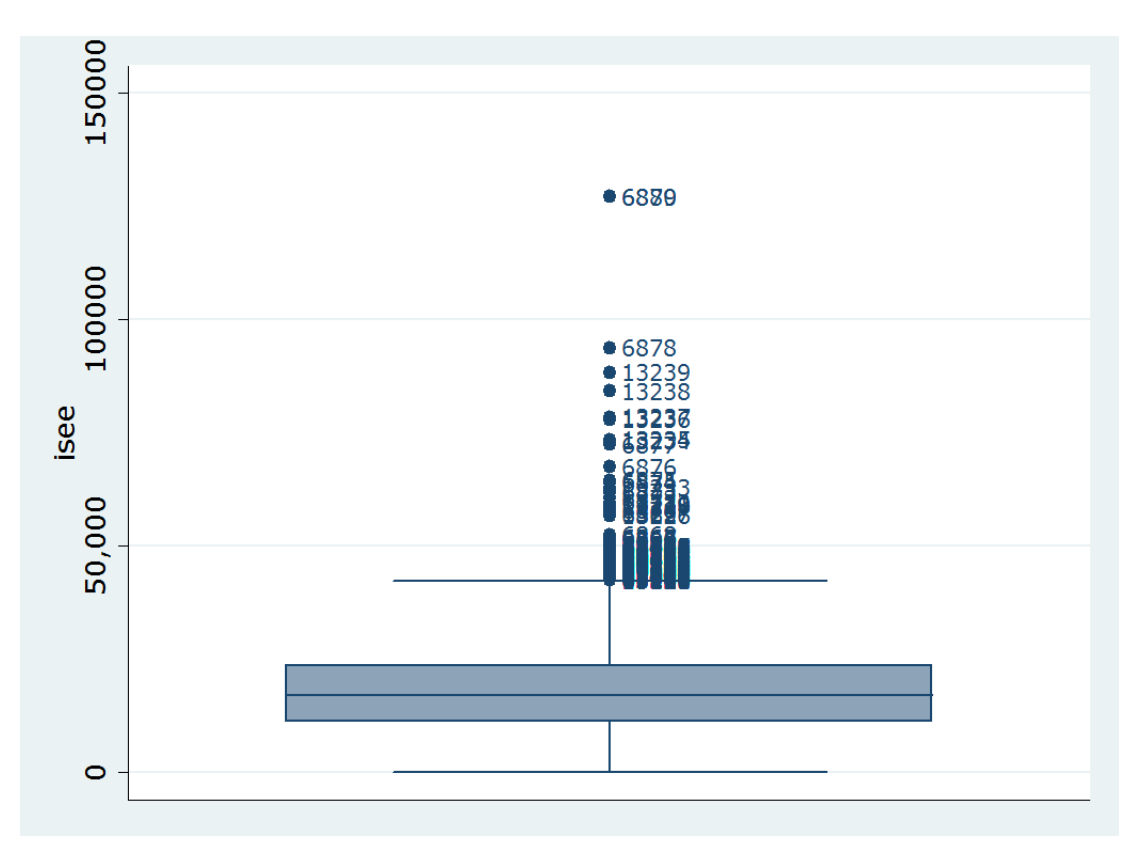

Figura 9.1. Box Plot

La scatola centrale si chiama box e la linea al suo interno identifica la mediana della variabile. All'interno del box vi stanno tutti i valori compresi tra il 25° e il 75° percentile e si definisce tale intervallo come range interquartile (iqr = valore della variabile al 75° percentile - valore della variaile al 25° percentile). I valori compresi tra il 75° percentile e +  $\frac{3}{2}$  (iqr) si definiscono valori adiacenti superiori e graficamente sono rappresentati dal segmento superiore che parte dal box centrale. In maniera analoga i valori compresi tra il 25° percentile e -  $\frac{3}{2}$  (iqr) si definiscono valori adiacenti inferiori e graficamente sono rappresentati dal segmento inferiore che parte dal box centrale. I valori che inferiormente e superiormente sono oltre i valori adiacenti sono potenziali outliers e graficamente sono rappresentati con dei punti. Vediamo adesso come identificare questi valori come segue:

. gen  $flag\_isee = 0$ 

. summ isee, detail

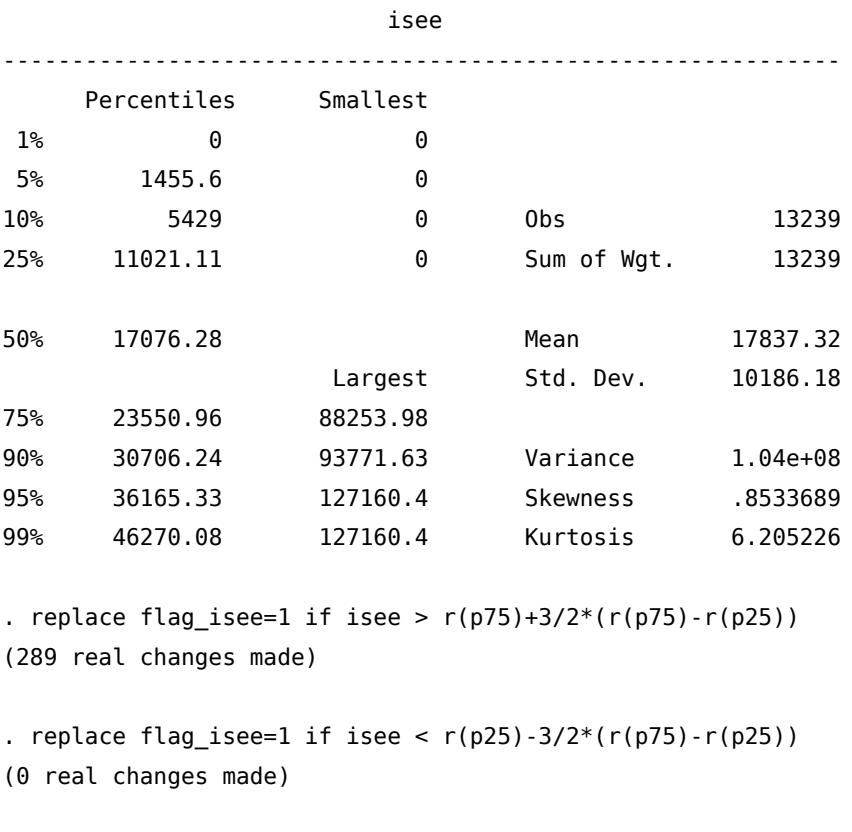

. list id isee if flag\_isee==1, sep(0)

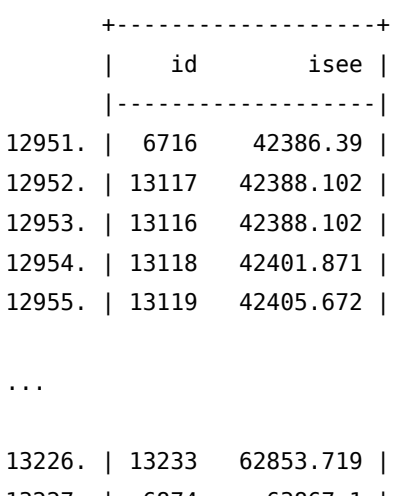

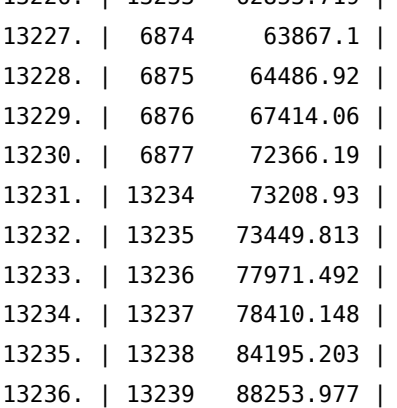

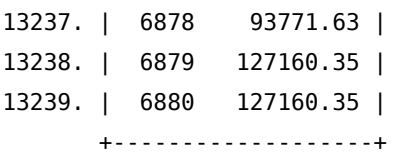

Come si vede con questo metodo i valori indiziati di essere outliers sono assai più numerosi (289).
## 10. Trasformare Dataset

#### 10.1. Aggiungere osservazioni

In genere quando si aggiungono osservazioni provenienti da un altro dataset si richiede che le variabili abbiano lo stesso nome, mentre non è richiesto che siano nello stesso ordine di posizione; vedi secondo dove la disposizione delle variabili è c, b, a. Graficamente ciò che vogliamo ottenere è:

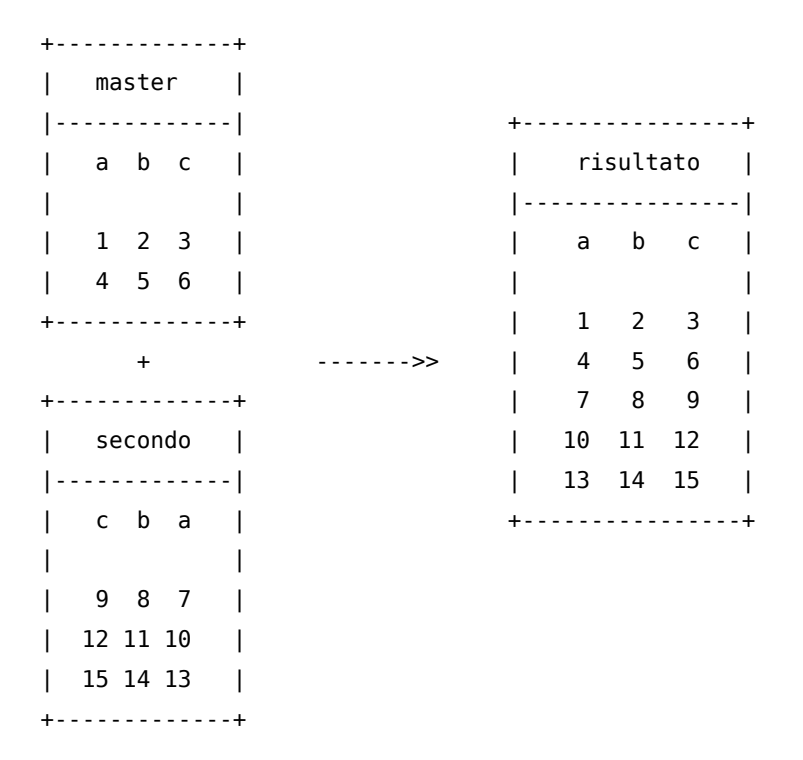

Il primo passo è caricare il primo dataset, poi si aggiungono le osservazioni del secondo dataset tramite il comando:

append using *filename* [, *options*]

dove in filename specifichiamo il dataset da aggiungere e dove tra le options c'è keep(varlist) dove è possibile specificare le variabili da prendere nel dataset che viene aggiunto.

Si tenga presente che se una variabile è presente in uno solo dei due dataset, nel dataset unione (risultato) per quella variabile ci saranno delle osservazioni missing in corrispondenza delle osservazioni del dataset in cui non era presente.

+-------------+ | secondo | |-------------| | a b c | +------------------+ | | | risultato |

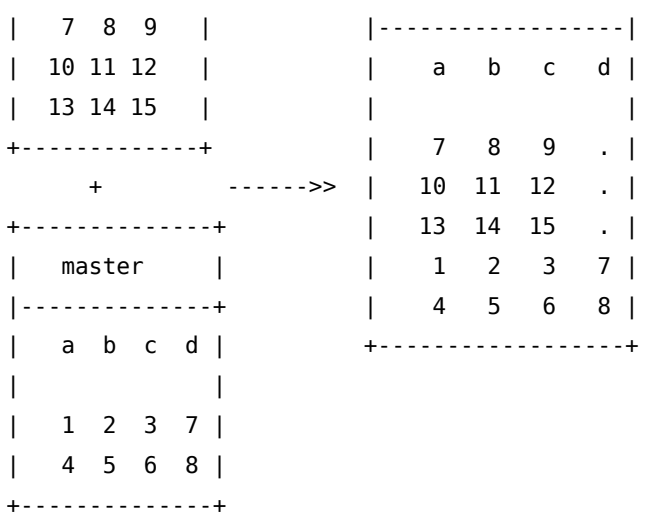

In conclusione il comando append serve essenzialmente per aggiungere osservazioni, e solo indirettamente per aggiungere variabili.

## 10.2. Aggiungere variabili

Condizione necessaria per aggiungere ad un dataset (master) variabili provenienti da un altro dataset (slave) è che in entrambi siano presenti una o più variabili che permettano di stabilire una relazione tra le osservazioni del primo e del secondo dataset. In altre parole ci devono essere delle variabili chiave che mi permettano di assegnare ciascun valore X<sub>ij</sub> proveniente dal dataset slave ad una determinata osservazione del dataset master.

Noto che spesso gli utilizzatori alle prime armi hanno difficoltà

- ad individuare le variabili chiave
- a selezionare le variabili da inserire nelle match-variable(s) per il merge dei dati

Ho già discusso altrove le problematiche relative all'individuazione delle variabili chiave (7.2 Controllo delle variabili chiave). Vi rimando a quella sezione se ancora aveste dei dubbi in merito alla questione. Invece il discorso relativo al secondo punto è più complesso e per affrontarlo parto da un altro punto di vista. Quanto dovete fare un merge vi troverete in una delle seguenti situazioni:

- 1. match 1:1 ad ogni osservazione del master corrisponde una e una sola osservazione dello slave
- 2. match 1:n ad ogni osservazione del master corrispondono n osservazioni dello slave
- 3. match n:1 ad n osservazioni del master corrispondono 1 sola osservazione dello slave
- 4. match n:n ad n osservazioni del master corrispondono n osservazioni dello slave

Il caso 1. è il più semplice; master e slave hanno lo stesso insieme di variabili chiave ed è il caso presentato nella prima rappresentazione grafica che segue. Quindi nelle match-variable(s) vanno indicate queste variabili chiave. I casi 2. e 3. sono speculari e sono caratterizzati dal fatto di avere un insieme di variabili chiave diverso tra master e slave. In questo caso le match-variable(s) corrispondono alle variabili chiave del dataset 1 (il master nel caso 2. e lo slave nel caso 3.). Rimane vero però che le variabili match-variable(s) devono essere presenti in entrambi i dataset. Infine il caso n:n è un caso limite che qui non tratteremo. In Stata il comando che permettere di compiere questa operazione è merge . Nelle versioni precedenti di Stata tale comando prevedeva che i dataset master e slave fossero già ordinati in base alle variabili chiave

per cui non era molto agevole da usare $^1$  $^1$ . Qui si farà ricorso al comando <code>mmerge</code>, che permette di superare questa limitazione e che in più ha delle opzioni assai utili.

Anche in questo caso diamo una rappresentazione grafica del problema da risolvere:

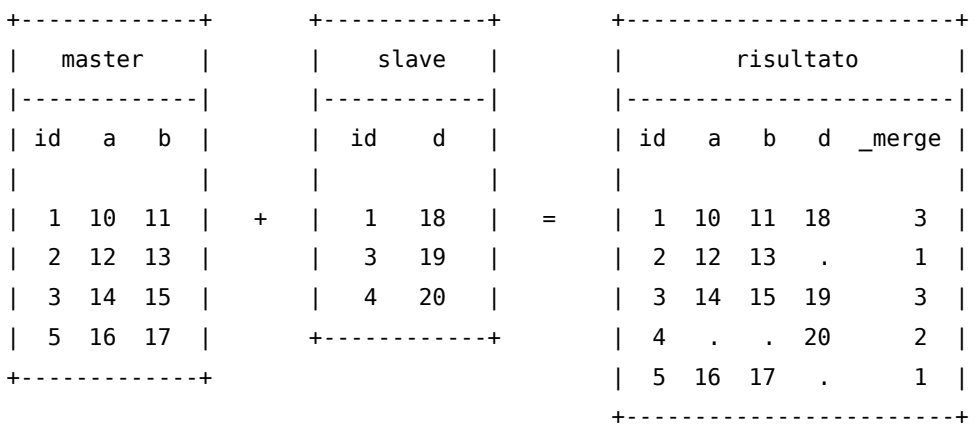

master è il dataset attualmente in memoria, al quale vogliamo aggiungere la variabile d presente nel dataset slave. La variabile che ci permette di raccordare i due dataset è id. Con essa possiamo assegnare il valore 18 che troviamo in corrispondenza di id=1 in slave all'osservazione sempre con id=1 in master. Quando associamo le osservazioni si possono presentare 3 casi.

- osservazione presente in entrambi i dataset (merge=3)

- osservazione presente solo nel dataset slave (merge=2)
- osservazione presente solo nel dataset master ( $merge=1$ )

Si può intuire dal dataset risultato cosa succede in termini di creazione di dati missing per i casi di \_merge=1 e \_merge=2.

Quello mostrato è il caso più semplice in cui id è variabile chiave per entrambi i dataset. Ma se non fosse così, come mostrato di seguito?

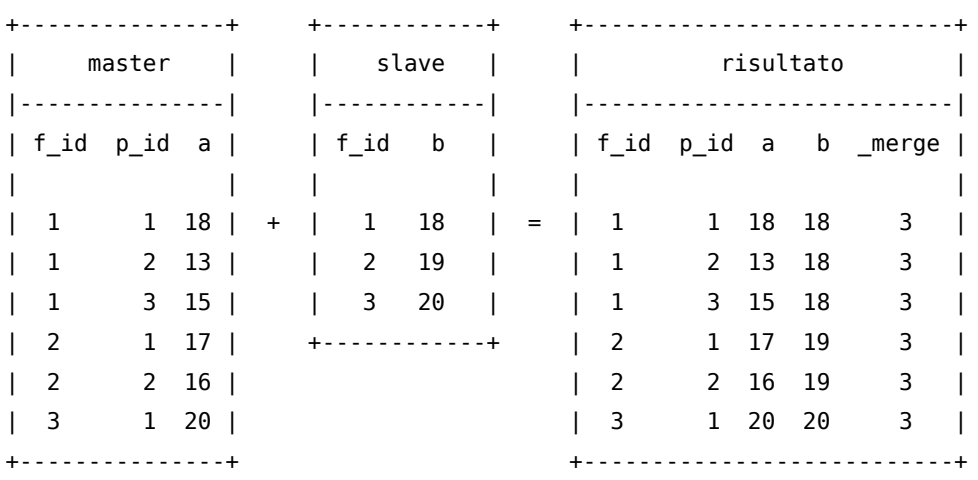

In questo caso l'informazione contenuta in b si "spalma" su tutti i p\_id che hanno lo stesso f\_id di master. Consiglio, per comodità, di usare sempre come master il dataset che ha il numero maggiore di variabili chiave.

Come accennato in precedenza il comando mmerge non prevede che i due dataset siano preventivamente ordinati; questa è la sua sintassi:

<sup>1.</sup> Questa limitazione non è più presente nella versione attuale del comando merge

mmerge match-variable(s) using filename [, options]

dove in match-variable(s) vanno indicate la/le variabile/i che servono da raccordo tra i due dataset, in filename il percorso e il nome del dataset che funge da slave. Tra le principali options citiamo:

ukeep (varlist) dove in varlist vengono indicate le variabili che vogliamo aggiungere dal dataset filename. Se non viene indicato nulla, verranno aggiunte tutte le variabili di filename.

udrop(varlist) dove in varlist vengono indicate le variabili che non vogliamo aggiungere dal dataset filename.

update Piccola spiegazione. Di default il dataset master è inviolabile ossia nel dataset risultante dal merge saranno tenuti i valori delle variabili del dataset master anche se queste stesse sono presenti nello slave ed hanno valori diversi. Se viene specificata questa opzione verrà preso il valore del dataset using nel caso in cui nel master vi siano valori missing.

replace deve essere specificata anche l'opzione update. Con questa opzione i valori non missing del master saranno sostituiti con i corrispondenti valori non missing dello slave quando non corrispondenti. Comunque un valore non missing del master non verrà mai sostituito con un valore missing dello slave.

uname(stub) specifica il prefisso da aggiungere alle variabili importate dal dataset slave.

Alcune di queste opzioni sono un po' complicate quindi vediamo alcuni esempi.

. use master,clear

. clist

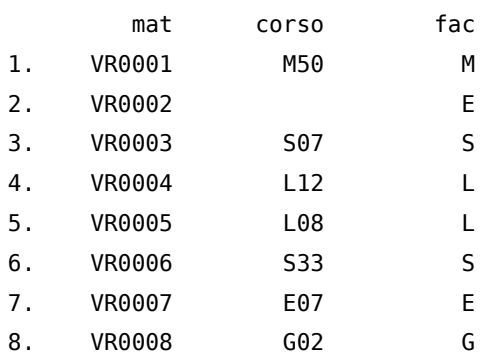

. use SLAVE, clear

. clist

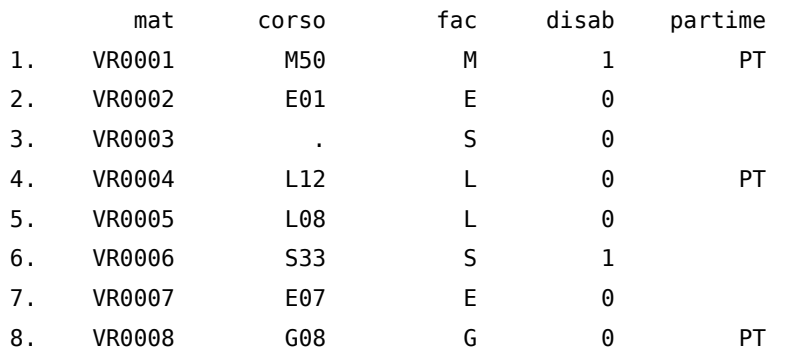

Opzione ukeep(varlist)

10. Trasformare Dataset 10.2. Aggiungere variabili

. use MASTER, clear . mmerge mat using SLAVE, ukeep(disab) ------------------------------------------------------------------------------ merge specs | matching type | auto mv's on match vars | none unmatched obs from | both ---------------------+-------------------------------------------------------- master file | MASTER.dta obs | 8 vars | 3 match vars | mat (key) -------------------+-------------------------------------------------------- using file | SLAVE.dta obs | 8 vars | 2 (selection via udrop/ukeep) match vars | mat (key) ---------------------+-------------------------------------------------------- result file | MASTER.dta obs | 8 vars | 6 (including merge) ------------+-------------------------------------------------------- merge  $\vert$  8 obs both in master and using data (code==3) -------------------------------------------------------------------------------

. clist

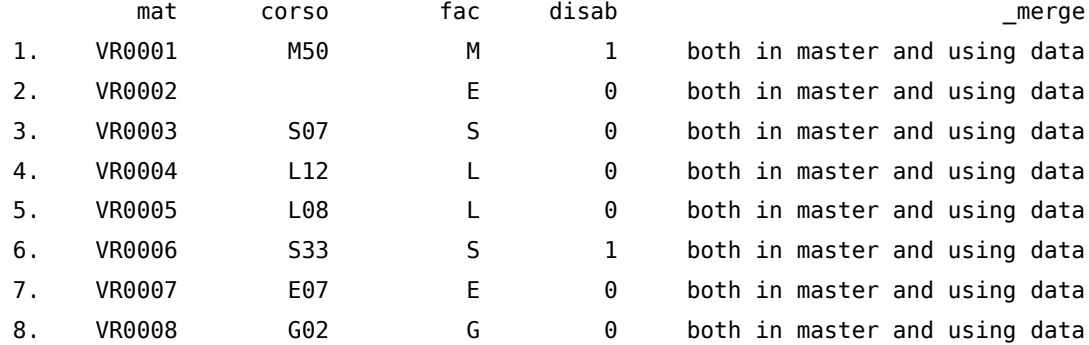

Opzione udrop(varlist)

. use MASTER, clear

. mmerge mat using SLAVE, udrop(disab)

```
-------------------------------------------------------------------------------
merge specs |
      matching type | auto
  mv's on match vars | none
  unmatched obs from | both
```
---------------------+-------------------------------------------------------- master file | MASTER.dta obs | 8 vars | 3 match vars | mat (key) -------------------+-------------------------------------------------------- using file | SLAVE.dta obs | 8 vars | 4 (selection via udrop/ukeep) match vars | mat (key) -------------------+-------------------------------------------------------- common vars | corso fac ---------------------+-------------------------------------------------------- result file | MASTER.dta obs | 8 vars | 6 (including merge) ------------+--------------------------------------------------------- \_merge | 8 obs both in master and using data (code==3) -------------------------------------------------------------------------------

. clist

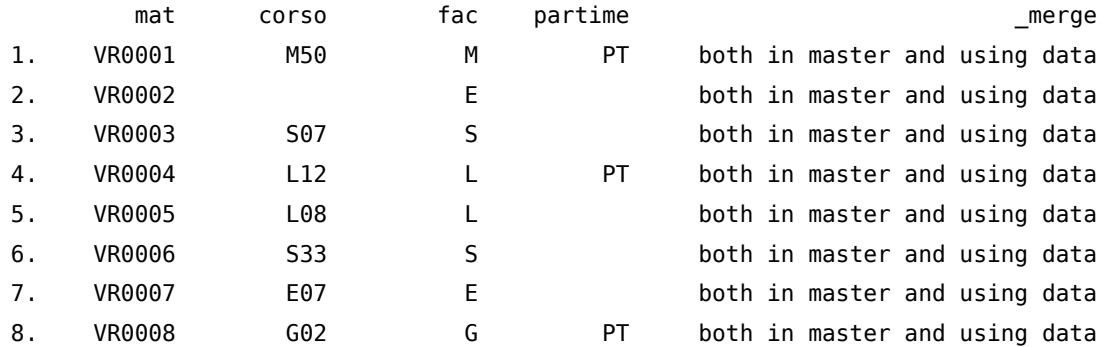

Opzione update (Prestate attenzione a cosa succede alla variabile corso)

. use MASTER, clear

. mmerge mat using SLAVE

------------------------------------------------------------------------------ merge specs | matching type | auto mv's on match vars | none unmatched obs from | both ---------------------+-------------------------------------------------------- master file | MASTER.dta obs | 8 vars | 3 match vars | mat (key) -------------------+-------------------------------------------------------- using file | SLAVE.dta

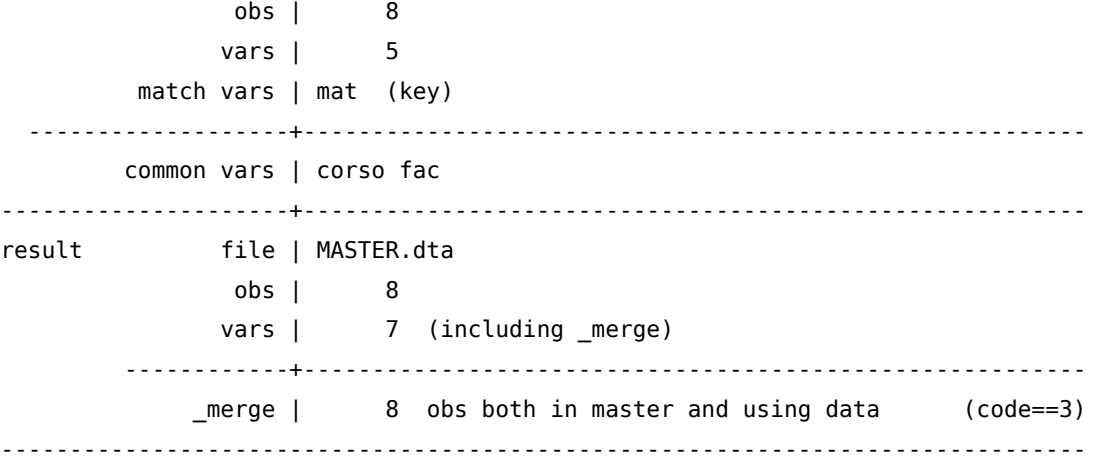

. drop \_merge

. clist

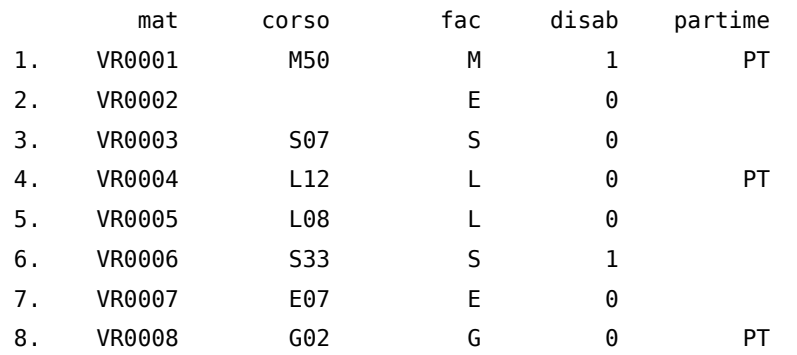

. use MASTER, clear

```
. mmerge mat using SLAVE, update
```
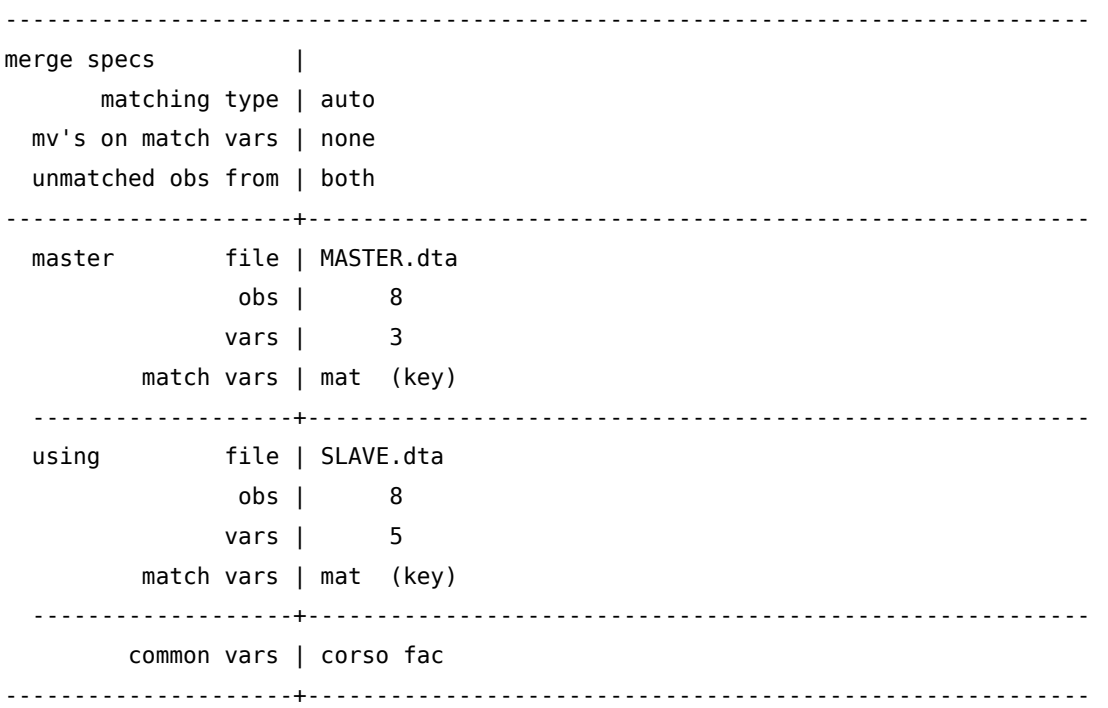

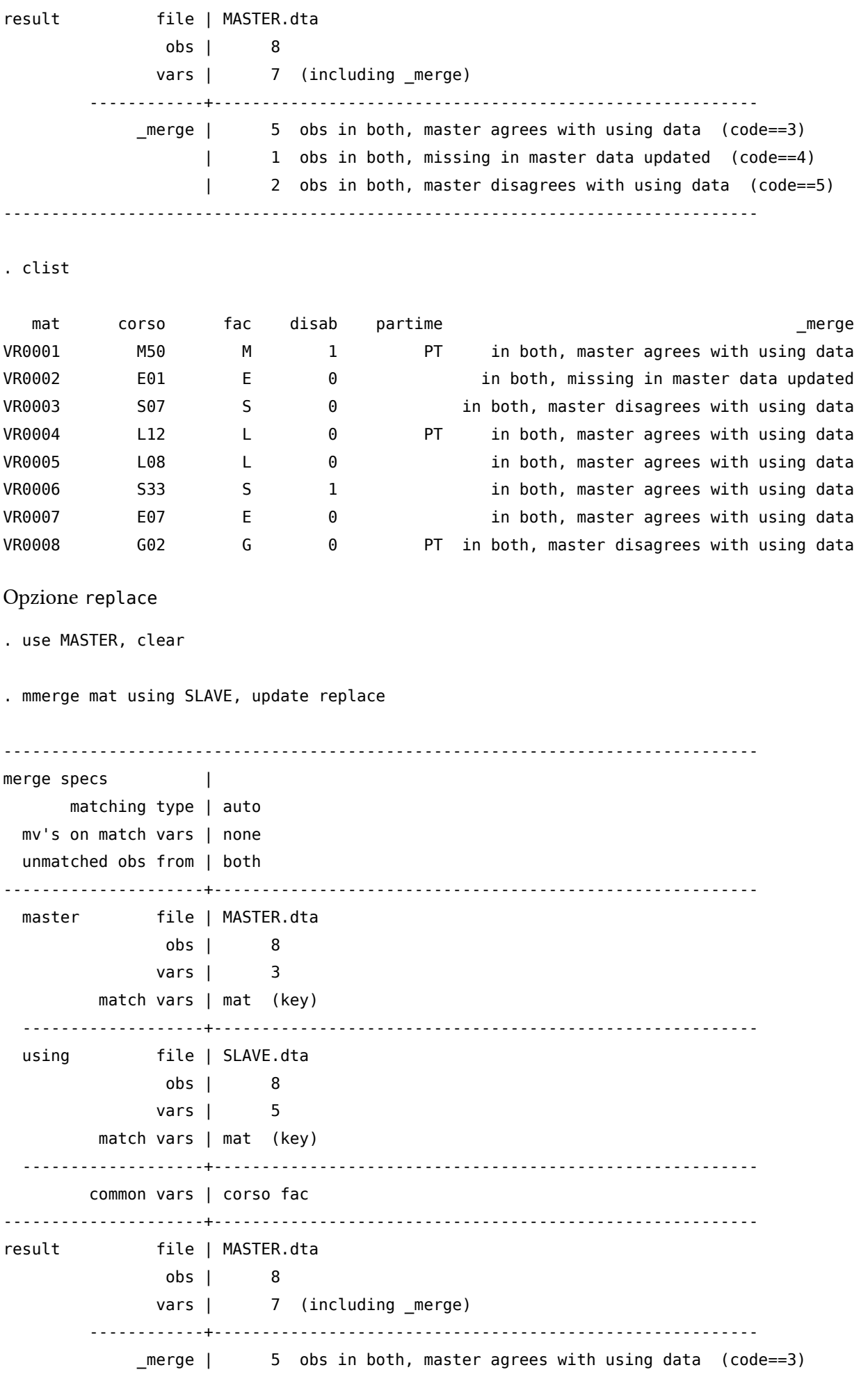

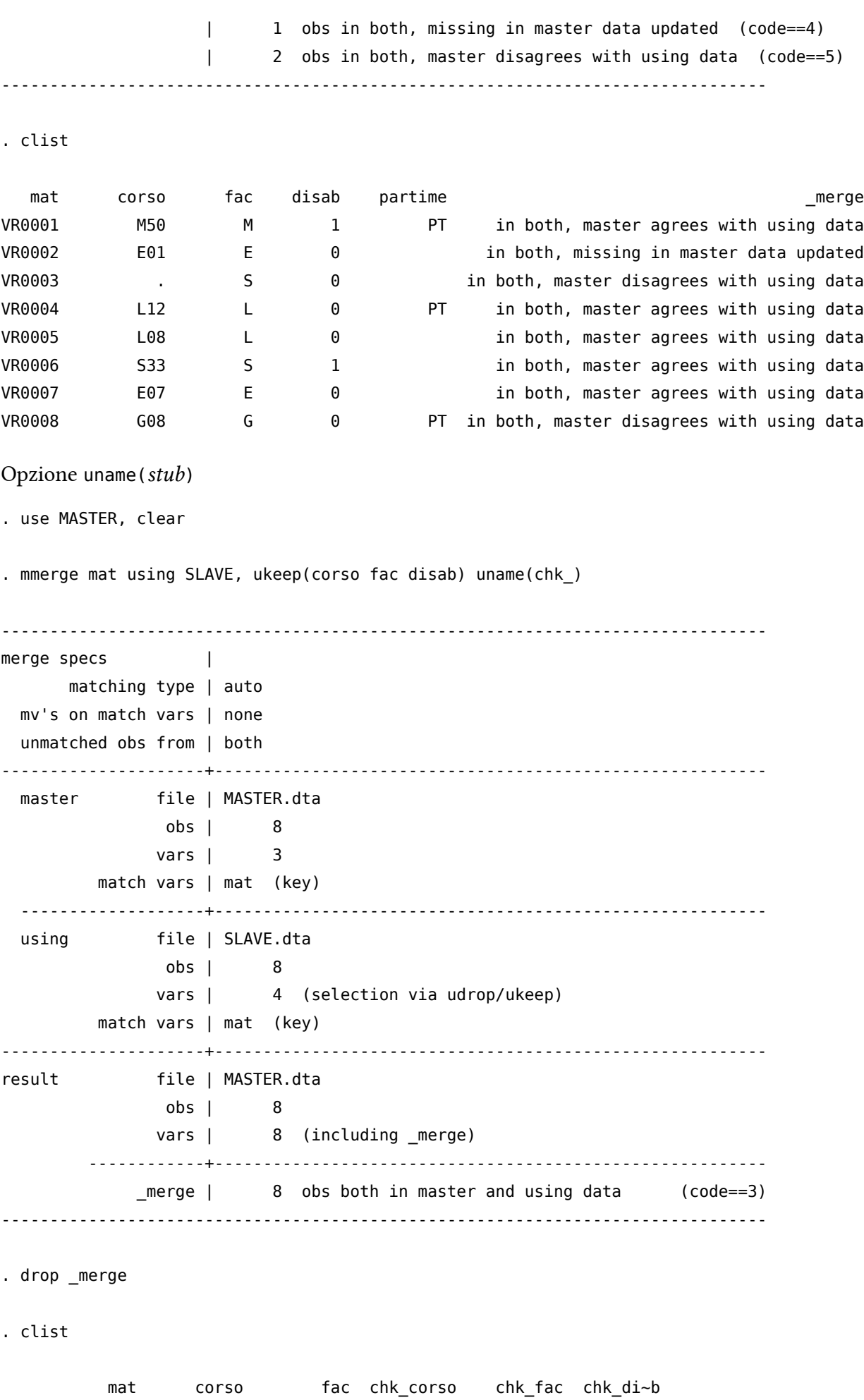

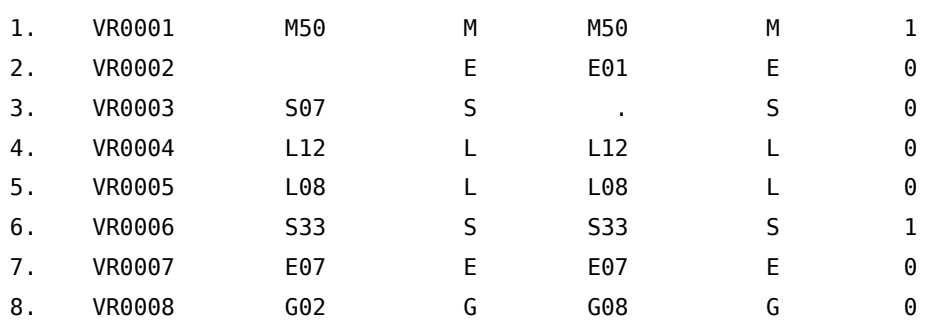

In conclusione il comando mmerge serve essenzialmente per aggiungere variabili, e solo indirettamente per aggiungere osservazioni.

Come detto, il comando mmerge è un comando aggiunto, quindi non rientra nella dotazione standard di Stata. Il suo utilizzo al posto del comando merge standard di Stata aveva senso fino ad un paio di realese fa del programma. A partire dalla 11 questo comando funziona in maniera egregia e si può tranquillamente usare al posto di mmerge; questa è la sua sintassi:

merge  $\{1:1 | m:1 | 1:m | m:m\}$  varlist using filename  $\lceil$ , options $\rceil$ 

rammentato che in varlist vanno indicate la/le variabile/i che servono da raccordo tra i due dataset ed avendo già spiegato il significato di 1:1, m:1, 1:m e m:m, passiamo ad analizzare le opzioni del comando:

keepusing(varlist) vengono indicate le variabili che vogliamo aggiungere dal dataset filename. Se non viene indicato nulla, verranno aggiunte tutte le variabili di filename.

generate(newvar) nome della variabile che desccrive l'esito del merging. Se non viene specificato nulla viene creata di default la variabile \_merge.

nogenerate non viene creata la variabile \_merge.

nolabel non copia i label values dallo using filename.

nonotes non copia le note dallo using filename.

update come già spiegato per il comando mmerge, di default il dataset master è inviolabile ossia nel dataset risultante dal merge saranno tenuti i valori delle variabili del dataset master anche se queste stesse sono presenti nello slave ed hanno valori diversi. Se viene specificata questa opzione verrà preso il valore del dataset using nel caso in cui nel master vi siano valori missing.

replace deve essere specificata anche l'opzione update. Con questa opzione i valori non missing del master saranno sostituiti con i corrispondenti valori non missing dello slave quando non corrispondenti. Comunque un valore non missing del master non verrà mai sostituito con un valore missing dello slave.

noreport sopprime la visualizzazione dell'output dell'operazione di merge

force consente il merge anche quando una stessa variabile è stringa in un database e numerica nell'altro

assert (results) specifica che risultati del merge devono verificarsi. In caso contrario viene generato un messaggio di errore.

keep(results) specifica quali risultati del merge devono essere presi e di conseguenza quali debbano essere scartati. In altre parole si selezionano le osservazioni che rispettano certi risultati del merge.

## 10.3. Collassare un dataset

Collassare un dataset vuol dire ridurre il numero delle sue osservazioni, trasformando le informazioni contenute nelle righe che si vanno ad eliminare secondo una certa funzione. È il caso per esempio di un

dataset con informazioni sugli individui che viene collassato in un dataset che contenga informazioni aggregate per singola famiglia di appartenenza. Il comando da usare è:

collapse clist  $[if] [in] [weight]$ , options

dove in clist si elencano le variabili che verranno collassate con la funzione da applicare secondo lo schema (stat) varlist

o

(stat) new\_var=varname Le funzioni applicabili in stat sono:

- mean (opzione di default)
- sd
- sum
- count
- max
- min
- iqr
- median
- p1, p2,....p50, ..., p98, p99

Infine in by vanno le variabili che faranno da variabili chiave per il dataset collassato.

Se ne deduce che questo tipo di trattamento è applicabile solo a variabili numeriche; l e variabili che non vengono specificate in clist o in by verranno cancellate.

. list

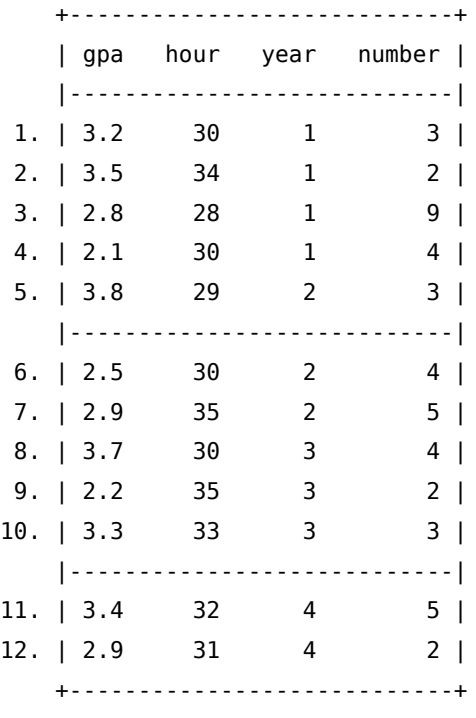

. collapse (count) n\_gpa=gpa (mean) gpa (min) mingpa=gpa (max) maxgpa=gpa /// (mean) meangpa=gpa, by(year)

. list

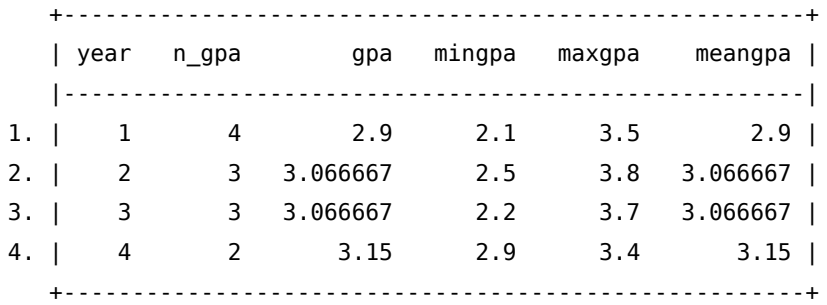

### 10.4. reshape di un dataset

Prima di spiegare il reshape, occorre introdurre il concetto di wide form e di long form. Si considerino i seguenti esempi di dataset:

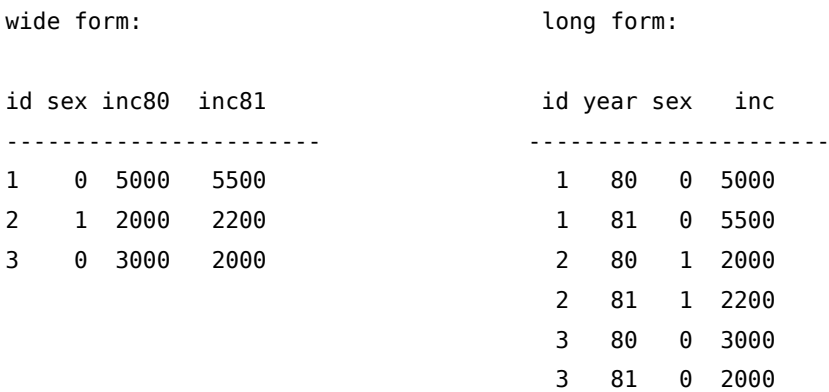

I due dataset sono identici, contengono le stesse informazioni, quello che cambia è l'organizzazione delle informazioni. In Stata esiste il comando reshape per trasformare un dataset in wide form in un dataset in long form e viceversa. Ma capirne il meccanismo non è semplicissimo per cui cercherò di frazionare il procedimento e dare delle linee guida. Innanzitutto si noti che il passaggio da un form all'altro comporta un cambiamento delle variabili chiave (id in wide, id e year in long) e in particolare nel passaggio

- da long a wide: una variabile chiave viene perduta e i suoi valori andranno a far parte del nome di un certo gruppo di variabili
- da wide a long: si genera una nuova variabile chiave i cui valori discendono da una parte del nome di un certo gruppo di variabili

Quindi la prima informazione che dobbiamo conoscere è quali sono le variabili chiave del dataset di partenza e quali saranno le variabili chiave del dataset risultante dall'applicazione del comando reshape. Per applicare il comando dobbiamo definire tre elementi ma il loro contenuto è funzione del tipo di reshape, per cui :

- da long a wide
	- a. elemento i: variabile (o variabili) che saranno le variabili chiave nel dataset finale (nel nostro esempio id)
- b. elemento j: variabile appartenente al gruppo delle variabili chiave del datasset di partenza, che verrà eliminata e i cui valori andranno ad aggiungersi al nome delle nuove variabili del gruppo X<sub>ii</sub>; nel nostro esempio year
- c. elemento X<sub>ii</sub>: gruppo di variabili il cui valore cambia in funzione delle variabili degli elementi i e j.
- da wide a long
	- a. elemento i: variabile (o variabili) che sono le variabili chiave nel dataset di partenza (nel nostro esempio id)
	- b. elemento j: variabile chiave (year nel nostro esempio) che si aggiungerà alle variabili appartenenti all'elemento i e i cui valori sono presi dal nome delle variabili del gruppo  $X_{ii}$ ; nel nostro esempio inc80 e inc81.
	- c. elemento X<sub>ij</sub>: gruppo di variabili il cui valore cambia in funzione delle variabili degli elementi i e j.

le rimanenti variabili non rientrano in nessuno dei precedenti elementi e sono quelle variabili che non sono variabili chiave e che non sono funzione delle variabili degli elementi i e j.

La sintassi per il passaggio nelle due forme è:

per passare da wide a long

reshape long stubnames@,  $i$ (varlist) j(varname) per passare da long a wide

reshape wide stubnames, i(varlist) j(varname) in stubnames vanno le variabili dell'elemento  $X_{ij}$ 

Nel nostro esempio sarà:

reshape long inc@, i(id) j(year)

```
reshape wide inc, i(id) {j}(year)
```
In conclusione il passaggio da wide a long, ha come effetto l'incremento del numero di osservazioni e la diminuzione del numero di variabili, il passaggio da long a wide la diminuzione del numero di osservazione e l'incremento del numero di variabili. Il tutto viene documentato dall'output del comando.

Si tenga presente che tutte le variabili che apparterebbero al gruppo X<sub>ij</sub> vanno indicate, pena un messaggio di errore. Nel caso non si volessero trasformare alcune variabili è bene cancellarle (drop) prima del reshape. Esempio di reshape long

```
. desc rela* sesso* eta* statociv* titstu* conprof* ateco* posprof* presenza*, simple
rela1 sesso11 statociv9 conprof7 posprof5
rela2 sesso12 statociv10 conprof8 posprof6
rela3 eta1 statociv11 conprof9 posprof7
rela4 eta2 statociv12 conprof10 posprof8
rela5 eta3 titstu1 conprof11 posprof9
rela6 eta4 titstu2 conprof12 posprof10
rela7 eta5 titstu3 ateco1 posprof11
rela8 eta6 titstu4 ateco2 posprof12
rela9 eta7 titstu5 ateco3 presenza1
rela10 eta8 titstu6 ateco4 presenza2
rela11 eta9 titstu7 ateco5 presenza3
rela12 eta10 titstu8 ateco6 presenza4
```
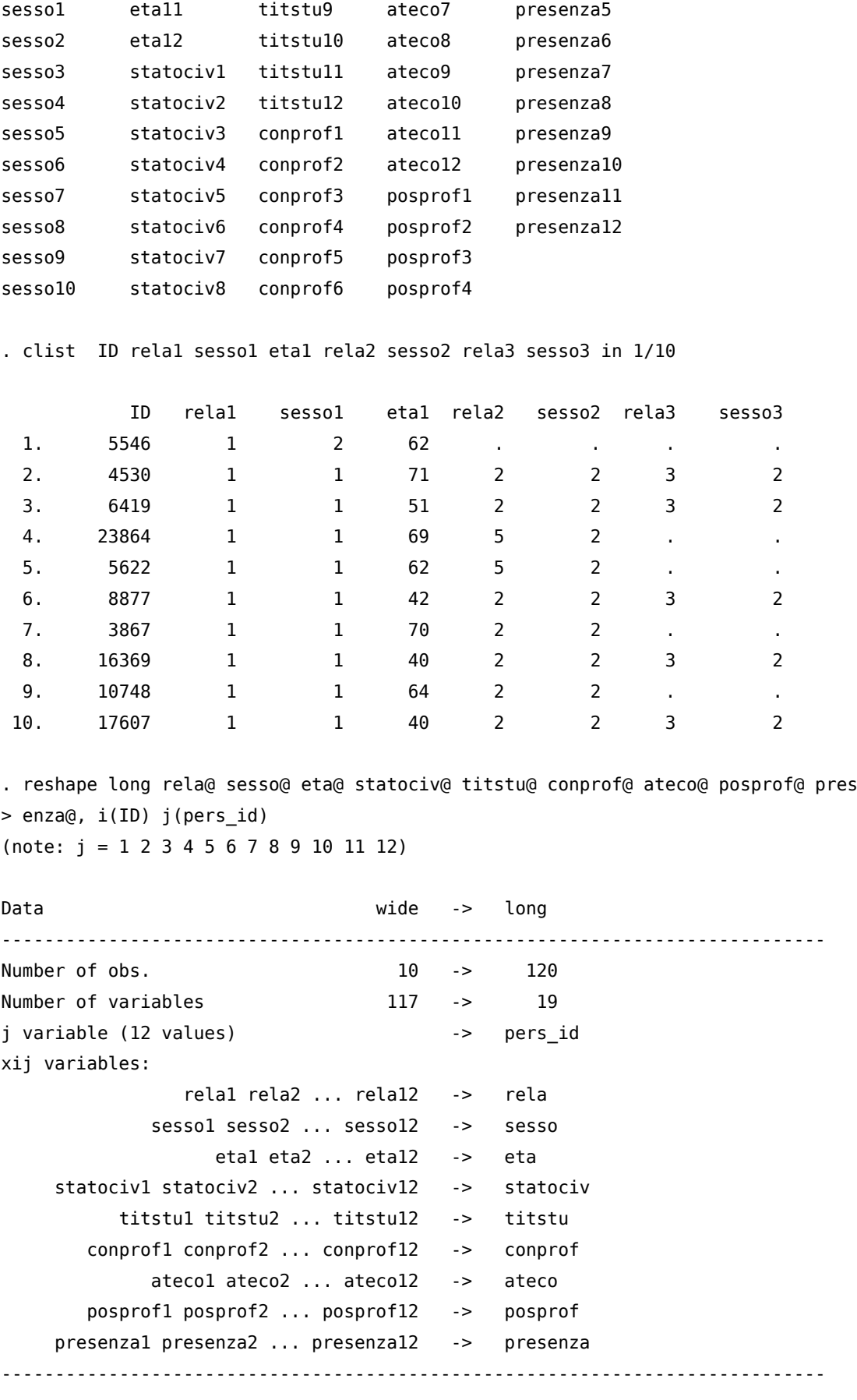

. drop if rela==. & sesso==. (93 observations deleted)

#### . clist ID pers\_id rela sesso rela eta in 1/20

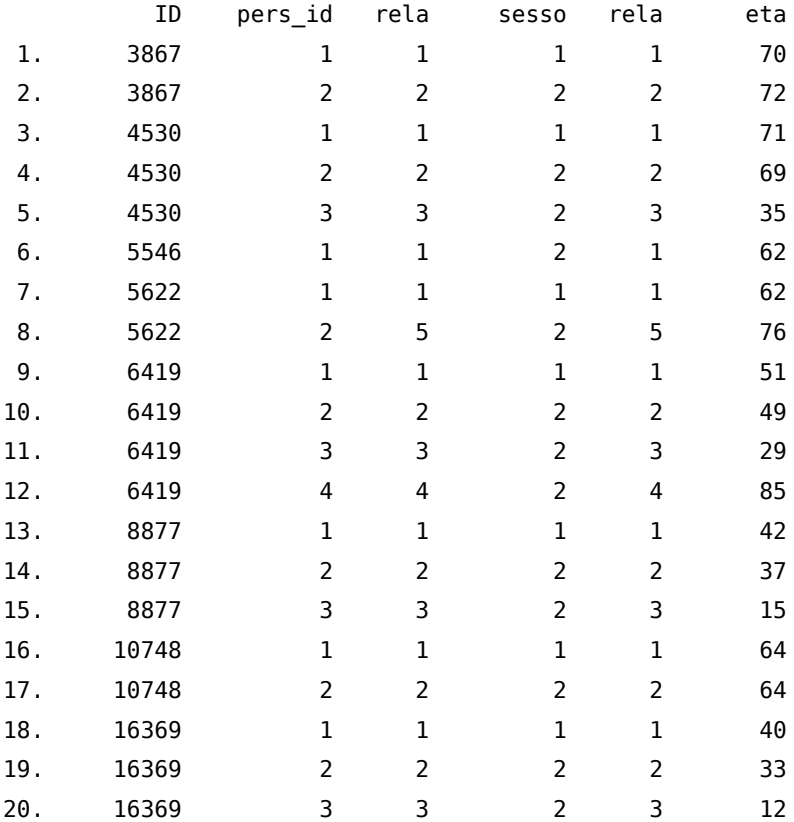

#### Esempio di reshape wide

. clist nquest nord ireg anasc sesso eta staciv

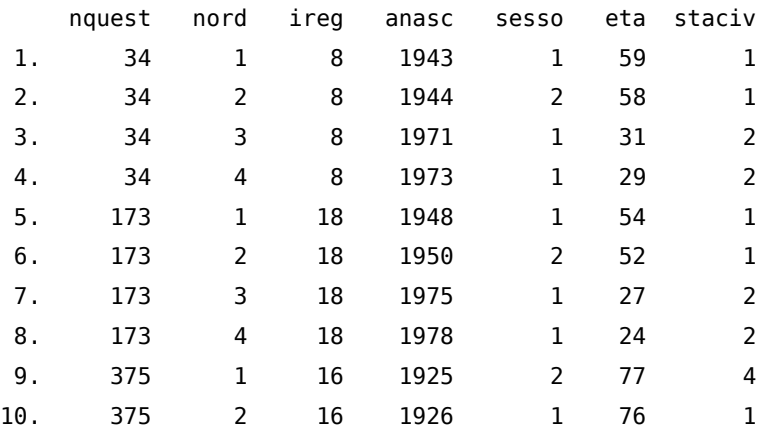

```
. reshape wide ireg anasc sesso eta , i(nquest) j(nord)
(note: j = 1 2 3 4)staciv not constant within nquest
Type "reshape error" for a listing of the problem observations.
r(9);
```
Ooops! ho dimenticato staciv. Adesso rimedio.

```
. reshape wide ireg anasc sesso eta staciv, i(nquest) j(nord)
(note: j = 1 2 3 4)
```
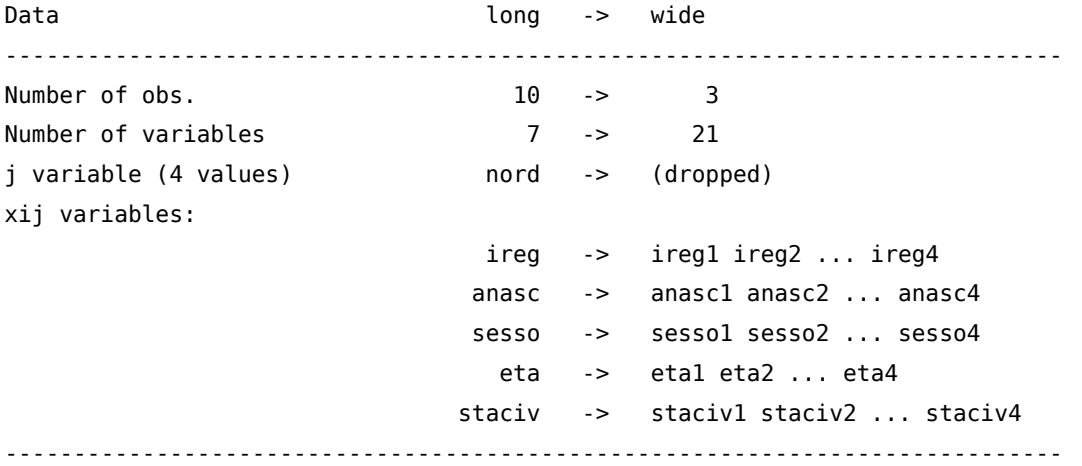

. clist nquest anasc1 anasc2 anasc3 anasc4

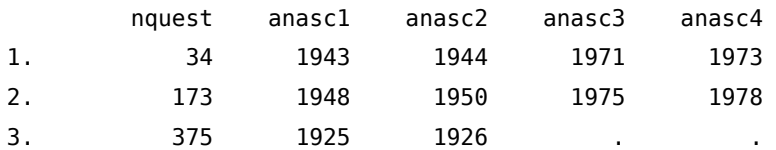

### 10.5. Contrarre un dataset

La contrazione consiste nella sostituzione del dataset corrente con un nuovo dataset costituito da tutte le possibili combinazioni tra un gruppo di variabili a cui è possibile aggiungere anche nuove variabili con le frequenze e le percentuali di ciascuna combinazione. Per spiegare il fenomeno ricorriamo ad un piccolo esempio. Abbiamo un dataset che tra le altre variabili contiene le variabili dummy higher\_edu\_M\_l e higher\_edu\_F\_l dove il valore 1 significa che il soggetto è laureato, 0 non laureato:

```
. tab1 higher_edu_M_l higher_edu_F_l, miss
-> tabulation of higher_edu_M_l
    (mean) |
higher_edu_ |
       M l | Freq. Percent Cum.
------------+-----------------------------------
         0 | 4,310 88.59 88.59
         1 | 500 10.28 98.87
         . | 55 1.13 100.00
                                 ------------+-----------------------------------
     Total | 4,865 100.00
-> tabulation of higher_edu_F_l
    (mean) |
higher_edu_ |
       F<sub>1</sub> | Freq. Percent Cum.
```
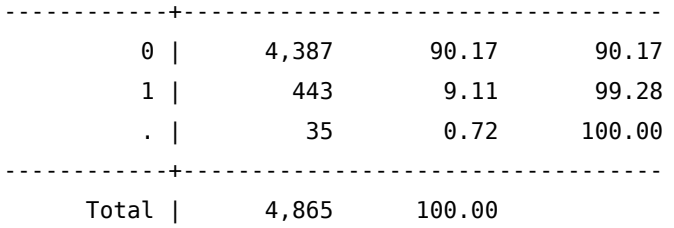

e questa è la frequenza combinata delle due variabili:

. tab higher\_edu\_M\_l higher\_edu\_F\_l, miss

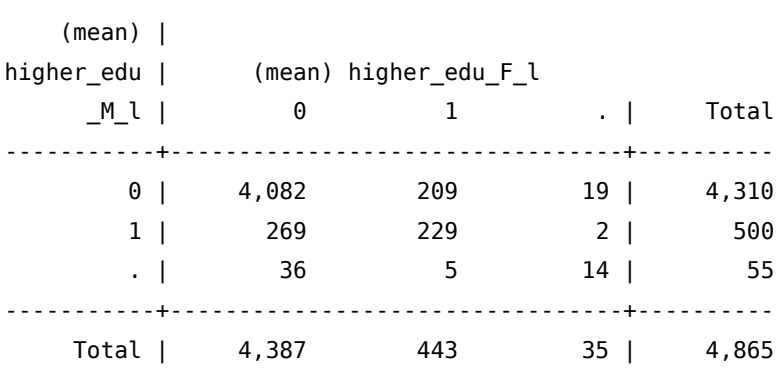

Quello che si vuole ottenere è un nuovo dataset che in questo caso sarà costituito da 9 osservazioni, ovvero da tutte le possibili combinazioni delle due variabili. Questo è possibile tramite il comando

contract varlist  $\iiint \sin \sin \theta \sin \theta$  , options dove le possibili options sono:

freq(newvar) nome della variabile che contiene le frequenze della combinazione. Il nome di default è \_freq

cfreq(newvar) nome della variabile che contiene le frequenze cumulate della combinazione

percent(newvar) nome della variabile che contiene le percentuali della combinazione

cpercent(newvar) nome della variabile che contiene le percentuali cumulate della combinazione

float fa in modo che le variabili delle percentuali siano in formato float

format(format) formato di visualizzazione per le variabili delle percentuali: di default è format(%8.2f)

zero include anche le combinazioni con frequenza zero

nomiss cancella le osservazioni con valori missing

Applichiamo il comando al nostro piccolo esempio

. contract higher\_edu\_M\_l higher\_edu\_F\_l, freq(\_freq) cfreq(\_cfreq) /// percent( perc) cpercent( cperc)

. clist

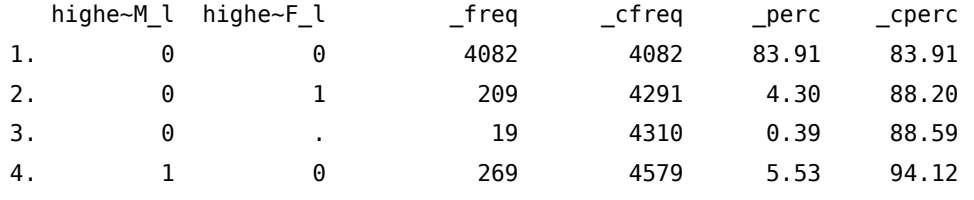

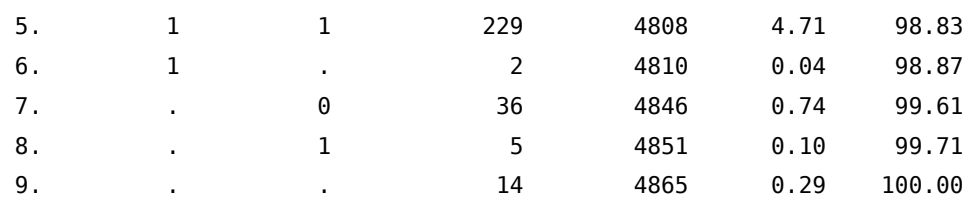

oppure volendo escludere le osservazioni missing otterremo un dataset con 4 osservazioni

```
. tab higher_edu_M_l higher_edu_F_l
  (mean) |
higher_edu | (mean) higher_edu_F_l
   _M_l | 0 1 | Total
-----------+----------------------+----------
      0 | 4,082 209 | 4,291
      1 | 269 229 | 498
-----------+----------------------+----------
   Total | 4,351 438 | 4,789
. contract higher_edu_M_l higher_edu_F_l, freq(_freq) cfreq(_cfreq) ///
       percent(_perc) cpercent(_cperc) nomiss
. clist
   highe~M_l highe~F_l _freq _cfreq _perc _cperc
 1. 0 0 4082 4082 85.24 85.24
 2. 0 1 209 4291 4.36 89.60
 3. 1 0 269 4560 5.62 95.22
 4. 1 1 229 4789 4.78 100.00
```
Per un'applicazione pratica di contract vi rimando al capitolo [20](#page-222-0) a pagina [207.](#page-222-0)

## 11. Lavorare con Date e Orari

### 11.1. La teoria

. desc data\_in data\_out

Vi siete mai chiesti come vengono trattate le date e gli orari dai software? Ebbene bisogna scindere ciò che viene rappresentato a video da quello che il programma elabora. Prendiamo ad esempio le seguenti visualizzazioni di una data:

```
storage display value
variable name type format label variable label
-------------------------------------------------------------------------------
data in long %dD m Y
data out long %dD m Y
. clist data_in data_out in 1
      data_in data_out
 1. 01 Jan 06 22 Feb 06
. format data_in data_out %td
. clist data_in data_out in 1
      data_in data_out
  1. 01jan2006 22feb2006
. format data_in data_out %tdddMonthYY
. clist data_in data_out in 1
          data in data out
  1. 1January06 22February06
. format data_in data_out %tdDD/NN/CCYY
. clist data_in data_out in 1
       data_in data_out
 1. 01/01/2006 22/02/2006
```
Come vedete ci sono diverse visualizzazioni della stessa informazione che in realtà è un numero intero:

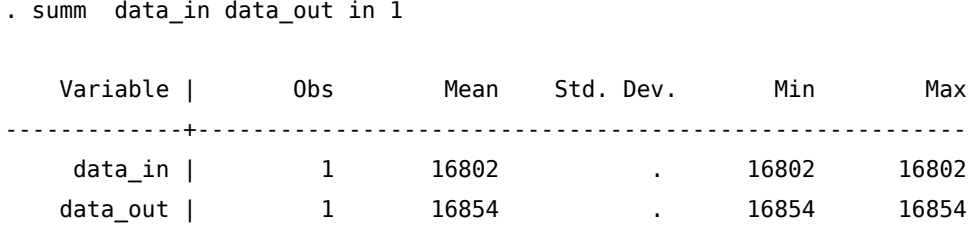

Infatti il meccanismo si basa sull'assegnazione alla data del 01/01/1960 del valore 0, al 02/01/1960 del valore 1 e così via. Quindi il calcolo dei giorni tra due date si riduce ad una differenza tra due numeri interi. La stessa logica si applica ai dati riguardanti le ore. In questo caso si ragiona in termine di millisecondi (ms) a partire dalle ore 0, 0 minuti, 0 secondi e 0 millisecondi del 1 gennaio 1960. Per i calcoli si considerino le seguenti equivalenze:

- $-1$  secondo = 1000ms
- $-1$  minuto = 60sec  $\times$  1000ms = 60000ms
- $1$  ora = 60min  $\times$  60sec  $\times$  1000ms = 3600000ms
- 1 giorno =  $24h \times 60m$  in  $\times 60$  sec  $\times 1000$  ms =  $86400000$  ms

E per date e ore antecedenti il primo gennaio 1960? Ovviamente si ricorre a numeri interi negativi! In Stata sono possibili diversi sistemi di misura e a partire dalla versione 10 è stata introdotta anche la possibilità di usare la misura basata sulle ore. A seconda del formato che associamo al dato avremo le seguenti interpretazioni:

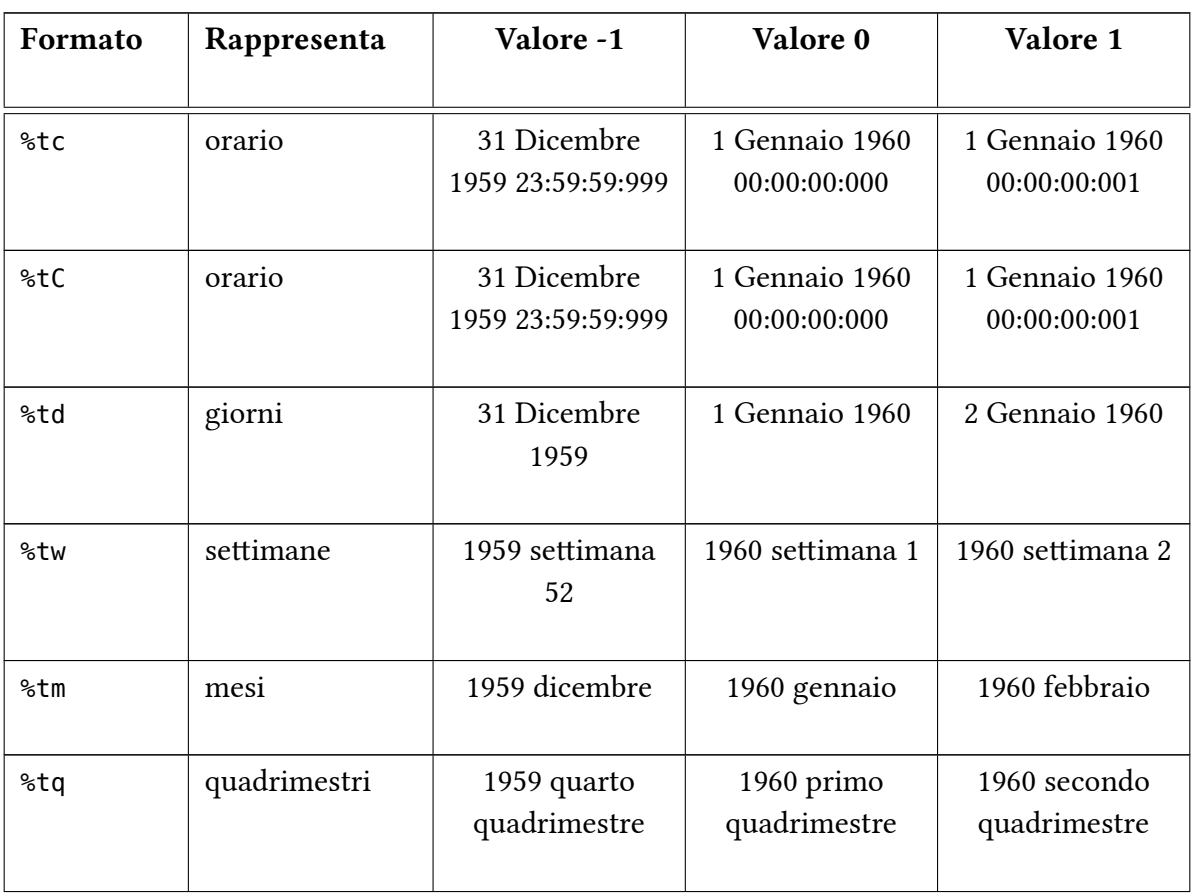

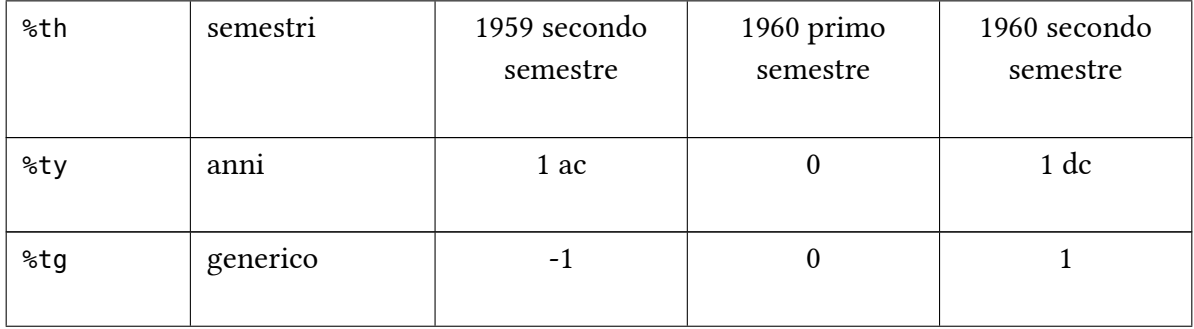

Vediamo adesso a cosa corrispondono i valori di var1 in formato %tc e %tC:

```
. gen double var2 = \text{var}1
```
- . format var2 %tc
- . gen double var3 = var1
- . format var3 %tC
- . clist

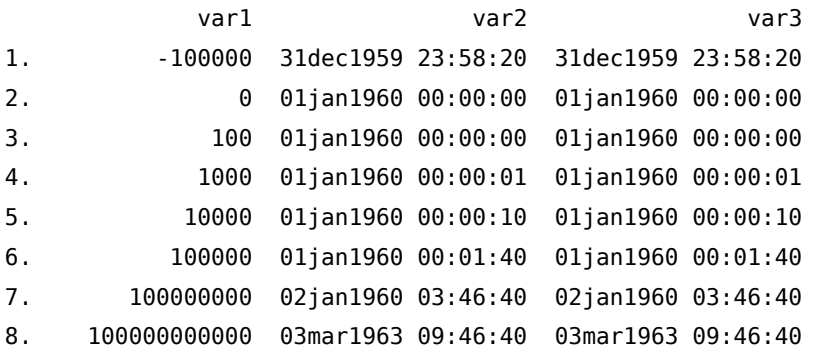

A questo punto spieghiamo la differenza tra %tc e %tC. Le due configurazioni sono uguali eccetto per il fatto che %tC tiene conto anche dei secondi inseriti in seguito a correzioni astronomiche per la sincronizzazione con la rotazione della terra (standard GMT). Invece %tc si basa sull'orologio atomico (standard UTC). Per completare il quadro vediamo i valori dei rimanenti %t per diversi valori di var1:

. gen var4 = var1 . format var4 %td . gen var $5 = var1$ . gen var $5 = var1$ . format var5 %tw . gen var $6 = var1$ . format var6 %tm

- . gen var $7 = var1$
- . format var7 %tq
- . gen var $8 = var1$
- . format var8 %th
- . gen var $9 = var1$
- . format var9 %ty
- . gen var10 = var1
- . format var10 %tg
- . clist var1-var5, noobs

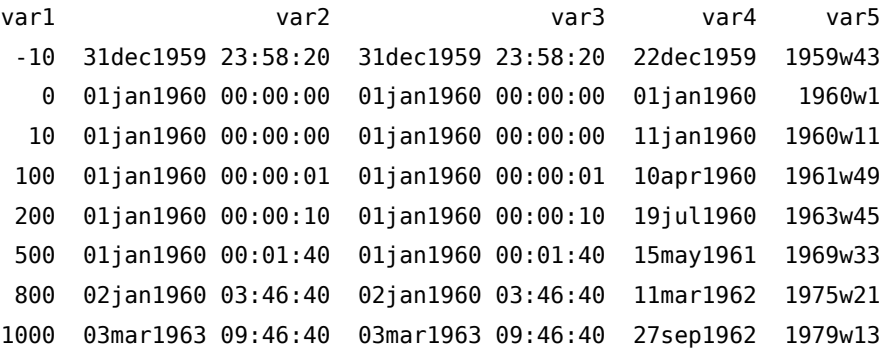

```
. clist var1 var6-var10, noobs
```
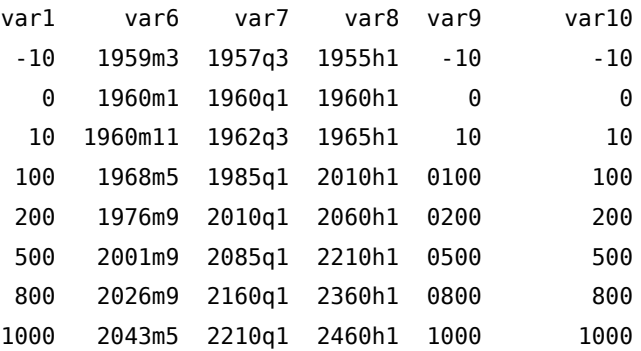

### 11.2. Visualizzazione delle date e delle ore

Le possibilità di visualizzazione sono ampie e si basano sul concatenamento di diversi codici. Partiamo dalla seguente lista di codici:

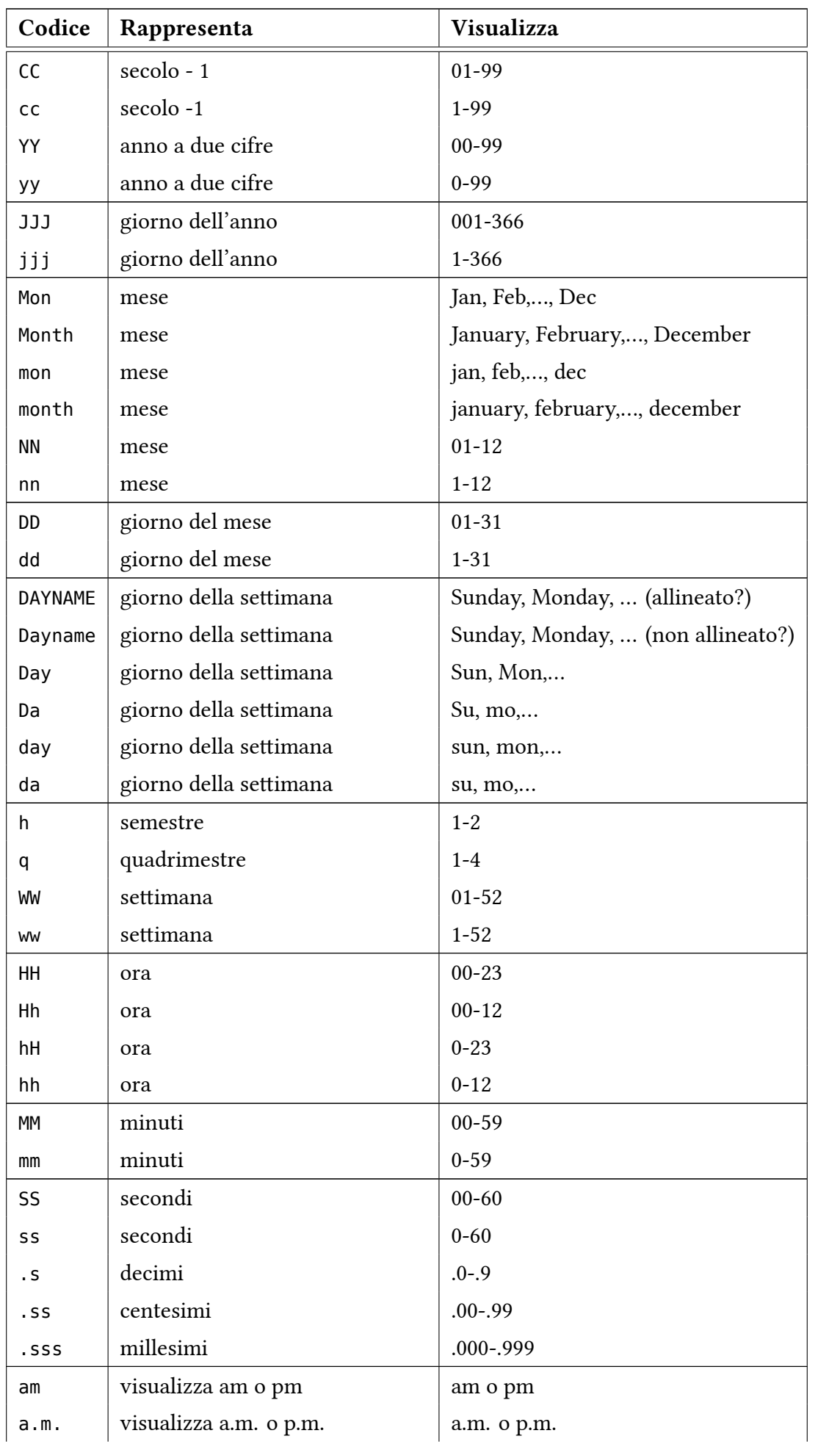

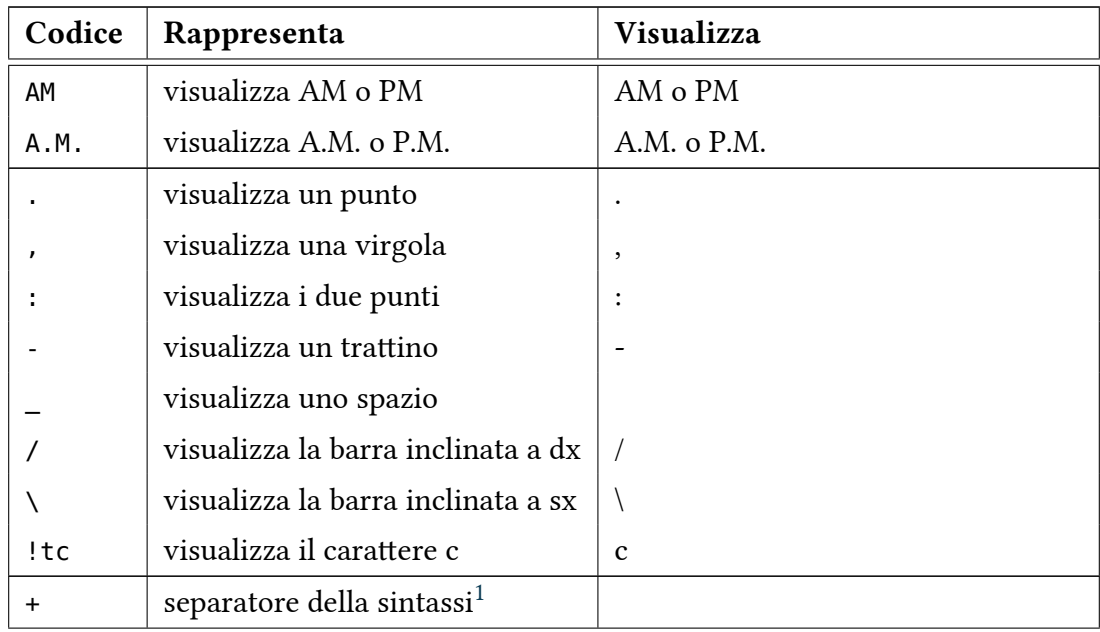

The maximum length of a format specifier is 48 characters; the example shown above is 34 characters.

## 11.3. Ricavare date da variabili stringa

```
. desc data_nascita
               storage display value
variable name type format label variable label
-------------------------------------------------------------------------------------
data_nascita str10 %10s
. list data nascita in 1/8, sep(0)
     +------------+
     | data_nas~a |
     |------------|
  1. | 30/05/1982 |
  2. | 17/12/1982 |
  3. | 22/02/1982 |
  4. | 28/08/1981 |
  5. | 14/02/1982 |
  6. | 22/06/1982 |
  7. | 02/07/1982 |
  8. | 18/10/1982 |
     +------------+
. gen double da_nas = date(data_nascita,"DMY")
. format da_nas %tdDD/NN/CCYY
```
<sup>1.</sup> Serve solo a separare i vari codici affinché siano più leggibili, ma non ha nessun effetto su quanto visualizzato

. list da\_nas in 1/8, sep(0)

```
+------------+
   | data_nas~a |
   |------------|
1. | 30/05/1982 |
2. | 17/12/1982 |
3. | 22/02/1982 |
4. | 28/08/1981 |
5. | 14/02/1982 |
6. | 22/06/1982 |
7. | 02/07/1982 |
8. | 18/10/1982 |
```

```
+------------+
```
. format da\_nas %tdDD-NN-CCYY

. list da\_nas in 1/8, sep(0)

+------------+ | da\_nas | |------------| 1. | 30-05-1982 | 2. | 17-12-1982 | 3. | 22-02-1982 | 4. | 28-08-1981 | 5. | 14-02-1982 | 6. | 22-06-1982 | 7. | 02-07-1982 | 8. | 18-10-1982 | +------------+

TO BE CONTINUED…

### 11.4. Visualizzazione delle ore

To Do…

## 11.5. Operazioni con date e ore

To Do…

## 12. Macros e Cicli

#### 12.1. Macros

In Stata esistono due tipi di macros: local e global. La distinzione tra le due è attinente alla programmazione per cui in questa sede le possiamo considerare come equivalenti. La loro funzione è quella di un contenitore in cui inserire numeri o stringhe da richiamare in un secondo momento. I modi per assegnare un contenuto sono diversi e comunque prevedono l'assegnazione di un nome. Per evitare problemi meglio scegliere nomi diversi da quelli assegnati alle variabili.

```
local A 2+2
local A = 2+2local B "hello world"
local B = "hello world"
global A 2+2
global A = 2+2global B "hello \ world"
global B = "hello world"
```
Si vede che è possibile assegnare il contenuto alla macro sia con il segno = che senza. La differenza è sostanziale quando si assegnano valori o espressioni numeriche. Vediamo un esempio:

```
. local A 2+2
. local B = 2+2
. di `A'
4
. di `B'
4
. di "`A'"
2+2
. di "`B'"
4
```
Con local A 2+2 sto' assegnano ad A 2+2, che sarà interpretato come operazione algebrica se lo uso direttamente (di `A'), come stringa se lo uso con " (di "`A'"). Con local B = 2+2 invece sarà sempre interpretato come operazione algebrica. È importante essere a conoscenza di questa differenza nel momento in cui si richiamano le macros create perché sono diversi i contenuti di A. Stesso discorso vale per le global. Vediamo ora come richiamare le macros:

- le local si richiamano con l'espressione `local\_name'
- le global si richiamano con l'espressione \$local\_name

il simbolo ' si ottiene premendo ALT + 96 sul tastierino numerico

Adesso vediamo qualche uso pratico. Per esempio possiamo definire una lista di variabili da utilizzare successivamente in diverse situazioni:

local list = "inc2001 inc2000 inc1999 inc1998 inc1997 inc1996 inc1995"

```
. di "`list'
```
inc2001 inc2000 inc1999 inc1998 inc1997 inc1996 inc1995

. summ `list'

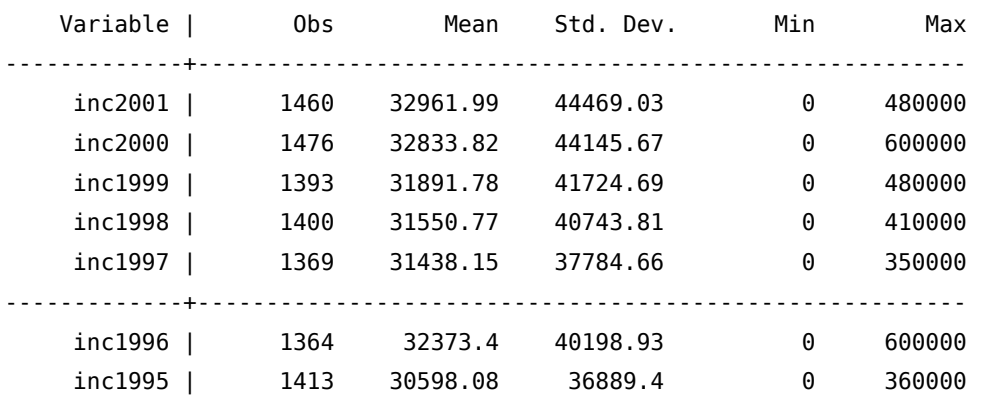

```
. regress inc2002 `list'
```
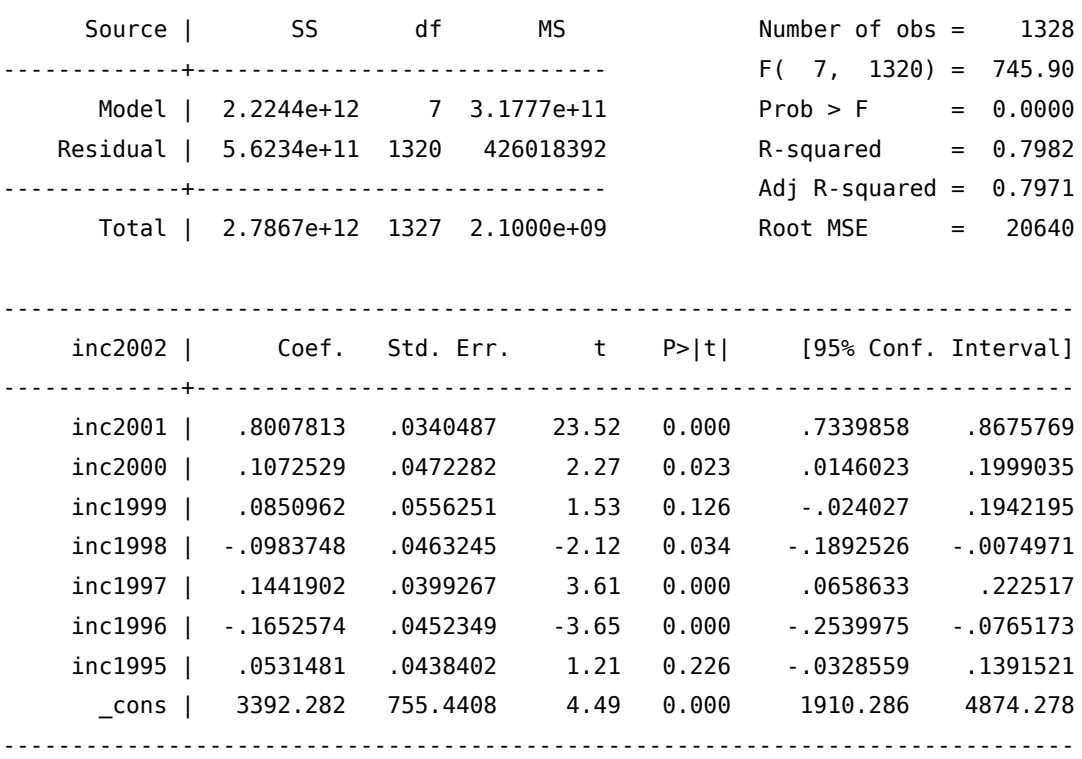

Vedremo tra poco come utilizzare le local all'interno dei cicli e successivamente come usarle per catturare e riutilizzare l'output dei comandi.

Vediamo però anche come utilizzare un altro oggetto chiamato scalar. Esso serve per assegnare valori numerici scalari e si costruisce così:

```
scalar \vert define \vert scalar name =exp
. scalar w=5
. scalar q=3
. scalar t=w+q
. di t
8
```
## 12.2. I cicli

I cicli sono delle procedure che permettono di compiere azioni ripetitive in maniera più veloce ed efficiente usando poche righe di codice. I metodi di implementazione sono diversi a seconda del contesto in cui si vogliono utilizzare. Analizziamo adesso il metodo foreach la cui sintassi generale è:

```
foreach lname {in|of listtype} list {
       commands referring to `lname'
```
}

in pratica succederà che di volta in volta tutti gli oggetti specificati in list verranno assegnati a lname e quindi eseguiti in base alla lista di comandi specificata tra le due parentesi graffe (commands referring to 'lname').

Sono possibili le seguenti costruzioni di foreach:

I costruzione

foreach lname in any list { .... lista di comandi

}

È la costruzione più generale e in any\_list possiamo inserire una qualsiasi lista: nomi di variabili, stringhe e numeri.

```
II costruzione
```

```
foreach lname of local lmacname {
       .... lista di comandi
```
}

previa specificazione del contenuto di una local lmacname, possiamo utilizzare il suo contenuto in questo tipo di ciclo.

III costruzione

```
foreach lname of global gmacname {
       .... lista di comandi
```

```
}
```
previa specificazione del contenuto di una global gmacname, possiamo utilizzare il suo contenuto in questo tipo di ciclo.

### IV costruzione

```
foreach lname of varlist varlist {
       .... lista di comandi
```

```
}
```
utilizzeremo questa costruzione solo quando faremo riferimento ad una serie di variabili già esistenti.

```
V costruzione
```

```
foreach lname of newvarlist newvarlist {
       .... lista di comandi
```
}

costruzione poco usata dove in newvarlistsi indica una lista di nuove variabili che verranno create all'interno del ciclo

VI costruzione

```
foreach lname of numlist numlist {
        .... lista di comandi
}
```
che consente di sfruttare le proprietà delle numlist di Stata (che vedremo tra poco).

Per capire meglio vediamo alcuni esempi. Per la prima costruzione:

```
. foreach obj in var1 var2 var8 var10 {
 2. summ `obj'
 3. gen `obj'_10 = `obj' / 10
 4. summ `obj'_10
 5. }
```
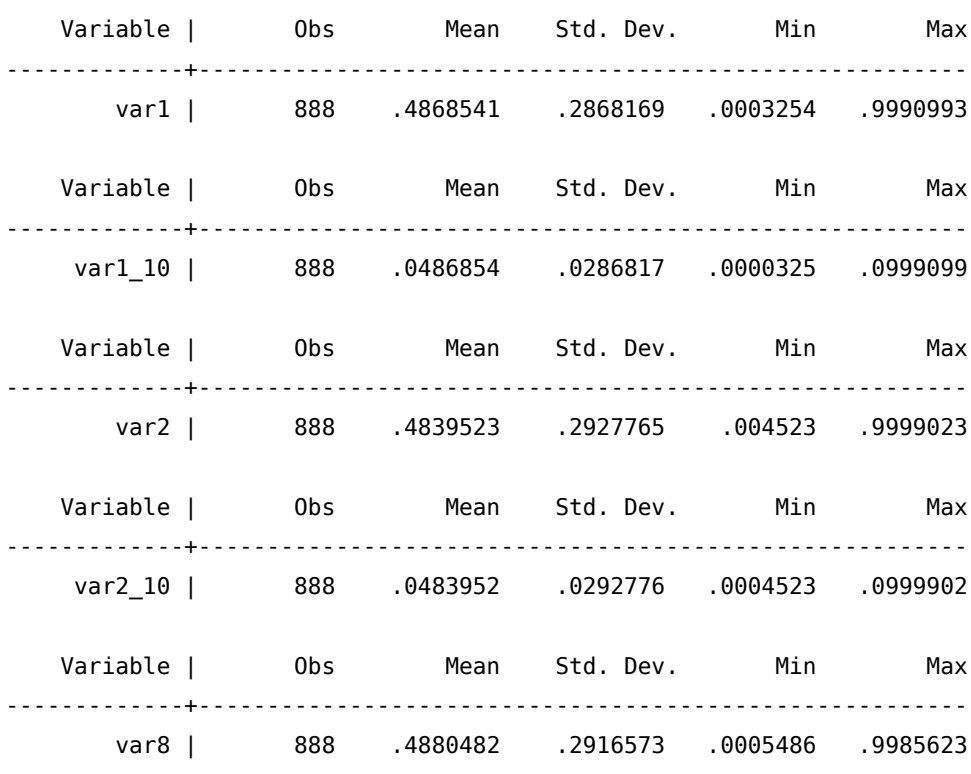

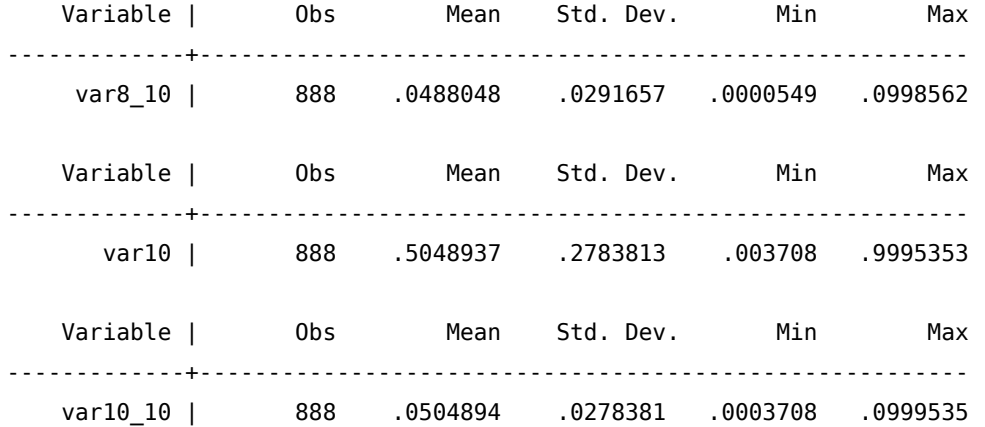

quello che accade è che ad ogni ciclo in obj viene sostituita in sequenza var1, var2, var8 e infine var10 in questa maniera:

```
primo ciclo (\nabla \cdot \phi) = var1):
summ `obj' summ var1
gen `obj'_10 = `obj' / 10 gen var1_10 = var1 / 10
summ `obj' 10 summ var1 10
secondo ciclo (\nabla \cdot \text{obj})' = \text{var2}:
summ `obj' summ var2
gen `obj'_10 = `obj' / 10 gen var2_10 = var2 / 10
summ `obj' 10 summ var2 10
terzo ciclo ('obj' = var8):
summ `obj' summ var8
gen `obj'_10 = `obj' / 10 gen var8_10 = var8 / 10
summ `obj'_10 summ var8_10
quarto e ultimo ciclo (\nabla b)^{\dagger} = \text{var10}:
summ `obj' summ var10
gen `obj'_10 = `obj' / 10 gen var10_10 = var10 / 10
summ `obj'_10 drop var10_10
```
Vediamo ora un esempio per la seconda costruzione. Per prima cosa dobbiamo definire la local e poi rifacciamo lo stesso ciclo:

```
. foreach obj of local lista {
 2. summ `obj'
 3. gen `obj'_10 = `obj' / 10
 4. summ `obj'_10
 5. }
```
local lista = "var1 var2 var8 var10"

... tanto è uguale al precedente

Si noti che la local all'interno del ciclo foreach viene richiamata SENZA l'uso degli apostrofi.

Per la terza costruzione definiamo la global

```
. global lista = "var1 var2 var8 var10"
. foreach obj of global lista \{
 2. summ `obj'
 3. gen `obj' 10 = 'obj' / 104. summ `obj'_10
 5. \{\}... idem come sopra
```
Anche qui è da notare che la global viene richiamata senza il simbolo \$ davanti.

Per la quarta costruzione possiamo sfruttare le possibilità offerte da Stata in merito alla selezione delle variabili su cui eseguire i comandi:

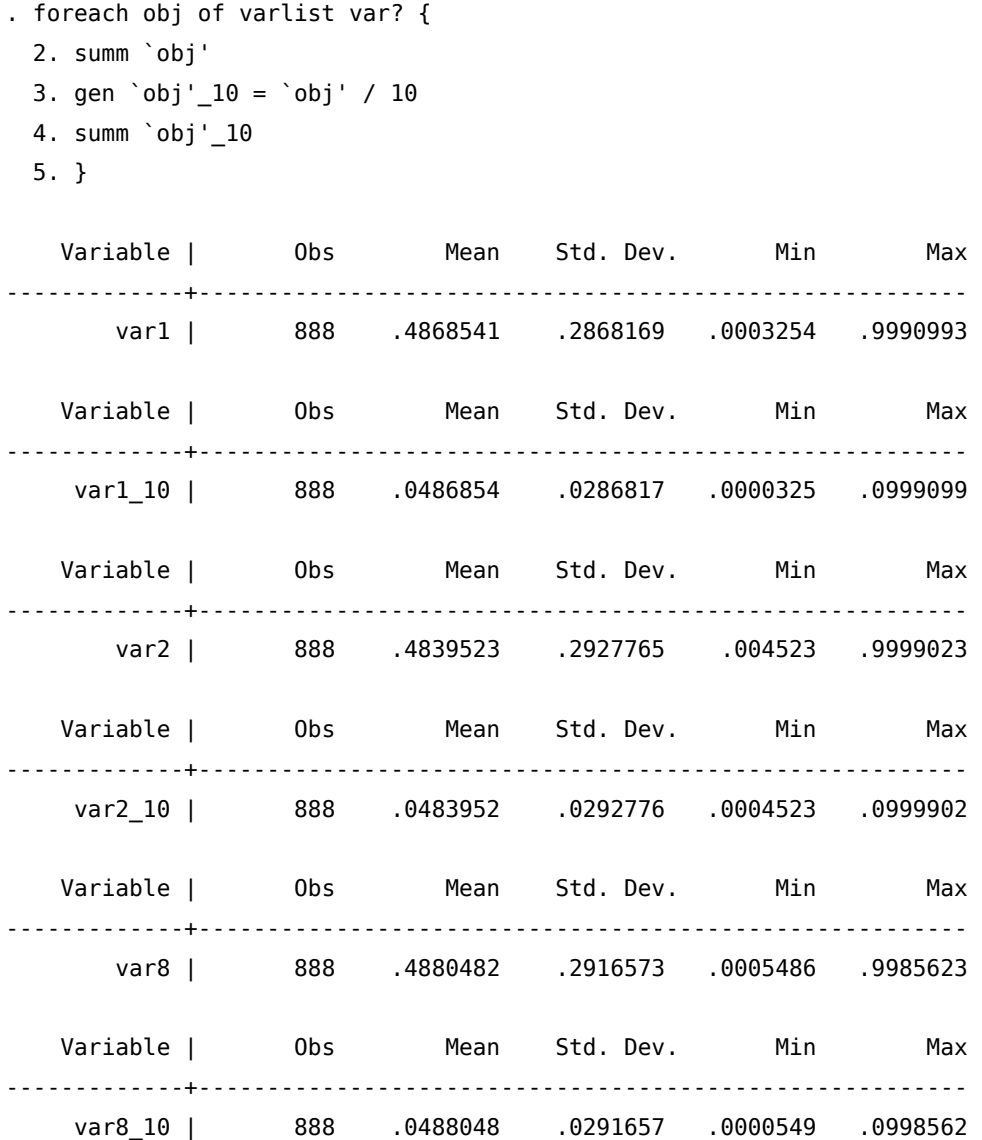

Notare che var10 non viene considerata perchè non rientra in var?. Tralasciando la quinta costruzione, vediamo un esempio della sesta, annidandola però all'interno di un altro ciclo (ebbene sì, i cicli possono essere inseriti all'interno di altri cicli):

. foreach obj of varlist var1? { 2. foreach expo of numlist 2/4 6 {

```
3. gen `obj'_`expo' = `obj'^(`expo')
 4. }
 5. summ `obj'_*
 6. }
  Variable | Obs Mean Std. Dev. Min Max
-------------+--------------------------------------------------------
   var10_2 | 888 .3323266 .286364 .0000137 .9990708
   var10_3 | 888 .2448896 .2705386 5.10e-08 .9986064
   var10_4 | 888 .1923529 .2533452 1.89e-10 .9981424
   var10_6 | 888 .1330797 .224473 2.60e-15 .9972148
  Variable | Obs Mean Std. Dev. Min Max
-------------+--------------------------------------------------------
   var11_2 | 888 .3293853 .2923062 1.48e-06 .9904835
   var11_3 | 888 .2443889 .2775777 1.80e-09 .9857593
   var11_4 | 888 .1938413 .2602036 2.19e-12 .9810576
   var11_6 | 888 .1366885 .229854 3.24e-18 .9717214
  Variable | Obs Mean Std. Dev. Min Max
 -------------+--------------------------------------------------------
   var12_2 | 888 .341181 .3057852 9.02e-07 .9987798
   var12_3 | 888 .2591221 .2929291 8.56e-10 .9981703
   var12_4 | 888 .2098038 .2770279 8.13e-13 .997561
   var12 6 | 888 .1528551 .2492659 7.33e-19 .9963439
```
In pratica per ciascuna variabile il cui nome inizia var1# viene costruita una variabile con la sua trasformazione al quadrato, al cubo, alla quarta e alla sesta. Anche in questo caso esaminiamo la successione delle operazioni:

```
primo loop del ciclo principale (`obj' = var10)
 primo loop del ciclo annidato (`expo' = 2)
   gen `obj'_`expo' = `obj'^(`expo') gen var10_2 = var10^(2)
   secondo loop ciclo annidato ('expo' = 3)
   gen `obj'_`expo' = `obj'^(`expo') gen var10_3 = var10^(3)
   terzo loop ciclo annidato ('expo' = 4)
   gen `obj'_`expo' = `obj'^(`expo') gen var10_4 = var10^(4)
   quarto loop ciclo annidato (`expo' = 6)
   gen `obj'_`expo' = `obj'^(`expo') gen var10_6 = var10^(6)
  chiusura loop del ciclo annidato
summ `obj'_* summ var10_*
secondo loop del ciclo principale (\nabla b)^{\dagger} = \text{var11})
  primo loop del ciclo annidato (`expo' = 2)
    gen `obj'_`expo' = `obj'^(`expo') gen var11_2 = var11^(2)
```

```
secondo loop ciclo annidato (`expo' = 3)
   gen 'obj'_'expo' = 'obj'^('expo') gen var11_3 = var11^(3)
   terzo loop ciclo annidato (`expo' = 4)
   gen 'obj'_'expo' = 'obj'^('expo') gen var11_4 = var11^(4)
   quarto loop ciclo annidato ('expo' = 6)
   gen `obj'_`expo' = `obj'^(`expo') gen var11_6 = var11^(6)
  chiusura loop del ciclo annidato
summ `obj'_* summ var11_*
terzo loop del ciclo principale ('obj' = var12)
  primo loop del ciclo annidato (`expo' = 2)
   gen `obj'_`expo' = `obj'^(`expo') gen var12_2 = var12^(2)
   secondo loop ciclo annidato (`expo' = 3)
   gen 'obj'_'expo' = 'obj'^('expo') gen var12_3 = var12^(3)
   terzo loop ciclo annidato ('expo' = 4)
   gen `obj' `expo' = `obj'^(`expo') gen var12 4 = \text{var12}^{\wedge}(4)quarto loop ciclo annidato (`expo' = 6)
   gen `obj' `expo' = `obj'^(`expo') gen var12 6 = \text{var12}^{\circ}(6)chiusura loop del ciclo annidato
summ `obj' * summ var12 *
```
Infine esiste un'altra costruzione da usare però solo con serie numeriche:

```
forvalues lname = range {
       commands referring to `lname'
```
}

dove range può assumere le seguenti configurazioni:

-  $\#_1(\#_d)\#_2$ : *lname* assume valori da  $\#_1$  a  $\#_2$  con passo pari a  $\#_d$ 

-  $\#_1/\#_2$ : *lname* assume valori da  $\#_1$  a  $\#_2$  con passo pari a 1

-  $\#_1(\#_t)$  to  $\#_2$ : *lname* assume valori da  $\#_1$  a  $\#_2$  con passo pari a  $\#_t$  -  $\#_1$ 

-  $\#_1(\#_t): \#_2:$  idem come sopra

Un esempio:

```
forvalues n = 1(1)90 {
replace var`n' = var`n' + alvar`n'
}
```
che esegue il replace su sulle 90 variabili var1, var2, …., var90.

# 13. Catturare Informazioni dagli Output

### 13.1. return list

Ogni volta che eseguite un comando, Stata salva parte dell'output del comando e altri valori che vengono calcolati durante l'esecuzione in particolari local che possono essere richiamate ed utilizzate. Il comando per vedere l'elenco dei risultati salvati è return list:

. summ price

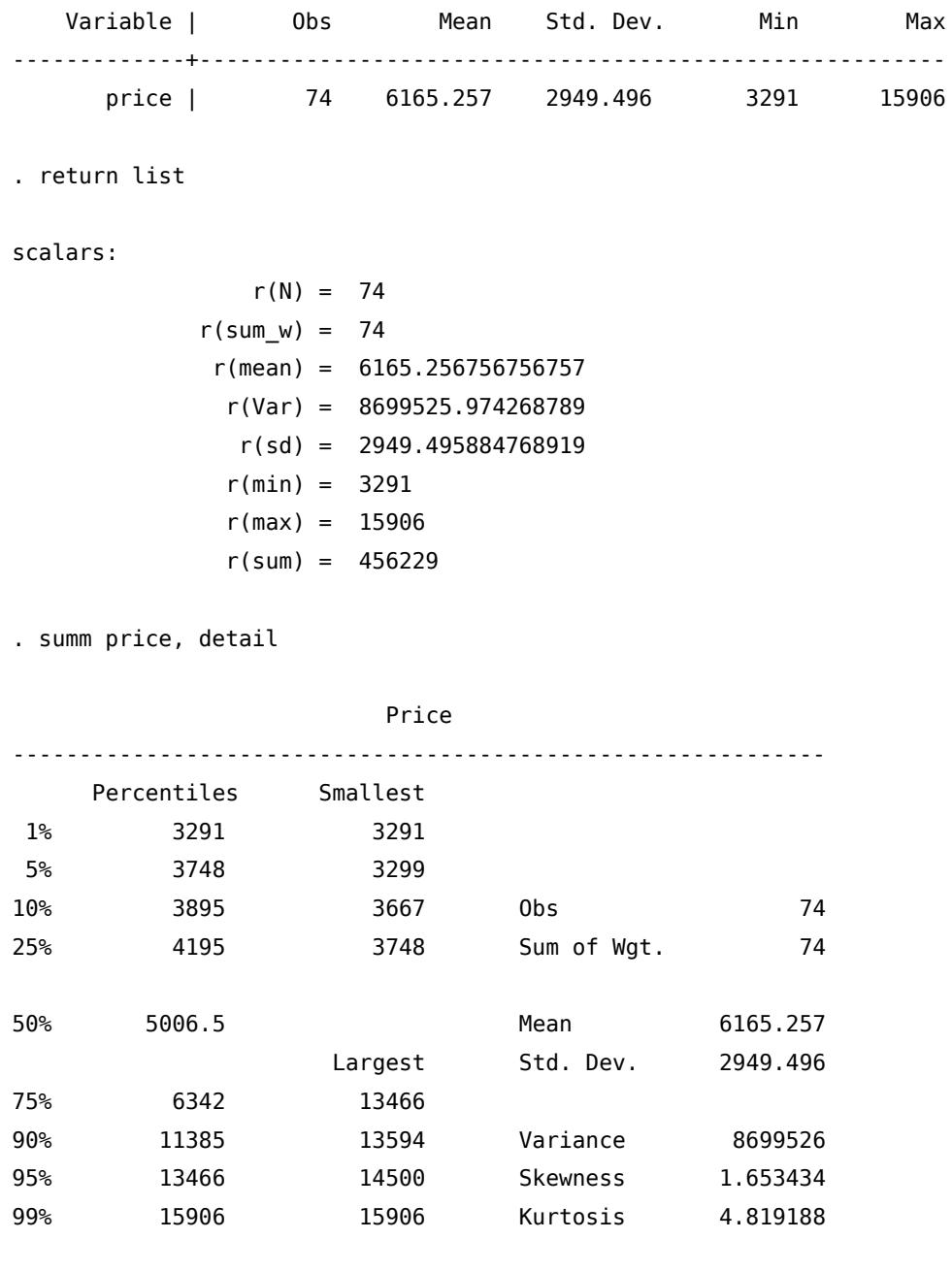

. return list

#### scalars:

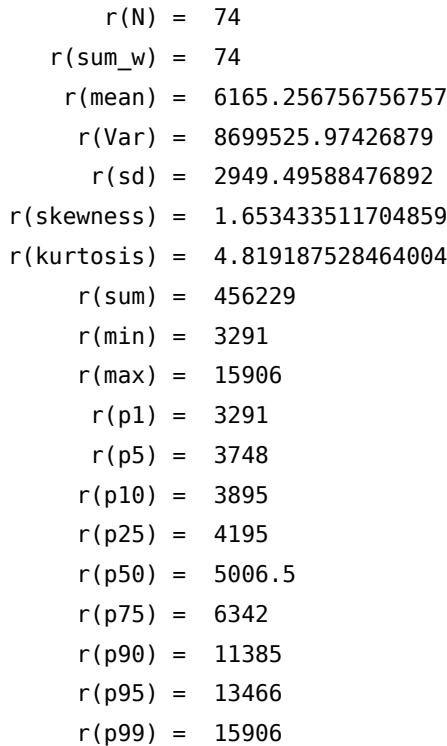

## 13.2. ereturn list

Invece nel caso di una regressione si deve usare ereturn list:

. regress price mpg rep78 weight length foreign

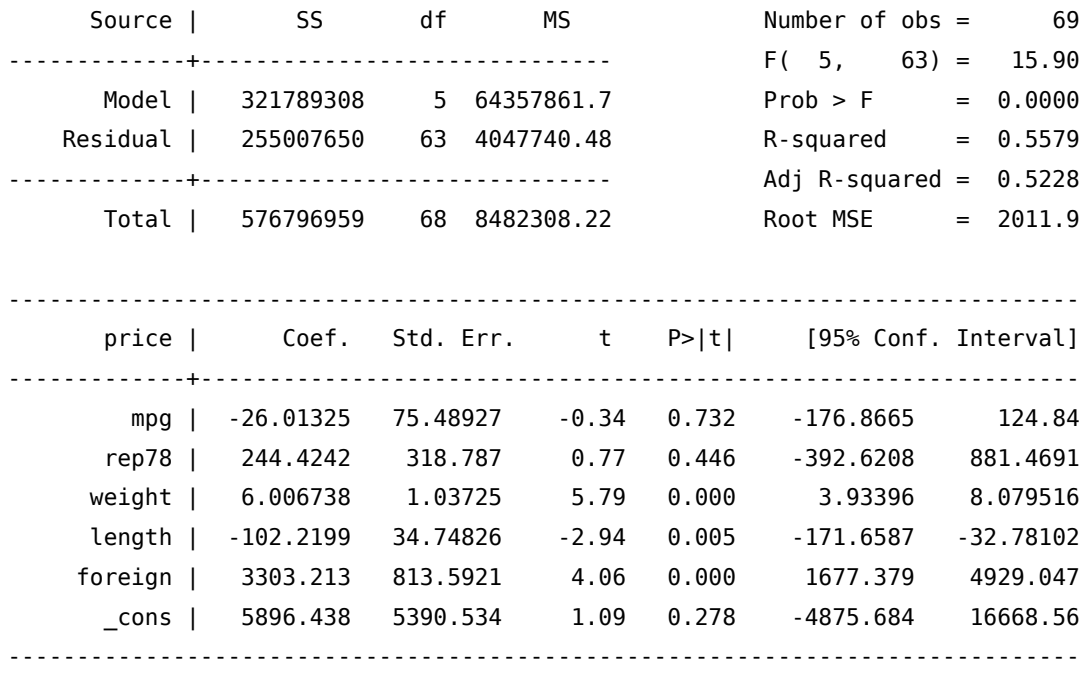
. ereturn list

#### scalars:

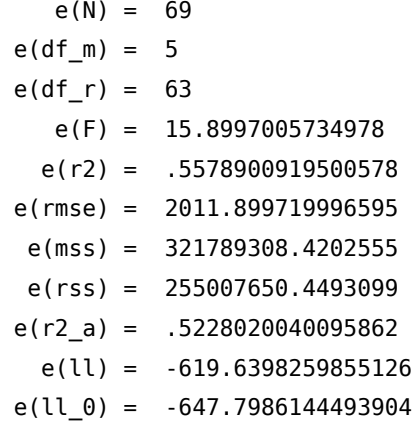

#### macros:

```
e(cmdline) : "regress price mpg rep78 weight length foreign"
              e(title) : "Linear regression"
                e(vce) : "ols"
             e(depvar) : "price"
                e(cmd) : "regress"
         e(properties) : "b V"
            e(predict) : "regres_p"
              e(model) : "ols"
          e(estat_cmd) : "regress_estat"
matrices:
```

```
e(b) : 1 x 6
e(V) : 6 x 6
```
#### functions:

e(sample)

Ritornando al primo esempio, tutti gli r() sono dei risultati che possiamo richiamare all'interno dei comandi o che possiamo salvare in local. Infatti bisogna tener presente che i valori salvati in r() cambiano dopo l'esecuzione del comando e contengono solo quelli relativi all'ultimo comando eseguito.

Se per esempio voglio costruire una variabile (var3) che sia la moltiplicazione di una variabile (var2) per la media di un'altra (var1), dovrò fare:

. summ var2 Variable | Obs Mean Std. Dev. Min Max -------------+------------------------------------------------------- var2 | 88 .5022995 .2882645 .0057233 .9844069 . summ var1 Variable | Obs Mean Std. Dev. Min Max -------------+--------------------------------------------------------

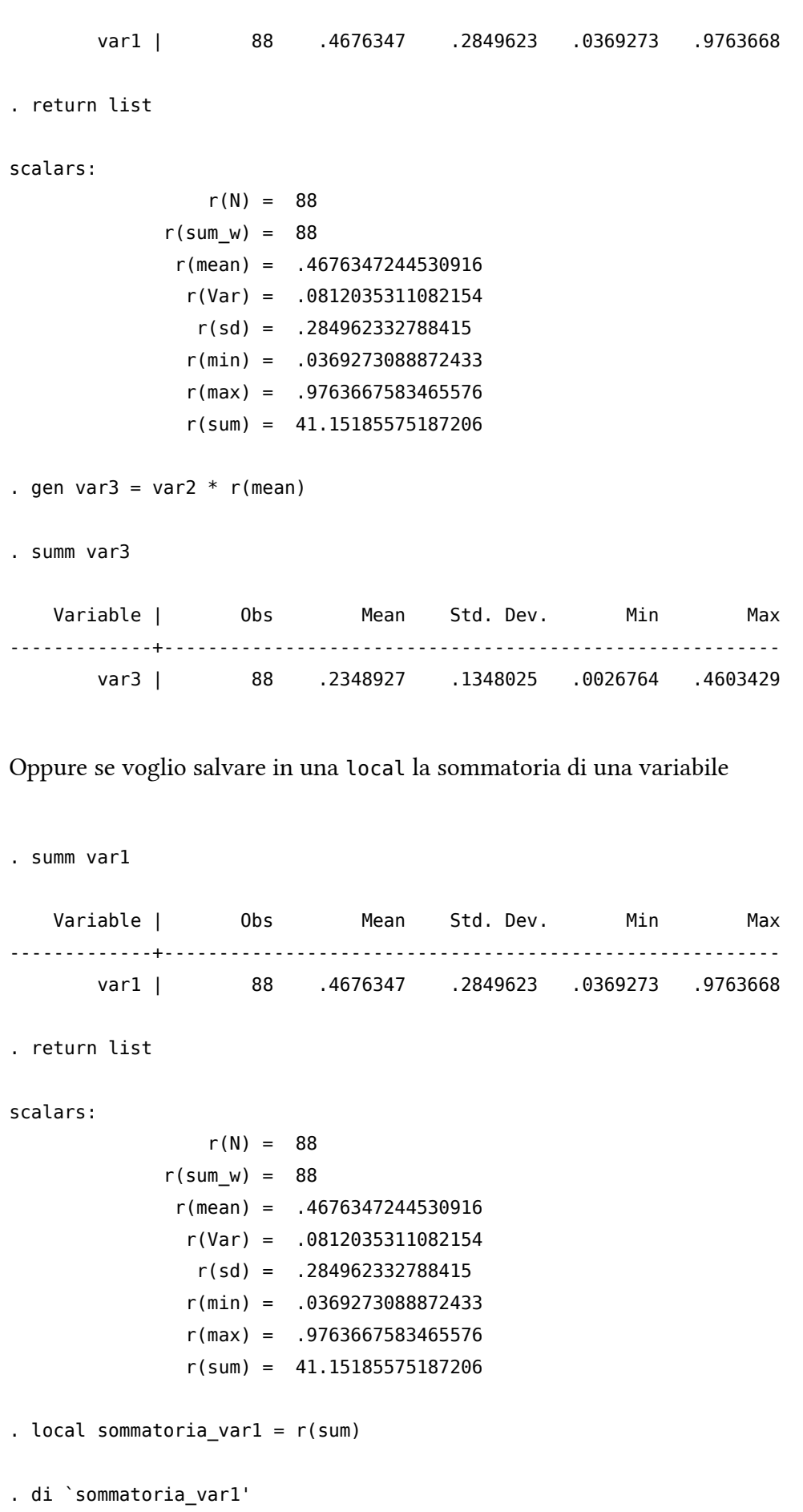

#### 41.151856

### 13.3. creturn list

Esiste una terza classe di risultati salvati, i creturn, che contengono valori riferiti a parametri del sistema e a settaggi vari del programma

. creturn list

System values

```
-----------------------------------------------------------------------------
       c(current_data) = "29 Jul 2023"c(current_time) = "15:46:58"c(r) = 0 (seconds, from set rmsg)
       -----------------------------------------------------------------------------
      c(stata_version) = 18
           c(version) = 18 (version)
        c(userversion) = 18 (version)
     c(dyndoc version) = 2 (dyndoc)
   -----------------------------------------------------------------------------
          c(born_date) = "13 Jul 2023"
           c(edition) = "BE"
       c(edition real) = "MP"
               c(bit) = 64c(SE) = 1c(MP) = 1c(processors) = 4 (Stata/MP, set processors)
     c(processors lic) = 4
    c(processors_mach) = 8
     c(processors max) = 4c(mode) = "c(console) = ""
     -----------------------------------------------------------------------------
                c(\text{os}) = "Unix"c(osdt) = ""c(hostname) = "um350"c(machine_type) = "PC (64-bit x86-64)"c(byteorder) = "lohi"
          c(username) = "tmmncl70"
      -----------------------------------------------------------------------------
Directories and paths
    -----------------------------------------------------------------------------
       c(systir stata) = "/usr/local/statal8/" (sysdir)
        c(sysdir_base) = "/usr/local/stata1.." (sysdir)
        c(sysdir_site) = "/usr/local/ado/" (sysdir)
        c(sysdir_plus) = "~/ado/plus/" (sysdir)
    c(sysdir_personal) = "~/ado/personal/" (sysdir)
    c(sysdir_oldplace) = "~/ado/" (sysdir)
            c(tmpdir) = "/tmp"
```

```
-----------------------------------------------------------------------------
             c(adopath) = "BASE;SITE;.;PERSO.." (adopath)
                 c(pwd) = "/home/projects" (cd)
              c(dirsep) = "/"
       -----------------------------------------------------------------------------
System limits
          -----------------------------------------------------------------------------
        c(max_N_t) = 1099511627775c(max_k_t_{\text{theory}}) = 5000 (set maxvar)
    c(maxwidth\_theory) = 1048576 (set maxvar)
    -----------------------------------------------------------------------------
          c(max \text{matdim}) = 65534-----------------------------------------------------------------------------
        c(max_it_cvars) = 64c(max it fvars) = 8-----------------------------------------------------------------------------
        c(max\_macrolen) = 15480200c(macrolen) = 645200 (set maxvar)
             c(charlen) = 67783
          c(maxcmdlen) = 15480216c(cmdlen) = 645216 (set maxvar)
         c(namelenbyte) = 128
         c(namelenchar) = 32
               c(eqlen) = 1337
                         -----------------------------------------------------------------------------
Numerical and string limits
    -----------------------------------------------------------------------------
           c(mindouble) = -8.9884656743e+307c(maxdouble) = 8.9884656743e+307c(epsdouble) = 2.22044604925e-16
      c(smallestdouble) = 2.2250738585e-308
         -----------------------------------------------------------------------------
            c(minfloat) = -1.70141173319e+38
            c(maxfloat) = 1.70141173319e+38
            c(epsfloat) = 1.19209289551e-07-----------------------------------------------------------------------------
             c(minlong) = -2147483647c(maxlong) = 2147483620-----------------------------------------------------------------------------
              c(minnt) = -32767c(maxint) = 32740-----------------------------------------------------------------------------
             c(minbyte) = -127c(maxbyte) = 100-----------------------------------------------------------------------------
```
c(maxstrvarlen) = 2045 c(maxstrlvarlen) = 2000000000 c(maxvlabellen) = 32000  $-$ 

#### Current dataset

---------------------------------------------------------------------------- c(frame) = "default"  $c(N) = 0$  $c(k) = 0$  $c(width) = 0$  $c$ (changed) = 0  $c(filename) = ""$  $c(filedate) = ""$ -----------------------------------------------------------------------------

Memory settings

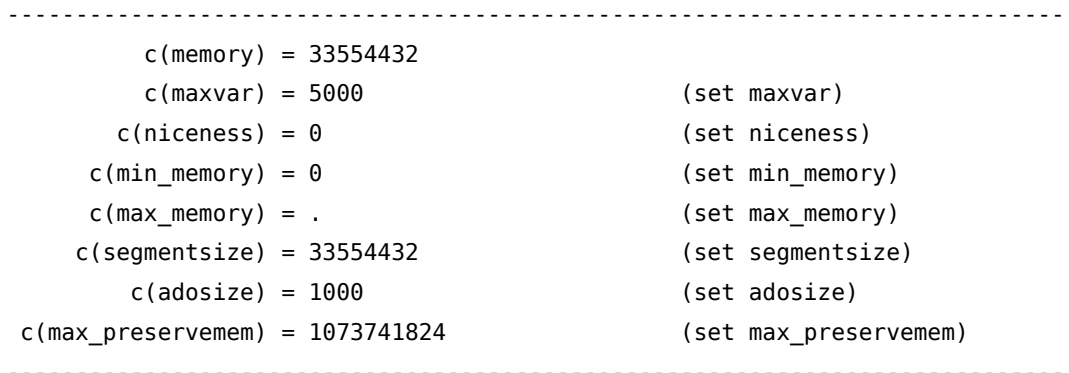

```
Output settings
```

```
-----------------------------------------------------------------------------
         c(more) = "off" (set more)
         c(rmsg) = "off" (set rmsg)
          c(dp) = "period" (set dp)
     c(linesize) = 229 (set linesize)
     c(paqesize) = 56 (set pagesize)
      c(logtype) = "smcl" (set logtype)
       c(logmsg) = "on" (set logmsg)
      c(noisily) = 1-----------------------------------------------------------------------------
      c(iterlog) = "on" (set iterlog)
-----------------------------------------------------------------------------
        c(level) = 95 (set level)
       c(clevel) = 95 (set clevel)
-----------------------------------------------------------------------------
 c(showbaselevels) = "" (set showbaselevels)
 c(showemptycells) = "" (set showemptycells)
```
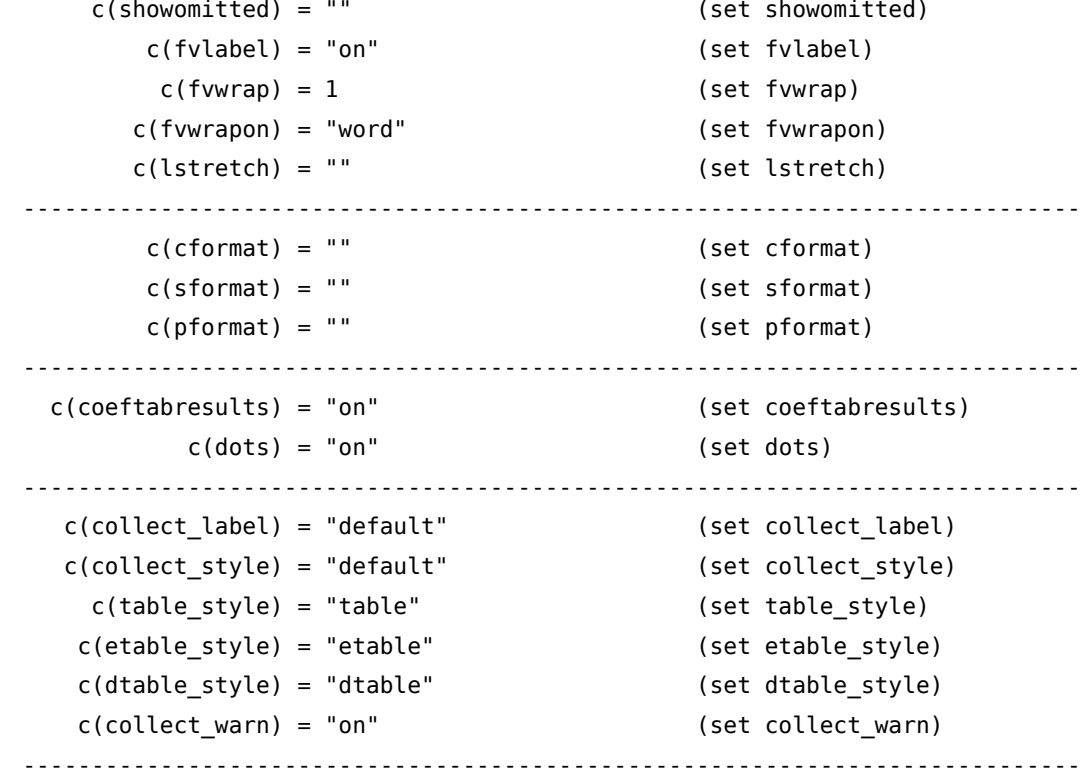

Interface settings

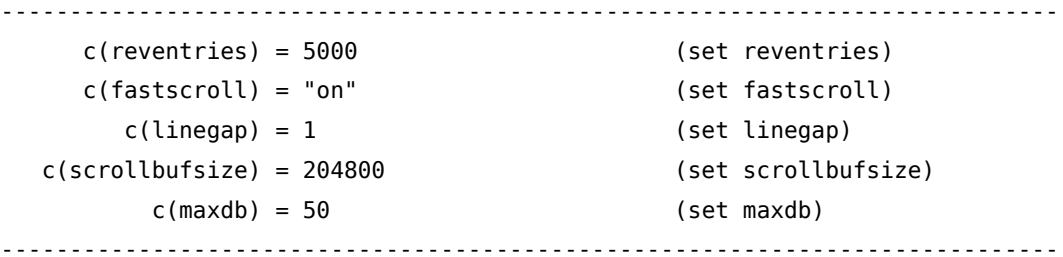

Graphics settings

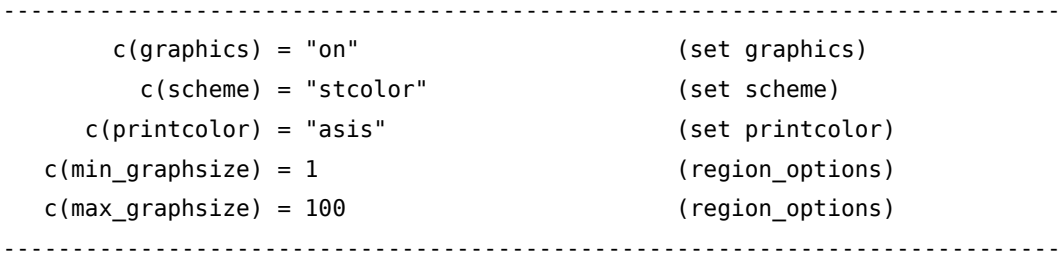

Network settings

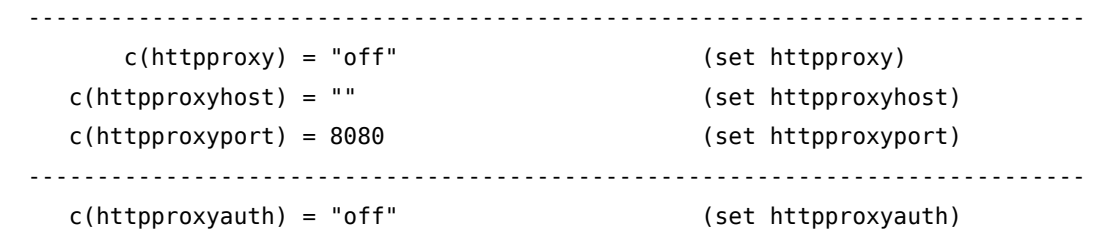

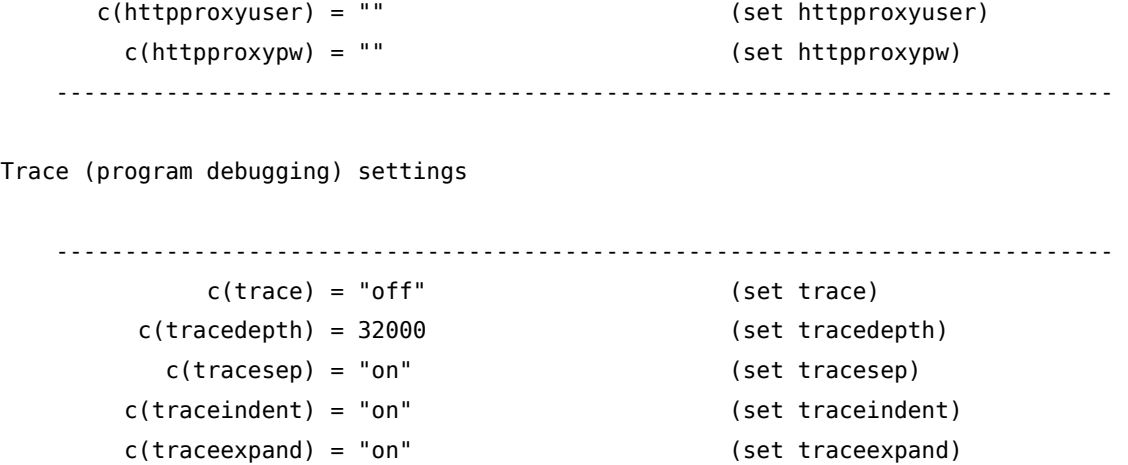

c(tracehilite) = "" (set tracehilite) -----------------------------------------------------------------------------

c(tracenumber) = "off" (set tracenumber)

Mata settings

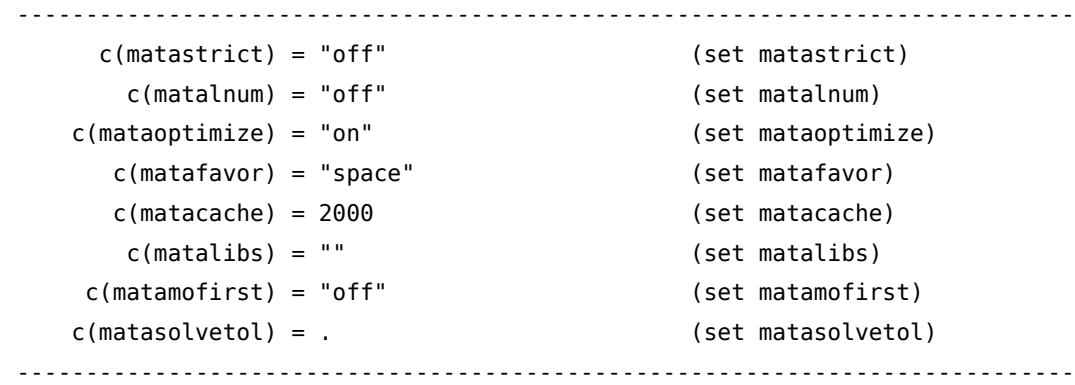

Java settings

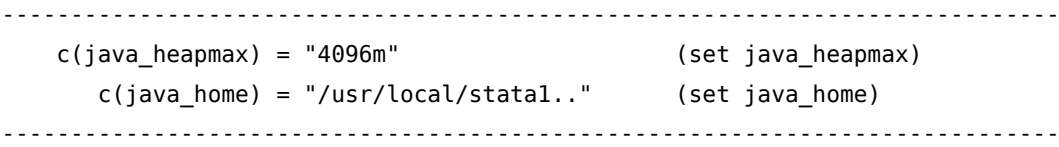

LAPACK settings

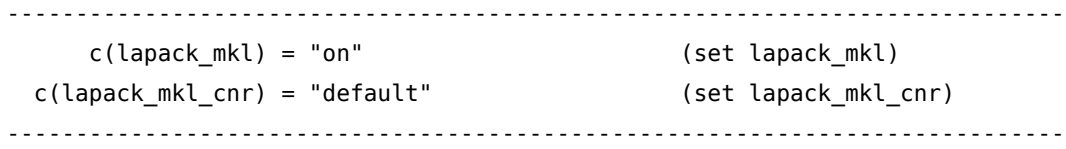

putdocx settings

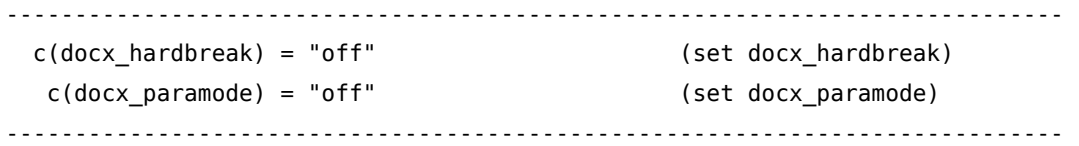

Python settings

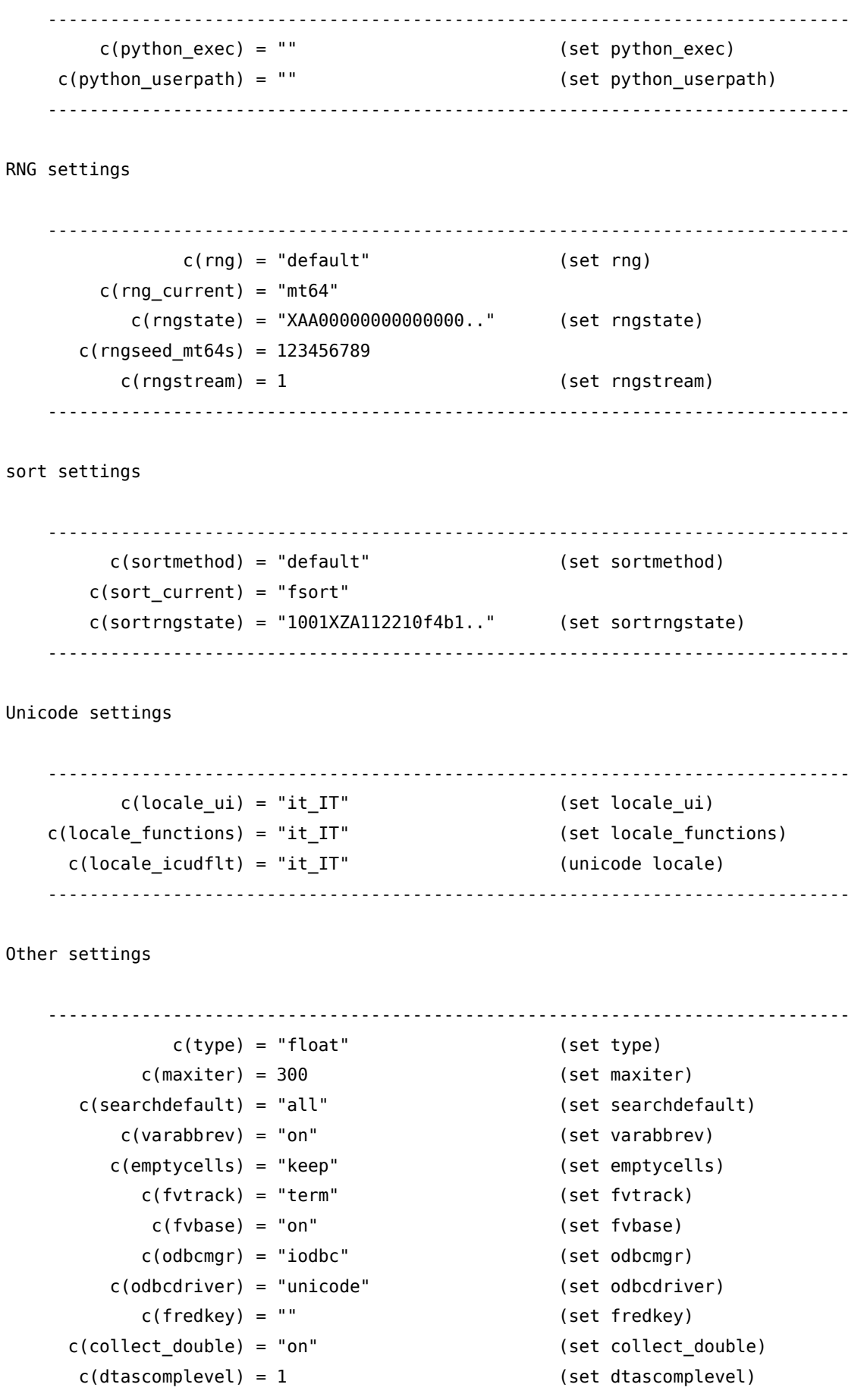

c(doeditbackup) = "on" (set doeditbackup)

-----------------------------------------------------------------------------

#### Other system values

----------------------------------------------------------------------------  $c(pi) = 3.141592653589793$  $c(alpha)$  = "a b c d e f g h i.."  $c(ALPHA) = "A B C D E F G H I.."$ c(Mons) = "Jan Feb Mar Apr M.." c(Months) = "January February .."  $c(Wdays) = "Sun Mon True Wed T..."$ c(Weekdays) = "Sunday Monday Tue.."  $c(obs_t) = "byte"$  $c(rc) = 0$  (capture) -----------------------------------------------------------------------------

# 14. Esportazione dell'output

L'esportazione dei risultati prodotti in Stata è un argomento molto sentito dagli utenti e nel corso del tempo sono stati sviluppati molti comandi che cercano di dare una risposta a questo problema. Stata 14 prima e Stata 15 poi, hanno introdotto una serie di comandi che vanno in questa direzione come per esempio ….. Personalmente dividerei questo tipo di comandi in due categorie. Quelli che esportano un singolo output (export singolo) e quelli che consentono di produrre un documento unico con tutti i vari risultati (export completo). Senza la pretesa di essere esaustivo vi segnalo alcuni di questi comandi.

- export singolo
	- export excel
	- estout
	- outreg e outreg2
	- table (dalla versione 17)
	- dtable (dalla versione 18)
- export completo
	- texdoc
	- webdoc
	- weaver
	- markdoc
	- …

Vi rimando agli help dei singoli comandi se volete vedere cosa fanno e come lo fanno.

# 15. Alcuni miei contributi

Ho scritto altri comandi e/o guide per Stata. Qui ne faccio una breve panoramica con relativa descrizione e link per accedervi.

## 15.1. CAP dei comuni italiani

Il paper spiega dove trovare e come scaricare le informazioni relative ai CAP dei comuni italiani. Viene presentato e descritto il codice da usare anche a scopo didattico. Qui i link per accedere al pdf:

- su [ReseachGate](https://www.researchgate.net/publication/371314173_Codici_CAP_dei_comuni_italiani)
- su [Academia](https://www.academia.edu/102929205/Codici_CAP_dei_comuni_italiani)

### 15.2. Importare i databases di EUROSTAT

Comando di Stata (eudbimport) che permette il download e l'importazione di tutti i database EUROSTAT presenti a questo link [https://ec.europa.eu/eurostat/data/database.](https://ec.europa.eu/eurostat/data/database) Qui i link per accedere al pdf e al comando:

- pdf su [ReseachGate](https://www.researchgate.net/publication/364112369_eudbimport_Stata_package_to_import_EUROSTAT_databases)
- pdf su [Academia](https://www.academia.edu/87781998/Stata_package_to_import_EUROSTAT_databases)
- comando su [GitHub](https://github.com/NicolaTommasi8/eudbimport)

### 15.3. Importare i dati da Bloomberg

Comando di Stata (bloomimport) che permette l'importazione dei dati scaricati da Bloomberg tramite le apposite API di Excel. Oltre all'importazione, il comando esegue il reshape dei dati per strutturare un database con le caratteristiche della time series

Qui i link per accedere al pdf e al comando:

- pdf su [ReseachGate](https://www.researchgate.net/publication/372941156_bloomimport_Package_to_import_some_Bloomberg_data_exported_via_Excel)
- pdf su [Academia](https://www.academia.edu/105300715/Bloomimport)
- comando su [GitHub](https://github.com/NicolaTommasi8/bloomimport)

# 15.4. Importare i dati da Aida di Bureau Van Djik

Il paper spiega come importare i dati scaricati dal database AIDA di Bureau Van Dijk. Si possono importare i dati principali (anagrafica, dati di bilancio, indici) esportati sia da DVD (ormai dismesso) che dalla piattaforma web. Viene presentato e descritto il codice da usare anche a scopo didattico. Qui i link per accedere al pdf:

- su [ReseachGate](https://www.researchgate.net/publication/324080201_Importare_Dati_da_AIDA_a_Stata)
- su [Academia](https://www.academia.edu/38991445/Importare_Dati_da_AIDA_a_Stata)
- codice su [GitHub](https://github.com/NicolaTommasi8/aida)

# 15.5. Convertire i nomi di comuni italiani nel codice ISTAT

Comando di Stata (dest\_com) che permette la conversione di una variabile stringa contenente i nomi di comuni italiani, nel corrispettivo codice numerico ISTAT. Consente inoltre di creare anche i codici provinciali, regionali e NUTS.

Qui i link per accedere al pdf e al comando:

- pdf su [ReseachGate](https://www.researchgate.net/publication/338449111_Uso_di_dest_com_Comando_per_convertire_una_variabile_stringa_con_i_nomi_dei_comuni_italiani_in_una_variabile_numerica_con_i_corrispettivi_codici_ISTAT)
- pdf su [Academia](https://www.academia.edu/38991933/Uso_di_dest_com)
- comando su [GitHub](https://github.com/NicolaTommasi8/dest_com)

# 15.6. Convertire i nomi delle province italiane nel codice ISTAT

Comando di Stata (dest\_prov) che permette la conversione di una variabile stringa contenente i nomi delle province italiane, nel corrispettivo codice numerico ISTAT. Consente inoltre di creare anche i codici regionali e NUTS.

Qui i link per accedere al pdf e al comando:

- pdf su [ReseachGate](https://www.researchgate.net/publication/322738968_Conversione_dei_nomi_delle_provincie_italiane_nel_codice_ufficiale_ISTAT)
- pdf su [Academia](https://www.academia.edu/38999266/Uso_di_dest_prov)
- comando su [GitHub](https://github.com/NicolaTommasi8/dest_prov)

## 15.7. Geolocalizzazione in Stata

Il paper presenta alcuni comandi in Stata per la geolocalizzazione e una procedura che ottimizza la costruzione della matrice delle distanze

Qui i link per accedere al pdf:

- pdf su [ReseachGate](https://www.researchgate.net/publication/340162176_GEOLOCALIZZAZIONE_IN_Stata)
- pdf su [Academia](https://www.academia.edu/42318556/GEOLOCALIZZAZIONE_IN_Stata)

# 15.8. Esportazione del comando fre in Excel e LaTeX

Due comandi di Stata (frexls e fretex) che permettono di esportare l'output del comando fre in Excel e in LaTeX.

Qui i link per accedere ai pdf e ai comandi:

- pdf di frexls e fretex su [ReseachGate](https://www.researchgate.net/publication/329683365_Esportare_l)
- pdf di frexls e fretex su [Academia](https://www.academia.edu/39008496/Esportare_loutput_di_fre_in_Microsoft_Excel_e_in_LATEX_i_comandi_frexls_e_fretex)
- comando frexls su [GitHub](https://github.com/NicolaTommasi8/frexls)
- comando fretex su [GitHub](https://github.com/NicolaTommasi8/fretex)

# 15.9. Esportazione del comando tabstat in Excel e LaTeX

Due comandi di Stata (tabstatxls e tabstattex) che permettono di esportare l'output del comando tabstat in Excel e in LaTeX.

Qui i link per accedere ai pdf e ai comandi:

- pdf di tabstatxls e tabstattex su [ReseachGate](https://www.researchgate.net/publication/323546733_Esportare_l)
- pdf di tabstatxls e tabstattex su [Academia](https://www.academia.edu/39008509/Esportare_loutput_di_tabstat_in_Microsoft_Excel_e_in_LATEX_i_comandi_tabstatxls_e_tabstattex)
- comando tabstatxls su [GitHub](https://github.com/NicolaTommasi8/tabstatxls)
- comando tabstattex su [GitHub](https://github.com/NicolaTommasi8/tabstattex)

Per fre e tabstat ho cercato, quanto possibile, di riprodurre la sintassi del relativo comando Stata tralasciando quelle opzioni che o non sono riuscito a riprogrammare o che non hanno nessuna attinenza con l'output. Alcune parti sono ancora incomplete e ci possono essere degli errori per cui usateli a vostro rischio e pericolo e segnalatemi se qualcosa non funziona. Lo spunto per scrivere questi comandi è nato dalla "fatica" di dover produrre report statistici per varie ricerche e quindi al momento mi sono concentrato solo su quegli output che sono funzionali alla soluzione di questo problema. Io li uso in abbinamento ai pacchetti weaver o texdoc per produrre dei report finali.

Al momento sono in fase più o meno avanzata i seguenti comandi:

- arraytex e arrayxls: non esiste in Stata ma serve per esportare le statistiche descrittive delle domande di tipo array (chiamate anche batterie di item)
- mrtabtex e mrtabxls: esportano l'output del comando mrtab
- tabletex e tablexls: esportano l'output del comando table
- tabtex e tabxls: esportano l'output del comando tabulate twoway

# 16. Mappe

Ora anche in Stata è possibile rappresentare i dati su base geografica (georeferenziazione) grazie all'ottimo lavoro di Maurizio Pisati tramite il comando spmap. Per prima cosa bisogna procurarsi i dati geografici che in genere vi verranno forniti in uno dei due formati che sono standard di fatto: shape file e MapInfo Interchange Format. Per poterli utilizzare con spmap occorre convertirli in database di Stata. Gli shape file vengono convertiti attraverso il comando

shp2dta using shpfilename, database(filename) coordinates(filename) replace genid(*newvarname*) gencentroids( $\textit{stab}$ ) dove:

shpfilename è il file con estensione .shp

database(filename) è il nome del nuovo dataset di Stata che conterrà le informazioni del .dbf file.

coordinates(filename) è il nome del nuovo dataset di Stata che conterrà le informazioni dello .shp file ovvero le coordinate per disegnare i confini degli oggetti da rappresentare.

replace sovrascrive i file specificati in database(filename) e in coordinates(filename).

genid(newvarname) specifica il nome di una nuova variabile in database(filename) che sarà un identificativo delle diverse aree geografiche. I valori assunti da questa variabile corrispondono a quelli della variabile ID presente nel file coordinates (filename).

gencentroids(stub) genera le variabili x stub e y stub in database(filename) che contengono le coordinate dei centroidi delle aree geografiche.

I files MapInfo sono solitamente due con lo stesso nome ma uno con estensione .mif che contiene le coordinate dei poligoni da disegnare e l'altro con estensione .mid che contiene i dati riferiti alle aree geografiche. Il comando per convertire questo tipo di dati è

```
mif2dta rootname, genid(newvarname) [gencentroids(stub) ]
dove:
```
rootname è il nome comune dei due files .mif e .mid

genid(newvarname) specifica il nome di una nuova variabile che sarà un identificativo delle diverse aree geografiche.

gencentroids(stub) genera le variabili x stub e y stub in che contengono le coordinate dei centroidi delle aree geografiche.

Il comando genera due database .dta: rootname-Database.dta e rootname-Coordinates.dta.

Bene! Ora abbiamo i files in formato Stata e pronti ad essere utilizzati con il comando spmap per la rappresentazione geografica. spmap è veramente ricco di opzioni per cui ho riportato l'help del comando in Appendice (pag. [235\)](#page-250-0) assieme ad alcuni esempi grafici. Qui si discuterà di alcuni aspetti inerenti l'utilizzo. Le coordinate dei centroidi non sempre sono corrette nel posizionare gli elementi che si vogliono rappresentare al centro dell'area geografica per cui bisogna correggerli. Questa operazione non è difficile dato che si

basano su coordinate cartesiane, comunque bisogna investirci un po' di tempo. Ecco un esempio pratico in cui si riportano le iniziali dei comuni della provincia di Verona, prima senza e poi con la correzione delle coordinate dei centroidi.

```
. local PR "vr"
. /*** conversione shape file nel formato voluto da Stata per il comando spmap***/
. shp2dta using `PR'_comuni.shp, database(`PR') coordinates(`PR'_coord) replace ///
  genid(ID) gencentroids(c)
. use `PR'.dta, clear
. rename ID _ID
. spmap sup using "`PR'_coord", id(_ID) fcolor(Blues2) clnumber(98) ocolor(white ..) ///
  label(label(nom com abb) x(x c) y(y c) size(1.5) ) ///
  legenda(off) title("`sch'", size(*0.8))
. graph export map_pre.png, replace
(note: file map_pre.png not found)
(file map_pre.png written in PNG format)
e questa è la mappa risultante.
OK, adesso la serie di correzioni delle coordinate e il relativo risultato (Figura 16.2)
. replace y_c=y_c + 1100 if cod_com==30
(1 real change made)
. replace x_c=x_c - 800 if cod_com==30
(1 real change made)
. replace y_c=y_c - 400 if cod_com==36
(1 real change made)
. replace x c=x c + 1000 if cod com==36
(1 real change made)
{\smallskip}
...
{\smallskip}
. replace y_c=y_c + 400 if cod_com==10
(1 real change made)
. replace y_c=y_c - 600 if cod_com==56
(1 real change made)
. replace x_c=x_c + 400 if cod_com == 26(1 real change made)
```
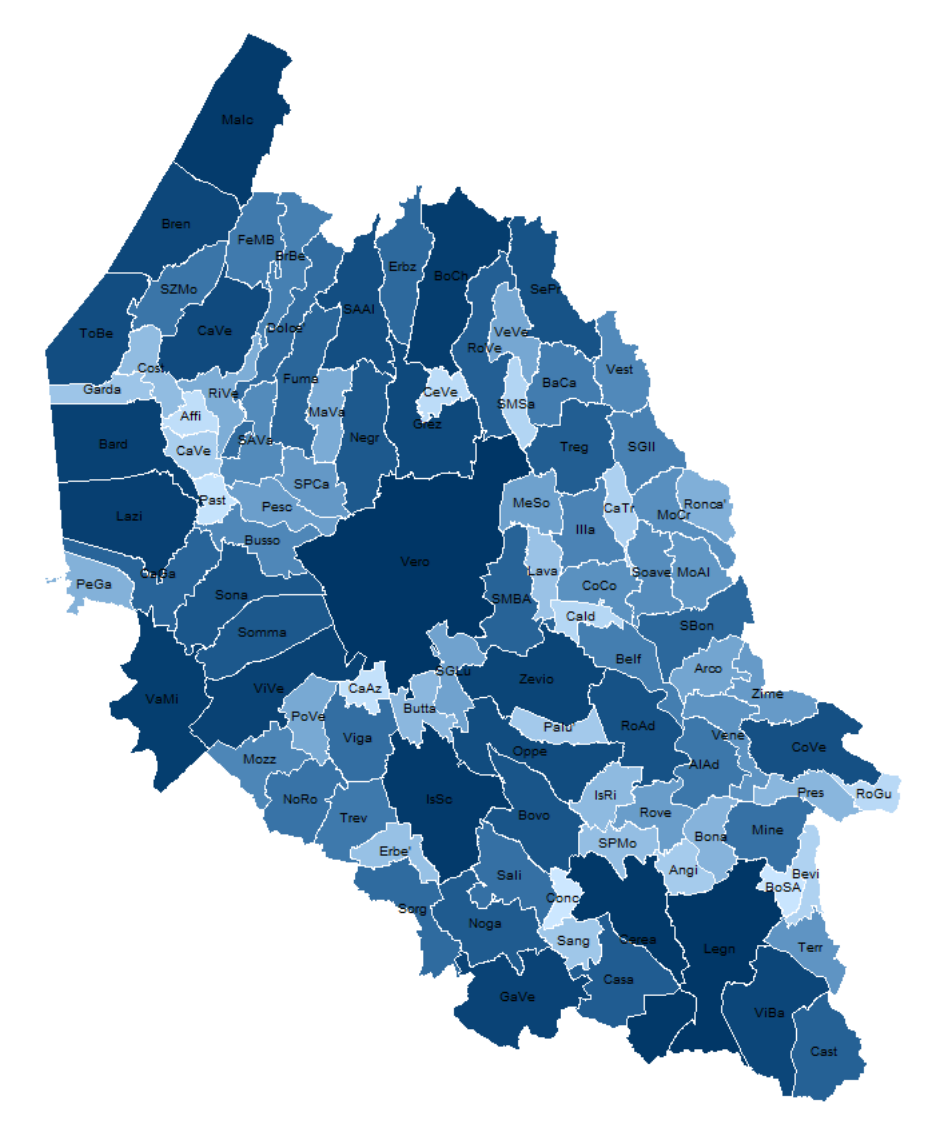

Figura 16.1. Mappa pre correzione

```
. replace y_c=y_c - 1800 if cod_com==38
(1 real change made)
. spmap sup using "`PR'_coord", id(_ID) fcolor(Blues2) clnumber(98) ocolor(white ..) ///
 label(10b) x(x_c) y(y_c) size(1.5) ) ///
 legenda(off) title("`sch'", size(*0.8));
```
<span id="page-199-0"></span>. graph export map\_post.png, replace (note: file map\_post.png not found) (file map\_post.png written in PNG format)

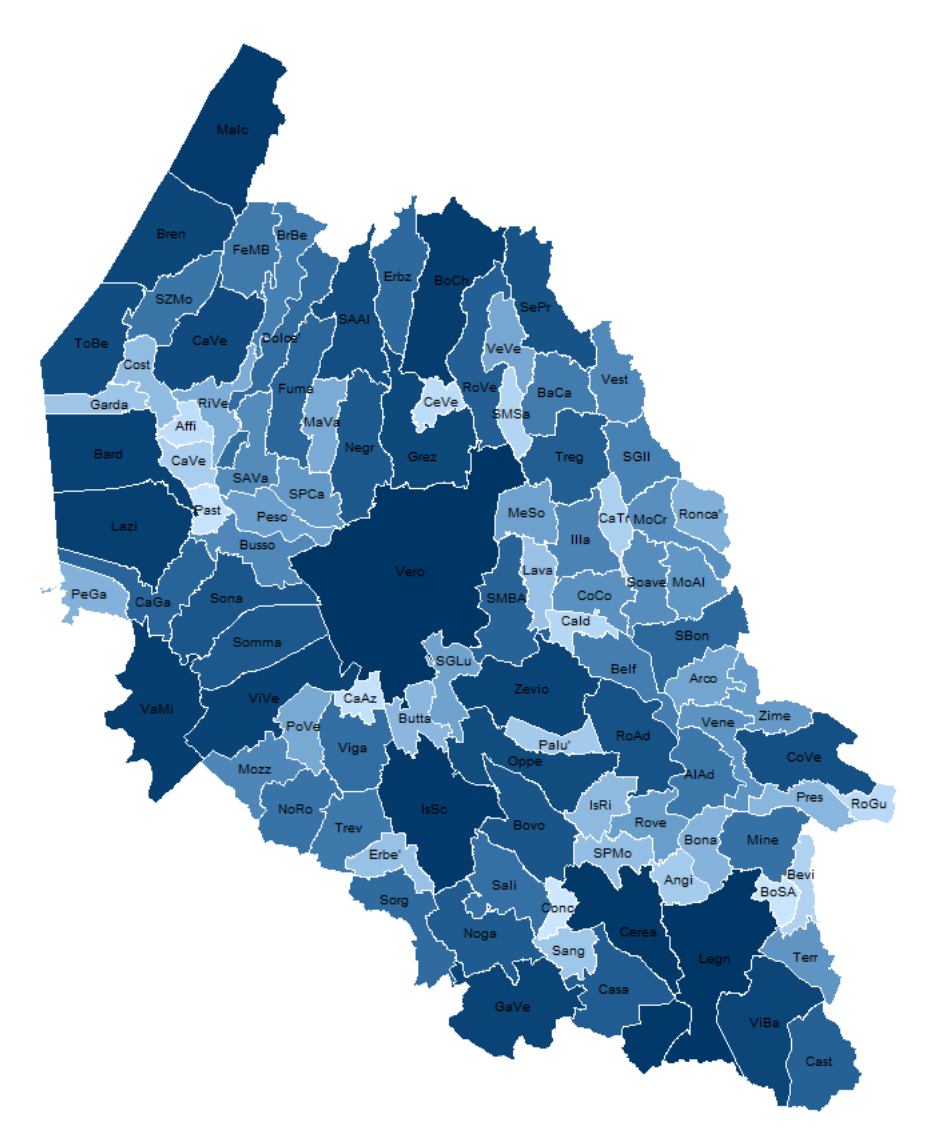

Figura 16.2. Mappa post correzione

Altro problema. Quando si rappresentano dati continui attraverso una choropleth map usando una delle combinazioni di colori previste dal programma, se c'è del testo da rappresentare ci può essere un problema di visualizzazione. Ovvero se il testo è di colore chiaro sarà difficilmente leggibile nelle aree più chiare, viceversa se il testo è di colore scuro sarà difficilmente leggibile nelle aree più scure. Potete apprezzare quanto appena detto nella figura prodotta da questo codice

```
. local tit : variable label pedia_od
. spmap pedia_odp using coord_ulss.dta, id(_ID) fcolor(Blues2) ocolor(black ..) ///
```
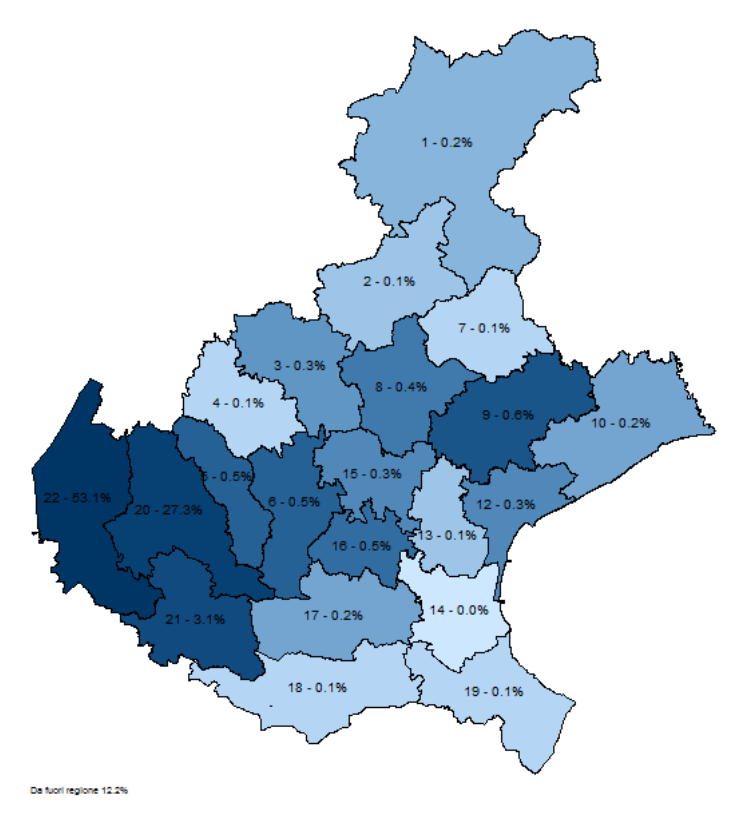

Figura 16.3. Mappa con colori predefiniti

```
clmethod(unique) label(label(pedia_odpstr) x(x_c) y(y_c) size(1.8) length(14)) ///
 legenda(off) note("Da fuori regione `pedia_odpFP'%", size(*0.50))
. graph export graph/ric_tot/pedia_od0.png, replace
```
(file graph/ric\_tot/pedia\_od0.png written in PNG format)

le scritte in colore nero nelle aree più scure non si leggono molto bene usando la lista di colori Blues2. Questo accade perché il meccanismo di assegnazione dei colori attribuisce la tonalità più chiara ai valori minori e la tonalità più scura ai valori più elevati. Come ovviare? Ricorrendo ad un trucchetto che ci consenta di determinare le tonalità più chiara e più scura! Nel codice che segue determino quanti colori diversi mi servono. Per esempio sulle 22 aree da rappresentare ce ne sono 4 con valore assegnato pari a uno e che quindi avranno colore uguale. Scelgo come colore di base navy (ocal rgb navy) e poi stabilisco che il colore più chiaro sarà di una intensità pari allo 0.01 di navy (local inty =0.01), mentre quello più scuro di 0.75 (local INTY =0.75). Entro questo intervallo determino le tonalità di colore necessarie per coprire gli altri valori attraverso uno passo pari a local step = (`INTY'-`inty') / `ncl'. Posso vedere la serie di tonalità nella local colors

. local tit : variable label pedia\_od;

. tab pedia\_od;

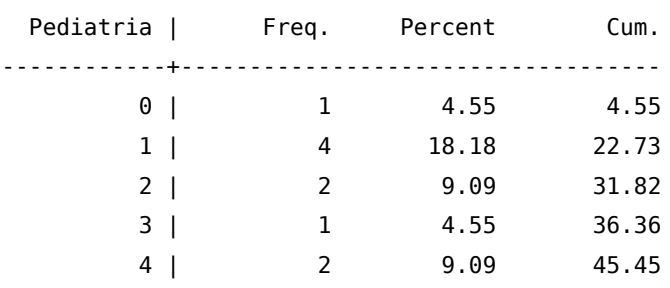

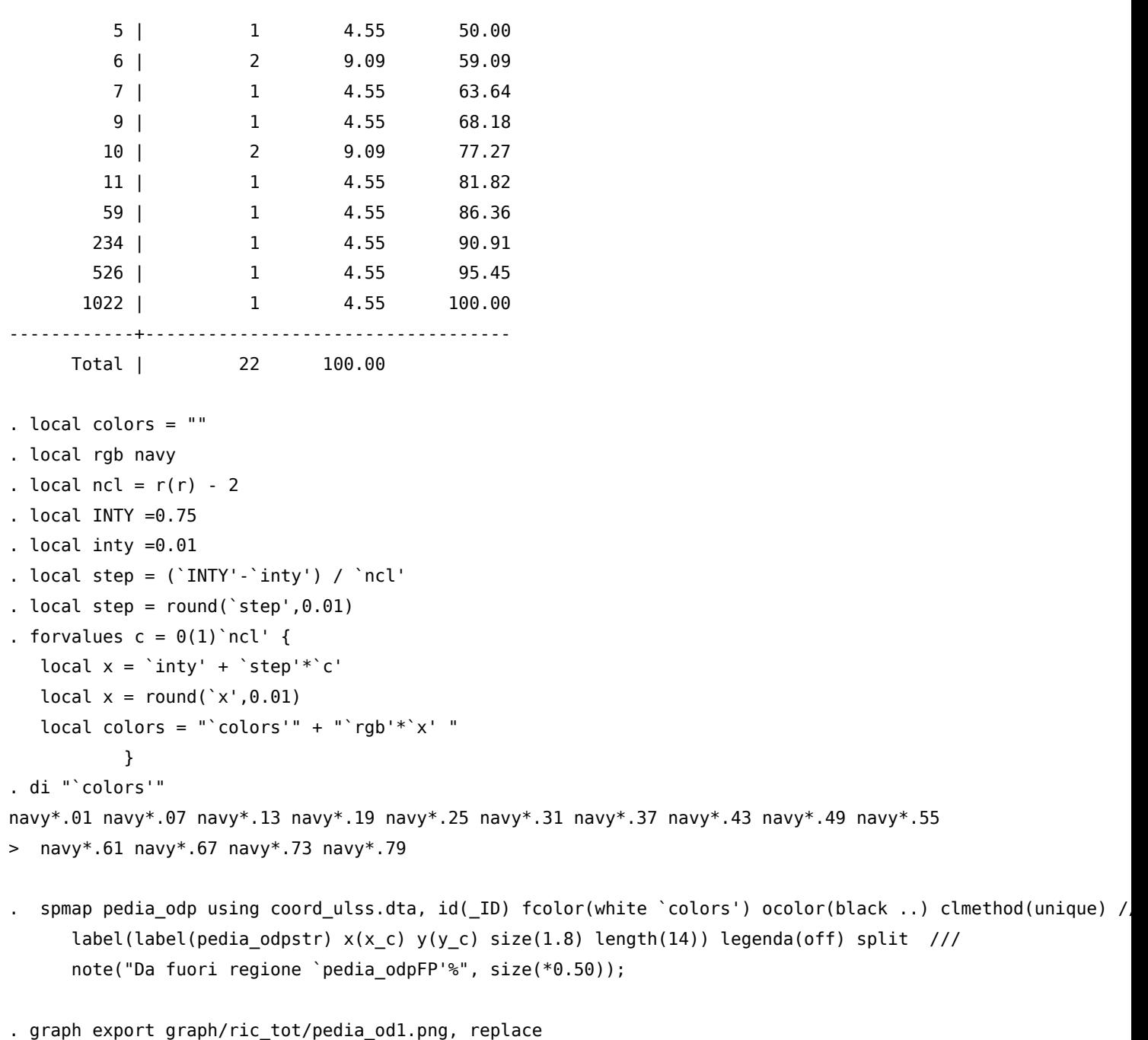

## e questo è il risultato (Figura [16.4\)](#page-202-0):

(file graph/ric\_tot/pedia\_od1.png written in PNG format)

In particolare le aree con numerosità pari a zero saranno bianche fcolor(white ..., mentre la successiva parte da un valore navy\*.01, per passare ad un navy\*.07, quindi a un navy\*.13 e così via. Per completezza dell'informazione, anche Stata ha un comando ufficiale per creare le mappe: è grmap. Se vi interessa lavorare con le mappe in Stata, vi consiglio di visitare il sito di Asjad Naqvi a questo indirizzo: [https://medium.com/the-stata-guide/tagged/maps.](https://medium.com/the-stata-guide/tagged/maps) Spiega molto chiaramente come fare ed offre spunti molto interessanti.

<span id="page-202-0"></span>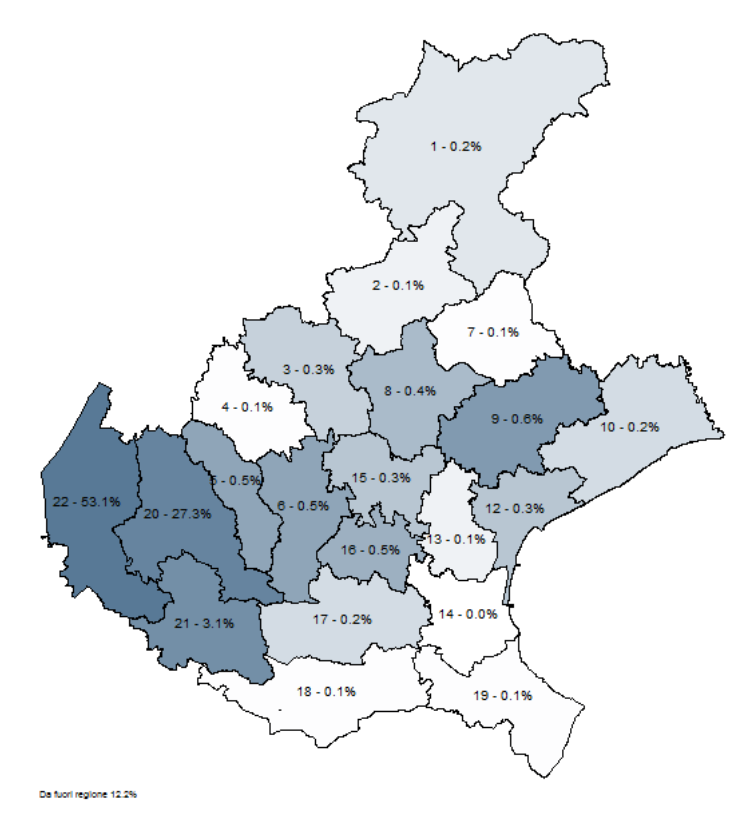

Figura 16.4. Mappa con colori assegnati

# Parte II Casi Applicati

# 17. Dataset di Grandi Dimensioni

Se la RAM a disposizione sul vostro computer è insufficiente a contenere una dataset di grandi dimensioni, la soluzione migliore è quella di spezzare il caricamento in n parti selezionando le sole variabili di interesse. Attraverso il comando compress e codificando per quanto possibile le variabili stringa in categoriche si riesce a recuperare ulteriori risorse.

Nel caso in esame abbiamo 2 file di dati, uno in formato testo e il suo corrispettivo in formato Stata:

. ls <dir> 8/30/07 14:17 . <dir> 8/30/07 14:17 .. 770.8M 5/15/06 12:27 2002.asc 1370.2M 5/22/06 18:51 2002.dta

Per caricare il file 2002.asc servono circa 1400 MB di RAM. Questo file si compone di 256141 righe (una di intestazione, le altre di dati) e di 684 variabili. La strategia per bypassare il collo di bottiglia della RAM consiste nello spezzare il file in 2, mantenendo la prima linea di intestazione per entrambi. Purtroppo l'opzione varlist del comando insheet non funziona molto bene.

Oppure bisogna ricorrere al programma StatTransfer che converte i dati in maniera sequenziale senza problemi di RAM.

Per caricare invece il file 2002.dta abbiamo un maggior numero di possibilità. La prima è:

- I. caricare la prima metà delle osservazioni e selezionare le variabili di interesse
- II. salvare il file
- III. caricare la seconda metà delle osservazioni e selezionare le variabili di interesse

```
IV. salvare il file
```
V. unire i due dataset

```
. use 2002.dta in 1/128070
```

```
. desc, short
```

```
Contains data from 2002.dta
 obs: 128,070
vars: 669 22 May 2006 18:49
size: 718,856,910 (7.4% of memory free)
Sorted by:
```

```
. keep h01 h03 h08 h12
```

```
. save tmp1, replace
```

```
(note: file tmp1.dta not found)
file tmp1.dta saved
. use 2002.dta in 128071/256140
. desc, short
Contains data from 2002.dta
 obs: 128,070
vars: 669 669 22 May 2006 18:49
size: 718,856,910 (7.4% of memory free)
Sorted by:
. keep h01 h03 h08 h12
. save tmp2, replace
(note: file tmp2.dta not found)
file tmp2.dta saved
. compress
h08 was str40 now str33
h12 was str15 now str14
. append using tmp1
h08 was str33 now str40
h12 was str14 now str15
. desc, short
Contains data from tmp2.dta
 obs: 256,140
vars: 4 30 Aug 2007 15:17
 size: 35,347,320 (95.4% of memory free)
Sorted by:
    Note: dataset has changed since last saved
```
La seconda strategia invece consiste nel leggere direttamente tutte le osservazioni per le sole variabili di interesse:

```
. use h01 h03 h08 h12 using 2002.dta, clear
. desc, short
Contains data from 2002.dta
 obs: 256,140
vars: 4 22 May 2006 18:49
size: 35,347,320 (95.4% of memory free)
Sorted by:
```
# 18. Da Stringa a Numerica

#### 18.1. Fondere variabili stringa con numeriche

Se ci si trova con due variabili che contengono la stessa informazione ma in una espressa in forma numerica e nell'altra espressa come stringa, possiamo ridurle in maniera semplice in una sola, utilizzando l'informazione della variabile stringa per costruire il label define per la variabile numerica. Se per esempio abbiamo due variabili con questi possibili valori:

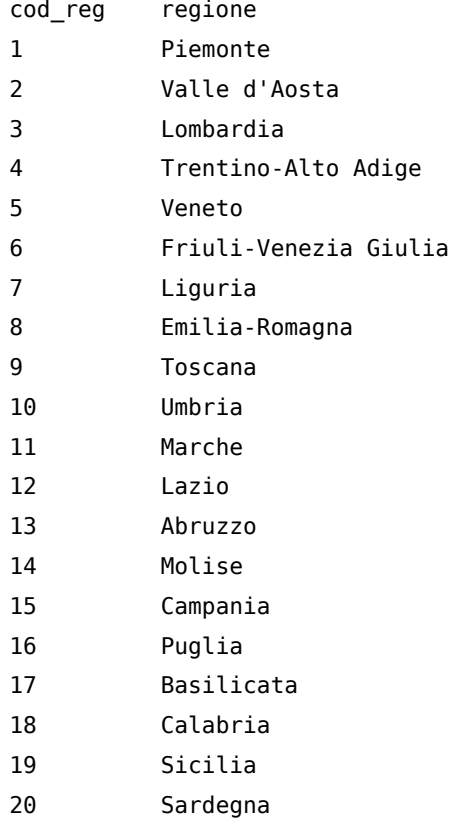

e vogliamo assegnare come label dei valori di cod\_reg la descrizione contenuta nella variabile regione, possiamo, in maniera pedante, fare:

```
label define cod_reg 1 "Piemonte" ///
                     2 "Valle d'Aosta" ///
                     .....
                     20 "Sardegna"
label values cod_reg cod_reg
```
oppure installare il comando labutil

ssc inst labutil

#### e poi

. tab1 regione cod\_reg

-> tabulation of regione

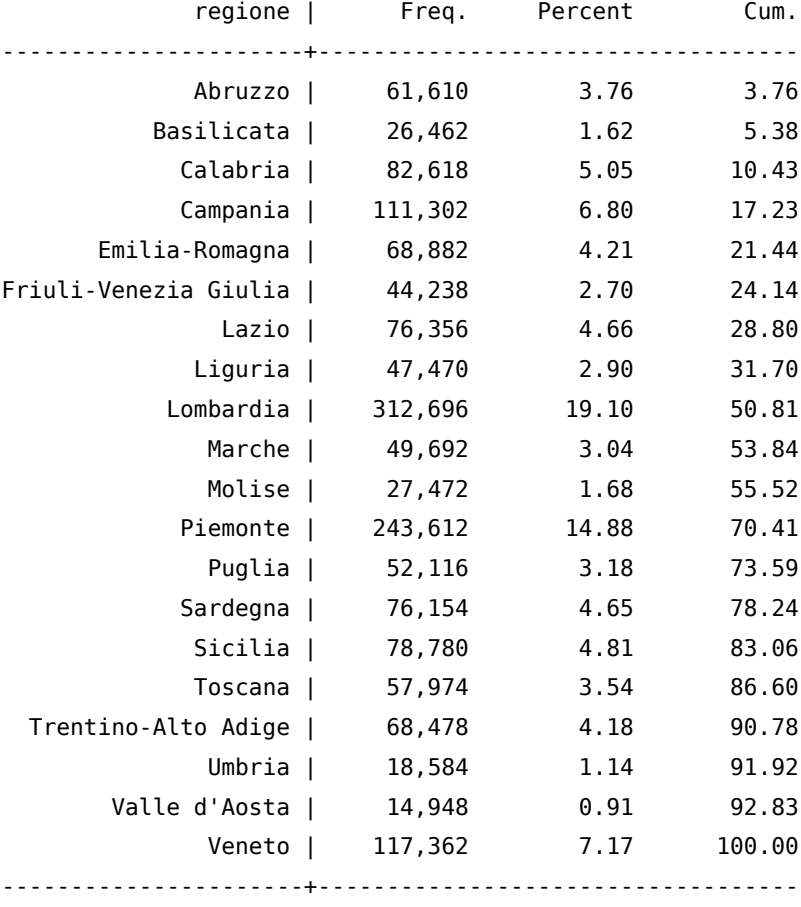

Total | 1,636,806 100.00

-> tabulation of cod\_reg

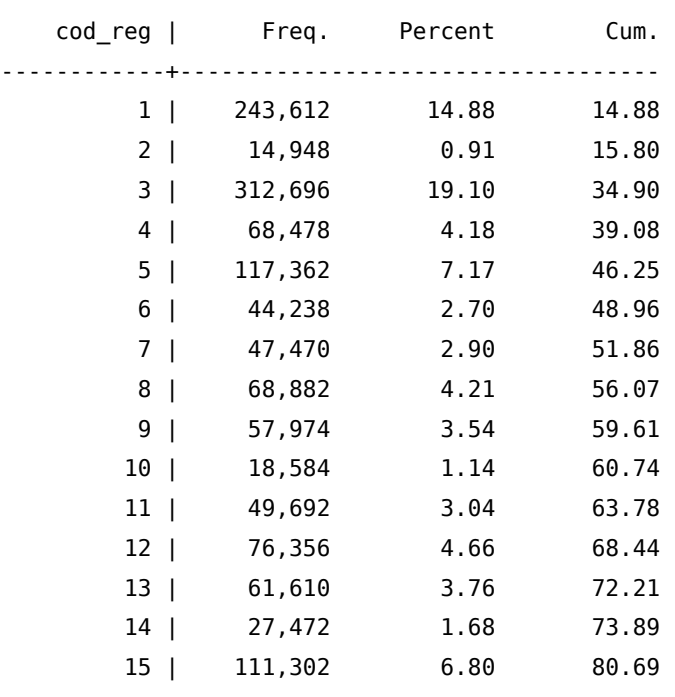

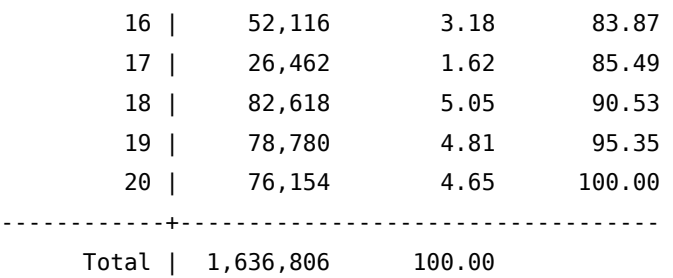

. labmask cod\_reg, values(regione)

. tab cod\_reg

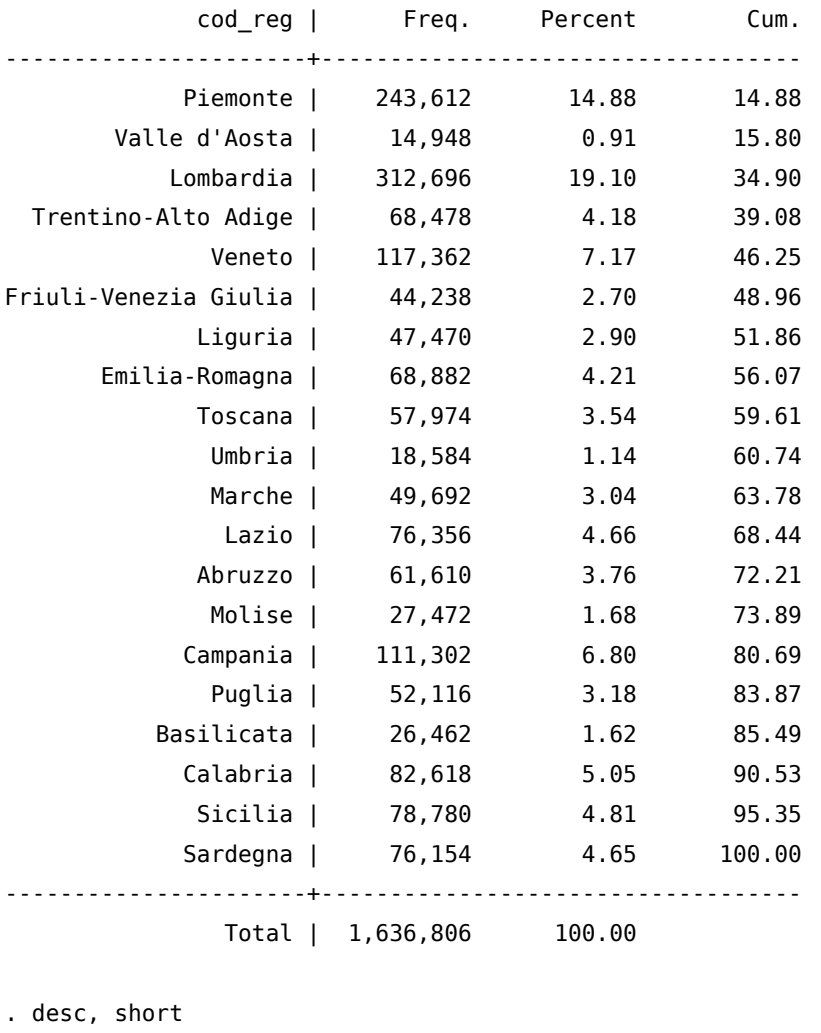

Contains data from ita\_82-06.dta obs: 1,709,390 vars: 34 34 4 Jul 2007 13:19 size: 162,392,050 (38.1% of memory free) Sorted by: Note: dataset has changed since last saved . drop regione

. desc, short

```
Contains data from ita_82-06.dta
 obs: 1,709,390
vars: 33 4 Jul 2007 13:19
size: 126,494,860 (51.7% of memory free)
Sorted by:
    Note: dataset has changed since last saved
```
semplice, veloce e pulito!. Inoltre eliminando la variabile stringa regione abbiamo ridotto il dataset di quasi 36Mb, senza perdere nessuna informazione dato che il contenuto della variabile regione È stato trasferito nella label di cod\_reg.

In questo caso il vantaggio nell'utilizzo di labmask è relativo; costruire un label define per venti specificazioni non comporta un eccessivo spreco di tempo, ma pensate se dovete fare la stessa cosa per il label delle provincie italiane (più di cento) o dei comuni italiani che sono più di ottomila‼! (io l'ho fatto e ottomila comuni sono tanti).

### 18.2. Da stringa a numerica categorica

Supponiamo di avere una variabile stringa (basale) che assume le seguenti specificazioni:

NO SHUNT  $<10$ >10 SINGLE SPIKES >10 SHOWER O CURTAIN

e che vogliamo trasformarla in una variabile numerica categorica con queste assegnazioni:

```
0 per "NO SHUNT"
1 per "<10"
2 per ">10 SINGLE SPIKES"
3 per ">10 SHOWER O CURTAIN"
```
Invece di ricorrere alla costruzione

```
replace basale="0" if basale=="NO SHUNT"
replace basale="1" if basale=="<10"
replace basale="2" if basale==">10 SINGLE SPIKES"
replace basale="3" if basale==">10 SHOWER O CURTAIN"
destring basale valsalva, replace
label define shunt 0 "no shunt" ///
                   1 "<10" ///
                   2 ">10 SINGLE SPIKES" ///
                   3 ">10 SHOWER O CURTAIN"
label values basale shunt
```
possiamo fare:

```
label define shunt 0 "no shunt" ///
                   1 "<10" ///
                   2 ">10 SINGLE SPIKES" ///
                   3 ">10 SHOWER O CURTAIN"
encode basale, gen(basale_n) label(shunt)
```
dove in gen() si mette la nuova variabile numerica che verrà creata e i cui valori corrispondono a quelli definiti in label define. Notare che è obbligatorio creare una nuova variabile perché al momento il comando encode non prevede l'opzione replace.

Oppure possiamo ricorrere al comando strrec (ssc install strrec dato che è un comando aggiuntivo):

```
strrec basale ("0" "NO SHUNT" = 0 "NO SHUNT") ///
              ("<10" = 1 "<10") ///
              (">10 SINGLE SPIKES" = 2 ">10 SINGLE SPIKES") ///
              (">10 SHOWER O CURTAIN" = 3 ">10 SHOWER O CURTAIN"), replace
```
# 19. Liste di Files e Directory

Il problema da risolvere è l'acquisizione e la fusione in un unico dataset delle informazioni contenute in un elevato numero di files. In questo caso abbiamo le venti regioni italiane

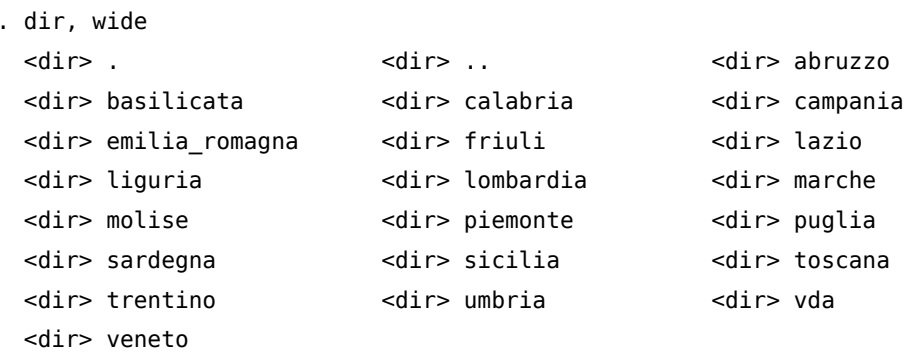

All'interno di ciascuna regione abbiamo una cartella per ciascuna provincia di quella regione:

```
. cd abruzzo
G:\projects\popolazione\pop_res\com_82-01\abruzzo
```
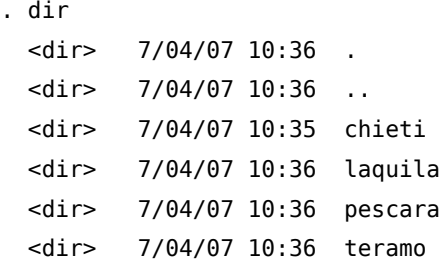

. dir, wide

All'interno di ciascuna cartella delle provincie, una cartella dati che contiene 2 tipi di dati:

- una serie di files con estensione .TXT, con dati in formato testo delimitati da virgola. Per ogni comune della provincia c'è un file che contiene i dati inerenti alle femmine (\*\_F.TXT) e un file con i dati inerenti i maschi (\*\_M.TXT).
- una serie di files con estensione .csv, con dati in formato testo delimitati da virgola. In questo caso c'è un unico file per ciascun anno dal dal 1992 al 2001 con i dati sia dei maschi che delle femmine.

```
. cd chieti/dati
G:\projects\popolazione\pop_res\com_82-01\abruzzo\chieti\dati
```
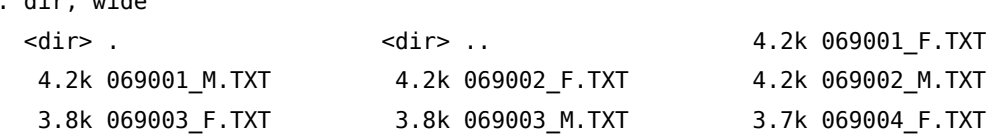

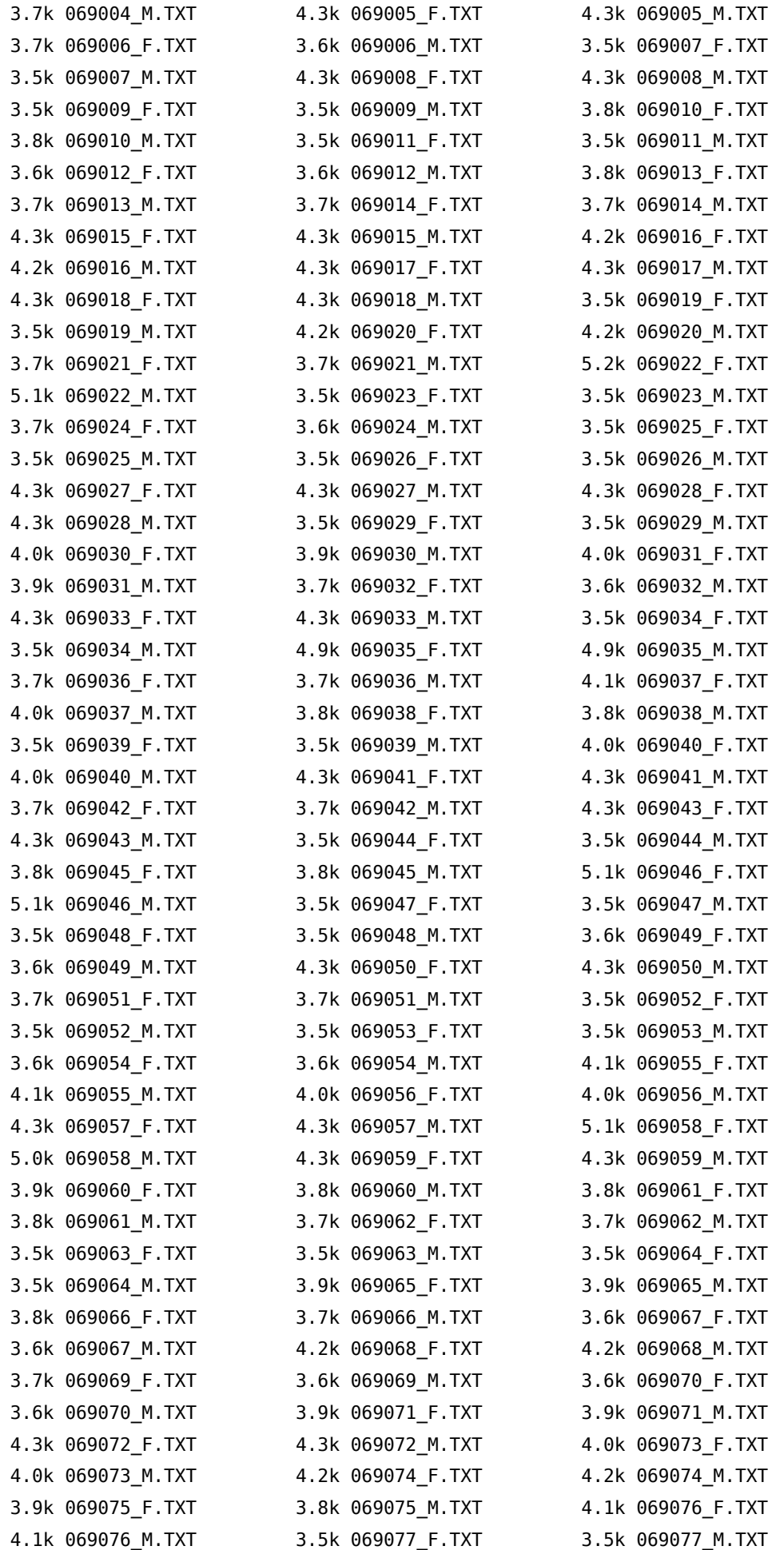
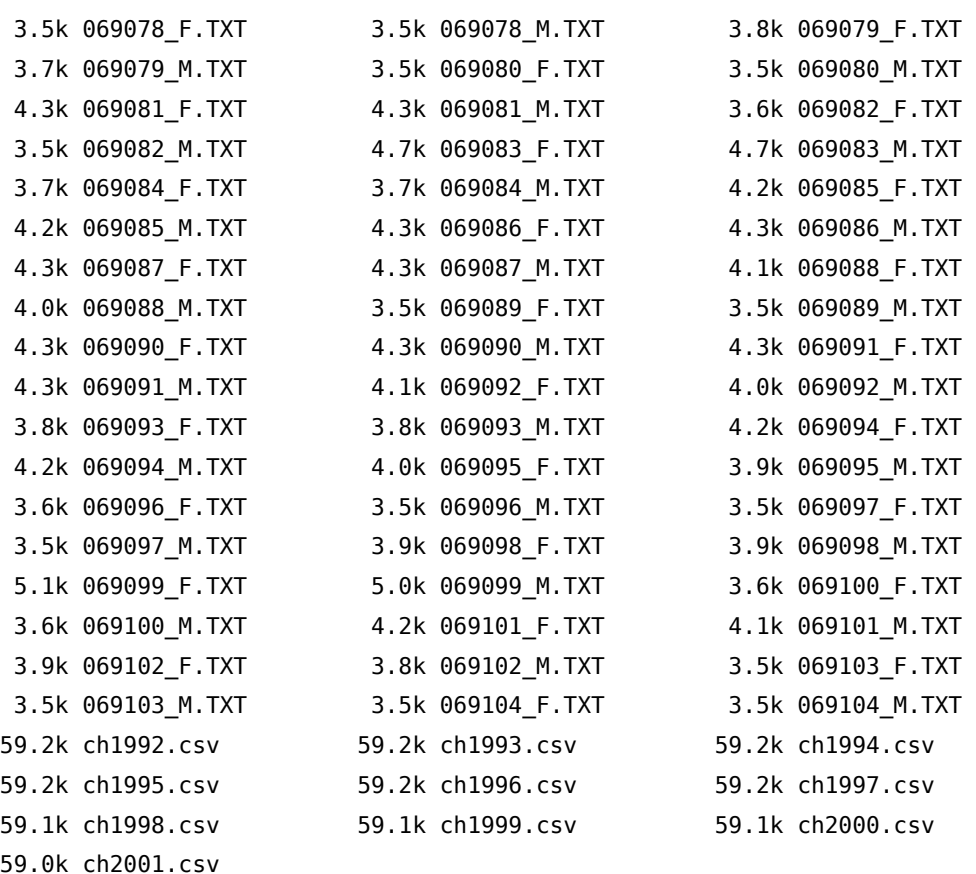

per un totale di 16172 files .TXT e 1030 files .csv. Usare il comando insheet scrivendo il nome di tutti i files .TXT e .csv è la soluzione adottata da chi dispone di molto tempo ed è veloce nella digitazione. Io che non ho il primo e sono scarso nella seconda preferisco agire così.

Per prima cosa acquisisco all'interno di una local i nomi di tutti i files in formato .TXT:

```
. local files: dir . files "*.txt"
```

```
. di `"`files'"'
```
"069001\_f.txt" "069001\_m.txt" "069002\_f.txt" "069002\_m.txt" "069003\_f.txt" "0690 > 03\_m.txt" "069004\_f.txt" "069004\_m.txt" "069005\_f.txt" "069005\_m.txt" "069006\_ > f.txt" "069006\_m.txt" "069007\_f.txt" "069007\_m.txt" "069008\_f.txt" "069008\_m.t > xt" "069009\_f.txt" "069009\_m.txt" "069010\_f.txt" "069010\_m.txt" "069011\_f.txt" > "069011\_m.txt" "069012\_f.txt" "069012\_m.txt" "069013\_f.txt" "069013\_m.txt" "0 > 69014\_f.txt" "069014\_m.txt" "069015\_f.txt" "069015\_m.txt" "069016\_f.txt" "0690 > 16\_m.txt" "069017\_f.txt" "069017\_m.txt" "069018\_f.txt" "069018\_m.txt" "069019\_ > f.txt" "069019\_m.txt" "069020\_f.txt" "069020\_m.txt" "069021\_f.txt" "069021\_m.t > xt" "069022\_f.txt" "069022\_m.txt" "069023\_f.txt" "069023\_m.txt" "069024\_f.txt" > "069024\_m.txt" "069025\_f.txt" "069025\_m.txt" "069026\_f.txt" "069026\_m.txt" "0 > 69027\_f.txt" "069027\_m.txt" "069028\_f.txt" "069028\_m.txt" "069029\_f.txt" "0690 > 29\_m.txt" "069030\_f.txt" "069030\_m.txt" "069031\_f.txt" "069031\_m.txt" "069032\_ > f.txt" "069032\_m.txt" "069033\_f.txt" "069033\_m.txt" "069034\_f.txt" "069034\_m.t > xt" "069035\_f.txt" "069035\_m.txt" "069036\_f.txt" "069036\_m.txt" "069037\_f.txt" > "069037\_m.txt" "069038\_f.txt" "069038\_m.txt" "069039\_f.txt" "069039\_m.txt" "0 > 69040\_f.txt" "069040\_m.txt" "069041\_f.txt" "069041\_m.txt" "069042\_f.txt" "0690 > 42\_m.txt" "069043\_f.txt" "069043\_m.txt" "069044\_f.txt" "069044\_m.txt" "069045\_ > f.txt" "069045\_m.txt" "069046\_f.txt" "069046\_m.txt" "069047\_f.txt" "069047\_m.t > xt" "069048\_f.txt" "069048\_m.txt" "069049\_f.txt" "069049\_m.txt" "069050\_f.txt" > "069050\_m.txt" "069051\_f.txt" "069051\_m.txt" "069052\_f.txt" "069052\_m.txt" "0 > 69053\_f.txt" "069053\_m.txt" "069054\_f.txt" "069054\_m.txt" "069055\_f.txt" "0690 > 55\_m.txt" "069056\_f.txt" "069056\_m.txt" "069057\_f.txt" "069057\_m.txt" "069058\_ > f.txt" "069058\_m.txt" "069059\_f.txt" "069059\_m.txt" "069060\_f.txt" "069060\_m.t > xt" "069061\_f.txt" "069061\_m.txt" "069062\_f.txt" "069062\_m.txt" "069063\_f.txt" > "069063\_m.txt" "069064\_f.txt" "069064\_m.txt" "069065\_f.txt" "069065\_m.txt" "0 > 69066\_f.txt" "069066\_m.txt" "069067\_f.txt" "069067\_m.txt" "069068\_f.txt" "0690 > 68\_m.txt" "069069\_f.txt" "069069\_m.txt" "069070\_f.txt" "069070\_m.txt" "069071\_ > f.txt" "069071\_m.txt" "069072\_f.txt" "069072\_m.txt" "069073\_f.txt" "069073\_m.t > xt" "069074\_f.txt" "069074\_m.txt" "069075\_f.txt" "069075\_m.txt" "069076\_f.txt" > "069076\_m.txt" "069077\_f.txt" "069077\_m.txt" "069078\_f.txt" "069078\_m.txt" "0 > 69079\_f.txt" "069079\_m.txt" "069080\_f.txt" "069080\_m.txt" "069081\_f.txt" "0690 > 81\_m.txt" "069082\_f.txt" "069082\_m.txt" "069083\_f.txt" "069083\_m.txt" "069084\_ > f.txt" "069084\_m.txt" "069085\_f.txt" "069085\_m.txt" "069086\_f.txt" "069086\_m.t > xt" "069087\_f.txt" "069087\_m.txt" "069088\_f.txt" "069088\_m.txt" "069089\_f.txt" > "069089\_m.txt" "069090\_f.txt" "069090\_m.txt" "069091\_f.txt" "069091\_m.txt" "0 > 69092\_f.txt" "069092\_m.txt" "069093\_f.txt" "069093\_m.txt" "069094\_f.txt" "0690 > 94\_m.txt" "069095\_f.txt" "069095\_m.txt" "069096\_f.txt" "069096\_m.txt" "069097\_ > f.txt" "069097\_m.txt" "069098\_f.txt" "069098\_m.txt" "069099\_f.txt" "069099\_m.t > xt" "069100\_f.txt" "069100\_m.txt" "069101\_f.txt" "069101\_m.txt" "069102\_f.txt" > "069102\_m.txt" "069103\_f.txt" "069103\_m.txt" "069104\_f.txt" "069104\_m.txt"

La costruzione local files: dir . files "\*.txt" rientra nelle funzioni estese delle macro di Stata  $([\mathbf{p}] \; \textbf{macro})^1$  $([\mathbf{p}] \; \textbf{macro})^1$ .

A questo punto per poter fare l'append dei dati devo partire con il primo file, salvarlo e poi fare l'append dei successivi file. Per fare ciò, estraggo dalla local che ho chiamato files il suo primo elemento, lo assegno alla local che chiamerò primo e contestualmente lo tolgo dalla local files per non leggere due volte lo stesso file di dati ''

```
. local primo : word 1 of `files' /* primo elemento di `files' */
. di "`primo'"
069001_f.txt
```
. local files : list files - primo /\* tolgo da `files' il suo primo elemento \*/

Anche la costruzione local primo : word 1 of `files' appartiene alle funzioni estese delle macro di Stata. A questo punto leggo i dati del primo file (quello indicato dalla local primo), genero la variabile sex, le assegno valore 2 e lo salvo in un file temporaneo:

```
. insheet using `primo', clear
(14 vars, 87 obs)
. gen sex=2
. save temp, replace
(note: file temp.dta not found)
file temp.dta saved
```
<sup>1.</sup> Notare la particolare sintassi usata per fare il display della local files‼

Ora posso leggere e fare l'append in sequenza di tutti gli altri file indicati nella local files. Devo però distinguere i files con dati riferiti alle femmine dai files con dati riferiti ai maschi. Come? Se nel nome del file c'è \_m saranno dati riferiti a maschi e quindi assegnerò valore uno alla variabile sex, se c'è \_f saranno dati riferiti alle femmine e quindi assegnerò valore due alla variabile sex. La costruzione local meccia = strmatch("`f'","\* m\*") mi permette di distinguere tra le 2 possibilità e quindi di agire di conseguenza sul valore da assegnare alla variabile sex.

```
foreach f in `files' {
  insheet using dati/`f', clear
  local meccia = strmatch("'f'''', "* m*")
  if `meccia'==1 { /* se trova m nel nome del file */
    gen sex=1 /* assegna a sex il valore 1 */
  }
  else if `meccia'==0 { /* altrimenti */gen sex=2 /* assegna a sex il valore 2 */
  }
  append using temp
  save temp, replace
}
. summ
   Variable | Obs Mean Std. Dev. Min Max
-------------+--------------------------------------------------------
       v1 | 0
       v2 | 18096 69052.5 30.02166 69001 69104
       v3 | 0
       v4 | 18096 43.14943 25.40616 0 99
       v5 | 18096 40.94828 437.5124 0 29005
-------------+--------------------------------------------------------
       v6 | 18096 41.16534 441.2414 0 29067
       v7 | 18096 41.30836 444.0427 0 29125
       v8 | 18096 41.46795 446.7315 0 29183
       v9 | 18096 41.58709 449.089 0 29241
       v10 | 18096 41.66225 450.6736 0 29273
 -------------+--------------------------------------------------------
       v11 | 18096 41.75696 452.6105 0 29311
       v12 | 18096 41.91943 455.5657 0 29404
```
Bene, risolto il problema dei files; ma vorrei potermi muovere anche tra le venti cartelle delle regioni e tra le cartelle delle provincie sfruttando lo stesso meccanismo. No problem, basta sfruttare la funzione dir . dirs:

v13 | 18096 42.05449 458.2125 0 29479 v14 | 18096 42.1408 460.1403 0 29603 sex | 18096 1.5 .5000138 1 2

```
. local regioni : dir . dirs "*"
```

```
. di `"`regioni'"'
"abruzzo" "basilicata" "calabria" "campania" "emilia_romagna" "friuli" "lazio"
"liguria" "lombardia" "marche" "molise" "piemonte" "puglia" "sardegna" "sicilia"
"toscana" "trentino" "umbria" "vda" "veneto"
```
Adesso facciamo in modo di entrare in ciascuna cartella delle regione e lanciare il file prov.do in questo modo:

```
foreach regio in `regioni' {
  cd `regio'
  do prov.do
  cd ..
}
```
Il file prov.do a sua volta raccoglie l'elenco delle cartelle delle provincie e lancia il file read.do che si occupa di leggere i dati dai files .TXT e .csv.

```
local diry : dir . dirs "*"
di `"`diry'"'
"chieti" "laquila" "pescara" "teramo"
foreach prv in `diry' {
  cd `prv'
  do read.do
  cd ..
}
```
### 19.1. Qualcosa di più evoluto

Usare la funzione dir . files non è sempre possibile perché ci sono delle limitazioni nella lunghezza delle <code>local</code> in Stata $^2.$  $^2.$  $^2.$  Nel caso specifico ci sono più di 60mila files di Excel che andrebbero caricati e poi fusi in un unico database. Per evitare di salvare i dati ad ogni passaggio come nell'esempio precedente, faremo ricorso ai frames introdotti con Stata 16.

Il primo passo consiste nel recuperare la lista dei file. Per fare ciò useremo dei comandi propri del sistema operativo per creare un file txt che poi verrà importato in Stata. C'è una ulteriore complicazione: alcuni di questi file contengono caratteri che comportano l'uso della codifica UTF-8 per essere resi fedelmente (10113 - Florian Krämer.xlsx, 10203 - Jörn Großkopf.xlsx). Se il vostro sistema operativo è Linux, allora nessun problema, basta dare questo comando

!ls 1\*.xlsx > listaxlsx.txt

Se invece vostro sistema operativo è Windows, allora bisogna creare e poi lanciare con il comando !elencofile.bat un file .bat con questo codice

@echo off CHCP 65001>nul dir \*.xlsx /a-d /b > listaxlsx.txt

<sup>2.</sup> Si veda l'output del comando limits alla riga # of characters in a macro (2).

Il risultato sarà un file con questo tipo di contenuto:

```
1 - Silvio Adzic.xlsx
10 - Miroslav Klose.xlsx
1000 - Marco Laping.xlsx
10000 - Des Walker.xlsx
100001 - Carlos Auzqui.xlsx
100002 - Lamine Conteh.xlsx
100004 - Fedor Pronkov.xlsx
100005 - Jani Tuomala.xlsx
...
```
Ora importo il file listaxlsx.txt (riga 1), seleziono le sole osservazioni che riportano il nome di un file excel (riga 2), nella local nfile registro il numero totale di file da importare (righe 3 e 4) e copio questo dataset nel frame listafile (riga 5).

```
1 import delimited using data/listaxlsx.txt, encoding("UTF-8") clear
2 keep if strmatch(v1,"*.xlsx")
3 qui count
  local nfile = r(N)frame copy default listafile, replace
```
Attualmente (versione 18) in Stata non esiste un comando per fare l'append tra frame. Bisogna ricorrere ad altri comandi come fframeappend o xframeappend o frameappend. Qui userò il primo perché decisamente più performante rispetto agli altri due.

Il codice qui sotto crea i database unico

```
local cnt=1
2 frame change default
   capture frame drop finale
4 forvalues f=1/`nfile' {
     frame listafile: local xlsxfile = v1 in `f'
     frame change default
     7 di "file `f' di `nfile': `xlsxfile'"
8 **trovo la posizione di -
     local position = strpos("`xlsxfile'","-")
10 **aggiungo lo spazio
11 local position `++position'
12 local nome = substr("'xlsxfile'", 'position',.)
13 local nome = subinstr("`nome'",".xlsx","",.)
14 qui import excel using "data/`xlsxfile'", clear firstrow
15 gen giocatore = "'nome'"
_{16} gen codice = real(word("'xlsxfile'",1))
17 if `n_in_block'==1 frame copy default finale
18 else {
19 frame copy default temp
```

```
20 frame change finale
21 fframeappend, using(temp) drop
22 }
23 local n_in_block `++n_in_block'
24 }
```
<sup>25</sup> frame change finale

Nella riga 1 creo un contatore che serve più avanti, nella riga 2 faccio ritornare Stata al frame di default e nella riga 3 resetto il frame finale, ovvero il frame che conterrà il database finale alla fine della procedura. Alla riga 4 si apre il ciclo per l'importazione di ogni singolo file xlsx. Alla riga 5 prendo il nome del file dal frame listafile e lo salvo nella local xlsxfile, ritorno al frame di default (riga 6) e dal nome del file ricavo il nome del giocatore (righe 8-12). Alla riga 14 importo il file in Stata e creo le variabili giocatore e codice (righe 15 e 16). Se il file importato è il primo della lista, salvo il suo contenuto nel frame finale (riga 17), altrimenti lo importo nel frame temp (riga 19) e poi con il comando fframeappend lo aggiungo al già esistente frame finale (righe 20 e 21). Alla fine del ciclo (riga 25), passo al frame finale che ora sarà composto dall'unione di tutti i files excel importati.

## 20. Previsioni Multiple

#### 20.1. Introduzione

Spiego brevemente il contesto e il problema che si vuole risolvere. Si vuole stimare attraverso un modello probit la probabilità di separazione di un gruppo di coppie in base ad un ridotto numero di variabili esplicative. In realtà le variabili esplicative sarebbero molto più numerose ma in questo esempio utilizziamo solo quelle necessarie per produrre un insieme di probabilità di separazione data da tutte le possibili combinazioni delle variabili esplicative. Per fare ciò ricorreremo al comando contract, ad un ciclo foreach, a matrici e al comando aggiuntivo prchange implementato da J. Scott Long e Jeremy Freese.

#### 20.2. La stima del modello

Come già detto stimiamo un versione ridotta del modello. Vediamo una descrizione delle variabili utilizzate e il risultato della stima probit:

```
. summ separazione higher edu M l higher edu F l
```

```
> du_dip_M du_self_M du_nw_F du_dip_F;
```
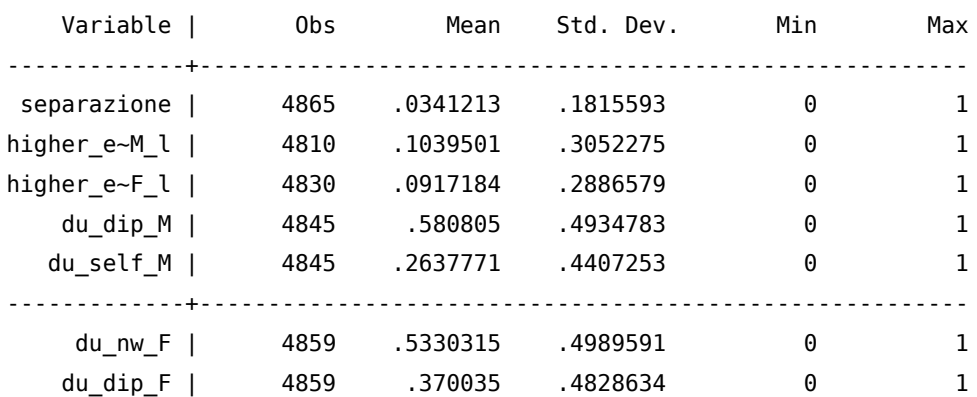

```
. probit separazione sons_M_l higher_edu_M_l higher_edu_F_l du_dip_M ///
> du_self_M du_nw_F du_dip_F;
```
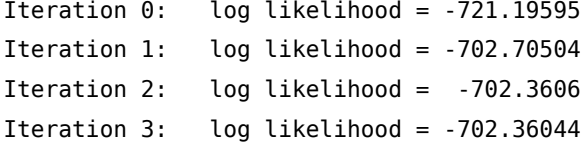

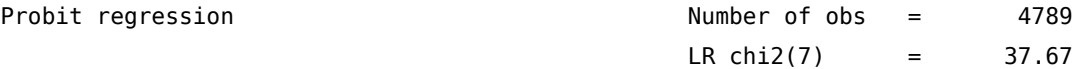

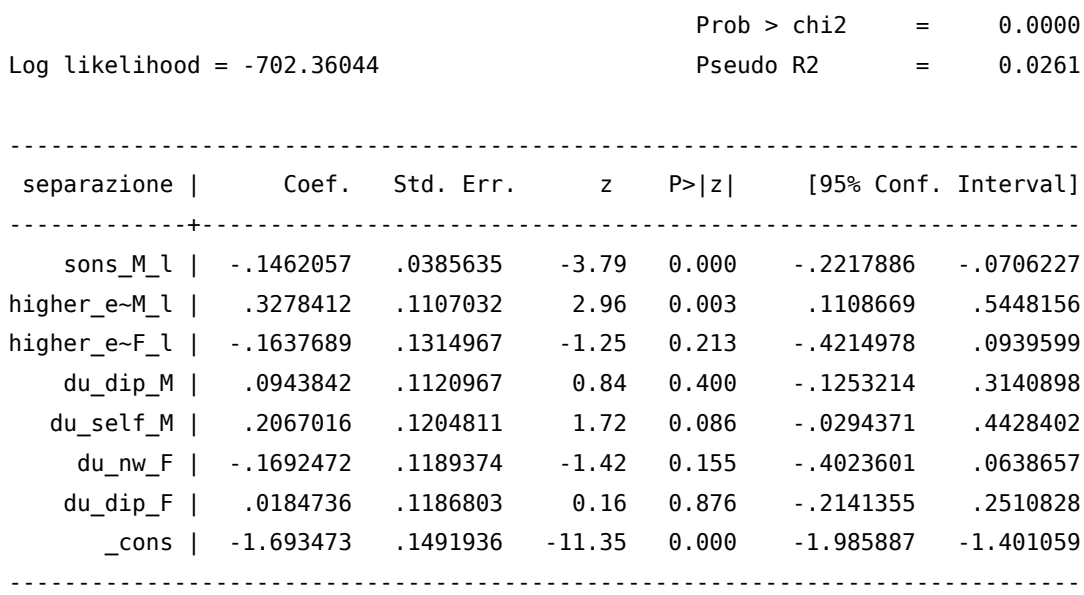

La combinazione delle dummy du dip\_M e du self\_M individua questi tre profili occupazionali per l'uomo:

- 1. No Working (NW) se du dip  $M==0$  & du\_self  $M==0$
- 2. Employed (E) se du dip  $M==1$  & du self  $M==0$
- 3. Self-Employed (SE) se du dip  $M==0$  & du self  $M==1$

La combinazione delle dummy du\_nw\_F e du\_dip\_F individua questi tre profili occupazionali per la donna:

- 1. No Working (NW) se du\_nw\_F==1 & du\_dip\_F==0
- 2. Employed  $(E)$  se du\_nw\_F==0 & du\_dip\_F==1
- 3. Self-Employed (SE) se du\_nw\_F==0 & du\_dip\_F==0

Ora modifichiamo il dataset in modo da ottenere una osservazione per ciascuna possibile combinazione dei valori delle nostre variabili esplicative. Dato che

- sons  $M$  l assume 4 valori diversi  $(0,1,2,3)$
- higher edu M l assume 2 valori  $(0,1)$
- higher\_edu\_F\_l assume 2 valori (0,1)
- du\_dip\_M assume 2 valori  $(0,1)$
- du self M assume 2 valori  $(0,1)$
- du\_nw\_F assume  $2$  valori  $(0,1)$
- du dip F assume 2 valori  $(0,1)$

Alla fine devo ottenere un dataset con  $4 \times 2 \times 2 \times 2 \times 2 \times 2 \times 2 = 256$  osservazioni. Si tenga presente anche che nel dataset non esistono tutte queste combinazioni (\_freq = 0). Posso ottenere quanto mi prefiggo tramite il comando contract come segue

```
. contract sons_M_l higher_edu_M_l higher_edu_F_l du_dip_M ///
> du_self_M du_nw_F du_dip_F, nomiss zero
```
. clist

sons\_M\_l highe~M\_l highe~F\_l du\_dip\_M du\_sel~M du\_dip\_F du\_nw\_F \_freq

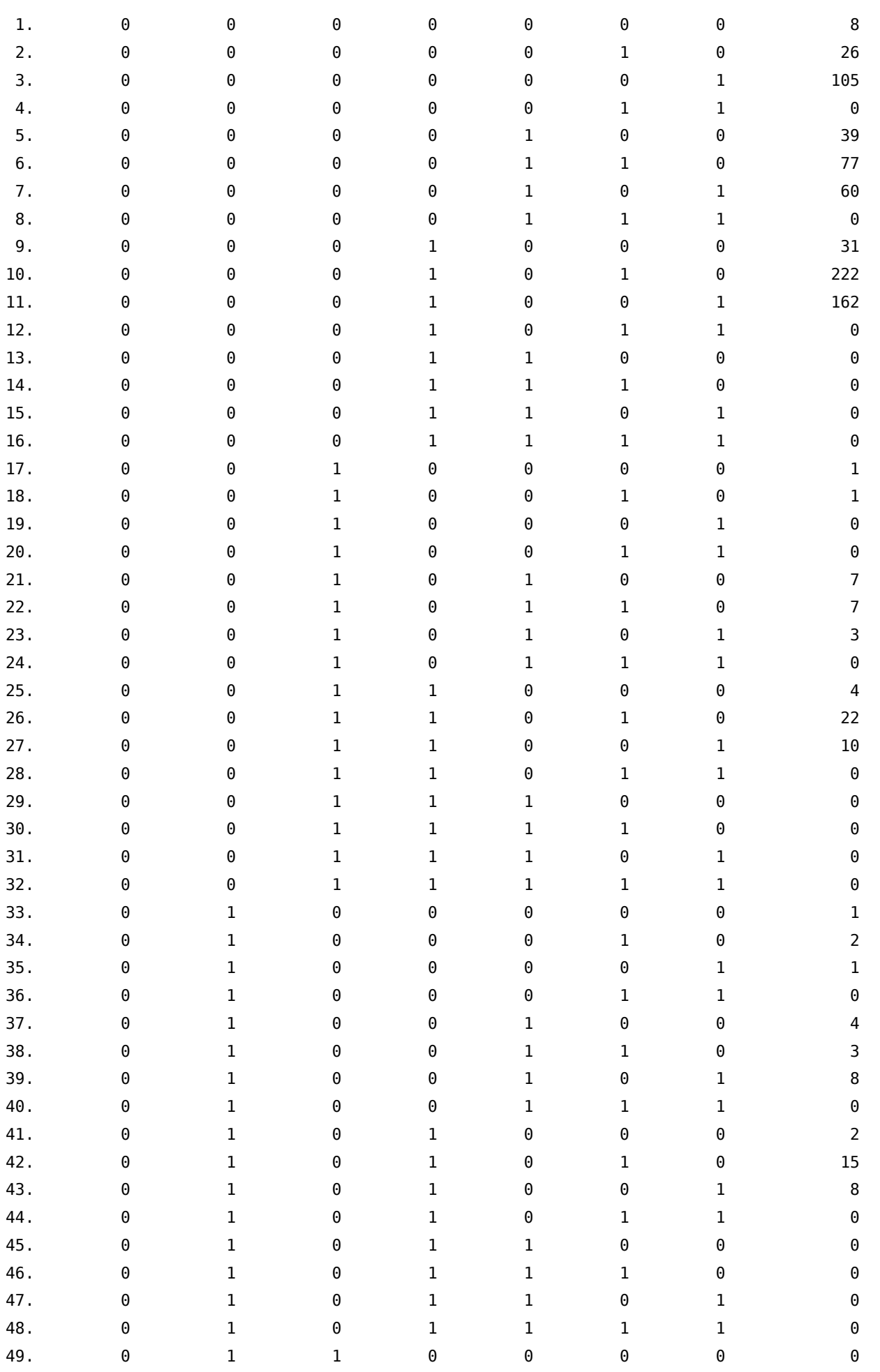

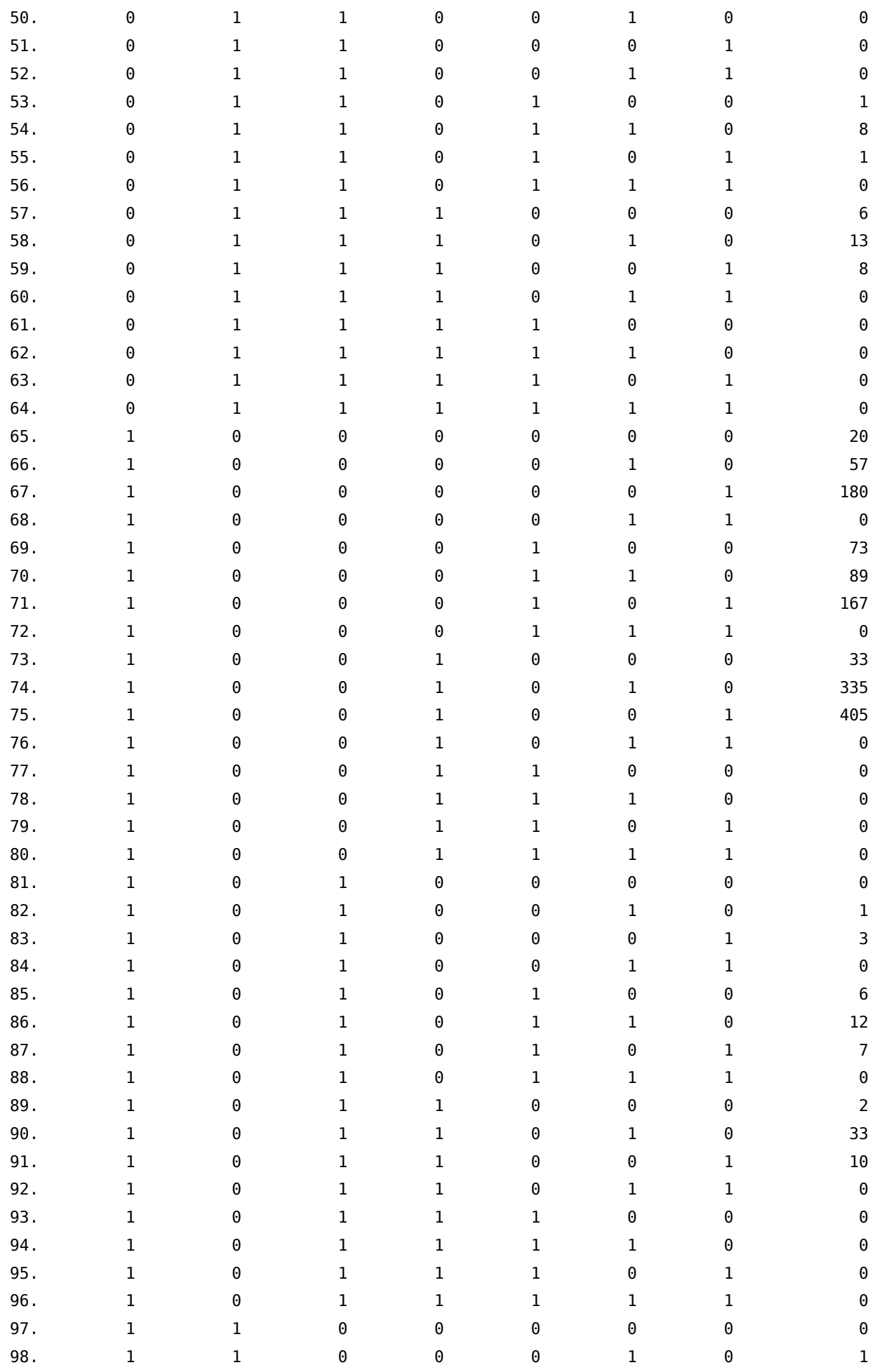

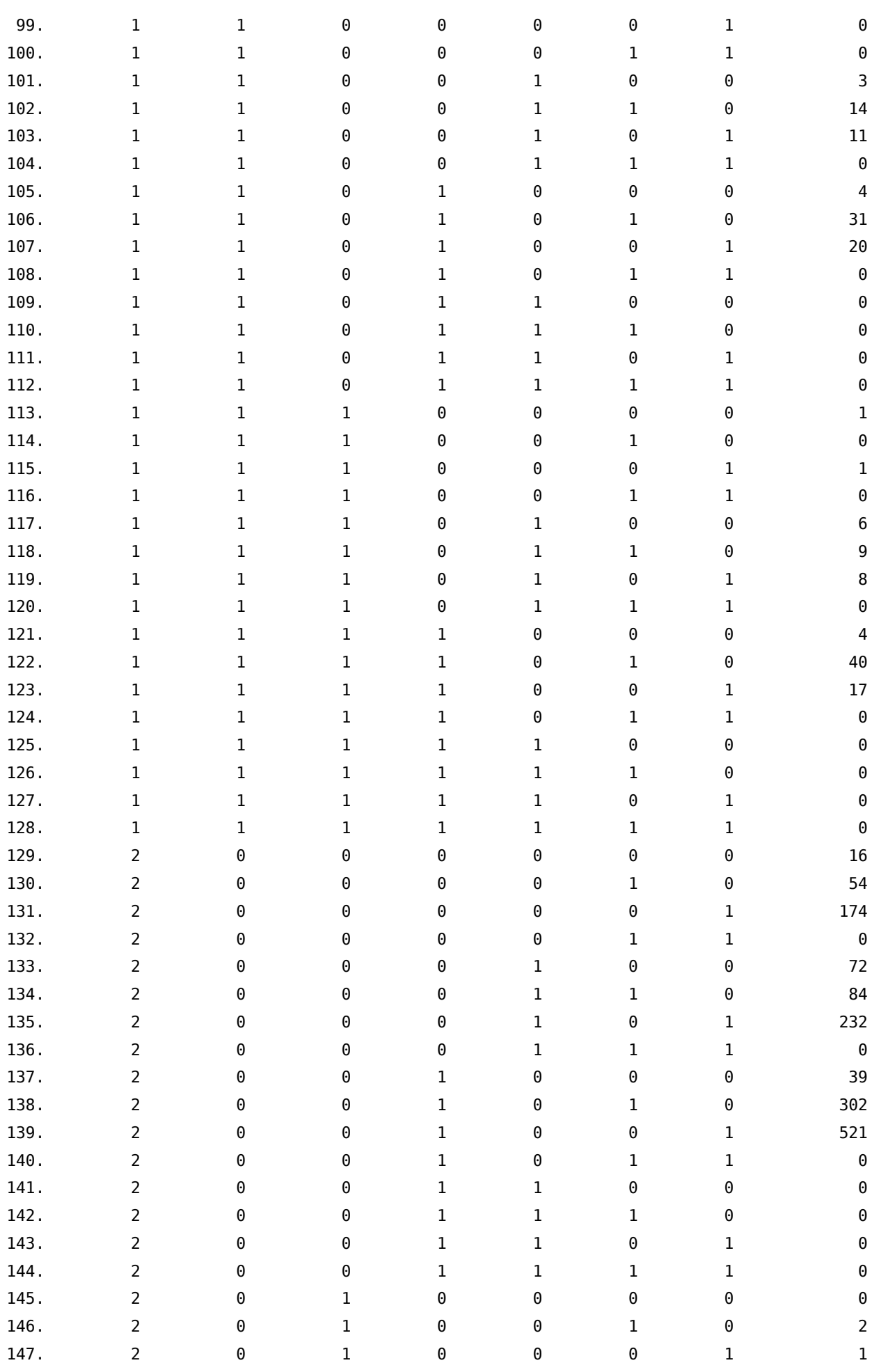

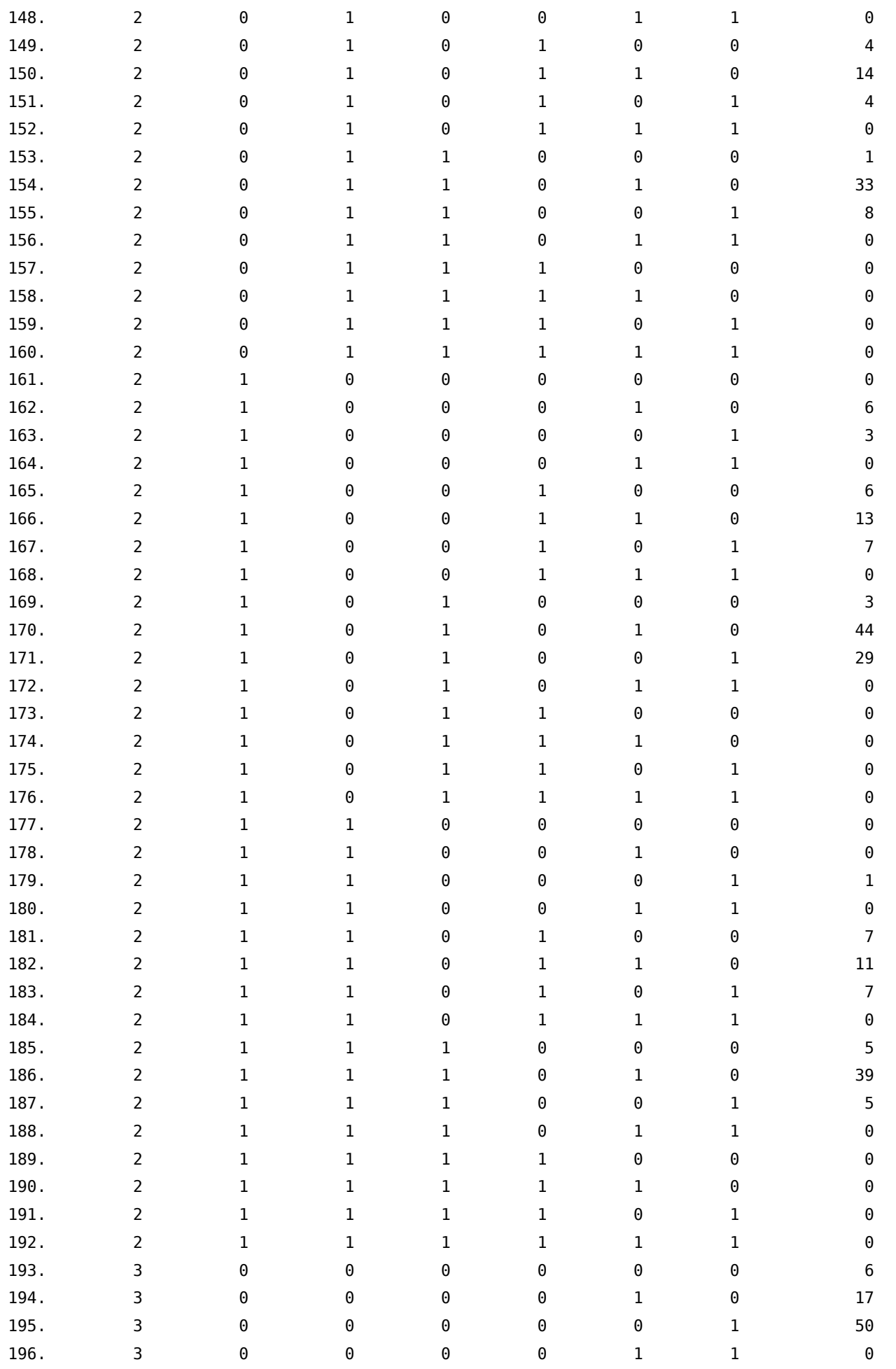

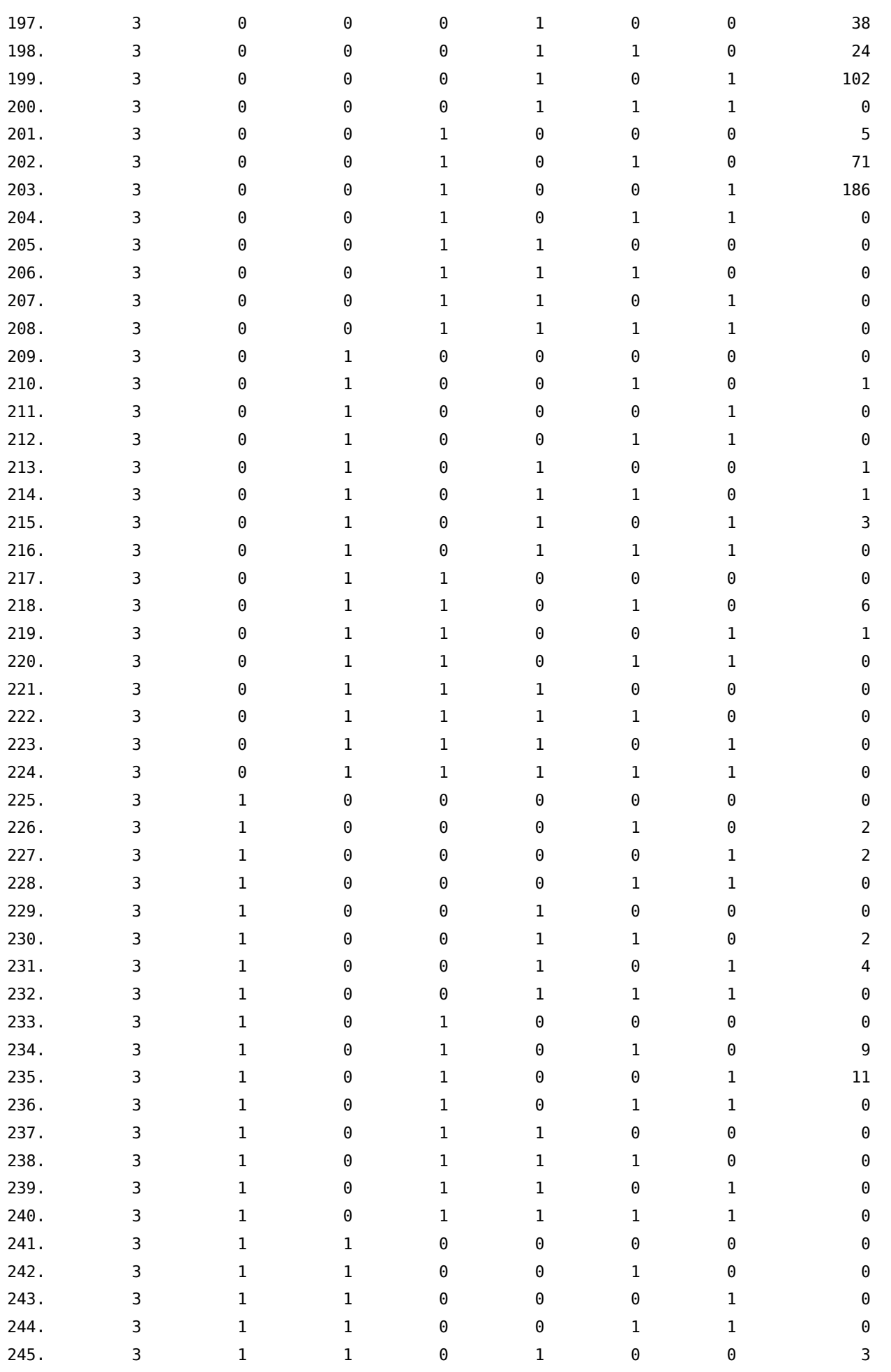

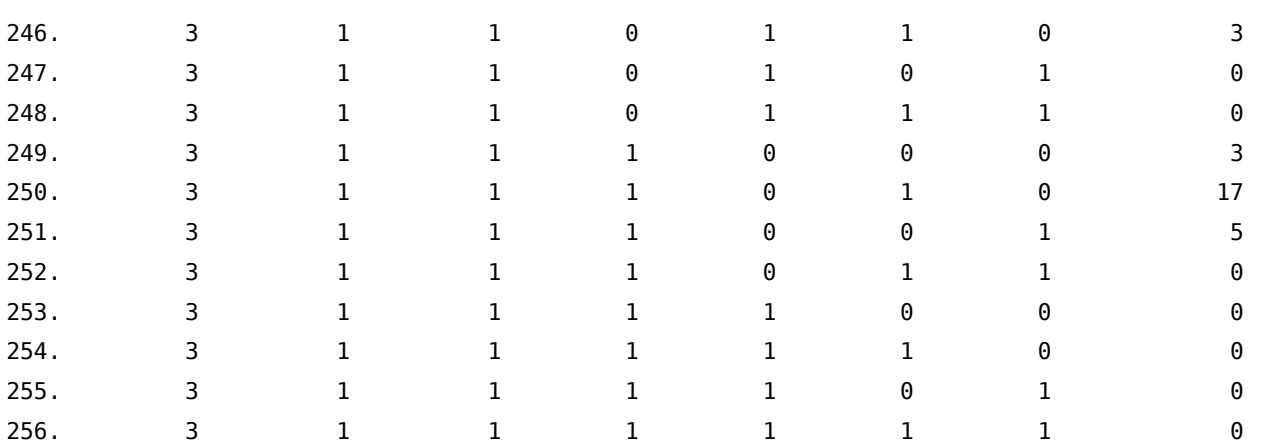

OK, il dataset è nella forma adatta ai nostri scopi. Adesso voglio calcolare la probabilità associata a ciascuna delle 256 combinazioni ed aggiungerla come nuova variabile. Possiamo fare questo con il comando prchange, passandogli come parametri i valori in base ai quali calcolare le probabilità. In pratica si dovrebbe applicare il comando per le 256 combinazioni, partendo dalla prima combinazione:

```
prchange, x(sons M_l) = 0 ///
          higher edu M l = 0 ///
          higher_edu_F_l = 0 ///
          du dip M = 0 ///
          du self M = 0 ///
          du_nw_F = 0 ///
          du dip F = 0)
```
per finire con l'ultima combinazione

```
prchange, x(sonsM_l) = 3 ///
          higher edu M l = 1 ///
          higher_edu_F_l = 1 ///
          du dip M = 1 ///
          du self M = 1 ///
          du_{M}F = 1 \frac{1}{1}du_dip_F = 1
```
nella return list del comando troviamo il vettore r(predval) che come secondo elemento contiene la probabilità stimata che ci interessa. A questo punto diventa più semplice usare le matrici. Per prima cosa trasformiamo il dataset in una matrice che chiameremo comb:

```
mkmat sons_M_l higher_edu_M_l higher_edu_F_l du_dip_M du_self_M du_nw_F du_dip_F, ///
      matrix(comb)
```
Determiniamo il numero di righe della matrice comb e costruiamo un ciclo foreach per passare i parametri al comando. Questi parametri vengono passati a prchange attraverso delle local (local sons\_M\_l …local du\_dip\_F) i cui valori vengono prelevati dalla matrice comb:

```
local r_{comb} = rowsof(comb)
```

```
foreach riga of numlist 1/`r_comb' {
```

```
local sons_M_l = comb['riga',1]local higher_edu_M_l = combl<sup>c</sup>riga',2]
local higher_edu_F_l = comb['riga',3]local du dip M = comb['riga', 4]local du self M = \text{comb}['riga', 5]local du_m = comb['riga', 6]local du dip F = \text{comb}['riga', 7]prchange, x(sons_M_l =`sons_M_l' ///
            higher_edu_M_l =`higher_edu_M_l' ///
            higher_edu_F_l =`higher_edu_F_l' ///
            du_dip_M = du_dip_M' ///
            du\_self\_M = `du_self_M' ///
            du nw F = du nw F' ///
            du_dip_F =`du_dip_F')matrix\ pred = r(predval)matrix \text{ comb\_pr} \text{'riga'} = \text{comb}[\text{'riga}', 1...], pred[1,2]matrix drop pred
qui mat comb_pr= (nullmat(comb_pr) \ comb_pr`riga')
```
}

al termine di ogni esecuzione di prchange il valore di pred[1,2], ovvero il secondo valore del vettore r(predval) viene aggiunto come nuovo elemento al vettore riga dei valori delle variabili matrix comb\_ pr`riga' = comb[`riga',1...] , pred[1,2];. Infine tutte le righe vengono combinate assieme per ottenere la matrice finale comb\_pr;

. matrix list comb\_pr

comb\_pr[256,8]

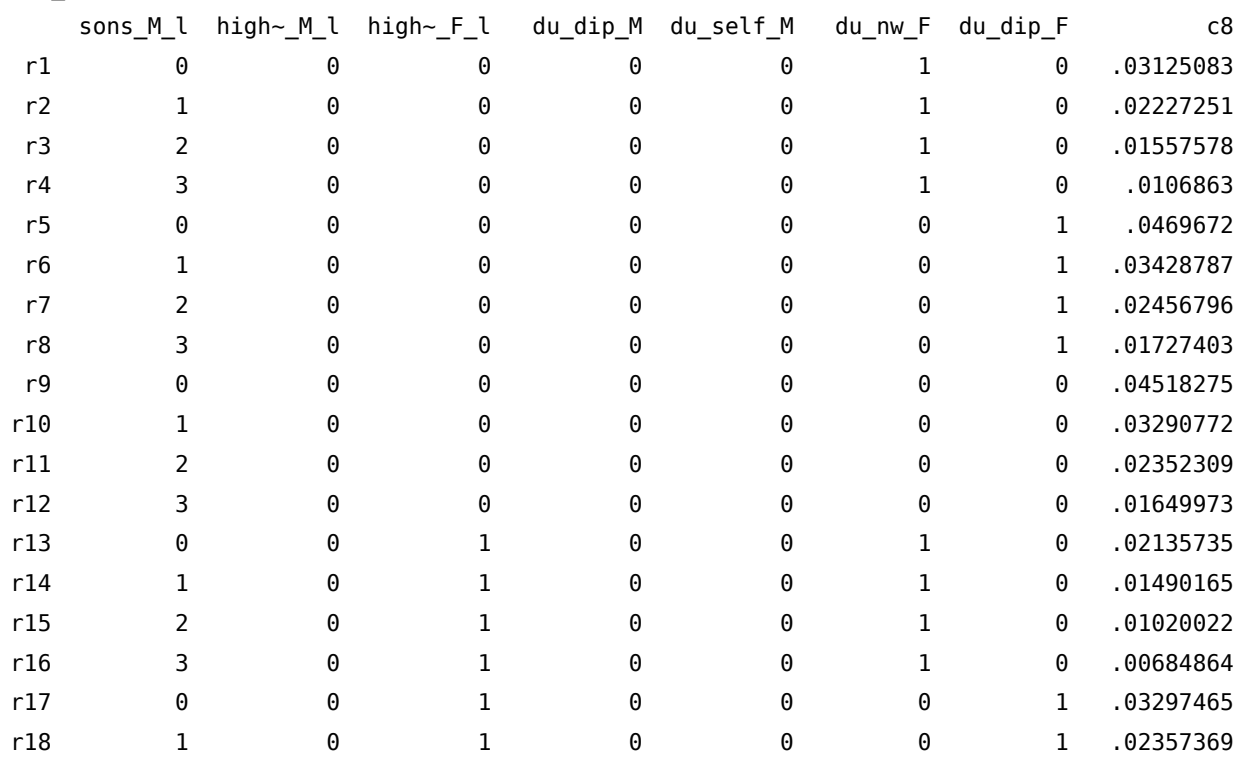

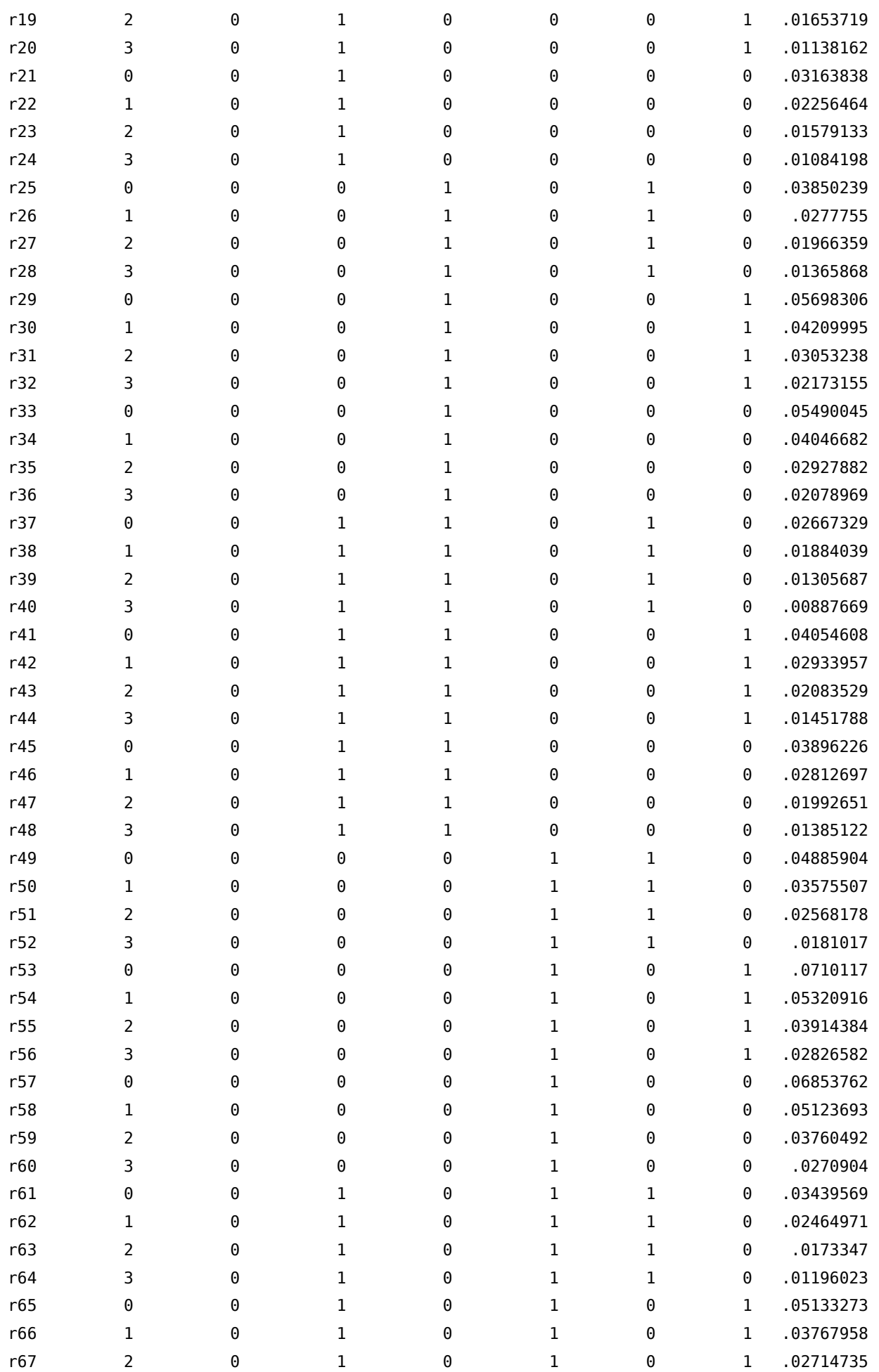

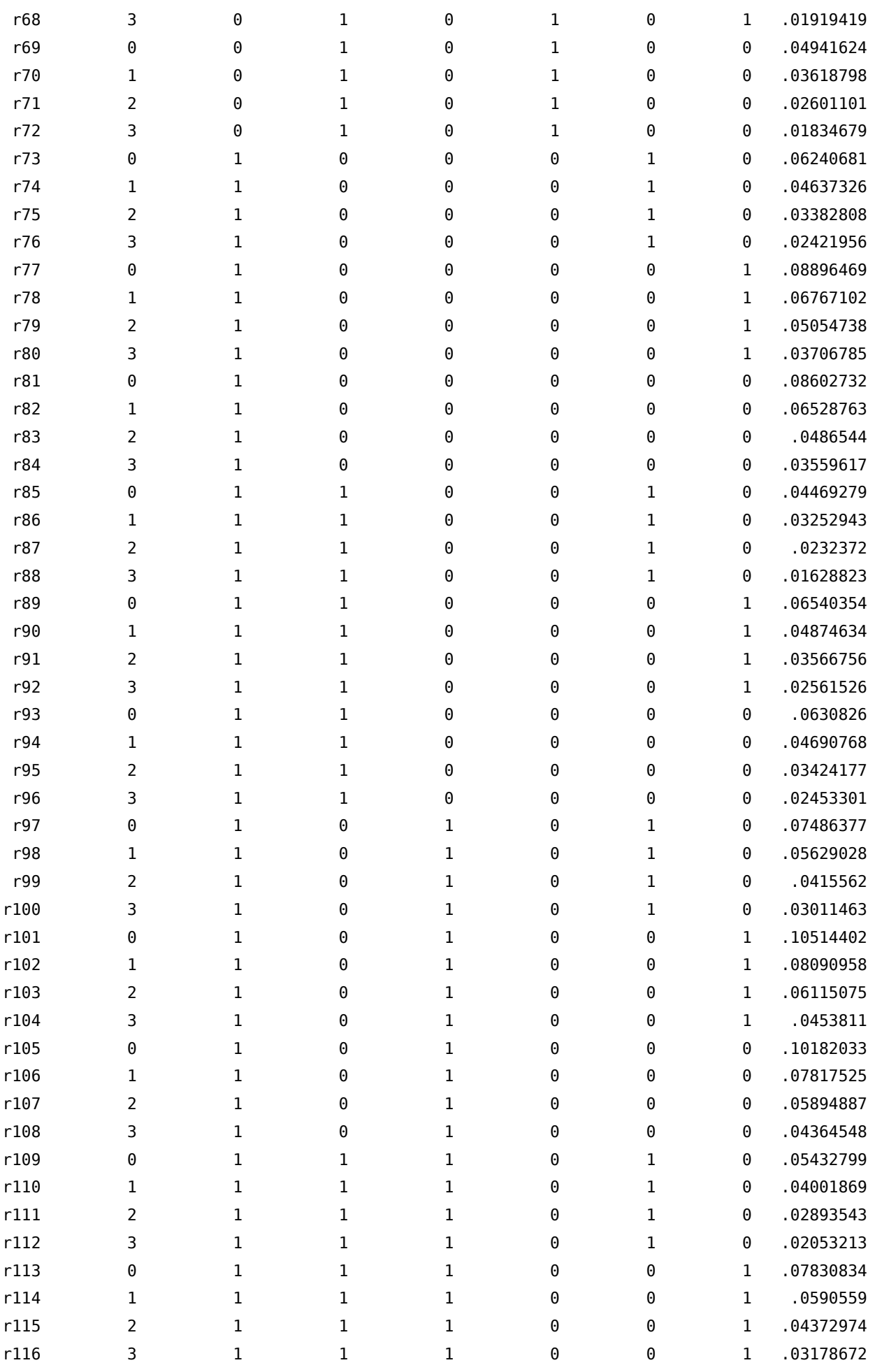

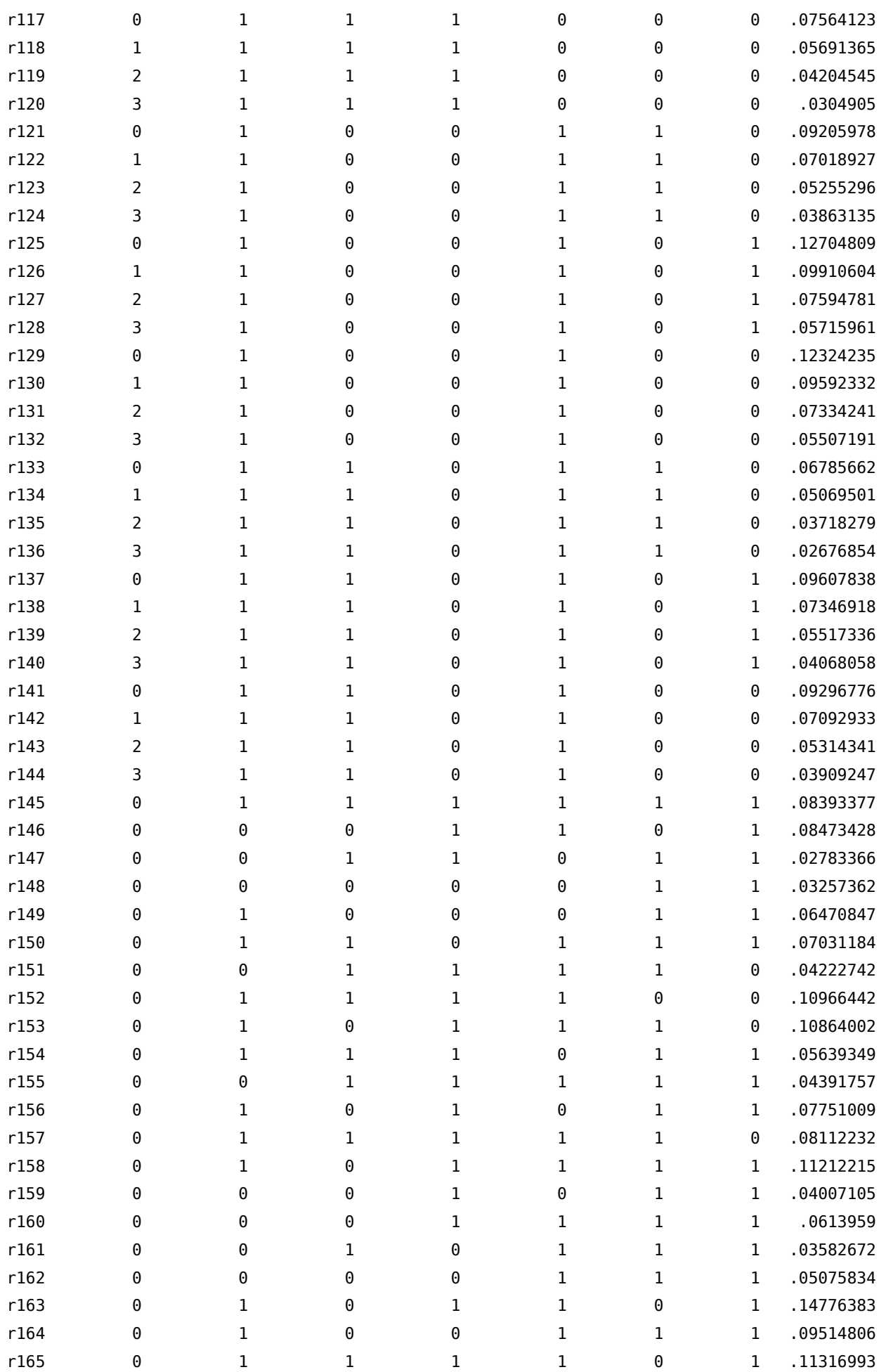

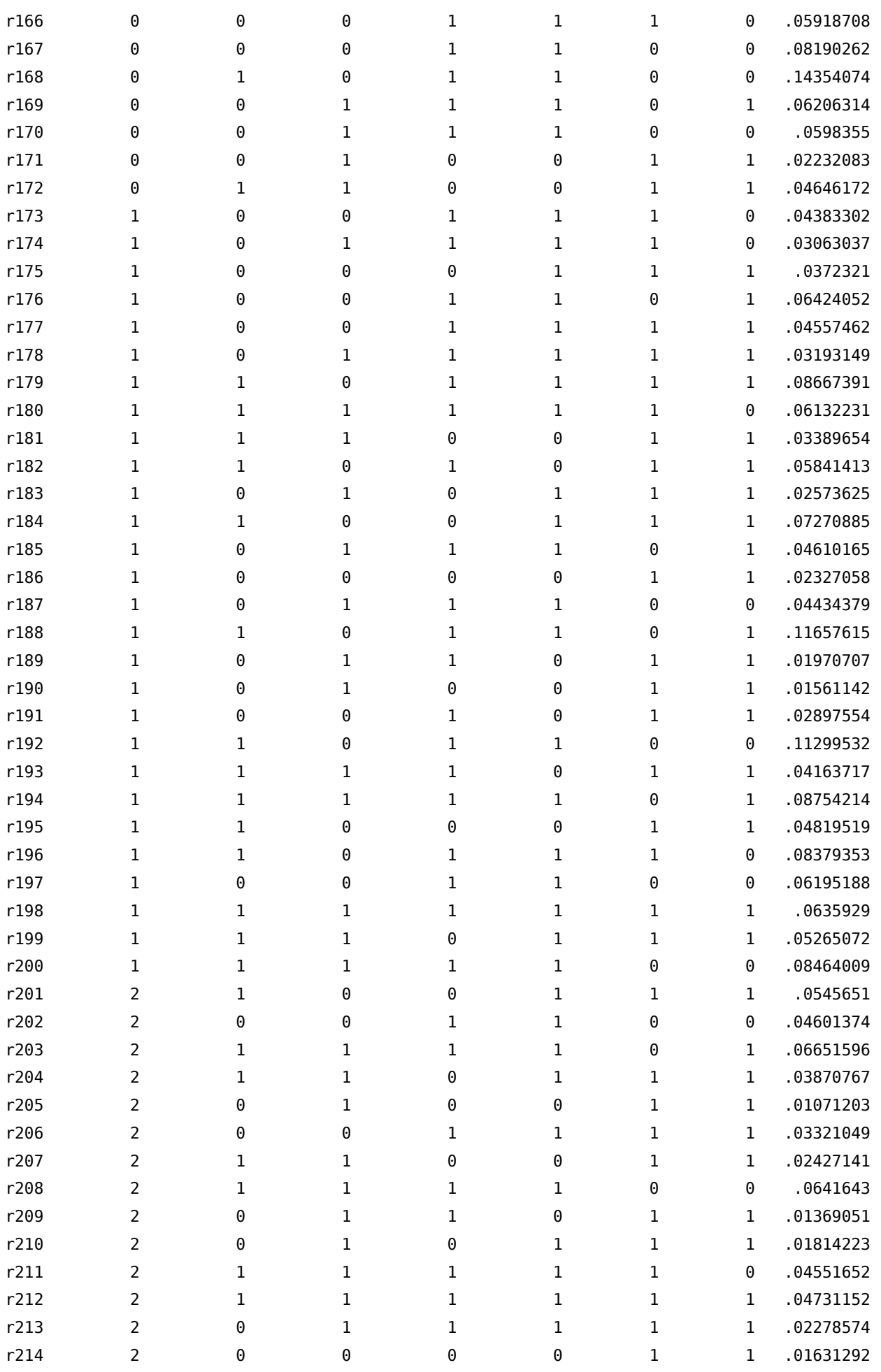

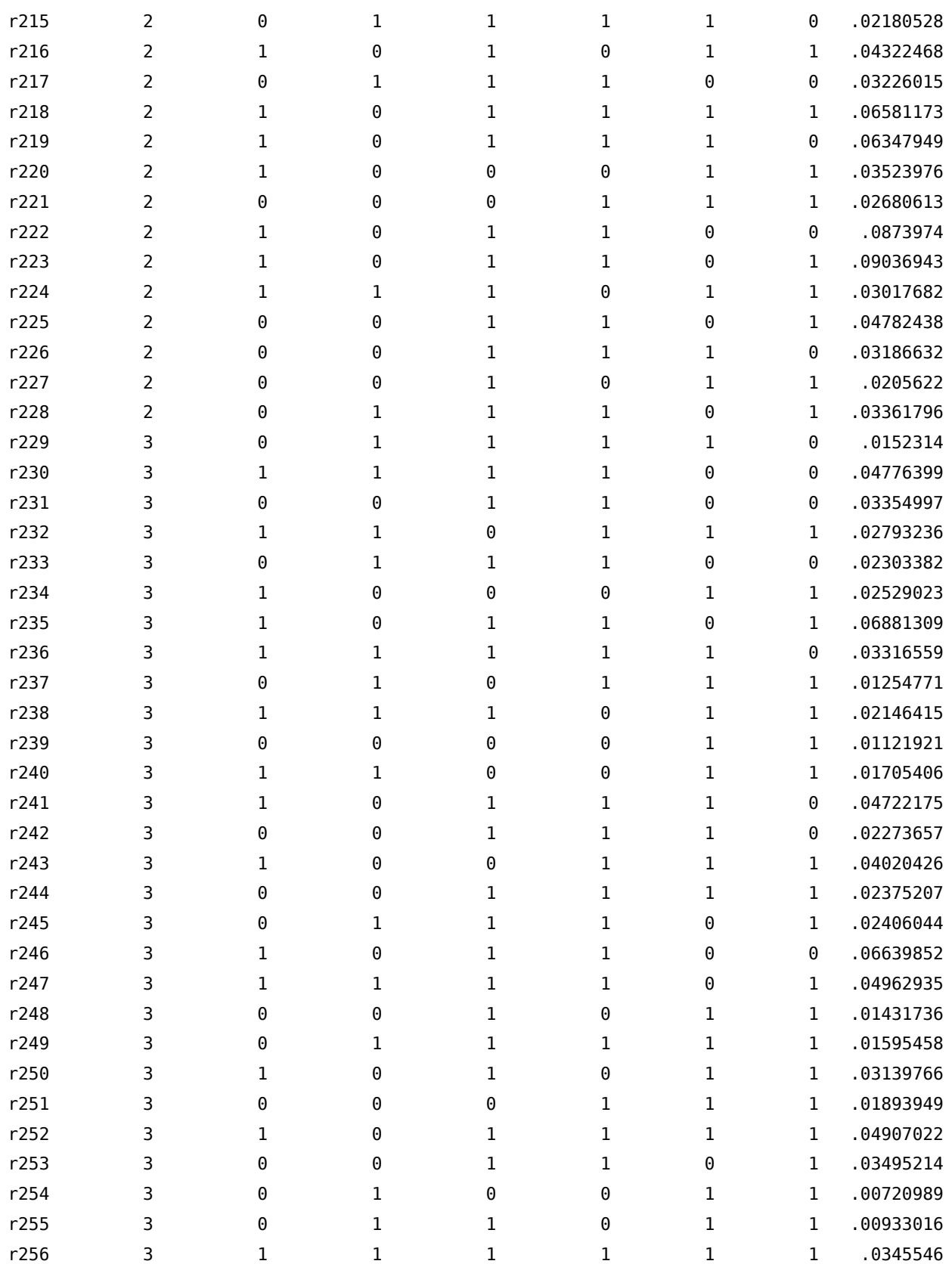

# 21. reshape su molte variabili

Per l'esecuzione dei comandi reshape long e reshape wide è necessario specificare tutte le variabili che abbiamo definito del gruppo X<sub>ii</sub> (vedi capitolo [10.4](#page-155-0) pagina [140\)](#page-155-0). Purtroppo per specificare questa lista di variabili non possiamo fare ricorso ai caratteri jolly e alle sequenze di variabili (vedi capitolo [5.7](#page-49-0) pagina [34\)](#page-49-0). Come fare nel caso in cui le variabili del gruppo X<sub>ij</sub> siano molto numerose? Cerchiamo di spiegarlo tramite un caso applicato.

Abbiamo il seguente dataset:

```
. desc, short
Contains data from dta/ts.dta
 obs: 800
vars: 3,511 24 May 2008 10:27
size: 22,450,400 (85.7% of memory free)
Sorted by:
    Note: dataset has changed since last saved
```
di cui dobbiamo fare un reshape long sul gruppo di 3500 variabili X<sub>ij</sub>. Le variabili riguardano indici relativi ad una serie di titoli bond e si presentano in gruppi di 8, dove per ciascun titolo si riportano 8 indici:

. desc DE000WLB8FC4\_DM-DE000WLB8FC4\_MV, fullnames

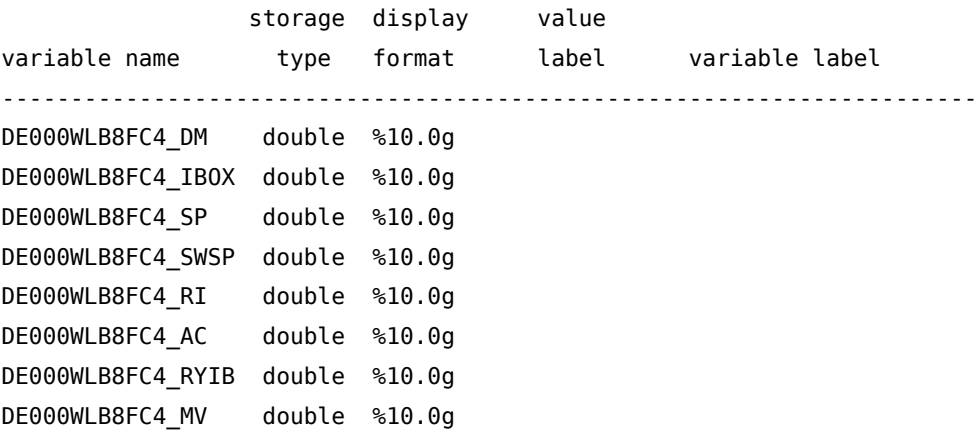

La prima parte del nome della variabile è l'identificativo del titolo, la seconda parte, quella dopo l'"\_", è l'indice relativo al titolo. In particolare

DM Duration - Modified

IBOX iBoxx End-Of-Day Mid Price

SP Spread Over Benchmark Curve

SWSP Spread Over Swap Curve

RI Total Return Index AC Accrued Interest RYIB IBoxx - Yield MV Market Value (Capital)

e rappresentano l'elemento j. Teoricamente si dovrebbe fare il reshape scrivendo circa 440 variabili!. Con questo pezzo di codice però riesco ad ottenere la lista che mi serve:

```
preserve
keep *_AC
renvars , postsub(_AC _)
ds *_
di "`r(varlist)"
restore
```
Analizziamolo. Con keep \*\_AC prendo una sola occorrenza tra le 8 di ciascun titolo, quindi elimino la parte terminale AC del nome delle variabili. Con il comando ds ottengo la lista delle variabili che vengono salvare nella local r(varlist)

```
. di "`r(varlist)'"
DE000WLB8FC4_ XS0308936037_ DE000A0NUMG1_ XS0222695008_ XS0188
> 568751_ DE0009168062_ DE0007009482_ DE000A0DXH13_ DE000A0DAL
... output omitted ...
> 0185415139_ XS0173128983_ XS0328609580_ XS0312464158_
```
Ok ci siamo; la variabile data è l'elemento i, indichiamo con tipo l'elemento j e aggiungiamo l'opzione string dato che l'identificativo  $X_{ij}$  non è numerico:

```
. reshape long "`r(varlist)'" , i(data) j(tipo) string
(note: j = AC DM IBOX MV RI RYIB SP SWSP)
(note: ES0312342001_DM not found)
(note: ES0312298005_DM not found)
(note: DE000LBW6062_DM not found)
(note: ES0312342001_IBOX not found)
(note: ES0312298005_IBOX not found)
(note: ES0370148001_IBOX not found)
(note: DE000LBW6062_IBOX not found)
(note: DE000LBW3DR8_IBOX not found)
(note: DE000HBE0D55_IBOX not found)
(note: DE000WLB6EG2_IBOX not found)
(note: XS0282598167_IBOX not found)
(note: DE000NWB2846_IBOX not found)
(note: DE000DHY1149_IBOX not found)
(note: DE000MHB3018_IBOX not found)
(note: DE000LBW6062_MV not found)
```

```
(note: DE000LBW6062_RI not found)
(note: ES0312342001_RYIB not found)
(note: ES0312298005_RYIB not found)
(note: ES0370148001_RYIB not found)
(note: DE000LBW6062_RYIB not found)
(note: DE000LBW3DR8_RYIB not found)
(note: DE000HBE0D55_RYIB not found)
(note: DE000WLB6EG2_RYIB not found)
(note: XS0282598167_RYIB not found)
(note: DE000NWB2846_RYIB not found)
(note: DE000DHY1149_RYIB not found)
(note: DE000MHB3018_RYIB not found)
(note: DE000LBW6062_SP not found)
(note: DE000LBW6062_SWSP not found)
```
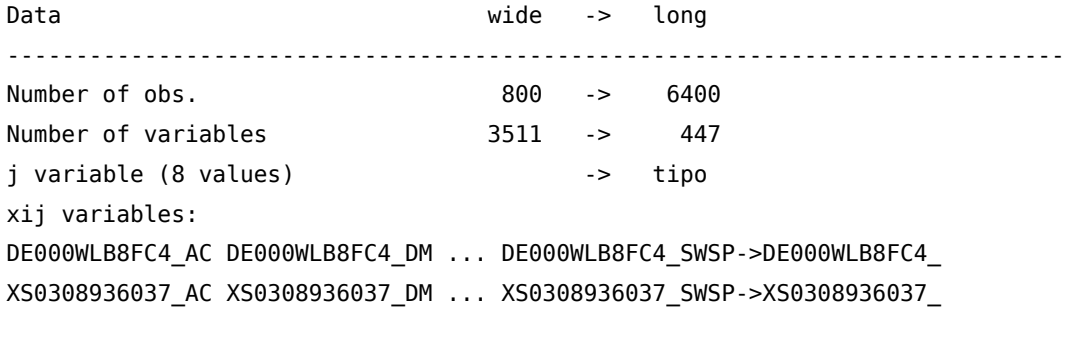

... output omitted ...

XS0241183804\_AC XS0241183804\_DM ... XS0241183804\_SWSP->XS0241183804\_ XS0169374443\_AC XS0169374443\_DM ... XS0169374443\_SWSP->XS0169374443\_ -----------------------------------------------------------------------------

# 22. Importare dati .xml dal GME

Il GME (Gestore Mercati Elettrici) mette a disposizione nella sezione download del suo sito (http://www.mercatoelettrico.org/), diversi database. Nel nostro caso ci interessano i database relativi ai prices, scaricabili in formato .xml con un file di dati per ciascun giorno dell'anno. Sempre sul sito indicano una procedura che passando da Access consente di importare i dati in Excel. Il nostro obiettivo è creare un database in Stata che comprenda tutti i singoli database giornalieri. I problemi da risolvere sono molteplici:

- Creare una procedura che automatizzi l'accesso a files contenuti in 365 (o 366) archivi in formato .zip
- Caricare in Stata un file di dati in formato .xml
- Riunire i 365 (o 366) file giornalieri in un unico file
- Ripetere i punti precedenti per n anni (2004-2011 nel nostro caso)

#### 22.1. Accesso ai files .zip

Per ogni anno di interesse (dal 2004 al 2011) è stata creata una cartella. All'interno di questa cartella sono stati scaricati i files .zip giornalieri che hanno una struttura del tipo <aaaammgg>OfferteFree\_Pubbliche.zip dove <> rappresenta la data in formato anno a quattro cifre, mese a due e giorno a 2. Questo archivio contiene a sua volta altri files .zip (da tre a cinque) anche questi con una nomenclatura definita. Per esempio il file 20100101OfferteFree\_Pubbliche.zip contiene i seguenti files:

20100101MGPOffertePubbliche.zip 20100101MI1OffertePubbliche.zip 20100101MI2OffertePubbliche.zip 20100101MSDOffertePubbliche.zip

Tutti iniziano con l'indicazione della data e ciò che cambia è la parte finale del nome. Il file .xml da caricare è contenuto nel file <aaaammgg>MGPOffertePubbliche.zip ed ha lo stesso nome dello zipfile che lo contiene (<aaaammgg>MGPOffertePubbliche.xml). Quindi la prima procedura dovrebbe:

- 1. entrare nella cartella di ciascun anno
- 2. creare l'elenco dei file. zip da processare
- 3. estrarre da ciascun file .zip gli n file .zip contenuti
- 4. estrarre dal <aaaammgg>MGPOffertePubbliche.zip il file <aaaammgg>MGPOffertePubbliche.xml

Vediamo come è possibile fare ciò, premettendo che questo codice si inserisce in una procedura che automatizza il processo per tutti gli anni presi in considerazione. Qui per semplicità espositiva ci si limita al solo anno 2010 per cui si definisce la local Y:

```
local Y = 2010
```
Tramite local list : si inseriscono nella local list tutti i files .zip contenuti nella cartella data/2010, si determina il loro numero (local quanti :) e per sicurezza vengono ordinati in senso alfabetico crescente (local list : list sort list) $^{\rm l}$ ;

```
local list : dir "data/`Y'" files "*.zip"
local quanti : list sizeof list
local list : list sort list
```
il risultato di queste operazioni è il seguente:

```
di `list'
```
20100101offertefree\_pubbliche.zip20100102offertefree\_pubbliche.zip...

```
> zip20100105offertefree pubbliche.zip20100106offertefree pubbliche.zip...
```
> iche.zip20100109offertefree\_pubbliche.zip20100110offertefree\_pubbliche.zip...

```
> pubbliche.zip20100113offertefree_pubbliche.zip20100114offertefree_pubbliche.zip...
```
> free pubbliche.zip20100117offertefree pubbliche.zip20100118offertefree pubbliche.zip...

```
> fertefree_pubbliche.zip20100121offertefree_pubbliche.zip...
```
> 124offertefree\_pubbliche.zip20100125offertefree\_pubbliche.zip...

```
> 20100128offertefree_pubbliche.zip20100129offertefree_pubbliche.zip...
```

```
> e.zip20100201offertefree_pubbliche.zip20100202offertefree_pubbliche.zip...
```
> bliche.zip20100205offertefree\_pubbliche.zip20100206offertefree\_pubbliche.zip...

```
> e_pubbliche.zip20100209offertefree_pubbliche.zip20100210offertefree_pubbliche.zip...
```
...

Nella local list ci sono tutti i files .zip da aprire i quali a loro volta conterranno il file <aaaammgg>MGPOffertePubbliche.zip da aprire ulteriormente per accedere a <aaaammgg>MGPOffertePubbliche.xml. Tutto ciò viene eseguito all'interno di un ciclo foreach

```
1. local id file = 12. foreach file of local list {
3. local id_time : piece 1 8 of "`file'"
4. qui unzipfile data/`Y'/`file' , replace
5. qui unzipfile `id_time'mgpoffertepubbliche.zip , replace
6. shell erase *ubbliche.zip
7. global xml_file "`id_time'MGPOffertePubbliche"
8. local xml_file = "$xml_file"
9. qui include read_xml2.do
10. if `id_file'==1 qui save temp_xml, replace
11. else {
12. qui append using temp_xml
13. qui save temp_xml, replace
14. }
15. capture erase `xml_file'.xml
16. local id_file `++id_file'
17. }
```
<sup>1.</sup> Questo ordinamento viene fatto per avere lo stesso comportamento in ambiente Linux e Windows. Non ne ho capito il motivo ma, lo stesso comando, genera un lista ordinata in senso alfabetico crescente in Windows ma non in Linux.

Vediamo in dettaglio riga per riga

```
1. local id_file = 1
```
Si inizializza la local id\_file al valore 1. Questo servirà in seguito (righe 10.-14.) per sapere se i dati caricati sono il primo giorno dell'anno e quindi da salvare subito o se devono essere aggiunti a un database già esistente tramite un append.

```
2. foreach file of local list {
```
Si inizia il ciclo per ciascun file dell'anno contenuto in list.

```
3. local id time : piece 1 8 of "`file'"
```
Dal nome del file si estraggono le prime otto lettere corrispondenti alla data e vengono assegnate alla local id\_time

```
4. qui unzipfile data/`Y'/`file' , replace
```
Si estrae il contenuto del file .zip indicato nella local `file'

```
5. qui unzipfile `id_time'mgpoffertepubbliche.zip , replace
```
Si estrae il contenuto del file 'id\_time'mgpoffertepubbliche.zip, dove `id\_time' indica la data di riferimento ricavata alla riga 3.

```
6. shell erase *ubbliche.zip
```
7. global xml file "`id time'MGPOffertePubbliche"

```
8. local xml_file = "$xml_file"
```
Vengono cancellati i files .zip estratti da `file' e il cui nome termina in \*ubbliche.zip (6.) e si assegna alla global e alla local xml\_file il nome del file .xml da caricare in Stata (righe 7. e 8.).

9. qui include read\_xml2.do

Viene mandato il esecuzione il do-file read\_xml2 che si occupa di caricare in Stata il contenuto del file .xml. Vedremo tra poco il suo funzionamento.

```
10. if `id_file'==1 qui save temp_xml, replace
11. else {
12. qui append using temp_xml
13. qui save temp_xml, replace
14. }
```
Al termine dell'esecuzione di read\_xml2.do viene verificato se questo è il primo file di dati caricato. In caso affermativo viene salvato il file temp\_xml.dta (riga 10.), altrimenti viene fatto un append con il file temp\_xml.dta (che quindi esiste) e poi risalvato con lo stesso nome (righe 11. - 13.).

```
15. capture erase `xml_file'.xml
16. local id_file `++id_file'
```
Prima di iniziare il ciclo successivo viene cancellato il file .xml appena letto (15.) e incrementato il contatore id\_file utilizzato per discriminare quale azione debba essere eseguita nelle righe 10.-14.

## 22.2. Leggere dati in formato .xml

Stata ha la possibilità di caricare dati in formato .xml tramite il comando xmluse. Sono previsti due tipi di doctype xml leggibili: dta ed excel. In questo caso il comando non funziona non essendo gli .xml in nessuno dei due formati. Usando xmluse si ottiene questo messaggio di errore:

```
. xmluse 20100222MGPOffertePubbliche.xml, clear
unrecognizable XML doctype
r(198);
```
I file .xml sono in sostanza dei file di dati in formato testo con in più tutta un serie di informazioni racchiusa in tag. Se si riesce a ripulire il file da tutti i tag si ottiene un semplice file di testo e con un po' di lavoro si può ricostruire il database.

Analizziamo i file .xml del nostro caso. Iniziano con un preambolo in cui viene descritto il file, le variabili che contiene e il loro tipo. Ne riporto una parte:

```
<?xml version="1.0" standalone="yes"?>
<NewDataSet>
<xs:schema id="NewDataSet" xmlns="" xmlns:xs="http://www.w3.org/2001/XMLSchema"
         xmlns:msdata="urn:schemas-microsoft-com:xml-msdata">
  <xs:element name="NewDataSet" msdata:IsDataSet="true" msdata:UseCurrentLocale="true">
    <xs:complexType>
      <xs:choice minOccurs="0" maxOccurs="unbounded">
        <xs:element name="OfferteOperatori" msdata:CaseSensitive="False" msdata:Locale="it-IT">
          <xs:complexType>
            <xs:sequence>
              <xs:element name="PURPOSE_CD" type="xs:string" minOccurs="0" />
              <xs:element name="TYPE_CD" type="xs:string" minOccurs="0" />
              <xs:element name="STATUS_CD" type="xs:string" minOccurs="0" />
              <xs:element name="MARKET_CD" type="xs:string" minOccurs="0" />
              <xs:element name="UNIT_REFERENCE_NO" type="xs:string" minOccurs="0" />
              <xs:element name="MARKET_PARTECIPANT_XREF_NO" type="xs:string" minOccurs="0" />
              <xs:element name="INTERVAL_NO" type="xs:decimal" minOccurs="0" />
...
    </xs:complexType>
  </xs:element>
</xs:schema>
```
Tutta questa parte non serve e verrà eliminata. Inizia poi l'informazione che si vuole caricare come nell'esempio che segue:

```
<OfferteOperatori>
  <PURPOSE_CD>BID</PURPOSE_CD>
  <TYPE_CD>REG</TYPE_CD>
  <STATUS_CD>ACC</STATUS_CD>
  <MARKET_CD>MGP</MARKET_CD>
  <UNIT_REFERENCE_NO>UC_DP0012_CNOR</UNIT_REFERENCE_NO>
  <INTERVAL_NO>1</INTERVAL_NO>
  <BID_OFFER_DATE_DT>20100101</BID_OFFER_DATE_DT>
  <TRANSACTION_REFERENCE_NO>93650573761067</TRANSACTION_REFERENCE_NO>
```
<QUANTITY\_NO>0.157</QUANTITY\_NO> <AWARDED\_QUANTITY\_NO>0.157</AWARDED\_QUANTITY\_NO> <ENERGY\_PRICE\_NO>0.00</ENERGY\_PRICE\_NO> <MERIT\_ORDER\_NO>294</MERIT\_ORDER\_NO> <PARTIAL QTY ACCEPTED IN>N</PARTIAL QTY ACCEPTED IN> <ADJ\_QUANTITY\_NO>0.157</ADJ\_QUANTITY\_NO> <GRID\_SUPPLY\_POINT\_NO>PSR\_CNOR</GRID\_SUPPLY\_POINT\_NO> <ZONE\_CD>CNOR</ZONE\_CD> <AWARDED\_PRICE\_NO>53.57</AWARDED\_PRICE\_NO> <OPERATORE>Bilateralista</OPERATORE> <SUBMITTED\_DT>20091231091204624</SUBMITTED\_DT> <BILATERAL\_IN>true</BILATERAL\_IN> </OfferteOperatori>

Tutto ciò che è racchiuso tra i tag < e > non serve come dato e va cancellato. Ci serve però come informazione per identificare le variabili. Infatti quella precedente è una singola osservazione ripartita però su più righe, per cui uno dei problemi da risolvere sarà anche come riportare tutte queste variabili riferite ad una sola osservazione su una sola riga. Inoltre il numero di variabili per singola osservazione non è costante, ovvero può accadere che per esempio in una certa osservazione manchi il dato relativo a <ZONE\_CD> per cui questa riga manca all'interno dei tag <OfferteOperatori> e </OfferteOperatori>. Questo fatto, considerando anche che il numero di righe del preambolo non è costante nei diversi file .xml, comporta l'impossibilità di usare il comando infile per la lettura dei dati nella forma

```
infile dictionary using `xml_file'.xml {
_first(40) * Begin reading on line 2
_lines(21) * Each observation takes 21 lines.
_line(1) str3 purpose_cd
_line(2) str3 type_cd
....
_line(21) str4 bilateral_in
}
```
come abbiamo visto nel capitolo precedente è il file read\_xml2.do che si occupa di leggere i file .xml. Con il comando

```
infix str var1 1-150 using `xml_file'.xml, clear
```
si carica l'intero contenuto del file .xml nella variabile stringa var1. Ora questa andrà pulita dalle informazioni non pertinenti. Per prima cosa si eliminano tutte le righe relative al preambolo:

```
drop if strmatch(var1,"<?xml*") | strmatch(var1,"<*NewDataSet>*") | strmatch(var1,"<*xs:*")
```
Si considera il tag <OfferteOperatori> come inizio osservazione e gli viene assegnato un codice 0 per poi poter ricostruire le osservazioni nel database finale mettendo tutta l'informazione contenuta nei singoli <OfferteOperatori> - </OfferteOperatori> sulla medesima riga

```
drop if inlist(var1,"</OfferteOperatori>")
replace var_id=0 if strmatch(var1,"<OfferteOperatori>*")
```
Ora viene creata una variabile che numera tutte le righe che sono rimaste dopo l'opera di pulizia (id) e una variabile stringa che verrà popolata con l'informazione relativa al nome della variabile desunto dai singoli tag:

```
gen id=_n;
gen var_id_str = "";
     replace var_id_str="purpose_cd" if strmatch(var1,"<PURPOSE_CD>*")
     replace var id str="type cd" if strmatch(var1,"<TYPE CD>*")
   ...
```
Si assegna un numero identificativo crescente a tutte le occorrenze pari a 0 della variabile var\_id. Questo sarà l'identificativo delle osservazioni del database finale. Tutte le righe che appartenevano ad uno stesso gruppo di righe contenute nei tag <OfferteOperatori> prendono lo stesso valore (ciclo forvalues)

```
egen id_group = group(id var_id) if var_id==0
qui count
forvalues i=1(1) r(N) \frac{1}{3}if id group[`i']==. qui replace id group = id group[`i'-1] in `i'
}
```
il risultato dei comandi precedenti sarà il seguente:

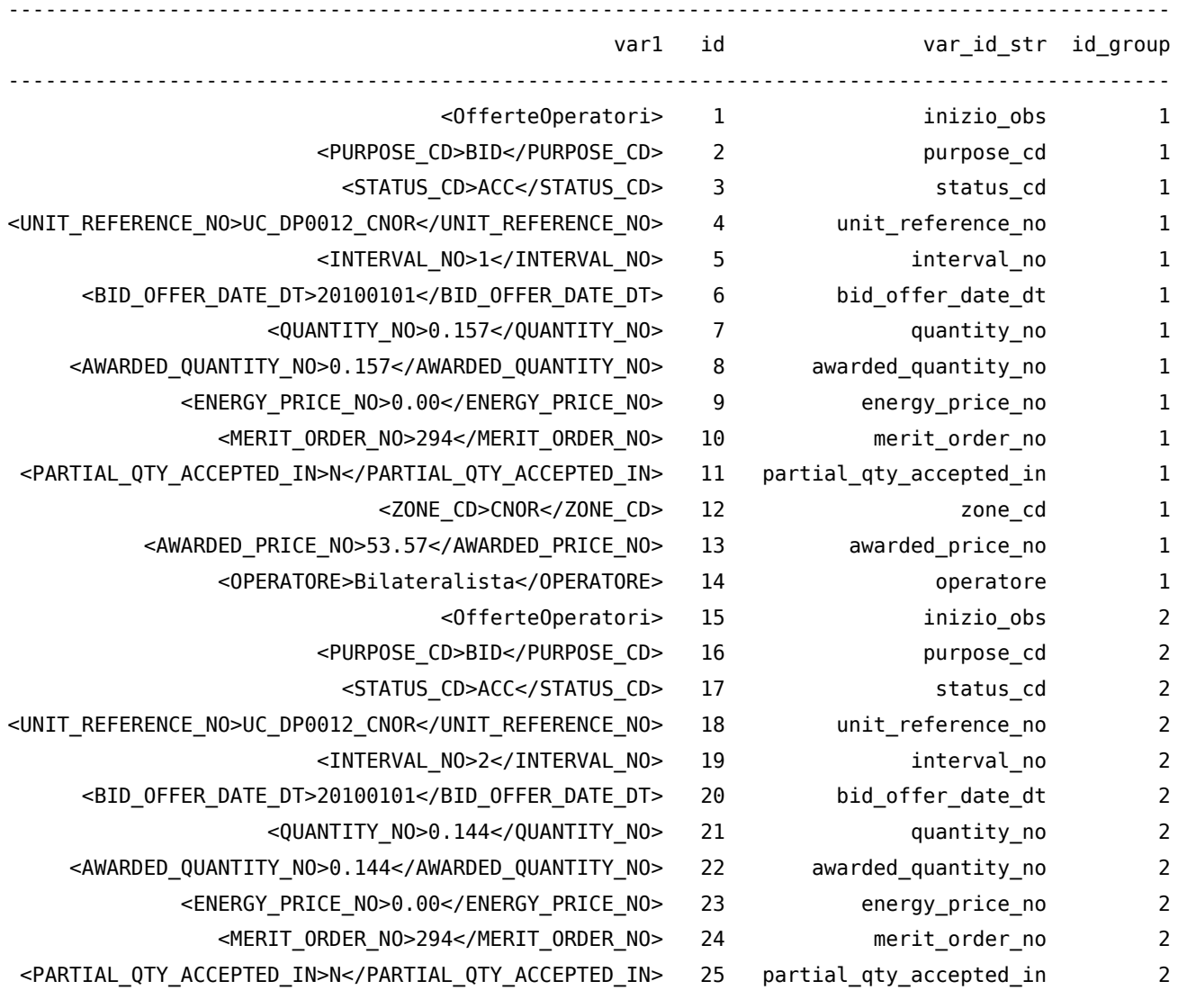

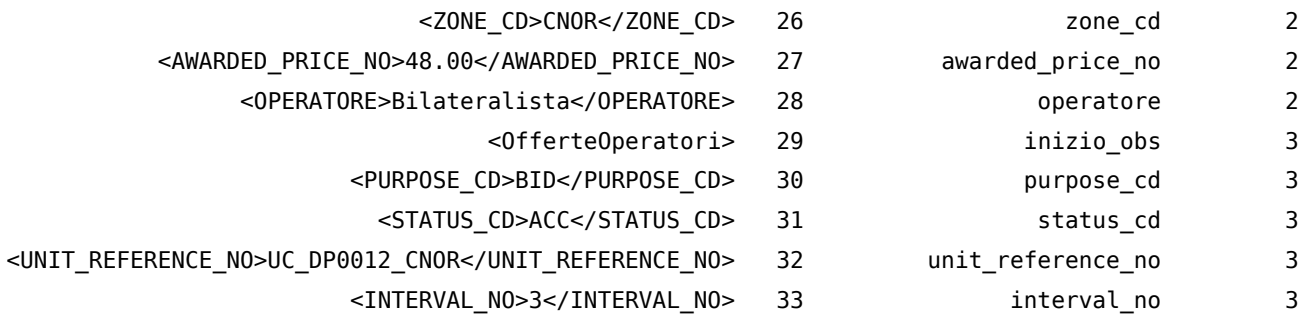

Di nuovo si impone un po' di pulitura. Si elimina la riga che identifica l'inizio dell'osservazione e sopratutto si crea la variabile var2 pulita da tutto quello racchiuso tra i simboli < e >.

drop if var\_id==0 gen var2 =  $regexr(var1, "<[^{^{\sim}<-}]^{+}>", "")$ replace var2 =  $regexr(var2, "<[^{\sim}<-]+>", "")$ 

Finalmente con un reshape wide si riportano le righe che appartengono alla stessa osservazione su una sola riga e si pulisce il nome delle variabili che risulta dopo il reshape (renvars):

drop var1 id var\_id reshape wide var2, i(id\_group) j(var\_id\_str) string renvars, presub(var2) rename id\_group id

E questo sarà il risultato finale:

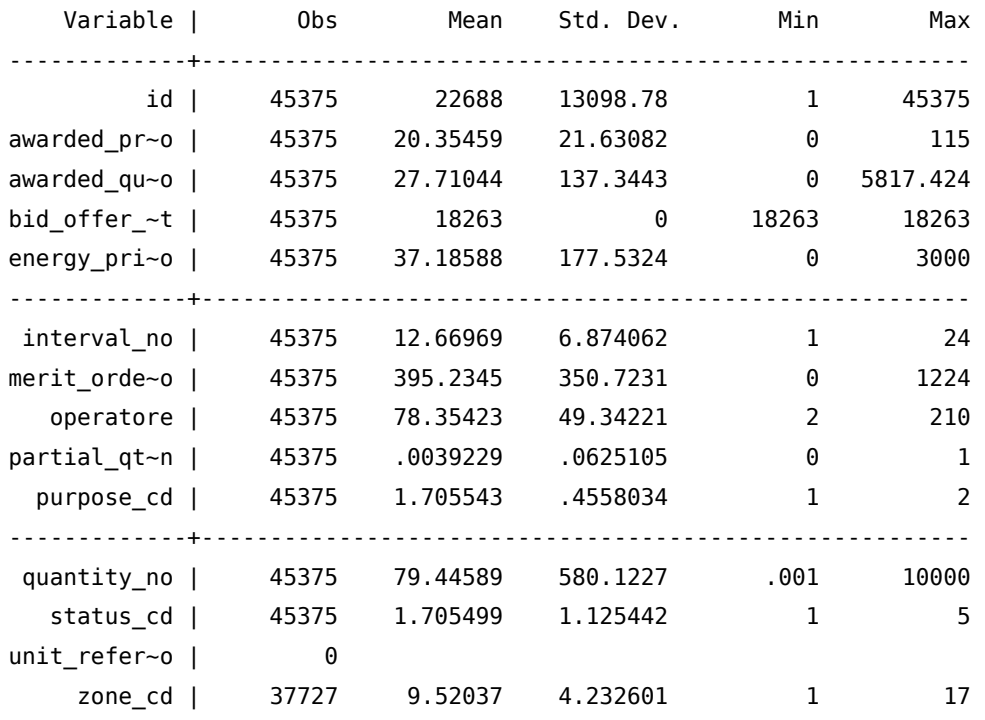

Nota finale: caricando per intero un singolo file .xml e trasformando in numeriche tutte le variabili possibili, si ottiene un dataset in Stata della dimensione di circa 4-5mb. Moltiplicando questo valore per 365 si ha un database annuale di circa 1.6 GB. Quindi l'uso di Stata a 64bit è si rende di fatto necessario.

# Parte III Appendici

# A. spmap: Visualization of spatial data

Autore: Maurizio Pisati Department of Sociology and Social Research University of Milano Bicocca - Italy maurizio.pisati@unimib.it

#### A.1. Syntax

(Version 1.1.0)

spmap  $\lceil$  attribute $\rceil$   $\lceil$  if  $\rceil$   $\lceil$  in  $\rceil$  using basemap  $\lceil$ , basemap\_options polygon(polygon\_suboptions) line(line\_suboptions) point(point\_suboptions) diagram(*diagram\_suboptions*) arrow(arrow\_suboptions) label(label\_suboptions) scalebar(scalebar\_suboptions) graph options]

#### A.1.1. basemap\_options

#### Main

id(*idvar*) base map polygon identifier<sup>[1](#page-310-0)</sup>

#### Cartogram

area(areavar) draw base map polygons with area proportional to variable areavar

split split multipart base map polygons

map(backgroundmap) draw background map defined in Stata dataset backgroundmap

mfcolor(colorstyle) fill color of the background map

mocolor(colorstyle) outline color of the background map

mosize(linewidthstyle) outline thickness of the background map

mopattern(linepatternstyle) outline pattern of the background map

#### Choropleth map

1. Required option

clmethod(method) attribute classification method, where method is one of the following: quantile, boxplot, eqint, stdev, kmeans, custom, unique

clnumber(#) number of classes

clbreaks(numlist) custom class breaks

eirange(*min, max*) *attribute* range for eqint classification method

 $kmiter( $\#$ ) number of iterations for kmeans classification method$ 

ndfcolor(colorstyle) fill color of empty (no data) base map polygons

ndocolor(colorstyle) outline color of empty (no data) base map polygons

ndsize(linewidthstyle) outline thickness of empty (no data) base map polygons

ndlabel(string) legend label of empty (no data) base map polygons

#### Format

fcolor(colorlist) fill color of base map polygons

ocolor(colorlist) outline color of base map polygons

osize(*linewidthstyle list*) outline thickness of base map polygons

#### Legend

legenda(on|off) display/hide base map legend

legtitle(string) base map legend title

leglabel(string) single-key base map legend label

legorder(hilo|lohi) base map legend order

legstyle(0|1|2|3) base map legend style

legjunction(string) string connecting lower and upper class limits in base map legend labels when legstyle(2)

legcount display number of base map polygons belonging to each class

#### A.1.2. polygon\_suboptions

#### Main

data(polygon) Stata dataset defining one or more supplementary polygons to be superimposed onto the base  $map<sup>2</sup>$  $map<sup>2</sup>$  $map<sup>2</sup>$ 

select(command) keep/drop specified records of dataset polygon

by(byvar pl) group supplementary polygons by variable byvar pl

#### Format

fcolor(colorlist) fill color of supplementary polygons

ocolor(colorlist) outline color of supplementary polygons

osize(linewidthstyle\_list) outline thickness of supplementary polygons

#### Legend

legenda(on|off) display/hide supplementary-polygon legend

2. Required when option polygon() is specified
legtitle(string) supplementary-polygon legend title

leglabel(string) single-key supplementary-polygon legend label

legshow(numlist) display only selected keys of supplementary-polygon legend

legcount display number of supplementary polygons belonging to each group

## A.1.3. line\_suboptions

### Main

data(*line*) Stata dataset defining one or more polylines to be superimposed onto the base map<sup>[3](#page-310-0)</sup>

select(command) keep/drop specified records of dataset line

by(byvar\_ln) group polylines by variable byvar\_ln

### Format

color(colorlist) polyline color

size(linewidthstyle\_list) polyline thickness

pattern(linepatternstyle\_list) polyline pattern

# Legend

legenda(on|off) display/hide polyline legend

legtitle(string) polyline legend title

leglabel(string) single-key polyline legend label

legshow(numlist) display only selected keys of polyline legend

legcount display number of polylines belonging to each group

# A.1.4. point suboptions

# Main

data(point) Stata dataset defining one or more points to be superimposed onto the base map

select (command) keep/drop specified records of dataset point

by(byvar\_pn) group points by variable byvar\_pn

xcoord(xvar pn) variable containing the x-coordinate of points<sup>[4](#page-310-0)</sup>

ycoord(*yvar pn*) variable containing the y-coordinate of points<sup>[5](#page-310-0)</sup>

# Proportional size

proportional(propvar\_pn) draw point markers with size proportional to variable propvar pn

prange(min, max) normalization range of variable propvar\_pn

psize(relative|absolute) reference system for drawing point markers

# Deviation

deviation(devvar pn) draw point markers as deviations from given reference value of variable devvar pn

<sup>3.</sup> Required when option line() is specified

<sup>4.</sup> Required when option point() is specified

<sup>5.</sup> Required when option point() is specified

refval(mean|median|#) reference value of variable  $devvar\_pn$ 

refweight(weightvar pn) compute reference value of variable devvar pn weighting observations by variable weightvar\_pn

 $dmax(\#)$  absolute value of maximum deviation

#### Format

size(markersizestyle\_list) size of point markers

shape(symbolstyle list) shape of point markers

fcolor(colorlist) fill color of point markers

ocolor(colorlist) outline color of point markers

osize(linewidthstyle\_list) outline thickness of point markers

#### Legend

legenda(on|off) display/hide point legend

legtitle(string) point legend title

leglabel(string) single-key point legend label

legshow(numlist) display only selected keys of point legend

legcount display number of points belonging to each group

#### A.1.5. diagram\_suboptions

#### Main

data(diagram) Stata dataset defining one or more diagrams to be superimposed onto the base map at given reference points

select(command) keep/drop specified records of dataset diagram

by(byvar dg) group diagrams by variable byvar dg

xcoord(xvar dg) variable containing the x-coordinate of diagram reference points<sup>[6](#page-310-0)</sup>

ycoord(yvar\_dg) variable containing the y-coordinate of diagram reference points<sup>[7](#page-310-0)</sup>

variables (*diagvar\_dg*) variable or variables to be represented by diagrams<sup>[8](#page-310-0)</sup>

type(frect|pie) diagram type

#### Proportional size

proportional(*propvar dg*) draw diagrams with area proportional to variable *propvar dg* 

prange(*min, max*) reference range of variable *propvar*  $dg$ 

#### Framed-rectangle chart

range(*min, max*) reference range of variable *diagvar*  $dg$ 

refval(mean|median|#) reference value of variable *diagvar*  $dg$ 

refweight(weightvar\_dg) compute the reference value of variable diagvar\_dg weighting observations by variable weightvar\_dg

6. Required when option diagram() is specified

7. Required when option diagram() is specified

8. Required when option diagram() is specified

refcolor(colorstyle) color of the line representing the reference value of variable diagvar\_dg

refsize(*linewidthstyle*) thickness of the line representing the reference value of variable *diagvar* dg

#### Format

 $size$ (#) diagram size

fcolor(*colorlist*) fill color of the diagrams

ocolor(colorlist) outline color of the diagrams

osize(*linewidthstyle list*) outline thickness of the diagrams

#### Legend

legenda(on|off) display/hide diagram legend

legtitle(string) diagram legend title

legshow(numlist) display only selected keys of diagram legend

legcount display number of diagrams belonging to each group

#### A.1.6. arrow\_suboptions

#### Main

 $data(\text{arrow})$  Stata dataset defining one or more arrows to be superimposed onto the base map<sup>[9](#page-310-0)</sup>

select(command) keep/drop specified records of dataset arrow

by(byvar\_ar) group arrows by variable byvar\_ar

#### Format

direction(directionstyle\_list) arrow direction, where directionstyle is one of the following: 1 (monodirectional arrow), 2 (bidirectional arrow)

hsize(*markersizestyle list*) arrowhead size

hangle(anglestyle\_list) arrowhead angle

hbarbsize(markersizestyle\_list) size of filled portion of arrowhead

hfcolor(colorlist) arrowhead fill color

hocolor(colorlist) arrowhead outline color

hosize(linewidthstyle\_list) arrowhead outline thickness

lcolor(colorlist) arrow shaft line color

lsize(linewidthstyle\_list) arrow shaft line thickness

lpattern(linepatternstyle\_list) arrow shaft line pattern

#### Legend

legenda(on|off) display/hide arrow legend

legtitle(string) arrow legend title

leglabel(string) single-key arrow legend label

legshow(numlist) display only selected keys of arrow legend

legcount display number of arrows belonging to each group

9. Required when option arrow() is specified

## A.1.7. label\_suboptions

### Main

data(*label*) Stata dataset defining one or more labels to be superimposed onto the base map at given reference points

select(command) keep/drop specified records of dataset label

by(byvar lb) group labels by variable byvar lb

xcoord(xvar\_lb) variable containing the x-coordinate of label reference points<sup>[10](#page-310-0)</sup>

ycoord(*yvar* lb) variable containing the y-coordinate of label reference points<sup>[11](#page-310-0)</sup>

label(*labvar lb*) variable containing the labels<sup>[12](#page-310-0)</sup>

### Format

length(lengthstyle\_list) maximum number of label characters, where lengthstyle is any integer>0

size(textsizestyle\_list) label size

color(colorlist) label color

position(clockpos\_list) position of labels relative to their reference point

gap(relativesize list) gap between labels and their reference point

angle(anglestyle\_list) label angle

### A.1.8. scalebar\_suboptions

# Main

units(#) scale bar extent<sup>[13](#page-310-0)</sup>

scale(#) ratio of scale bar units to map units

xpos(#) scale bar horizontal position relative to plot region center

 $ypos(\#)$  scale bar vertical position relative to plot region center

### Format

 $size$  (#) scale bar height multiplier

fcolor(colorstyle) fill color of scale bar

ocolor(colorstyle) outline color of scale bar

osize(linewidthstyle) outline thickness of scale bar

label(string) scale bar label

tcolor(colorstyle) color of scale bar text

tsize(textsizestyle) size of scale bar text

10. Required when option label() is specified

- 11. Required when option label() is specified
- 12. Required when option label() is specified
- 13. Required when option scalebar() is specified

### A.1.9. graph\_options

## Main

polyfirst draw supplementary polygons before the base map

 $gsize(\#)$  length of shortest side of *available area* (in inches)

freestyle ignore built-in graph formatting presets and restrictions

twoway\_options any options documented in [G] twoway\_options, except for axis\_options, aspect\_option, scheme\_option, by\_option, and advanced\_options

# A.2. description

spmap is aimed at visualizing several kinds of spatial data, and is particularly suited for drawing thematic maps and displaying the results of spatial data analyses.

spmap functioning rests on three basic principles:

- First, a base map representing a given region of interest R made up of N polygons is drawn.
- Second, at the user's choice, one or more kinds of additional spatial objects may be superimposed onto the base map. In the current version of spmap, six different kinds of spatial objects can be superimposed onto the base map: polygons (via option polygon()), polylines (via option line()), points (via option point()), diagrams (via option diagram()), arrows (via option arrow()), and labels (via option label()).
- Third, at the user's choice, one or more additional map elements may be added, such as a scale bar (via option scalebar()), a title, a subtitle, a note, and a caption (via *title options*).

Proper specification of spmap options and suboptions, combined with the availability of properly formatted spatial data, allows the user to draw several kinds of maps, including choropleth maps, proportional symbol maps, pin maps, pie chart maps, and noncontiguous area cartograms.

While providing sensible defaults for most options and supoptions, spmap gives the user full control over the formatting of almost every map element, thus allowing the production of highly customized maps.

# A.3. Spatial data format

spmap requires that the spatial data to be visualized be arranged into properly formatted Stata datasets. Such datasets can be classified into nine categories: master, basemap, backgroundmap, polygon, line, point, diagram, arrow, label.

The master dataset is the dataset that resides in memory when spmap is invoked. At the minimum, it must contain variable idvar, a numeric variable that uniquely identifies the polygon or polygons making up the base map. If a choropleth map is to be drawn, then the master dataset should contain also variable attribute, a numeric variable expressing the values of the feature to be represented.

Additionally, if a noncontiguous area cartogram is to be drawn - i.e., if the polygons making up the base map are to be drawn with area proportional to the values of a given numeric variable areavar - then the master dataset should contain also variable areavar.

A basemap dataset is a Stata dataset that contains the definition of the polygon or polygons making up the base map. A basemap dataset is required to have the following structure:

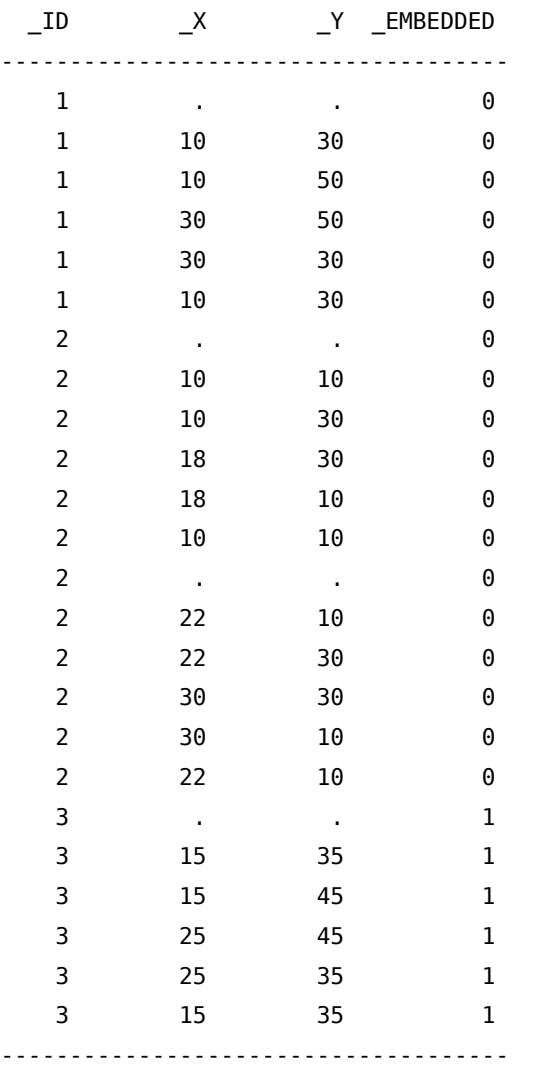

\_ID is required and is a numeric variable that uniquely identifies the polygons making up the base map. \_X is required and is a numeric variable that contains the x-coordinate of the nodes of the base map polygons. \_Y is required and is a numeric variable that contains the y-coordinate of the nodes of the base map polygons. Finally, EMBEDDED is optional and is an indicator variable taking value 1 if the corresponding polygon is completely enclosed in another polygon, and value 0 otherwise. The following should be noticed:

- Both simple and multipart polygons are allowed. In the example above, polygons 1 and 3 are simple (i.e., they consist of a single area), while polygon 2 is multipart (i.e., it consists of two distinct areas).
- The first record of each simple polygon or of each part of a multipart polygon must contain missing xand y-coordinates.
- The non-missing coordinates of each simple polygon or of each part of a multipart polygon must be ordered so as to correspond to consecutive nodes.
- Each simple polygon or each part of a multipart polygon must be "closed", i.e., the last pair of non-missing coordinates must be equal to the first pair.
- A basemap dataset is always required to be sorted by variable ID.

A backgroundmap dataset is a Stata dataset that contains the definition of the polygon or polygons making up the background map (a map that can be optionally drawn as background of a noncontiguous area cartogram). A backgroundmap dataset has exactly the same structure as a basemap dataset, except for variable EMBEDDED that is never used.

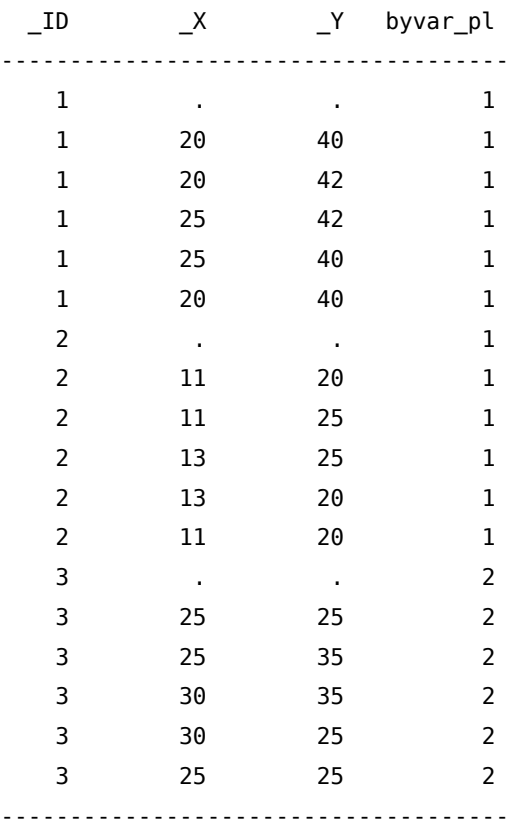

A polygon dataset is a Stata dataset that contains the definition of one or more supplementary polygons to be superimposed onto the base map. A *polygon* dataset is required to have the following structure:

Variables \_ID, \_X, and \_Y are defined exactly in the same way as in a *basemap* dataset, with the sole exception that only simple polygons are allowed. In turn, byvar\_pl is a placeholder denoting an optional variable that can be specified to distinguish different kinds of supplementary polygons.

A line dataset is a Stata dataset that contains the definition of one or more polylines to be superimposed onto the base map. A line dataset is required to have the following structure:

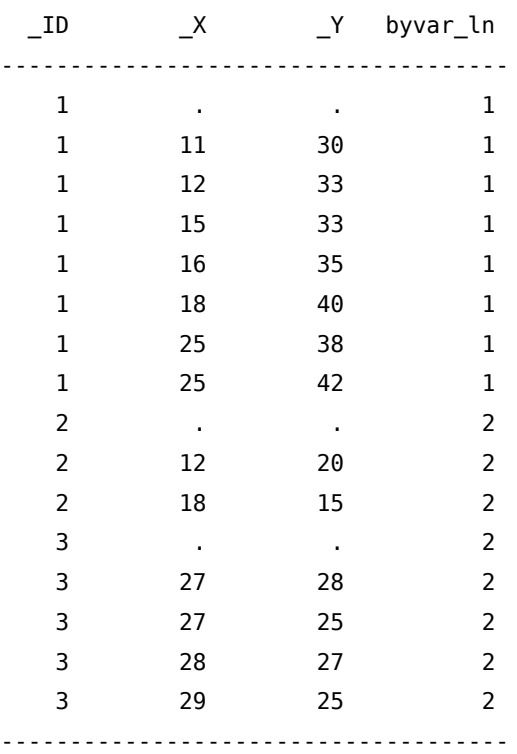

\_ID is required and is a numeric variable that uniquely identifies the polylines. \_X is required and is a numeric variable that contains the x-coordinate of the nodes of the polylines. \_Y is required and is a numeric variable that contains the y-coordinate of the nodes of the polylines. Finally, byvar\_ln is a placeholder denoting an optional variable that can be specified to distinguish different kinds of polylines. The following should be noticed:

- The first record of each polyline must contain missing x- and y-coordinates.
- The non-missing coordinates of each polyline must be ordered so as to correspond to consecutive nodes.

A point dataset is a Stata dataset that contains the definition of one or more points to be superimposed onto the base map. A point dataset is required to have the following structure:

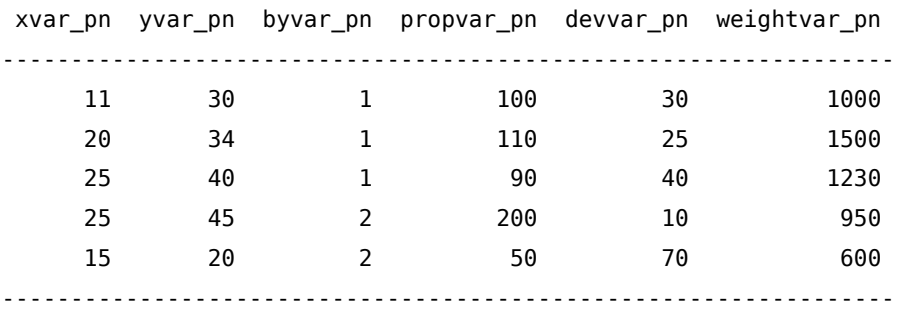

xvar\_pn is a placeholder denoting a required numeric variable that contains the x-coordinate of the points. yvar\_pn is a placeholder denoting a required numeric variable that contains the y-coordinate of the points. byvar\_pn is a placeholder denoting an optional variable that can be specified to distinguish different kinds of points. propvar\_pn is a placeholder denoting an optional variable that, when specified, requests that the point markers be drawn with size proportional to *propvar pn. devvar pn* is a placeholder denoting an optional variable that, when specified, requests that the point markers be drawn as deviations from a given reference value of *devvar* pn. Finally, weightvar pn is a placeholder denoting an optional variable that, when specified, requests that the reference value of *devvar\_pn* be computed weighting observations by variable weightvar\_pn. It is important to note that the required and optional variables making up a point dataset can either reside in an external dataset or be part of the master dataset.

A diagram dataset is a Stata dataset that contains the definition of one or more diagrams to be superimposed onto the base map at given reference points. A diagram dataset is required to have the following structure:

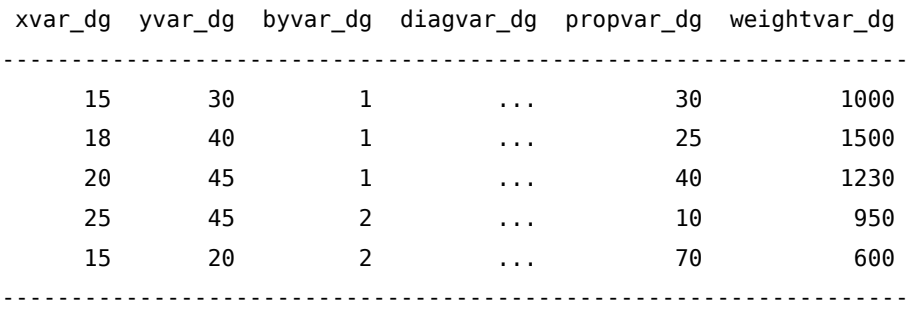

xvar\_dg is a placeholder denoting a required numeric variable that contains the x-coordinate of the diagram reference points.  $\gamma var_d$ g is a placeholder denoting a required numeric variable that contains the ycoordinate of the diagram reference points. byvar\_dg is a placeholder denoting an optional variable that can be specified to distinguish different groups of diagrams. *diagvar\_dg* is a placeholder denoting one or more variables to be represented by the diagrams. *propvar\_dg* is a placeholder denoting an optional variable that, when specified, requests that the diagrams be drawn with area proportional to propvar\_dg. Finally, weightvar\_dg is a placeholder denoting an optional variable that, when specified, requests that the reference value of the diagrams be computed weighting observations by variable weightvar  $dg$  (this applies only to framed-rectangle charts). It is important to note that the required and optional variables making up a diagram dataset can either reside in an external dataset or be part of the master dataset.

An arrow dataset is a Stata dataset that contains the definition of one or more arrows to be superimposed onto the base map. An arrow dataset is required to have the following structure:

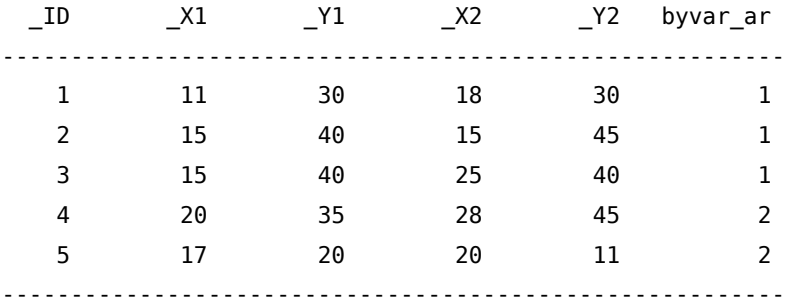

\_ID is required and is a numeric variable that uniquely identifies the arrows. \_X1 is required and is a numeric variable that contains the x-coordinate of the starting point of the arrows. Y1 is required and is a numeric variable that contains the y-coordinate of the starting point of the arrows. \_X2 is required and is a numeric variable that contains the x-coordinate of the ending point of the arrows. \_Y2 is required and is a numeric variable that contains the y-coordinate of the ending point of the arrows. Finally, byvar\_ar is a placeholder denoting an optional variable that can be specified to distinguish different kinds of arrows.

A label dataset is a Stata dataset that contains the definition of one or more labels to be superimposed onto the base map at given reference points. A label dataset is required to have the following structure:

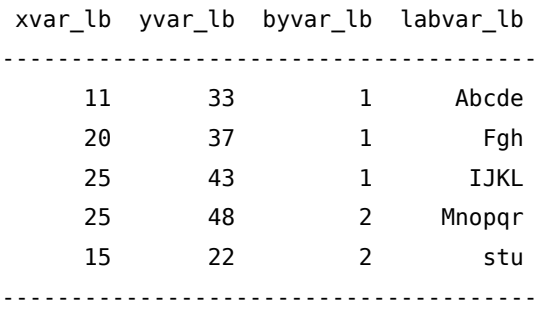

*xvar lb* is a placeholder denoting a required numeric variable that contains the x-coordinate of the label reference points. yvar\_lb is a placeholder denoting a required numeric variable that contains the ycoordinate of the label reference points. *byvar* lb is a placeholder denoting an optional variable that can be specified to distinguish different kinds of labels. Finally, *labvar\_lb* is a placeholder denoting the variable that contains the labels. It is important to note that the required and optional variables making up a label dataset can either reside in an external dataset or be part of the master dataset.

# A.4. Color lists

Some spmap options and suboptions request the user to specify a list of one or more colors. When the list includes only one color, the user is required to specify a standard colorstyle. On the other hand, when the list includes two or more colors, the user can either specify a standard colorstyle list, or specify the name of a predefined color scheme.

NAME MAXCOL TYPE SOURCE ------------------------------------------------ Blues 9 Sequential Brewer Blues2 99 Sequential Custom BuGn 9 Sequential Brewer BuPu 9 Sequential Brewer GnBu 9 Sequential Brewer Greens 9 Sequential Brewer Greens2 99 Sequential Custom Greys 9 Sequential Brewer Greys2 99 Sequential Brewer Heat 16 Sequential Custom OrRd 9 Sequential Brewer Oranges 9 Sequential Brewer PuBu 9 Sequential Brewer PuBuGn 9 Sequential Brewer PuRd 9 Sequential Brewer Purples 9 Sequential Brewer Rainbow 99 Sequential Custom RdPu 9 Sequential Brewer Reds 9 Sequential Brewer Reds2 99 Sequential Custom Terrain 16 Sequential Custom Topological 16 Sequential Custom YlGn 9 Sequential Brewer YlGnBu 9 Sequential Brewer YlOrBr 9 Sequential Brewer YlOrRd 9 Sequential Brewer BrBG 11 Diverging Brewer BuRd 11 Diverging Custom BuYlRd 11 Diverging Custom PRGn 11 Diverging Brewer PiYG 11 Diverging Brewer PuOr 11 Diverging Brewer RdBu 11 Diverging Brewer RdGy 11 Diverging Brewer RdYlBu 11 Diverging Brewer RdYlGn 11 Diverging Brewer Spectral 11 Diverging Brewer Accent 8 Qualitative Brewer Dark2 8 Qualitative Brewer Paired 12 Qualitative Brewer Pastel1 9 Qualitative Brewer Pastel2 8 Qualitative Brewer Set1 9 Qualitative Brewer Set2 8 Qualitative Brewer

The following table lists the predefined color schemes available in the current version of spmap, indicating the name of each scheme, the maximum number of different colors it allows, its type, and its source.

Set3 12 Qualitative Brewer ------------------------------------------------

Following Brewer (1999), sequential schemes are typically used to represent ordered data, so that higher data values are represented by darker colors; in turn, diverging schemes are used when there is a meaningful midpoint in the data, to emphasize progressive divergence from this midpoint in the two opposite directions; finally, qualitative schemes are generally used to represent unordered, categorical data.

The color schemes whose source is indicated as "Brewer" were designed by Dr. Cynthia A. Brewer, Department of Geography, The Pennsylvania State University, University Park, Pennsylvania, USA (Brewer et al. 2003). These color schemes are used with Dr. Brewer's permission and are taken from the ColorBrewer map design tool available at ColorBrewer.org.

# A.5. Choropleth maps

A choropleth map can be defined as a map in which each subarea (e.g., each census tract) of a given region of interest (e.g., a city) is colored or shaded with an intensity proportional to the value taken on by a given quantitative variable in that subarea (Slocum et al. 2005). Since choropleth maps are one of the most popular means for representing the spatial distribution of quantitative variables, it is worth noting the way spmap can be used to draw this kind of map.

In spmap, a choropleth map is a base map whose constituent polygons are colored according to the values taken on by attribute, a numeric variable that must be contained in the master dataset and specified immediately after the main command (see syntax diagram above). To draw the desired choropleth map, spmap first groups the values taken on by variable attribute into k classes defined by a given set of class breaks, and then assigns a different color to each class. The current version of spmap offers six methods for determining class breaks:

- Quantiles: class breaks correspond to quantiles of the distribution of variable attribute, so that each class includes approximately the same number of polygons.
- Boxplot: the distribution of variable attribute is divided into 6 classes defined as follows: [min, p25 1.5\*iqr], (p25 - 1.5\*iqr, p25], (p25, p50], (p50, p75], (p75, p75 + 1.5\*iqr] and (p75 + 1.5\*iqr, max], where iqr = interquartile range.
- Equal intervals: class breaks correspond to values that divide the distribution of variable attribute into k equal-width intervals.
- Standard deviates: the distribution of variable attribute is divided into k classes  $(2 \le k \le 9)$  whose width is defined as a fraction p of its standard deviation sd. Following the suggestions of Evans (1977), this proportion p varies with k as follows:
	- k p ------------ 2 inf 3 1.2 4 1.0 5 0.8 6 0.8 7 0.8 8 0.6

9 0.6 ------------

Class intervals are centered on the arithmetic mean m, which is a class midpoint if k is odd and a class boundary if k is even; the lowest and highest classes are open-ended (Evans 1977).

- k-means: the distribution of variable attribute is divided into k classes using k-means partition cluster analysis. The clustering procedure is applied several times to variable attribute, and the solution that maximizes the goodness-of-variance fit (Armstrong et al. 2003) is used.
- Custom: class breaks are specified by the user.

Alternatively, spmap allows the user to leave the values of variable attribute ungrouped. In this case, attribute is treated as a categorical variable and a different color is assigned to each of its values.

# A.6. Options for drawing the base map

#### Main

 $id(idvar)$  specifies the name of a numeric variable that uniquely identifies the polygon or polygons making up the base map. *idvar* must be contained in the *master* dataset, and its values must correspond to the values taken on by variable \_ID contained in the basemap dataset.

#### Cartogram

area(areavar) requests that the polygons making up the base map be drawn with area proportional to the values taken on by numeric variable areavar, so that a noncontiguous area cartogram (Olson 1976) is obtained. areavar must be contained in the master dataset.

split requests that, before drawing a noncontiguous area cartogram, all multipart base map polygons be split into their constituent parts, each of which will then be treated as a distinct simple polygon.

map(backgroundmap) requests that, when drawing a noncontiguous area cartogram, the polygons making up the base map be superimposed onto a background map defined in Stata dataset backgroundmap.

mfcolor(colorstyle) specifies the fill color of the background map. The default is mfcolor(none).

mocolor(colorstyle) specifies the outline color of the background map. The default is mocolor(black).

mosize(linewidthstyle) specifies the outline thickness of the background map. The default is mosize(thin).

mopattern(*linepatternstyle*) specifies the outline pattern of the background map. The default is mopattern(solid).

#### Choropleth map

clmethod(method) specifies the method to be used for classifying variable attribute and representing its spatial distribution as a choropleth map.

clmethod(quantile) is the default and requests that the quantiles method be used.

clmethod(boxplot) requests that the boxplot method be used.

- clmethod(eqint) requests that the equal intervals method be used.
- clmethod(stdev) requests that the standard deviates method be used.
- clmethod(kmeans) requests that the k-means method be used.
- clmethod(custom) requests that class breaks be specified by the user with option clbreaks(numlist).
- clmethod(unique) requests that each value of variable *attribute* be treated as a distinct class.

clnumber(#) specifies the number of classes k in which variable *attribute* is to be divided. When the quantiles, equal intervals, standard deviates, or k-means classification method is chosen, the default is clnumber(4). When the boxplot classification method is chosen, this option is inactive and k=6. When the custom classification method is chosen, this option is inactive and k equals the number of elements of numlist specified in option clbreaks (*numlist*) minus 1. When the unique classification method is chosen, this option is inactive and k equals the number of different values taken on by variable attribute.

clbreaks(numlist) is required when option clmethod(custom) is specified. It defines the custom class breaks to be used for classifying variable attribute. numlist should be specified so that the first element is the minimum value of variable attribute to be considered; the second to kth elements are the class breaks; and the last element is the maximum value of variable attribute to be considered. For example, suppose we want to group the values of variable attribute into the following four classes: [10,15], (15,20], (20,25] and (25,50]; for this we must specify clbreaks(10 15 20 25 50).

eirange(*min, max*) specifies the range of values (minimum and maximum) to be considered in the calculation of class breaks when option clmethod(eqint) is specified. This option overrides the default range [min(attribute), max(attribute)].

kmiter(#) specifies the number of times the clustering procedure is applied when option clmethod(kmeans) is specified. The default is kmiter(20).

ndfcolor(colorstyle) specifies the fill color of the empty (no data) polygons of the choropleth map. The default is ndfcolor(white).

ndocolor(colorstyle) specifies the outline color of the empty (no data) polygons of the choropleth map. The default is ndocolor(black).

ndsize(linewidthstyle) specifies the outline thickness of the empty (no data) polygons of the choropleth map. The default is ndsize(thin).

ndlabel (string) specifies the legend label to be attached to the empty (no data) polygons of the choropleth map. The default is ndlabel(No data).

### Format

fcolor(colorlist) specifies the list of fill colors of the base map polygons. When no choropleth map is drawn, the list should include only one element. On the other hand, when a choropleth map is drawn, the list should be either composed of k elements, or represented by the name of a predefined color scheme. The default fill color is none. When a choropleth map is drawn, the default argument is a color scheme that depends on the classification method specified in option clmethod(method):

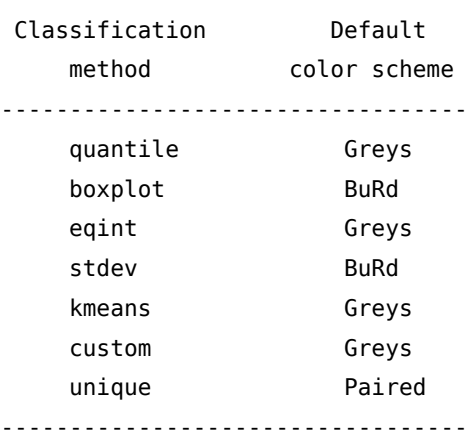

ocolor(colorlist) specifies the list of outline colors of the base map polygons. When no choropleth map is drawn, the list should include only one element. On the other hand, when a choropleth map is drawn, the list should be either composed of k elements, or represented by the name of a predefined color scheme. The default outline color is black, the default specification is ocolor (black ...).

osize(*linewidthstyle\_list*) specifies the list of outline thicknesses of the base map polygons. When no choropleth map is drawn, the list should include only one element. On the other hand, when a choropleth map is drawn, the list should be composed of k elements. The default outline thickness is thin, the default specification is osize(thin ...).

## Legend

legenda(on|off) specifies whether the base map legend should be displayed or hidden.

legenda(on) requests that the base map legend be displayed. This is the default when a choropleth map is drawn.

legenda(off) requests that the base map legend be hidden. This is the default when no choropleth map is drawn.

legtitle(string) specifies the title of the base map legend. When a choropleth map is drawn, option legtitle(varlab) requests that the label of variable attribute be used as the legend title.

leglabel(string) specifies the label to be attached to the single key of the base map legend when no choropleth map is drawn. This option is required when option legenda(on) is specified and no choropleth map is drawn.

legorder(hilo|lohi) specifies the display order of the keys of the base map legend when a choropleth map is drawn.

legorder(hilo) is the default and requests that the keys of the base map legend be displayed in descending order of variable attribute.

legorder(lohi) requests that the keys of the base map legend be displayed in ascending order of variable attribute. This is the default when option clmethod(unique) is specified.

legstyle(0|1|2|3) specifies the way the keys of the base map legend are labelled when a choropleth map is drawn.

legstyle(0) requests that the keys of the base map legend not be labelled.

legstyle(1) is the default and requests that the keys of the base map legend be labelled using the standard mathematical notation for value intervals (e.g.: (20,35]).

legstyle(2) requests that the keys of the base map legend be labelled using the notation ll&ul, where Il denotes the lower limit of the class interval, ul denotes the upper limit of the class interval, and  $\&$ denotes a string that separates the two values. For example, if  $ll=20$ ,  $ul=35$ , and  $&=$ " - ", then the resulting label will be "20 - 35".

legstyle(3) requests that only the first and last keys of the base map legend be labelled; the first key is labelled with the lower limit of the corresponding class interval, the last key is labelled with the upper limit of the corresponding class interval.

legjunction(string) specifies the string to be used as separator when option legstyle(2) is specified. The default is legjunction( $\sum_{i=1}^{n}$ .

legcount requests that, when a choropleth map is drawn, the number of base map polygons belonging to each class of variable attribute be displayed in the legend.

# A.7. Option polygon() suboptions

## Main

data(*polygon*) requests that one or more supplementary polygons defined in Stata dataset polygon be superimposed onto the base map.

select(command) requests that a given subset of records of dataset polygon be selected using Stata commands keep or drop.

by (byvar\_pl) indicates that the supplementary polygons defined in dataset polygon belong to kpl different groups specified by variable byvar\_pl.

### Format

fcolor(colorlist) specifies the list of fill colors of the supplementary polygons. When suboption by(byvar\_pl) is not specified, the list should include only one element. On the other hand, when suboption by(byvar pl) is specified, the list should be either composed of kpl elements, or represented by the name of a predefined color scheme. The default fill color is none, the default specification is fcolor(none ...).

ocolor(colorlist) specifies the list of outline colors of the supplementary polygons. When suboption by (byvar pl) is not specified, the list should include only one element. On the other hand, when suboption by(byvar pl) is specified, the list should be either composed of kpl elements, or represented by the name of a predefined color scheme. The default outline color is black, the default specification is ocolor(black ...).

osize(linewidthstyle\_list) specifies the list of outline thicknesses of the supplementary polygons. When suboption by( $byvar_p$ ) is not specified, the list should include only one element. On the other hand, when suboption by (*byvar pl*) is specified, the list should be composed of kpl elements. The default outline thickness is thin, the default specification is osize(thin ...).

# Legend

legenda(on|off) specifies whether the supplementary-polygon legend should be displayed or hidden.

legenda(on) requests that the supplementary-polygon legend be displayed.

legenda(off) is the default and requests that the supplementary-polygon legend be hidden.

legtitle(string) specifies the title of the supplementary-polygon legend. When suboption by(byvar\_pl) is specified, suboption legtitle(varlab) requests that the label of variable byvar pl be used as the legend title.

leglabel(string) specifies the label to be attached to the single key of the supplementary-polygon legend when suboption by(byvar pl) is not specified. This suboption is required when suboption legenda(on) is specified and suboption by  $(byvar$ <sub>*pl*</sub>) is not specified.

legshow(numlist) requests that, when suboption by( $byvar_p$ ) is specified, only the keys included in numlist be displayed in the supplementary-polygon legend.

legcount requests that the number of supplementary polygons be displayed in the legend.

# A.8. Option line() suboptions

### Main

data(*line*) requests that one or more polylines defined in Stata dataset *line* be superimposed onto the base map.

select (command) requests that a given subset of records of dataset line be selected using Stata commands keep or drop.

by(byvar\_ln) indicates that the polylines defined in dataset line belong to kln different groups specified by variable *byvar* ln.

### Format

color(colorlist) specifies the list of polyline colors. When suboption by(byvar\_ln) is not specified, the list should include only one element. On the other hand, when suboption by  $(byvar_l)$  is specified, the list should be either composed of kln elements, or represented by the name of a predefined color scheme. The default color is black, the default specification is color(black ...).

size(linewidthstyle\_list) specifies the list of polyline thicknesses. When suboption by(byvar\_ln) is not specified, the list should include only one element. On the other hand, when suboption by (byvar ln) is specified, the list should be composed of kln elements. The default thickness is thin, the default specification is size(thin ...).

pattern(*linepatternstyle list*) specifies the list of polyline patterns. When suboption by(*byvar ln*) is not specified, the list should include only one element. On the other hand, when suboption by (byvar ln) is specified, the list should be composed of kln elements. The default pattern is solid, the default specification is pattern(solid ...).

## Legend

legenda(on|off) specifies whether the polyline legend should be displayed or hidden.

legenda(on) requests that the polyline legend be displayed.

legenda(off) is the default and requests that the polyline legend be hidden.

legtitle(string) specifies the title of the polyline legend. When suboption by(byvar ln) is specified, suboption legtitle(varlab) requests that the label of variable (byvar ln) be used as the legend title.

leglabel(string) specifies the label to be attached to the single key of the polyline legend when suboption by(byvar\_ln) is not specified. This suboption is required when suboption legenda(on) is specified and suboption by  $(byvar \ln b)$  is not specified.

legshow(numlist) requests that, when suboption by(byvar ln) is specified, only the keys included in numlist be displayed in the polyline legend.

legcount requests that the number of polylines be displayed in the legend.

# A.9. Option point() suboptions

### Main

data(*point*) requests that one or more points defined in Stata dataset *point* be superimposed onto the base map.

select(command) requests that a given subset of records of dataset point be selected using Stata commands keep or drop.

by(byvar pn) indicates that the points defined in dataset point belong to kpn different groups specified by variable byvar\_pn.

 $x \cdot x \cdot x$  xcoord(*xvar\_pn*) specifies the name of the variable containing the x-coordinate of each point.

ycoord(yvar\_pn) specifies the name of the variable containing the y-coordinate of each point.

## Proportional size

proportional (*propvar pn*) requests that the point markers be drawn with size proportional to the values taken on by numeric variable *propvar\_pn*.

prange(min, max) requests that variable propvar pn specified in suboption proportional(propvar pn) be normalized based on range  $[min, max]$ . This suboption overrides the default normalization based on range  $[0, \text{max}(propvar\_pn)]$ .

psize(relative|absolute) specifies the reference system for drawing the point markers.

psize(relative) is the default and requests that the point markers be drawn using relative minimum and maximum reference values. This is the best choice when there is no need to compare the map at hand with other maps of the same kind.

psize(absolute) requests that the point markers be drawn using absolute minimum and maximum reference values. This is the best choice when the map at hand is to be compared with other maps of the same kind.

# Deviation

deviation( $devvar_pn$ ) requests that the point markers be drawn as deviations from a reference value of numeric variable *devvar\_pn* specified in option refval(). When this suboption is specified, in the first place the values of variable *devvar*  $pn$  are re-expressed as deviations from the chosen reference value. Then, points associated with positive deviations are represented by solid markers, whereas points associated with negative deviations are represented by hollow markers of the same shape; in both cases, markers are drawn with size proportional to the absolute value of the deviation. This suboption is incompatible with suboption proportional (*propvar\_pn*).

refval(mean|median|#) specifies the reference value of variable *devvar\_pn* for computing deviations.

refval(mean) is the default and requests that the arithmetic mean of variable *devvar\_pn* be taken as the reference value.

```
refval(median) requests that the median of variable devvar_pn be taken as the reference value.
```
refval(#) requests that an arbitrary real value #be taken as the reference value.

refweight(weightvar\_pn) requests that the reference value of variable devvar\_pn be computed weighting observations by values of variable weightvar pn.

 $dmax(\#)$  requests that the point markers be drawn using value #as the maximum absolute deviation of reference.

# Format

size(*markersizestyle list*) specifies the list of point marker sizes. When suboption by(*byvar pn*) is not specified, the list should include only one element. On the other hand, when suboption by(byvar\_pn) is specified, the list should be composed of kpn elements. The default size is \*1, the default specification is  $size(*1...).$ 

shape(symbolstyle\_list) specifies the list of point marker shapes. When suboption by(byvar\_pn) is not specified, the list should include only one element. On the other hand, when suboption by(byvar pn) is specified, the list should be composed of kpn elements. The default shape is o, the default specification is shape(o ...). When suboption deviation(*devvar\_pn*) is specified, this suboption accepts only solid symbolstyles written in short form: 0 D T S o d t s.

fcolor(colorlist) specifies the list of fill colors of the point markers. When suboption by(byvar\_pn) is not specified, the list should include only one element. On the other hand, when suboption by (byvar\_pn) is specified, the list should be either composed of kpn elements, or represented by the name of a predefined color scheme. The default fill color is black, the default specification is fcolor(black ...).

ocolor(colorlist) specifies the list of outline colors of the point markers. When suboption by(byvar\_pn) is not specified, the list should include only one element. On the other hand, when suboption by (byvar pn) is specified, the list should be either composed of kpn elements, or represented by the name of a predefined color scheme. The default outline color is none, the default specification is ocolor(none ...).

osize(*linewidthstyle list*) specifies the list of outline thicknesses of the point markers. When suboption by (*byvar\_pn*) is not specified, the list should include only one element. On the other hand, when suboption by(byvar pn) is specified, the list should be composed of kpl elements. The default outline thickness is thin, the default specification is osize(thin ...).

# Legend

legenda(on|off) specifies whether the point legend should be displayed or hidden.

legenda(on) requests that the point legend be displayed.

legenda(off) is the default and requests that the point legend be hidden.

legtitle(string) specifies the title of the point legend. When suboption by(byvar pn) is specified, suboption legtitle(varlab) requests that the label of variable byvar pn be used as the legend title.

leglabel(string) specifies the label to be attached to the single key of the point legend when suboption by(byvar pn) is not specified. This suboption is required when suboption legenda(on) is specified and suboption by  $(byvar\ pn)$  is not specified.

legshow(numlist) requests that, when suboption by( $byvar\_pn$ ) is specified, only the keys included in numlist be displayed in the point legend.

legcount requests that the number of points be displayed in the legend.

# A.10. Option diagram() suboptions

### Main

data(*diagram*) requests that one or more diagrams defined in Stata dataset *diagram* be superimposed onto the base map at given reference points.

select(command) requests that a given subset of records of dataset diagram be selected using Stata commands keep or drop.

by(byvar dg) indicates that the diagrams defined in dataset diagram belong to kdg different groups specified by variable *byvar* dg. This option is active only when just one variable is specified in suboption variables( $diagvar_d$ g).

 $x\text{coord}(x\text{var}_d g)$  specifies the name of the variable containing the x-coordinate of each diagram reference point.

ycoord(yvar  $dg$ ) specifies the name of the variable containing the y-coordinate of each diagram reference point.

variables (*diagvar\_dg*) specifies the list of variables to be represented by the diagrams.

type(frect|pie) specifies the type of diagram to be used.

type(frect) is the default when only one variable is specified in suboption variables(*diagvar dg*) and requests that framed-rectangle charts (Cleveland and McGill 1984; Cleveland 1994) be used.

type(pie) is the default (and the only possibility) when two or more variables are specified in suboption variables( $diagvar_d$ g) and requests that pie charts be used. When option type(pie) is specified, the variables specified in suboption variables (*diagvar dg*) are rescaled so that they sum to 1 within each observation.

# Proportional size

proportional (*propvar\_dg*) requests that the diagrams be drawn with size proportional to the values taken on by numeric variable *propvar* dg.

prange(min, max) requests that variable propvar\_dg specified in suboption proportional(propvar\_dg) be normalized based on range  $[min, max]$ . This suboption overrides the default normalization based on range  $[0, \text{max}(propvar dq)]$ .

# Framed-rectangle chart

range(min, max) requests that variable diagvar dg specified in suboption variables(diagvar dg) be normalized based on range [*min, max*]. This suboption overrides the default normalization based on range  $[0, \text{max}(diagvar dg)]$ .

refval(mean|median|#) specifies the reference value of variable *diagvar* dg for drawing the reference line.

refval(mean) is the default and requests that the arithmetic mean of variable *diagvar\_dg* be taken as the reference value.

refval (median) requests that the median of variable  $diagvar_dg$  be taken as the reference value.

refval(#) requests that an arbitrary real value #be taken as the reference value.

refweight(weightvar  $dg$ ) requests that the reference value of variable *diagvar*  $dg$  be computed weighting observations by values of variable weightvar\_dg.

refcolor(colorstyle) specifies the color of the reference line. The default is refcolor(black).

refsize(linewidthstyle) specifies the thickness of the reference line. The default is refsize(medium).

### Format

size(#) specifies a multiplier that affects the size of the diagrams. For example, size(1.5) requests that the default size of all the diagrams be increased by 50%. The default is size(1).

fcolor(colorlist) specifies the list of fill colors of the diagrams. When just one variable is specified in suboption variables (*diagvar\_dg*) and suboption by (*byvar\_dg*) is not specified, the list should include only one element. When just one variable is specified in suboption variables (*diagvar\_dg*) and suboption by (byvar dg) is specified, the list should be either composed of kdg elements, or represented by the name of a predefined color scheme. Finally, when J>1 variables are specified in suboption variables (*diagvar\_* $dg$ ), the list should be either composed of J elements, or represented by the name of a predefined color scheme. The default fill color is black, the default specification when  $J=1$  is fcolor(black ...), and the default specification when J>1 is fcolor(red blue orange green lime navy sienna ltblue cranberry emerald eggshell magenta olive brown yellow dkgreen).

ocolor(colorlist) specifies the list of outline colors of the diagrams. When just one variable is specified in suboption variables (*diagvar dg*) and suboption by (*byvar dg*) is not specified, the list should include only one element. When just one variable is specified in suboption variables (*diagvar dg*) and suboption by (byvar\_dg) is specified, the list should be either composed of kdg elements, or represented by the name of a predefined color scheme. Finally, when  $\geq 1$  variables are specified in suboption variables (*diagvar*  $dg$ ), the list should be either composed of J elements, or represented by the name of a predefined color scheme. The default fill color is black, the default specification is ocolor(black ...).

osize(*linewidthstyle list*) specifies the list of outline thicknesses of the diagrams. When just one variable is specified in suboption variables (diagvar dg) and suboption by (byvar dg) is not specified, the list should include only one element. When just one variable is specified in suboption variables (*diagvar* dg) and suboption by (*byvar\_dg*) is specified, the list should be composed of kdg elements. Finally, when J>1 variables are specified in suboption variables (*diagvar\_dg*), the list should be composed of J elements. The default outline thickness is thin, the default specification is  $\sigma$ size(thin ...).

## Legend

legenda(on|off) specifies whether the diagram legend should be displayed or hidden.

legenda(on) requests that the diagram legend be displayed.

legenda(off) is the default and requests that the point diagram be hidden.

legtitle(string) specifies the title of the diagram legend. When just one variable is specified in suboption variables(diagvar dg), suboption legtitle(varlab) requests that the label of variable diagvar dg be used as the legend title.

legshow(*numlist*) requests that only the keys included in *numlist* be displayed in the diagram legend.

legcount requests that the number of diagrams be displayed in the legend.

# A.11. Option arrow() suboptions

### Main

data(arrow) requests that one or more arrows defined in Stata dataset arrow be superimposed onto the base map.

select(command) requests that a given subset of records of dataset arrow be selected using Stata commands keep or drop.

by  $(byvar \ar{ar})$  indicates that the arrows defined in dataset arrow belong to kar different groups specified by variable byvar ar.

### Format

direction(directionstyle list) specifies the list of arrow directions, where directionstyle is one of the following: 1 (monodirectional arrow), 2 (bidirectional arrow). When suboption by  $(byvar ar)$  is not specified, the list should include only one element. On the other hand, when suboption by( $byvar-ar$ ) is specified, the list should be composed of kar elements. The default direction is 1, the default specification is direction(1 ...).

hsize(*markersizestyle list*) specifies the list of arrowhead sizes. When suboption by(*byvar ar*) is not specified, the list should include only one element. On the other hand, when suboption by( $byvar_a$ r) is specified, the list should be composed of kar elements. The default size is 1.5, the default specification is  $hsize(1.5...).$ 

hangle(anglestyle\_list) specifies the list of arrowhead angles. When suboption by(byvar\_ar) is not specified, the list should include only one element. On the other hand, when suboption by(byvar ar) is specified, the list should be composed of kar elements. The default angle is 28.64, the default specification is hangle(28.64 ...).

hbarbsize(markersizestyle list) specifies the list of sizes of the filled portion of arrowheads. When suboption by(byvar ar) is not specified, the list should include only one element. On the other hand, when suboption by ( $byvar\_ar$ ) is specified, the list should be composed of kar elements. The default size is 1.5, the default specification is hbarbsize $(1.5 \ldots)$ .

hfcolor(colorlist) specifies the list of arrowhead fill colors. When suboption by(byvar\_ar) is not specified, the list should include only one element. On the other hand, when suboption by(byvar ar) is specified, the list should be either composed of kar elements, or represented by the name of a predefined color scheme. The default fill color is black, the default specification is hfcolor(black ...).

hocolor(colorlist) specifies the list of arrowhead outline colors. When suboption by(byvar\_ar) is not specified, the list should include only one element. On the other hand, when suboption by(byvar ar) is specified, the list should be either composed of kar elements, or represented by the name of a predefined color scheme. The default outline color is black, the default specification is hocolor(black ...).

hosize(*linewidthstyle list*) specifies the list of arrowhead outline thicknesses. When suboption by( $by$ *var*  $ar$ ) is not specified, the list should include only one element. On the other hand, when suboption by(byvar ar) is specified, the list should be composed of kar elements. The default outline thickness is thin, the default specification is hosize(thin ...).

lcolor(colorlist) specifies the list of arrow shaft line colors. When suboption by(byvar ar) is not specified, the list should include only one element. On the other hand, when suboption by(byvar ar) is specified, the list should be either composed of kar elements, or represented by the name of a predefined color scheme. The default color is black, the default specification is lcolor(black ...).

Lsize(*linewidthstyle list*) specifies the list of arrow shaft line thicknesses. When suboption by(*byvar ar*) is not specified, the list should include only one element. On the other hand, when suboption by (byvar\_ar) is specified, the list should be composed of kar elements. The default thickness is thin, the default specification is lsize(thin ...).

lpattern(linepatternstyle\_list) specifies the list of arrow shaft line patterns. When suboption by(byvar\_ar) is not specified, the list should include only one element. On the other hand, when suboption by(byvar\_ar) is specified, the list should be composed of kar elements. The default pattern is solid, the default specification is lpattern(solid ...).

# Legend

legenda(on|off) specifies whether the arrow legend should be displayed or hidden.

legenda(on) requests that the arrow legend be displayed.

legenda(off) is the default and requests that the arrow legend be hidden.

legtitle(string) specifies the title of the arrow legend. When suboption by(byvar ar) is specified, suboption legtitle(varlab) requests that the label of variable byvar\_ar be used as the legend title.

leglabel(string) specifies the label to be attached to the single key of the arrow legend when suboption by(byvar ar) is not specified. This suboption is required when suboption legenda(on) is specified and suboption by  $(byvar_a r)$  is not specified.

legshow(*numlist*) requests that, when suboption by( $byvar-ar$ ) is specified, only the keys included in numlist be displayed in the arrow legend.

legcount requests that the number of arrows be displayed in the legend.

# A.12. Option label() suboptions

#### Main

data(*label*) requests that one or more labels defined in Stata dataset *label* be superimposed onto the base map at given reference points.

select(command) requests that a given subset of records of dataset label be selected using Stata commands keep or drop.

by(byvar lb) indicates that the labels defined in dataset label belong to klb different groups specified by variable byvar\_lb.

 $x \cdot x$ coord( $x \cdot y$ ) specifies the name of the variable containing the x-coordinate of each label reference point.

ycoord(*yvar lb*) specifies the name of the variable containing the y-coordinate of each label reference point.

label (*labvar lb*) specifies the name of the variable containing the labels.

#### Format

length(*lengthstyle list*) specifies the list of label lengths, where *lengthstyle* is any integer greater than 0 indicating the maximum number of characters of the labels. When suboption by  $(byvar \; lb)$  is not specified, the list should include only one element. On the other hand, when suboption by (byvar\_lb) is specified, the list should be composed of klb elements. The default label lenght is 12, the default specification is length(12 ...).

size(textsizestyle list) specifies the list of label sizes. When suboption by(byvar lb) is not specified, the list should include only one element. On the other hand, when suboption by(byvar\_lb) is specified, the list should be composed of klb elements. The default label size is \*1, the default specification is size(\*1 ...).

color(colorlist) specifies the list of label colors. When suboption by(byvar lb) is not specified, the list should include only one element. On the other hand, when suboption by  $(byvar_l b)$  is specified, the list should be either composed of klb elements, or represented by the name of a predefined color scheme. The default label color is black, the default specification is color(black ...).

position(*clockpos list*) specifies the list of label positions relative to their reference point. When suboption by(byvar lb) is not specified, the list should include only one element. On the other hand, when suboption by ( $byvar\_lb$ ) is specified, the list should be composed of klb elements. The default label position is 0, the default specification is position(0 ...).

gap(relativesize\_list) specifies the list of gaps between labels and their reference point. When suboption by  $(byvar \; lb)$  is not specified, the list should include only one element. On the other hand, when suboption by(byvar\_lb) is specified, the list should be composed of klb elements. The default label gap is  $*1$ , the default specification is  $gap(*1 ...).$ 

angle(anglestyle list) specifies the list of label angles. When suboption by(byvar lb) is not specified, the list should include only one element. On the other hand, when suboption by (byvar\_lb) is specified, the

list should be composed of klb elements. The default label angle is horizontal, the default specification is angle(horizontal ...).

# A.13. Option scalebar() suboptions

### Main

units( $#$ ) specifies the length of the scale bar expressed in arbitrary units.

scale(#) specifies the ratio of scale bar units to map units. For example, suppose map coordinates are expressed in meters: if the scale bar length is to be expressed in meters too, then the ratio of scale bar units to map units will be 1; if, on the other hand, the scale bar length is to be expressed in kilometers, then the ratio of scale bar units to map units will be 1/1000. The default is scale(1).

xpos(#) specifies the distance of the scale bar from the center of the plot region on the horizontal axis, expressed as percentage of half the total width of the plot region. Positive values request that the distance be computed from the center to the right, whereas negative values request that the distance be computed from the center to the left. The default is xpos(0).

 $ypos(\#)$  specifies the distance of the scale bar from the center of the plot region on the vertical axis, expressed as percentage of half the total height of the plot region. Positive values request that the distance be computed from the center to the top, whereas negative values request that the distance be computed from the center to the bottom. The default is ypos(-110).

#### Format

size(#) specifies a multiplier that affects the height of the scale bar. For example, size(1.5) requests that the default height of the scale bar be increased by 50%. The default is size(1).

fcolor(colorstyle) specifies the fill color of the scale bar. The default is fcolor(black).

ocolor(colorstyle) specifies the outline color of the scale bar. The default is ocolor(black).

osize(*linewidthstyle*) specifies the outline thickness of the scale bar. The default is osize(vthin).

label(string) specifies the descriptive label of the scale bar. The default is label(Units).

tcolor(colorstyle) specifies the color of the scale bar text. The default is tcolor(black).

tsize(textsizestyle) specifies the size of the scale bar text. The default is tsize(\*1).

# A.14. Graph options

### Main

polyfirst requests that the supplementary polygons specified in option polygon() be drawn before the base map. By default, the base map is drawn before any other spatial object.

gsize(#) specifies the length (in inches) of the shortest side of the graph available area (the lenght of the longest side is set internally by spmap to minimize the amount of blank space around the map). The default ranges from 1 to 4, depending on the aspect ratio of the map. Alternatively, the height and width of the graph available area can be set using the standard xsize() and ysize() options.

freestyle requests that, when drawing the graph, all the formatting presets and restrictions built in spmap be ignored. By default, spmap presets the values of some graph options and restricts the use of some others, so as to produce a "nice" graph automatically. By specifying option freestyle, the user loses this feature but gains full control over most of the graph formatting options.

twoway\_options include all the options documented in [G] twoway\_options, except for axis\_options, aspect\_option, scheme\_option, by\_option, and advanced\_options. These include added\_line\_options, added\_ text\_options, title\_options, legend\_options, and region\_options, as well as options nodraw, name(), and saving().

spmap relig1 using "Italy-RegionsCoordinates.dta", id(id);

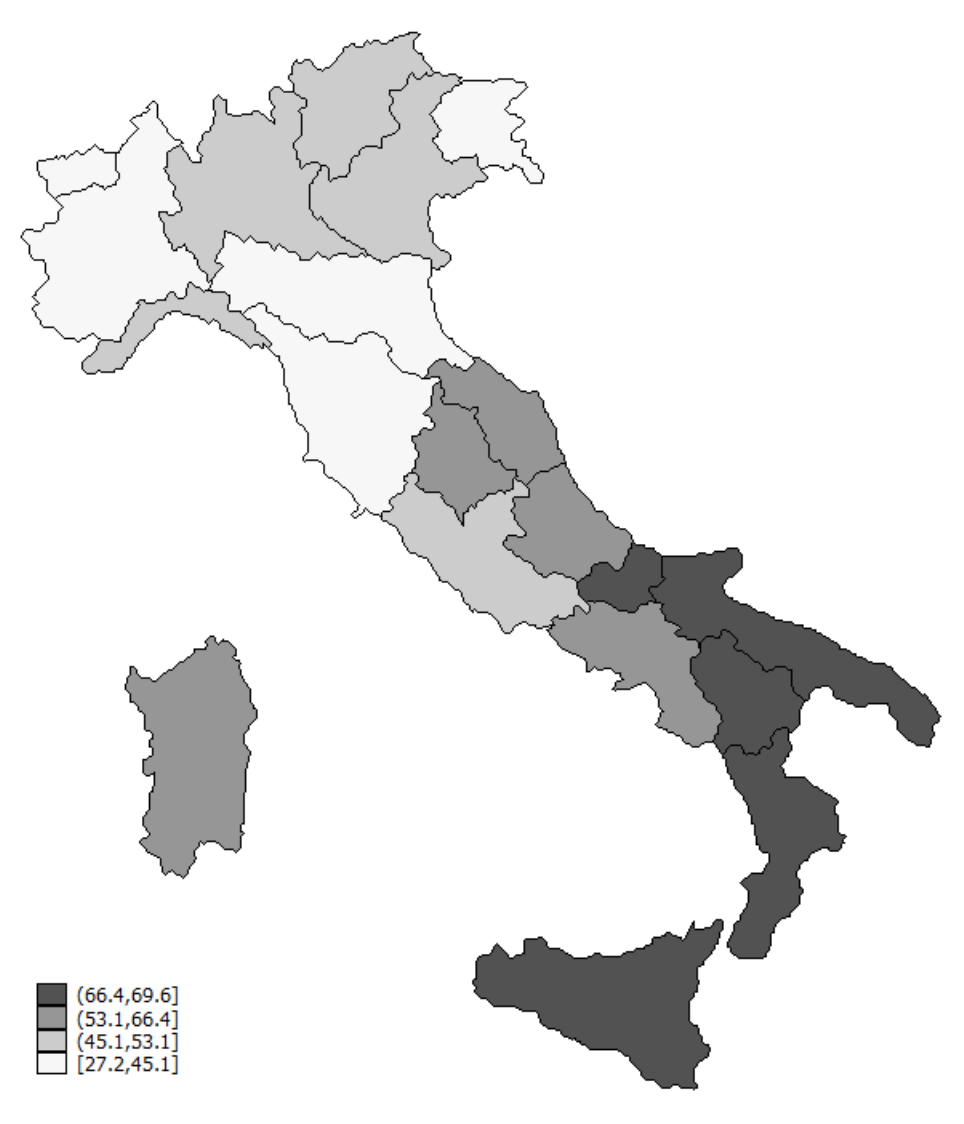

Figura A.1. Choropleth maps

spmap relig1 using "Italy-RegionsCoordinates.dta", id(id) title("Pct. Catholics without reservations", size(\*0.8)) subtitle("Italy, 1994-98" " ", size(\*0.8));

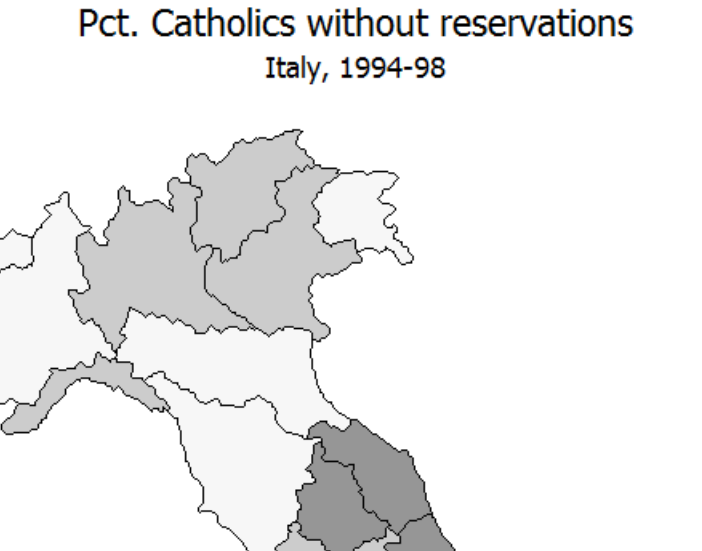

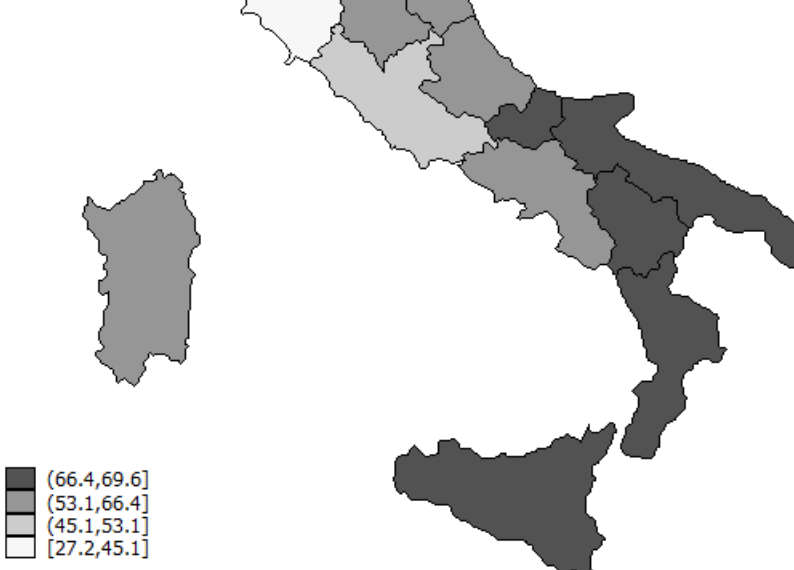

Figura A.2. Choropleth maps

```
spmap relig1 using "Italy-RegionsCoordinates.dta", id(id)
 title("Pct. Catholics without reservations", size(*0.8))
 subtitle("Italy, 1994-98" " ", size(*0.8))
 legstyle(2) legend(region(lcolor(black)));
```
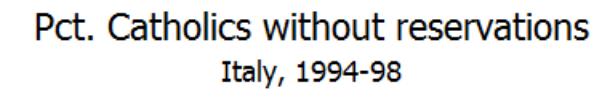

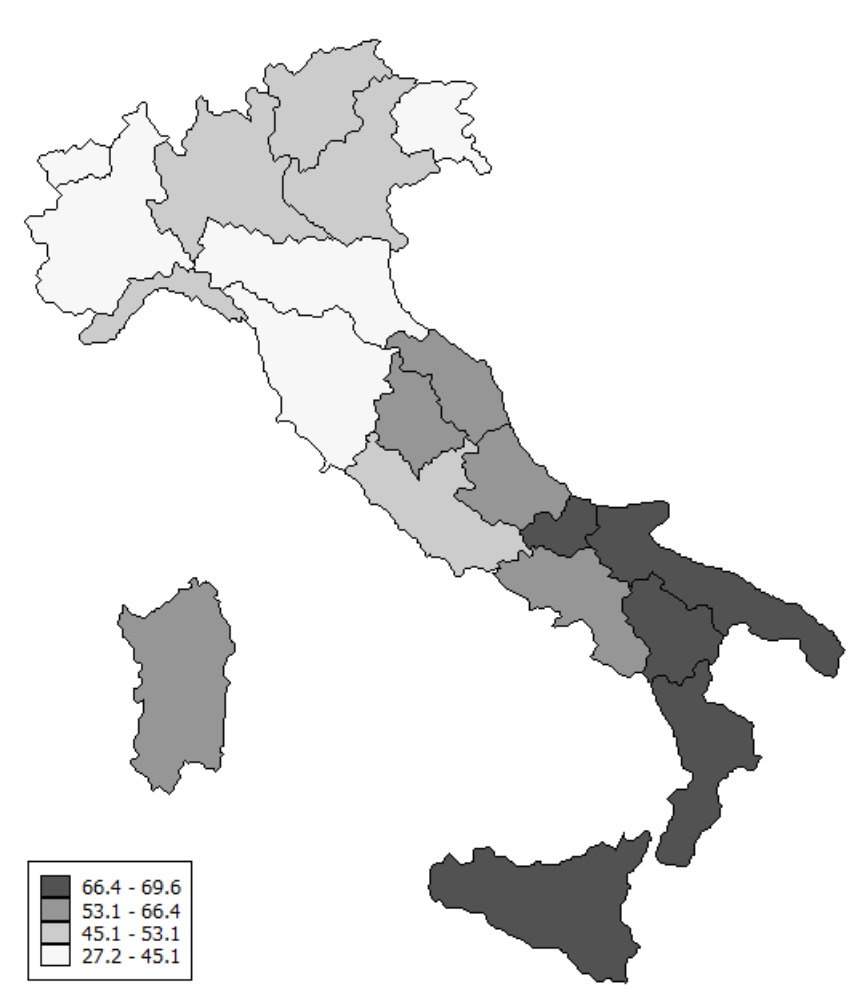

Figura A.3. Choropleth maps

```
spmap relig1m using "Italy-RegionsCoordinates.dta", id(id)
 ndfcolor(red)
 title("Pct. Catholics without reservations", size(*0.8))
 subtitle("Italy, 1994-98" " ", size(*0.8))
 legstyle(2) legend(region(lcolor(black)));
```
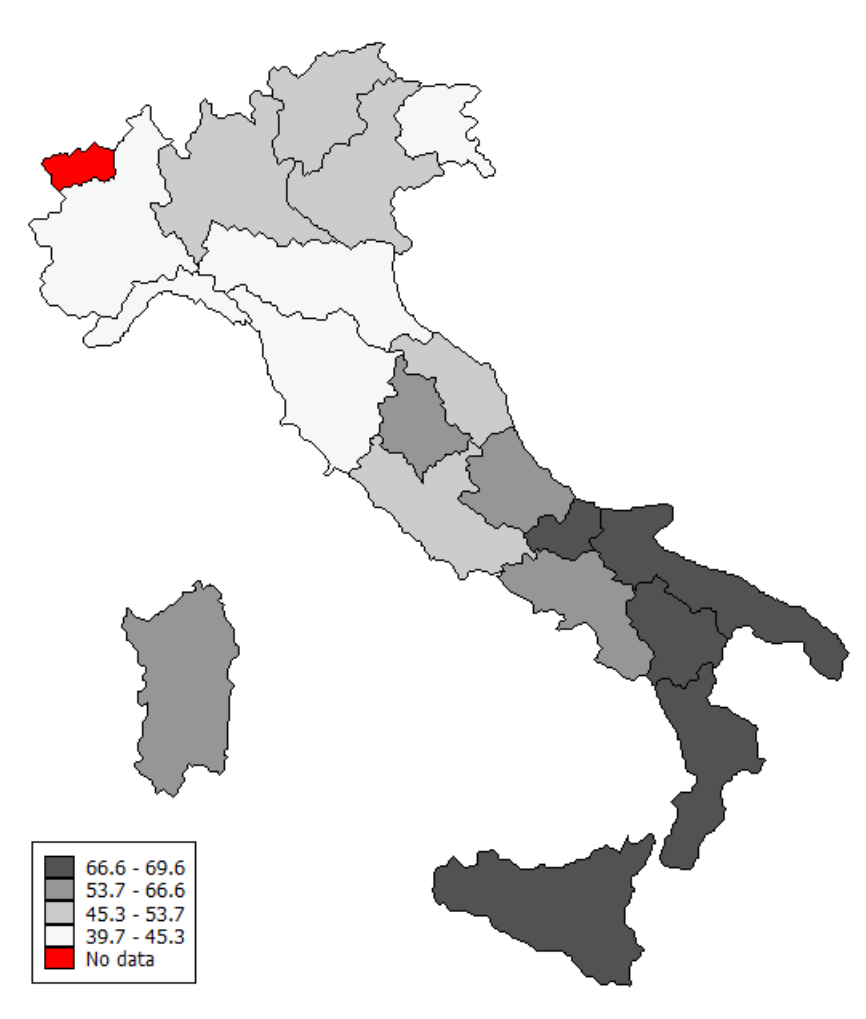

Figura A.4. Choropleth maps

```
spmap relig1 using "Italy-RegionsCoordinates.dta", id(id)
 clmethod(eqint) clnumber(5) eirange(20 70)
 title("Pct. Catholics without reservations", size(*0.8))
 subtitle("Italy, 1994-98" " ", size(*0.8))
 legstyle(2) legend(region(lcolor(black)));
```
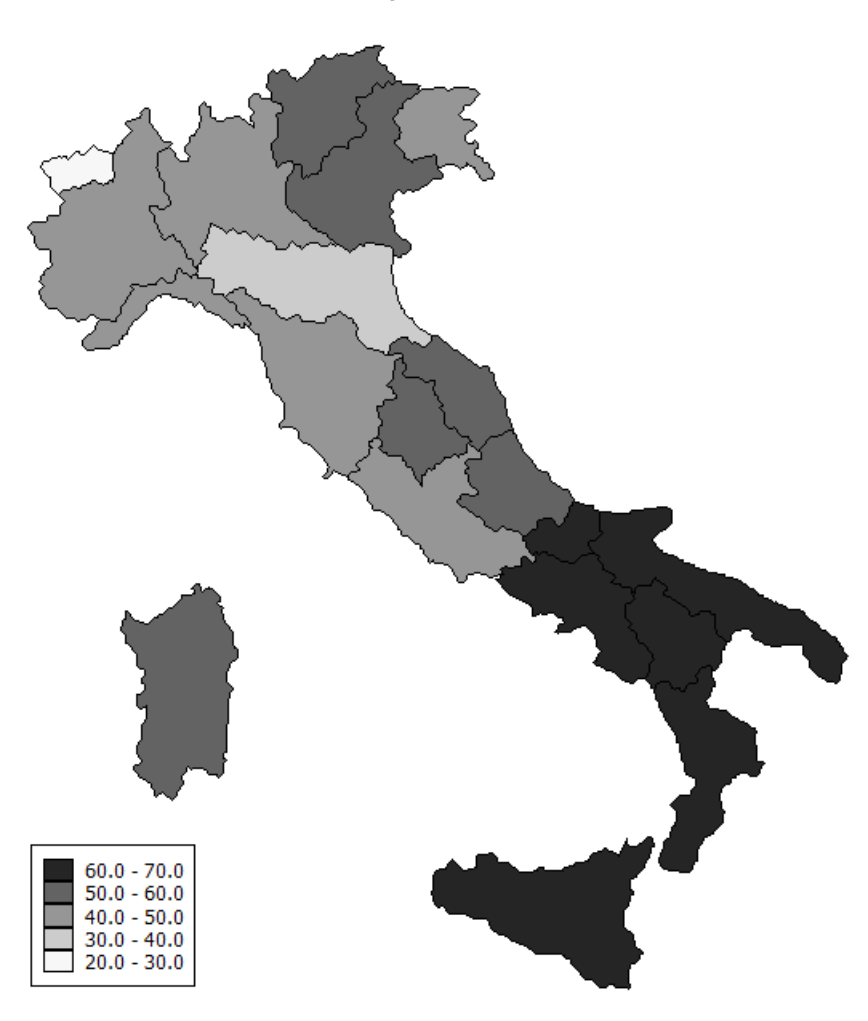

Figura A.5. Choropleth maps

spmap relig1 using "Italy-RegionsCoordinates.dta", id(id) clnumber(20) fcolor(Reds2) ocolor(none ..) title("Pct. Catholics without reservations", size(\*0.8)) subtitle("Italy, 1994-98" " ", size(\*0.8)) legstyle(3);

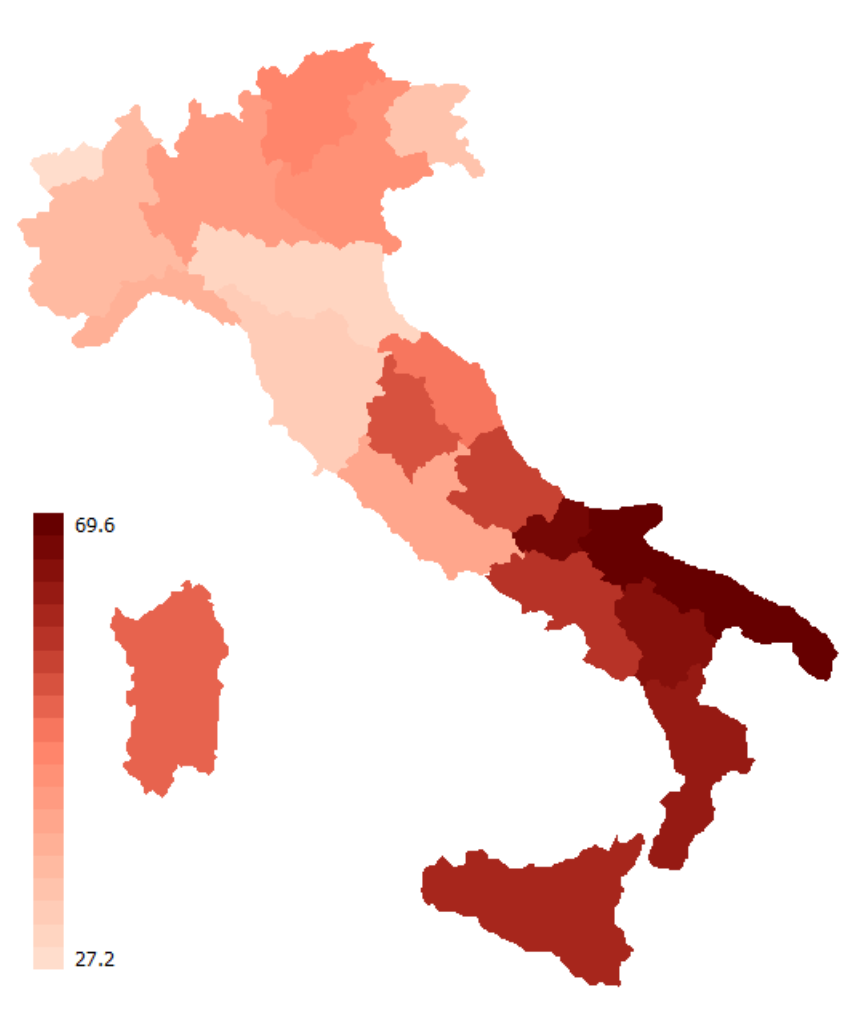

Figura A.6. Choropleth maps

```
spmap relig1 using "Italy-RegionsCoordinates.dta", id(id)
 clnumber(20) fcolor(Reds2) ocolor(none ..)
 title("Pct. Catholics without reservations", size(*0.8))
 subtitle("Italy, 1994-98" " ", size(*0.8))
 legstyle(3) legend(ring(1) position(3));
```
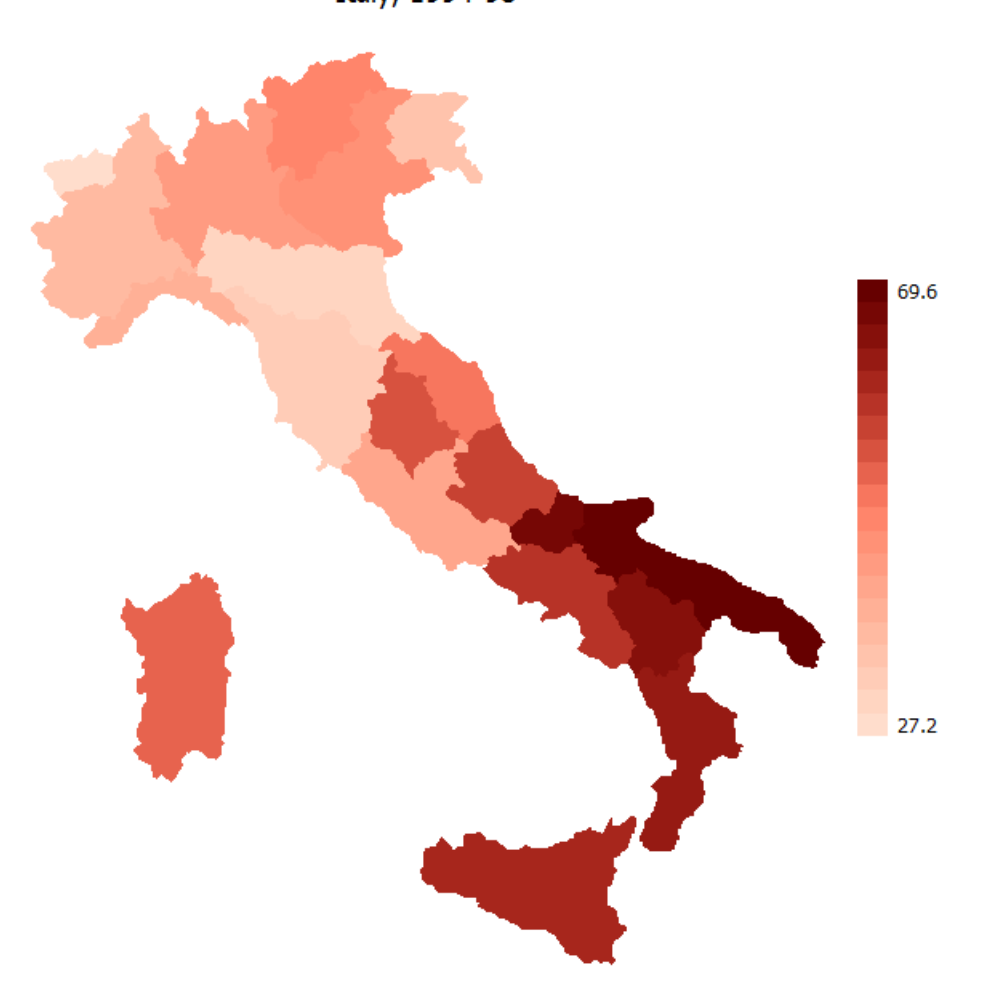

Figura A.7. Choropleth maps

```
spmap relig1 using "Italy-RegionsCoordinates.dta", id(id)
 clnumber(20) fcolor(Reds2) ocolor(none ..)
 title("Pct. Catholics without reservations", size(*0.8))
 subtitle("Italy, 1994-98" " ", size(*0.8))
 legstyle(3) legend(ring(1) position(3))
 plotregion(margin(vlarge));
```
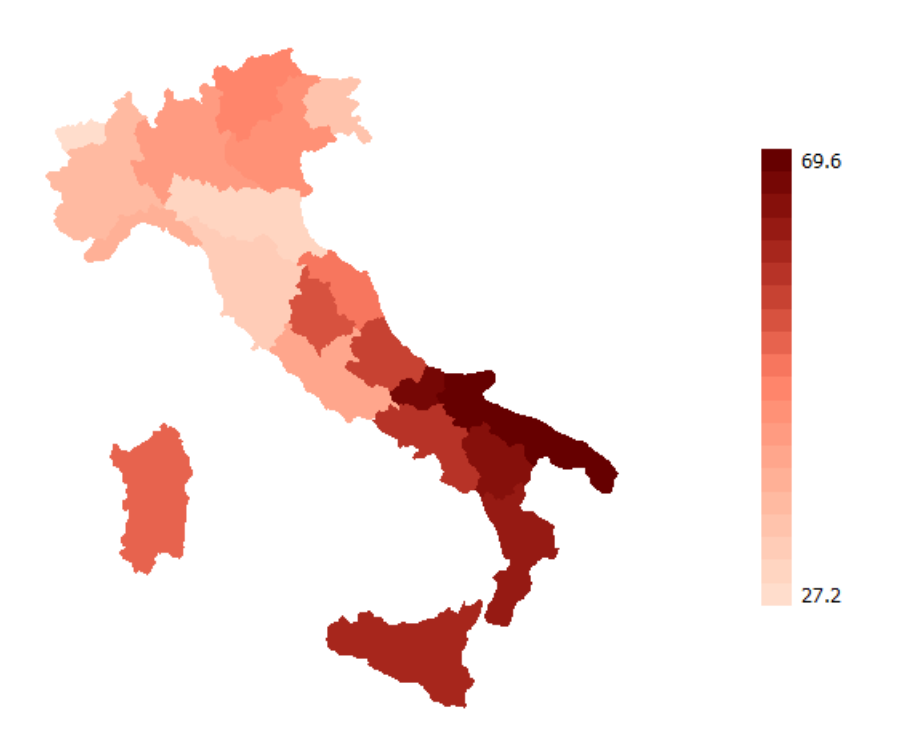

Figura A.8. Choropleth maps

```
spmap relig1 using "Italy-RegionsCoordinates.dta", id(id)
 clnumber(20) fcolor(Reds2) ocolor(none ..)
 title("Pct. Catholics without reservations", size(*0.8))
 subtitle("Italy, 1994-98" " ", size(*0.8))
 legstyle(3) legend(ring(1) position(3))
 plotregion(icolor(stone)) graphregion(icolor(stone));
```
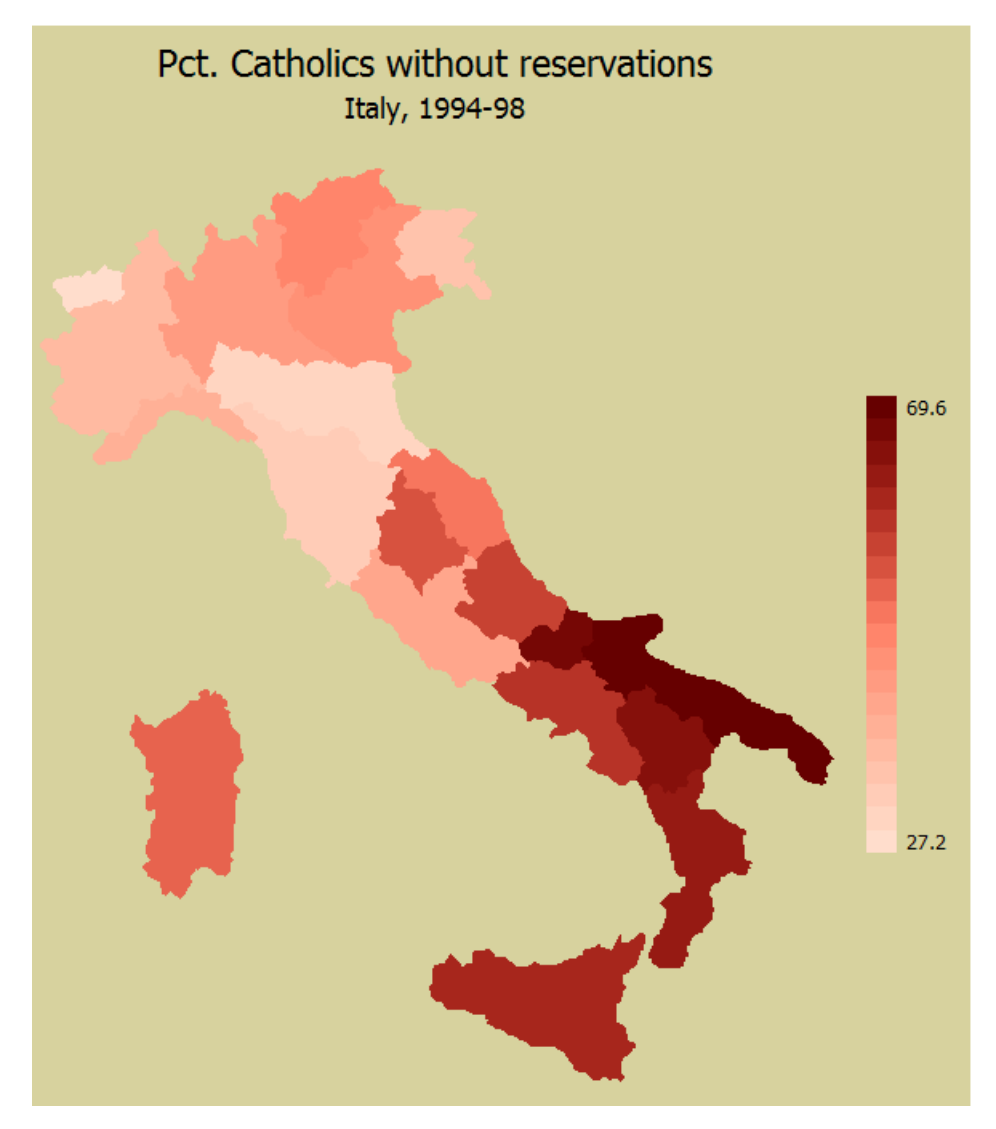

Figura A.9. Choropleth maps

```
spmap relig1 using "Italy-RegionsCoordinates.dta", id(id)
 clnumber(20) fcolor(Greens2) ocolor(white ..) osize(medthin ..)
 title("Pct. Catholics without reservations", size(*0.8))
 subtitle("Italy, 1994-98" " ", size(*0.8))
 legstyle(3) legend(ring(1) position(3))
 plotregion(icolor(stone)) graphregion(icolor(stone));
```
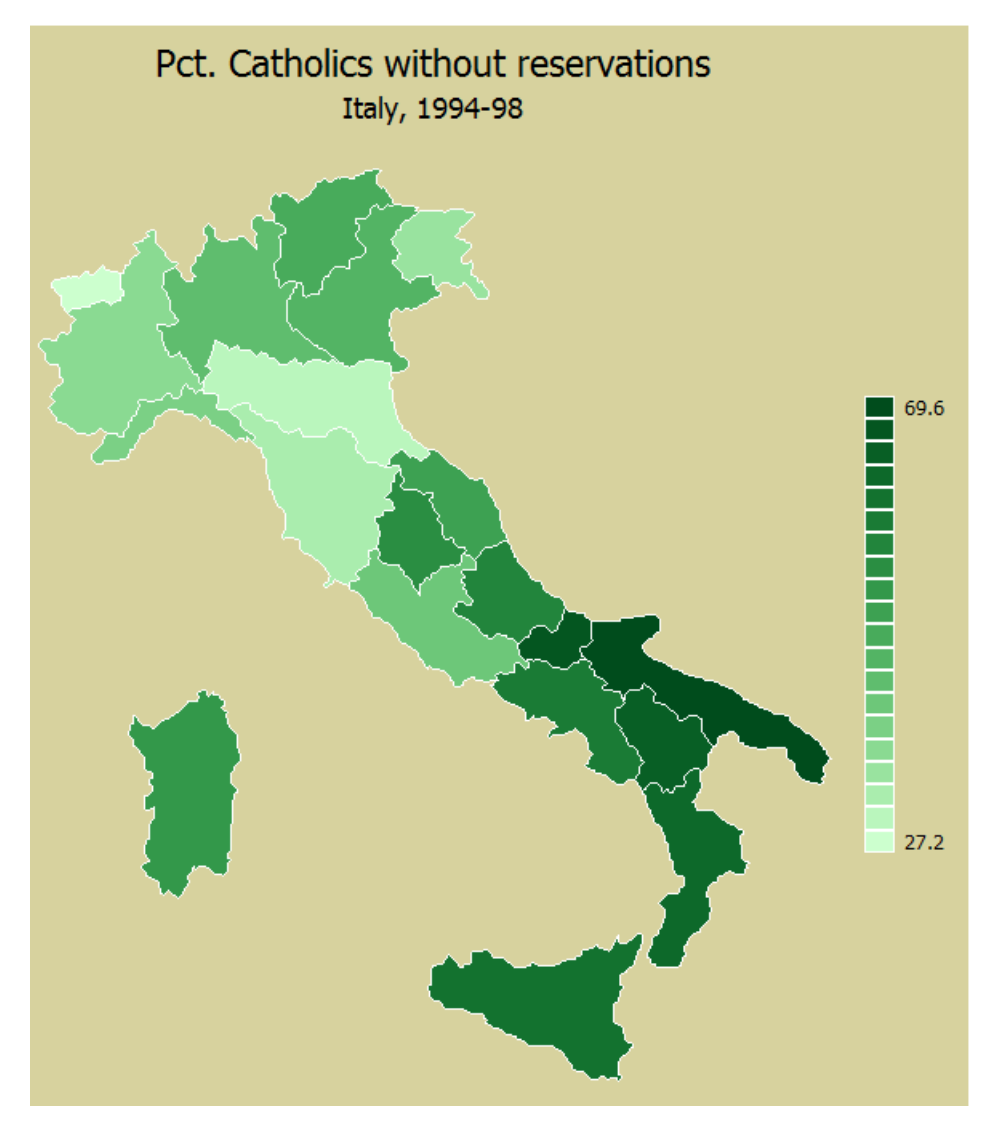

Figura A.10. Choropleth maps

```
spmap relig1 using "Italy-RegionsCoordinates.dta", id(id)
 clnumber(20) fcolor(Greens2) ocolor(white ..) osize(thin ..)
title("Pct. Catholics without reservations", size(*0.8))
 subtitle("Italy, 1994-98" " ", size(*0.8))
 legstyle(3) legend(ring(1) position(3))
 plotregion(icolor(stone)) graphregion(icolor(stone))
 polygon(data("Italy-Highlights.dta") ocolor(white)
 osize(medthick));
```
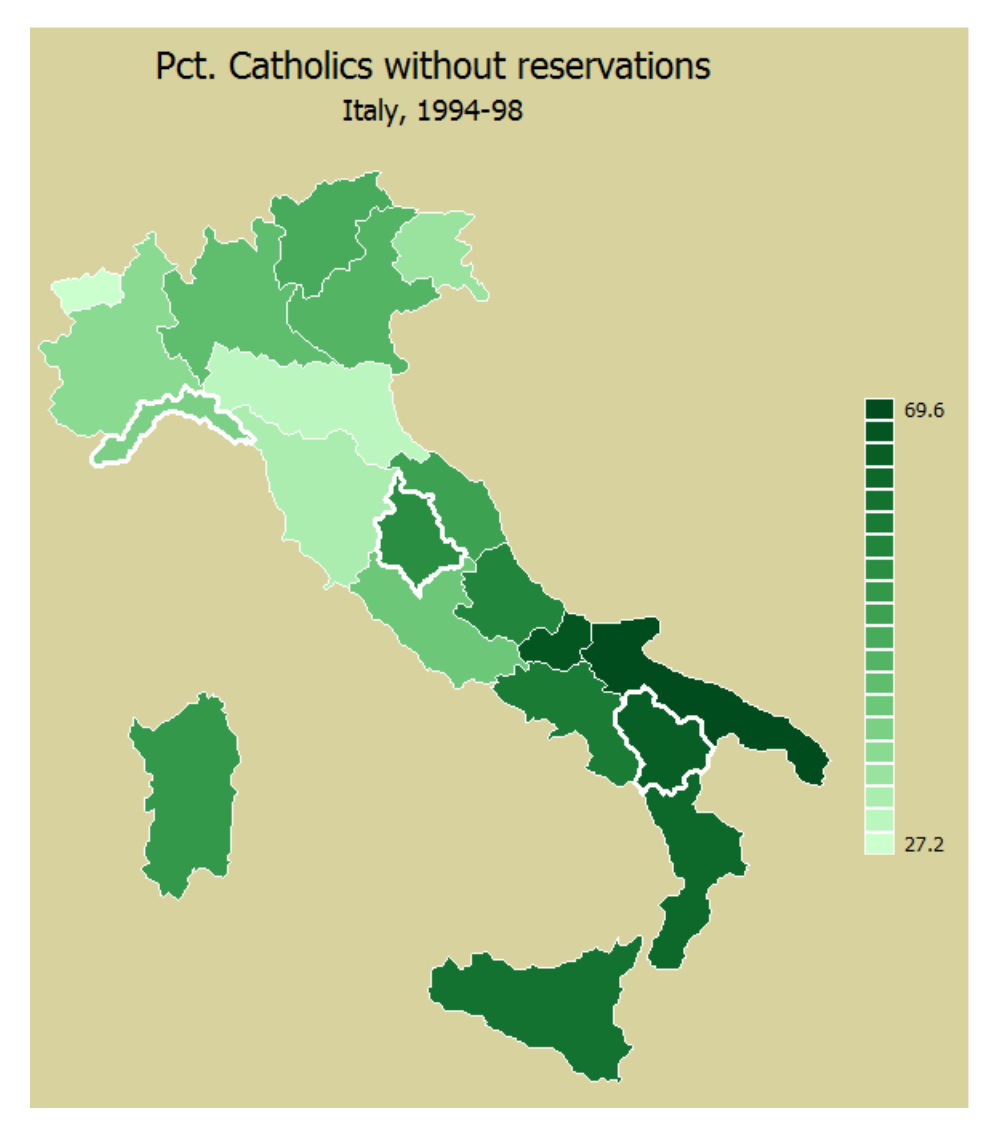

Figura A.11. Choropleth maps

```
spmap relig1 using "Italy-RegionsCoordinates.dta", id(id)
 clnumber(20) fcolor(Greens2) ocolor(white ..) osize(medthin ..)
 title("Pct. Catholics without reservations", size(*0.8))
 subtitle("Italy, 1994-98" " ", size(*0.8))
legstyle(3) legend(ring(1) position(3))
 plotregion(icolor(stone)) graphregion(icolor(stone))
 scalebar(units(500) scale(1/1000) xpos(-100) label(Kilometers));
```
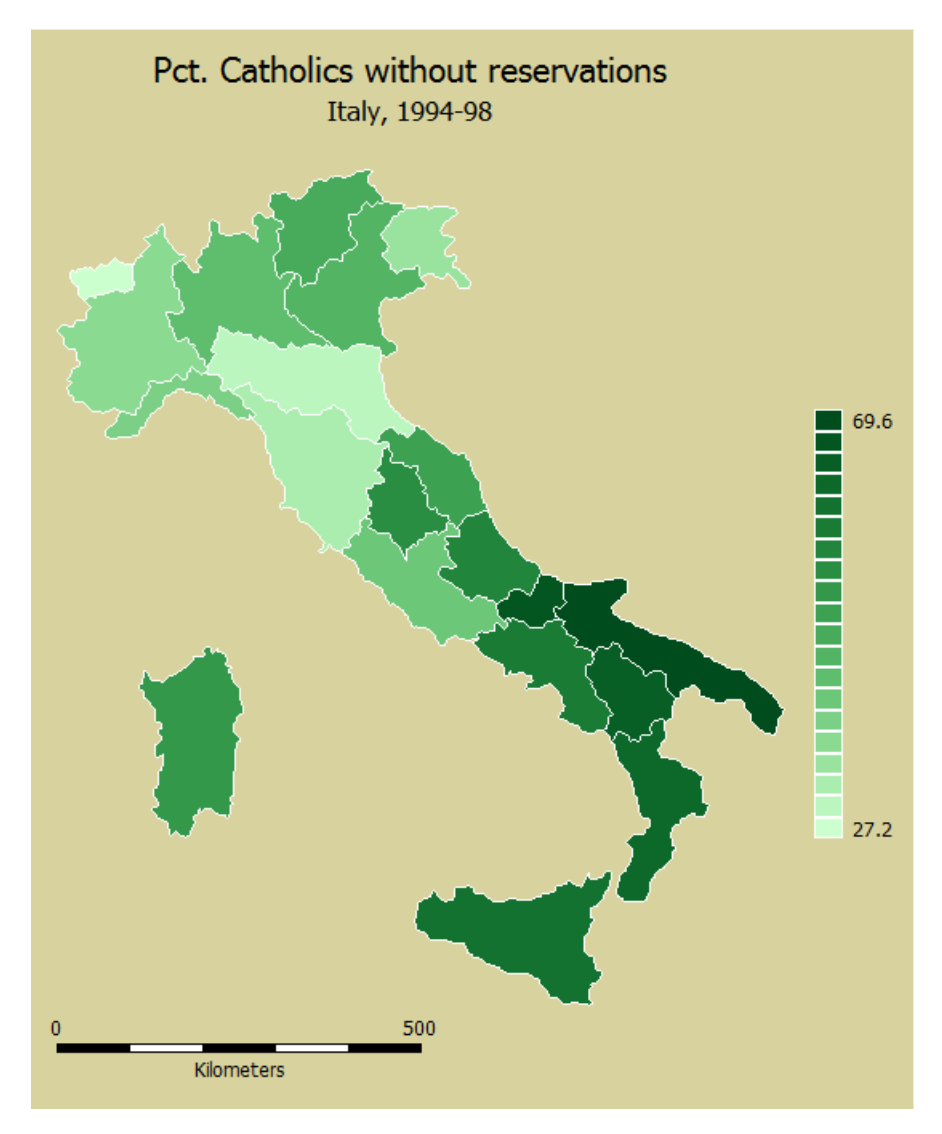

Figura A.12. Choropleth maps
```
spmap using "Italy-OutlineCoordinates.dta", id(id)
      title("Pct. Catholics without reservations", size(*0.8))
      subtitle("Italy, 1994-98" " ", size(*0.8))
      point(data("Italy-RegionsData.dta") xcoord(xcoord)
      ycoord(ycoord) proportional(relig1) fcolor(red) size(*1.5));
```
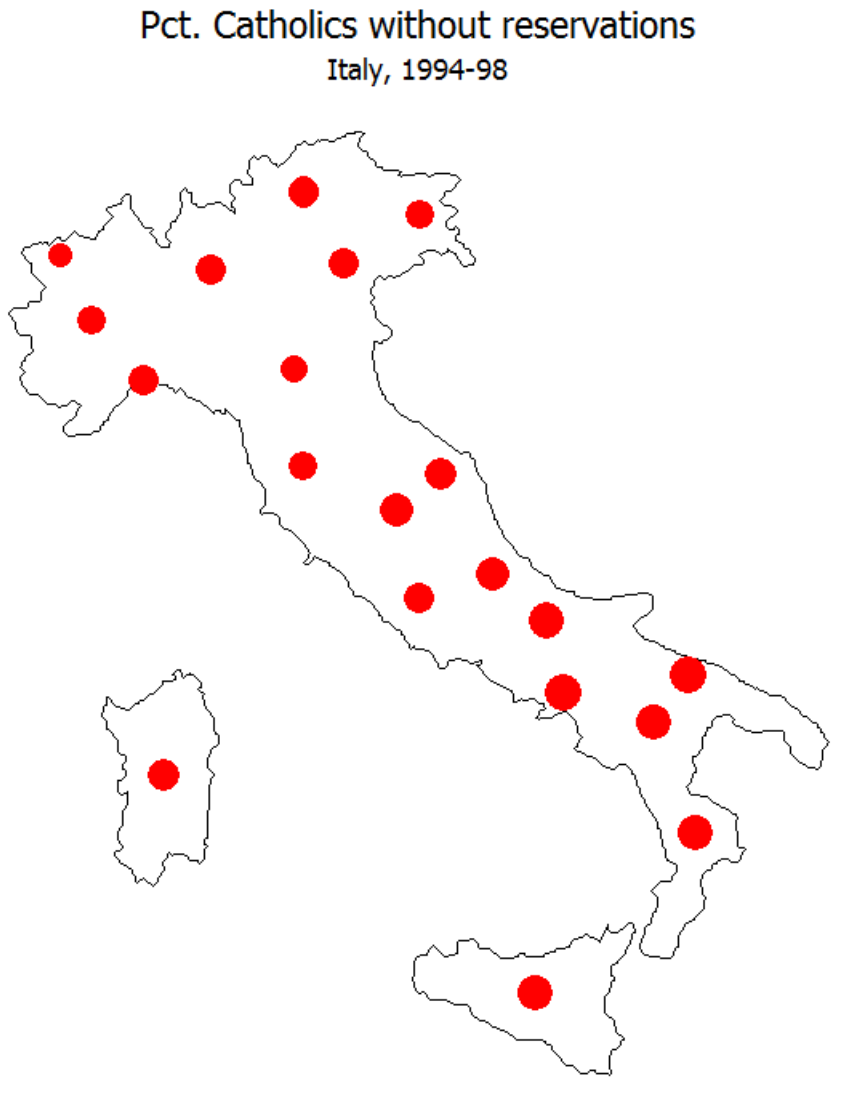

Figura A.13. Proportional symbol maps

spmap using "Italy-OutlineCoordinates.dta", id(id) title("Pct. Catholics without reservations", size(\*0.8)) subtitle("Italy, 1994-98" " ", size(\*0.8)) point(data("Italy-RegionsData.dta") xcoord(xcoord) ycoord(ycoord) proportional(relig1) fcolor(red) size(\*1.5) shape(s));

<span id="page-289-0"></span>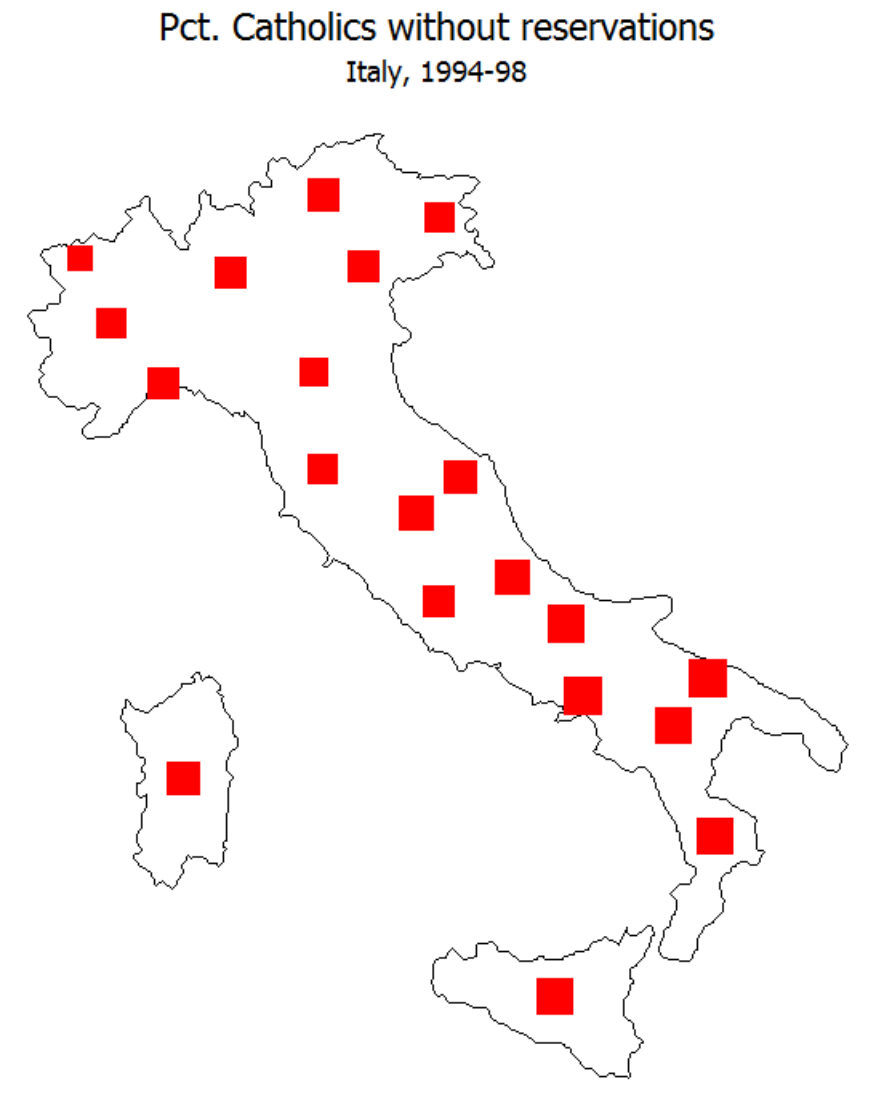

Figura A.14. Proportional symbol maps

```
spmap using "Italy-OutlineCoordinates.dta", id(id)
     title("Pct. Catholics without reservations", size(*0.8))
      subtitle("Italy, 1994-98" " ", size(*0.8))
     point(data("Italy-RegionsData.dta") xcoord(xcoord)
     ycoord(ycoord) proportional(relig1) fcolor(red)
     ocolor(white) size(*3))
      label(data("Italy-RegionsData.dta") xcoord(xcoord)
     ycoord(ycoord) label(relig1) color(white) size(*0.7));
```
<span id="page-290-0"></span>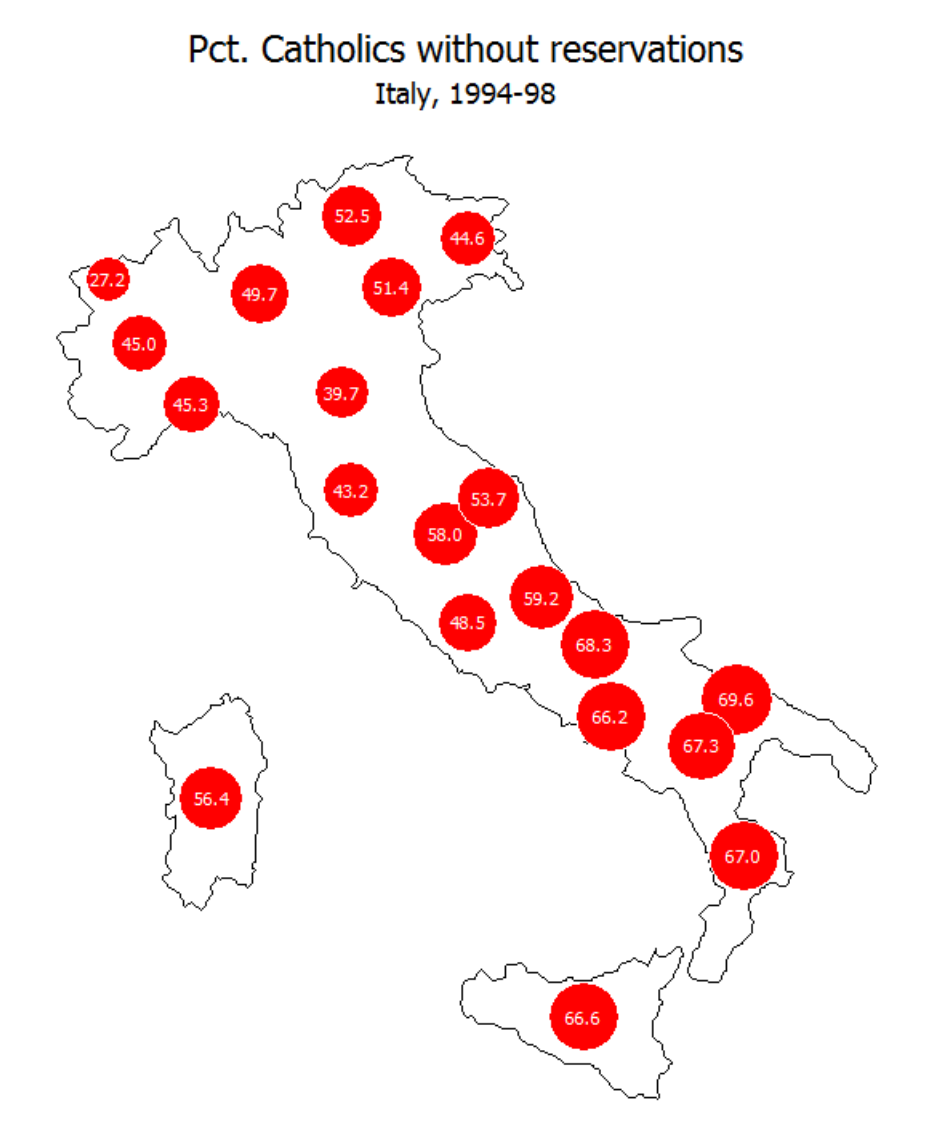

Figura A.15. Proportional symbol maps

<span id="page-291-0"></span>spmap using "Italy-OutlineCoordinates.dta", id(id) title("Pct. Catholics without reservations", size(\*0.8)) subtitle("Italy, 1994-98" " ", size(\*0.8)) point(data("Italy-RegionsData.dta") xcoord(xcoord) ycoord(ycoord) deviation(relig1) fcolor(red) dmax(30) legenda(on) leglabel(Deviation from the mean));

#### Pct. Catholics without reservations Italy, 1994-98

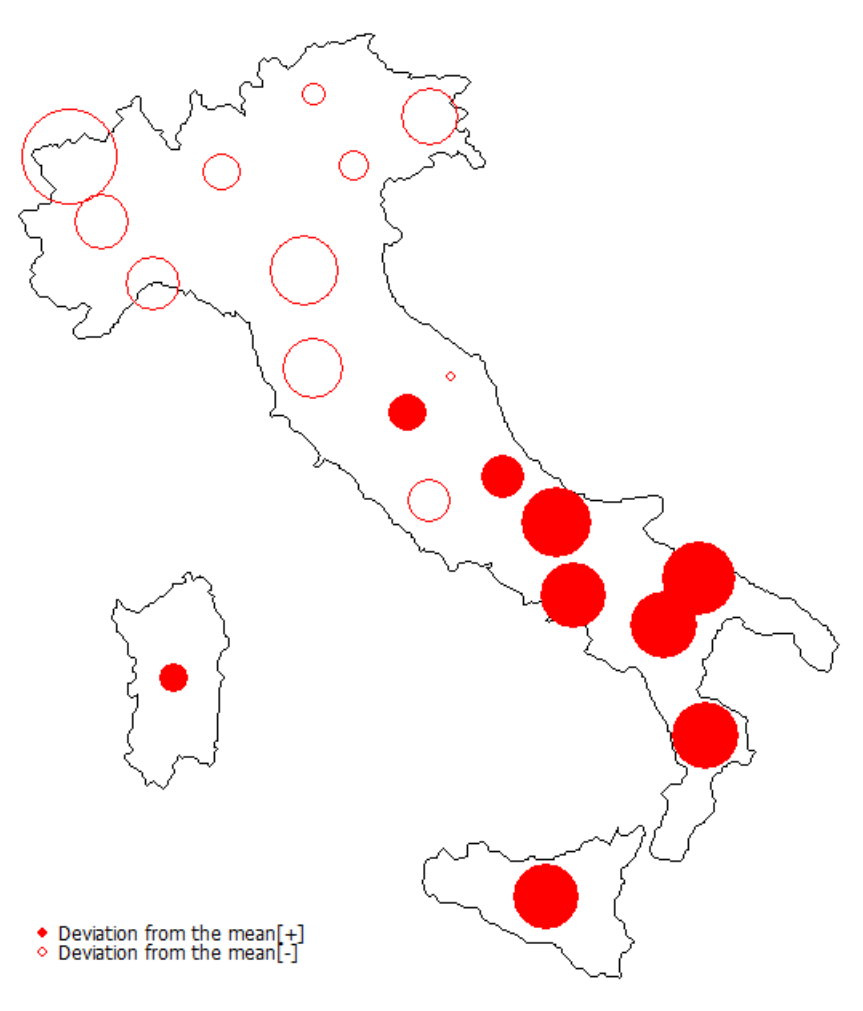

Figura A.16. Proportional symbol maps

spmap using "Italy-OutlineCoordinates.dta", id(id) fcolor(white) title("Catholics without reservations", size(\*0.9) box bexpand span margin(medsmall) fcolor(sand)) subtitle(" ") point(data("Italy-RegionsData.dta") xcoord(xcoord) ycoord(ycoord) proportional(relig1) prange(0 70) psize(absolute) fcolor(red) ocolor(white) size(\*0.6)) plotregion(margin(medium) color(stone)) graphregion(fcolor(stone) lcolor(black)) name(g1, replace) nodraw; spmap using "Italy-OutlineCoordinates.dta", id(id) fcolor(white) title("Catholics with reservations", size(\*0.9) box bexpand span margin(medsmall) fcolor(sand)) subtitle(" ") point(data("Italy-RegionsData.dta") xcoord(xcoord) ycoord(ycoord) proportional(relig2) prange(0 70) psize(absolute) fcolor(green) ocolor(white) size(\*0.6)) plotregion(margin(medium) color(stone)) graphregion(fcolor(stone) lcolor(black)) name(g2, replace) nodraw; spmap using "Italy-OutlineCoordinates.dta", id(id) fcolor(white) title("Other", size(\*0.9) box bexpand span margin(medsmall) fcolor(sand)) subtitle(" ") point(data("Italy-RegionsData.dta") xcoord(xcoord) ycoord(ycoord) proportional(relig3) prange(0 70) psize(absolute) fcolor(blue) ocolor(white) size(\*0.6)) plotregion(margin(medium) color(stone)) graphregion(fcolor(stone) lcolor(black)) name(g3, replace) nodraw; graph combine g1 g2 g3, rows(1) title("Religious orientation") subtitle("Italy, 1994-98" " ") xsize(5) ysize(2.6) plotregion(margin(medsmall) style(none)) graphregion(margin(zero) style(none))

<span id="page-292-0"></span>scheme(s1mono);

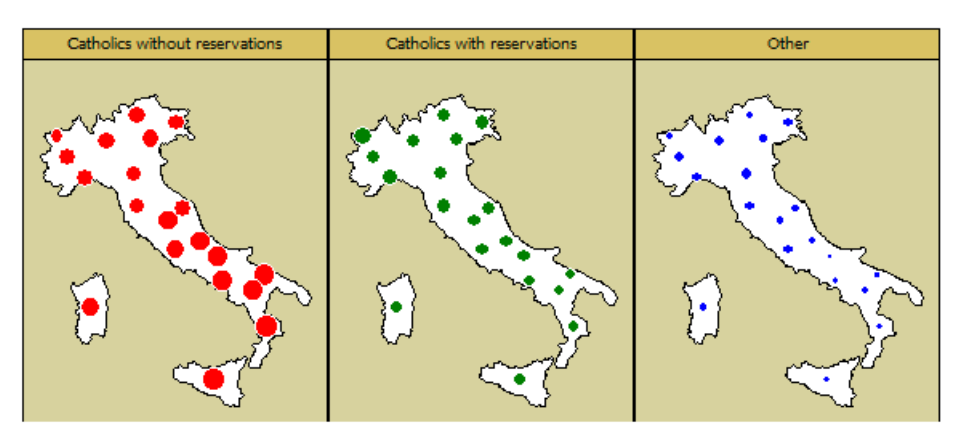

Religious orientation Italy, 1994-98

Figura A.17. Proportional symbol maps

<span id="page-293-0"></span>spmap using "Italy-RegionsCoordinates.dta", id(id) fcolor(stone) title("Pct. Catholics without reservations", size(\*0.8)) subtitle("Italy, 1994-98" " ", size(\*0.8)) diagram(variable(relig1) range(0 100) refweight(pop98) xcoord(xcoord) ycoord(ycoord) fcolor(red));

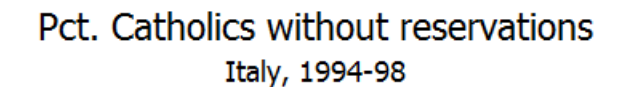

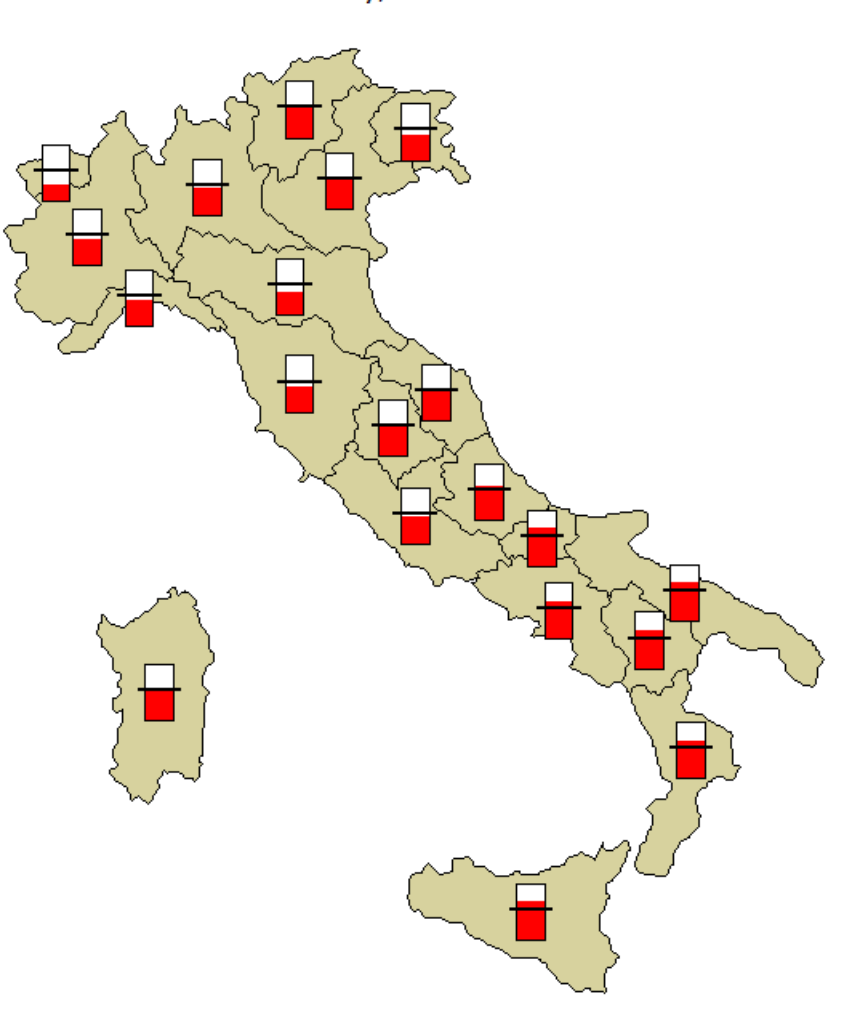

Figura A.18. Other maps

```
spmap using "Italy-RegionsCoordinates.dta", id(id) fcolor(stone)
      diagram(variable(relig1 relig2 relig3) proportional(fortell)
     xcoord(xcoord) ycoord(ycoord) legenda(on))
     legend(title("Religious orientation", size(*0.5) bexpand
      justification(left)))
     note(" "
      "NOTE: Chart size proportional to number of fortune tellers
     per million population",
   size(*0.75));
```
<span id="page-294-0"></span>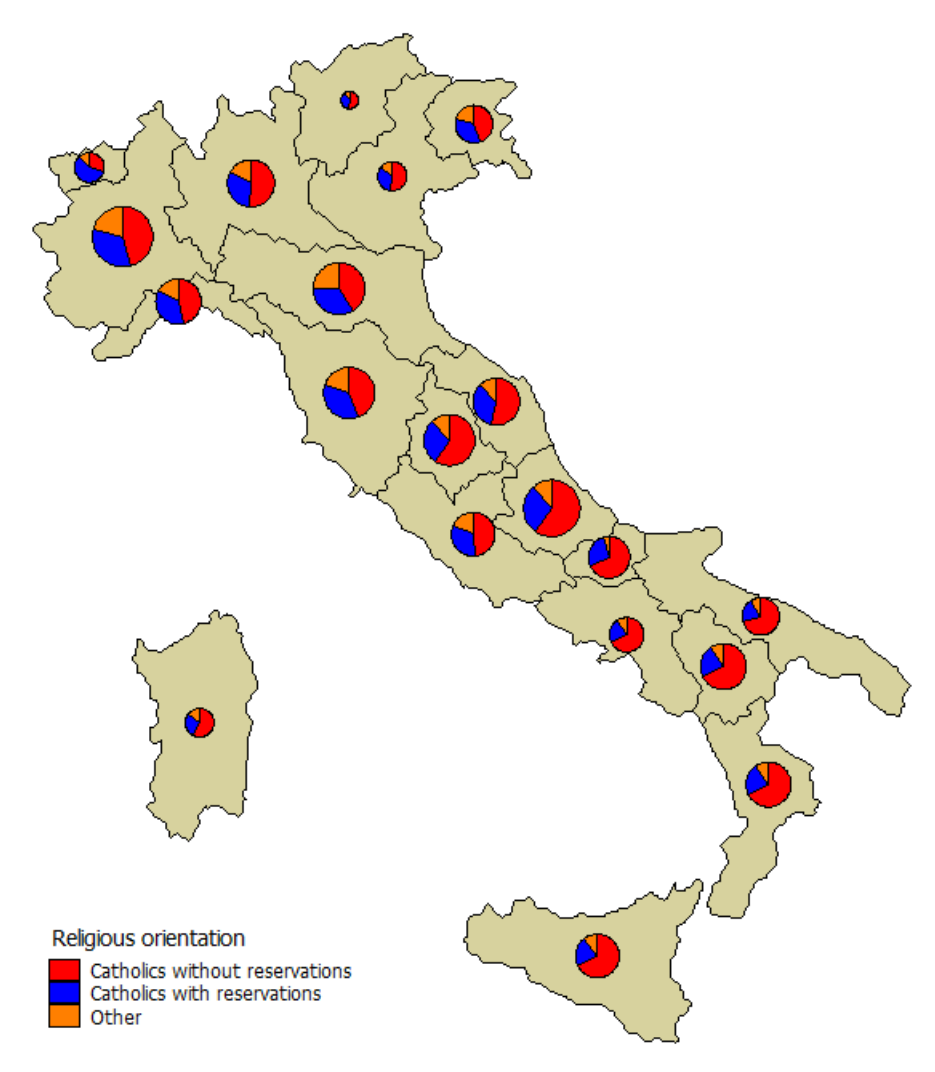

NOTE: Chart size proportional to number of fortune tellers per million population

Figura A.19. Other maps

```
spmap relig1 using "Italy-RegionsCoordinates.dta", id(id)
      clmethod(stdev) clnumber(5)
      title("Pct. Catholics without reservations", size(*0.8))
      subtitle("Italy, 1994-98" " ", size(*0.8)) area(pop98)
      note(" "
      "NOTE: Region size proportional to population", size(*0.75));
```
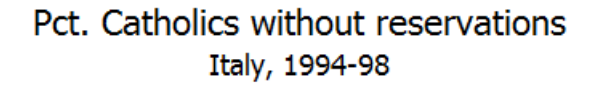

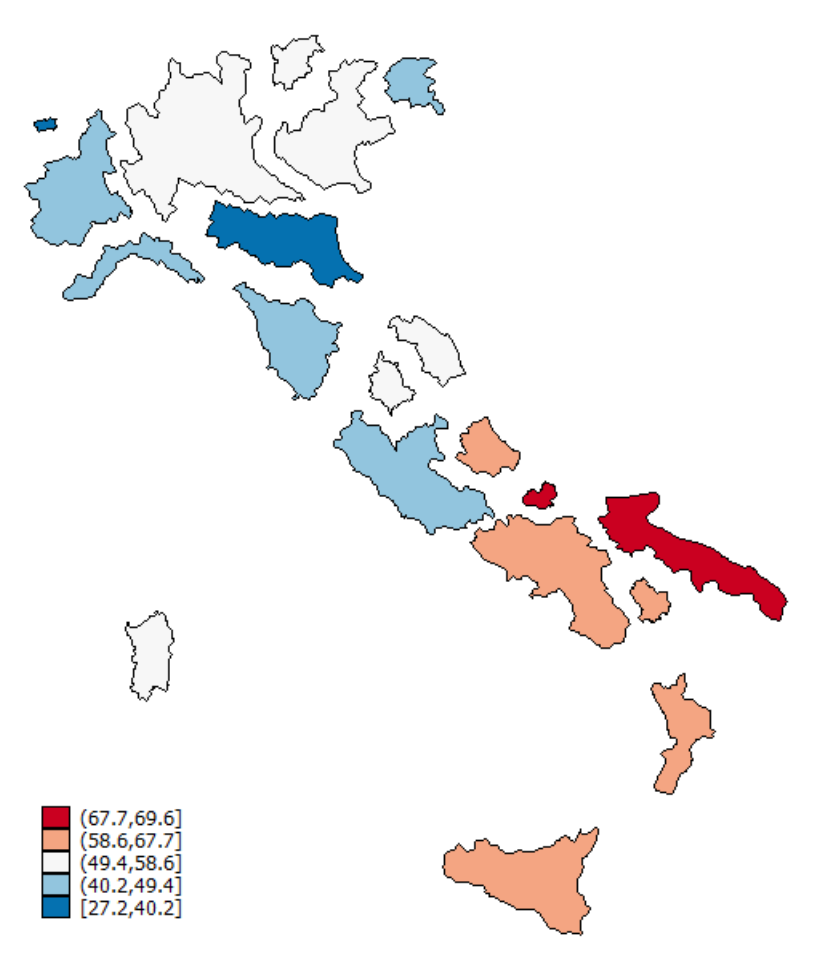

NOTE: Region size proportional to population

Figura A.20. Other maps

```
spmap relig1 using "Italy-RegionsCoordinates.dta", id(id)
     clmethod(stdev) clnumber(5)
     title("Pct. Catholics without reservations", size(*0.8))
     subtitle("Italy, 1994-98" " ", size(*0.8)) area(pop98)
     map("Italy-OutlineCoordinates.dta") mfcolor(stone)
      note(" "
      "NOTE: Region size proportional to population", size(*0.75));
```
#### Pct. Catholics without reservations Italy, 1994-98

<span id="page-296-0"></span>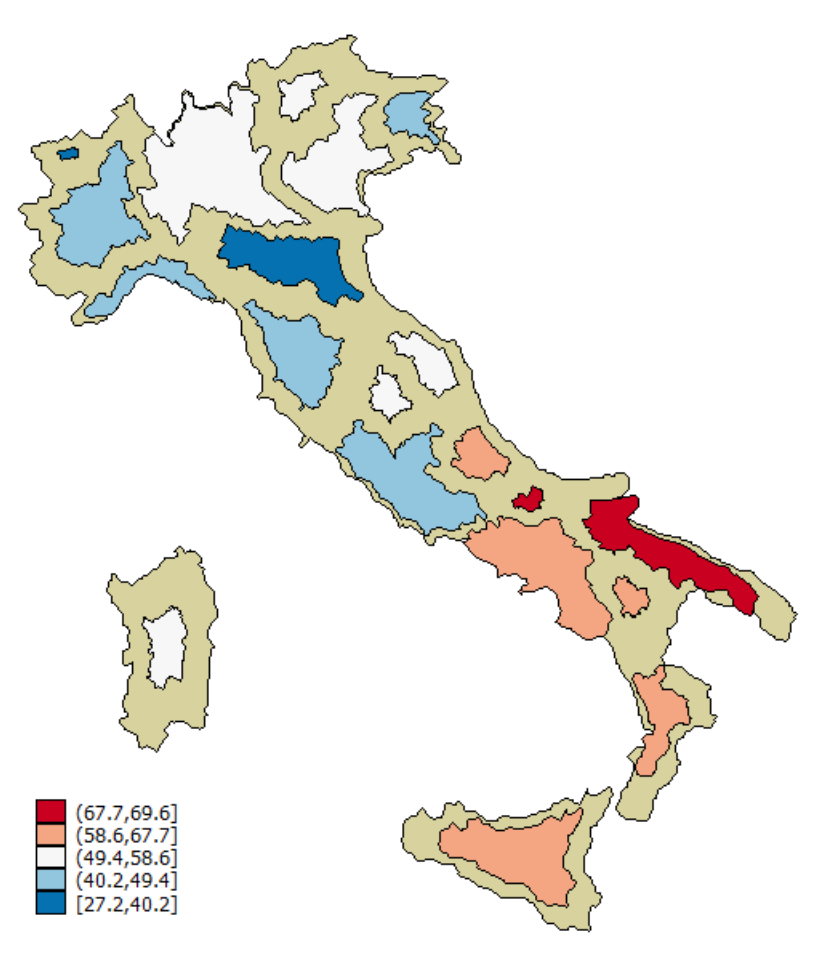

NOTE: Region size proportional to population

Figura A.21. Other maps

```
spmap using "Italy-OutlineCoordinates.dta", id(id) fc(bluishgray)
     ocolor(none)
     title("Provincial capitals" " ", size(*0.9) color(white))
     point(data("Italy-Capitals.dta") xcoord(xcoord)
     ycoord(ycoord) fcolor(emerald))
      plotregion(margin(medium) icolor(dknavy) color(dknavy))
     graphregion(icolor(dknavy) color(dknavy));
```
<span id="page-297-0"></span>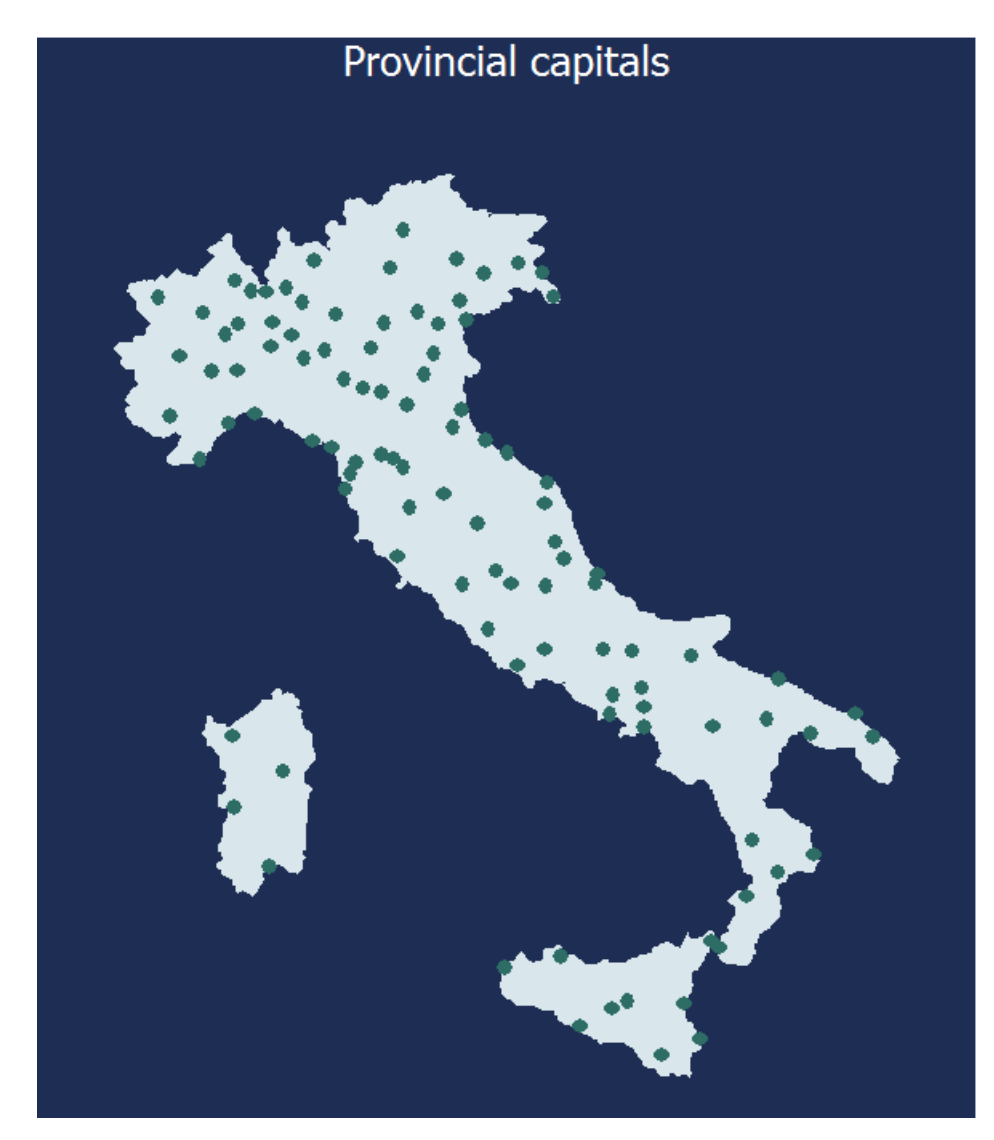

Figura A.22. Other maps

```
spmap using "Italy-OutlineCoordinates.dta", id(id) fc(bluishgray)
     ocolor(none)
     title("Provincial capitals" " ", size(*0.9) color(white))
      point(data("Italy-Capitals.dta") xcoord(xcoord)
      ycoord(ycoord) by(size) fcolor(orange red maroon) shape(s ..)
      legenda(on))
      legend(title("Population 1998", size(*0.5) bexpand
      justification(left)) region(lcolor(black) fcolor(white))
      position(2))
      plotregion(margin(medium) icolor(dknavy) color(dknavy))
      graphregion(icolor(dknavy) color(dknavy));
```
<span id="page-298-0"></span>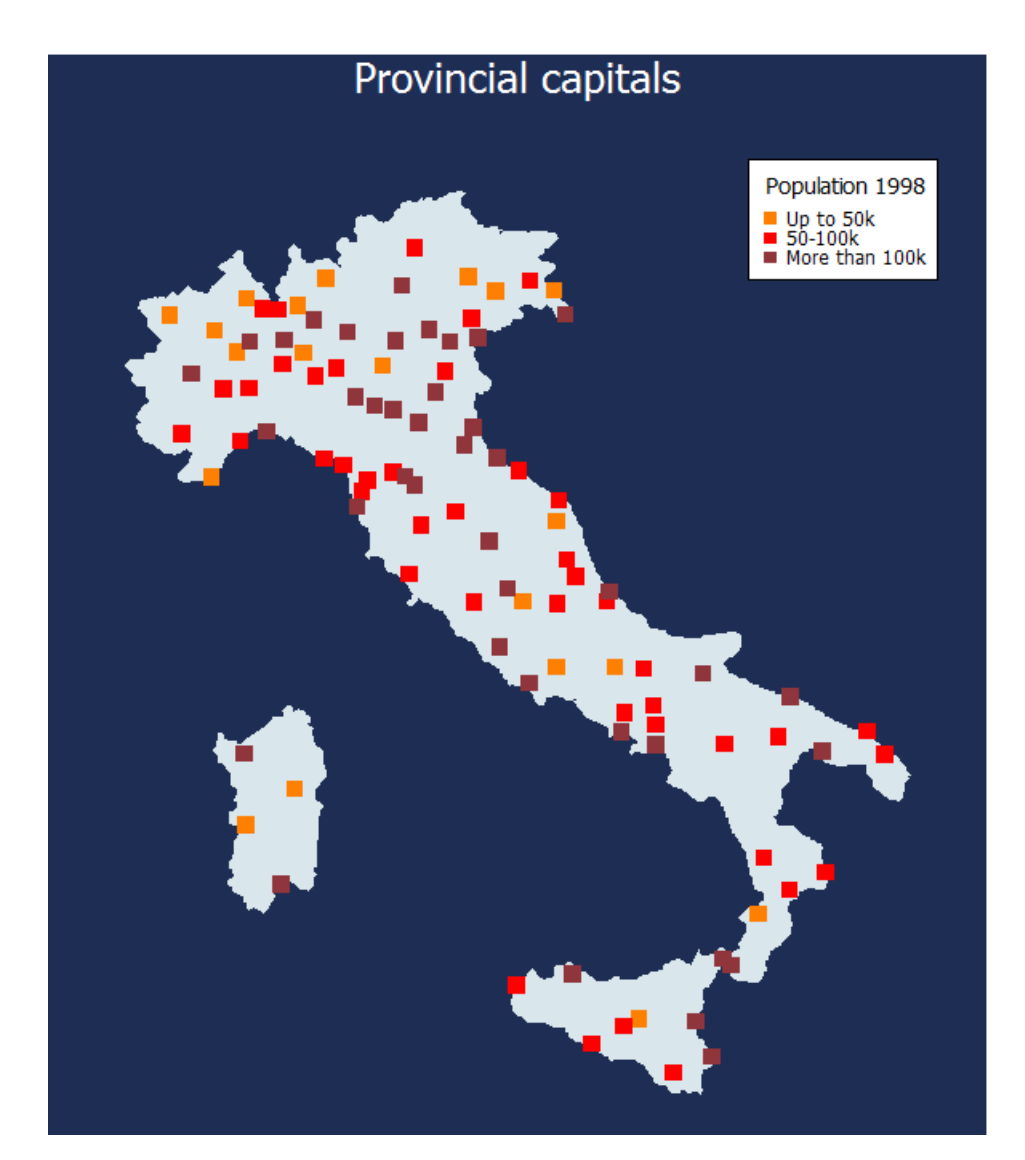

Figura A.23. Other maps

```
spmap using "Italy-OutlineCoordinates.dta", id(id) fc(sand)
      title("Main lakes and rivers" " ", size(*0.9))
      polygon(data("Italy-Lakes.dta") fcolor(blue) ocolor(blue))
      line(data("Italy-Rivers.dta") color(blue) );
```
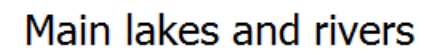

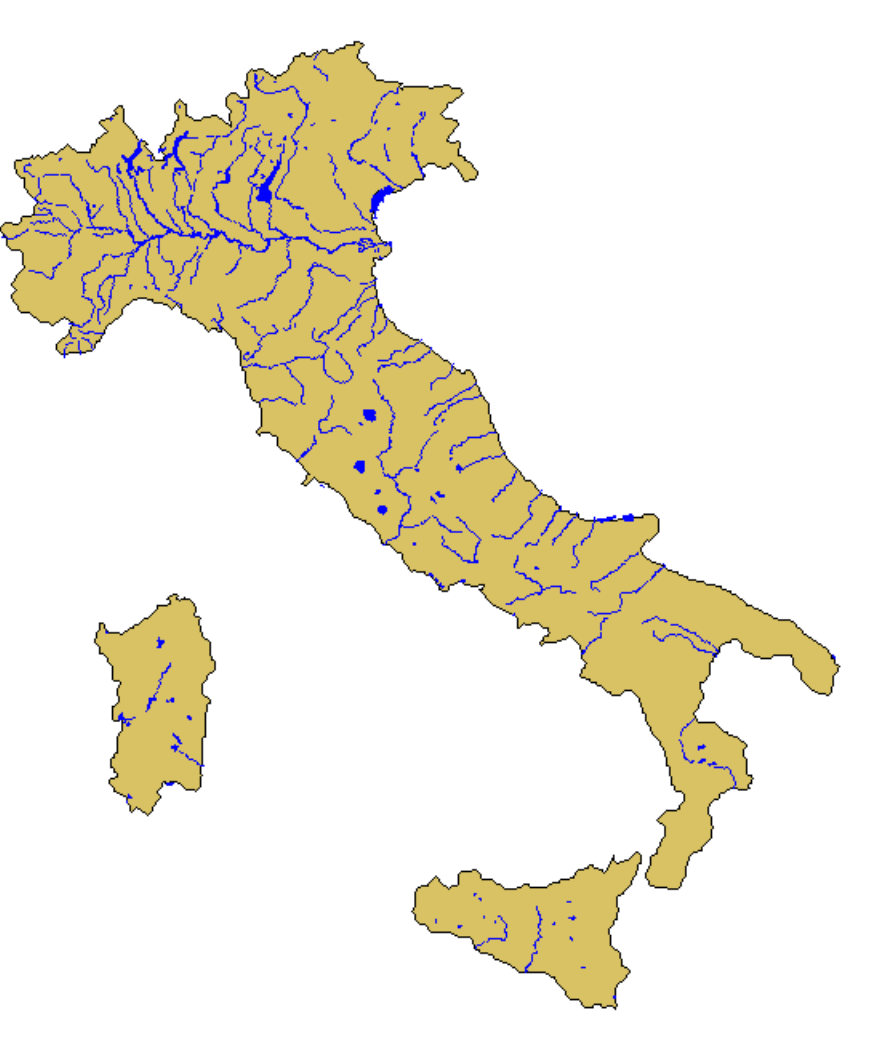

Figura A.24. Other maps

```
use "Italy-RegionsData.dta", clear;
spmap relig1 using "Italy-RegionsCoordinates.dta" if zone==1,
      id(id) fcolor(Blues2) ocolor(white ..) osize(medthin ..)
      title("Pct. Catholics without reservations", size(*0.8))
      subtitle("Northern Italy, 1994-98" " ", size(*0.8))
      polygon(data("Italy-OutlineCoordinates.dta") fcolor(gs12)
      ocolor(white) osize(medthin)) polyfirst;
```
## Pct. Catholics without reservations

Northern Italy, 1994-98

<span id="page-300-0"></span>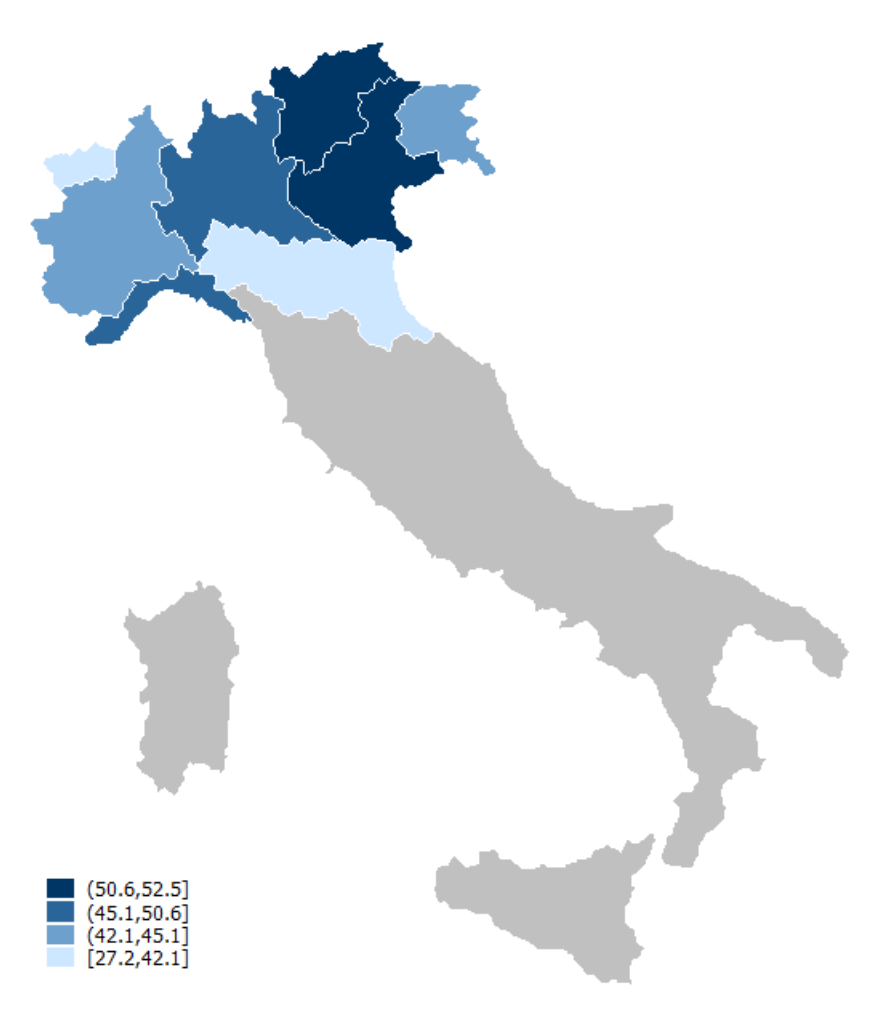

Figura A.25. Other maps

```
use "Italy-OutlineData.dta", clear;
```

```
spmap using "Italy-OutlineCoordinates.dta", id(id) fc(sand)
        title("Main lakes and rivers" " ", size(*0.9))
        polygon(data("Italy-Lakes.dta") fcolor(blue) ocolor(blue))
        line(data("Italy-Rivers.dta") color(blue) )
        freestyle aspect(1.4) xlab(400000 900000 1400000, grid);
```
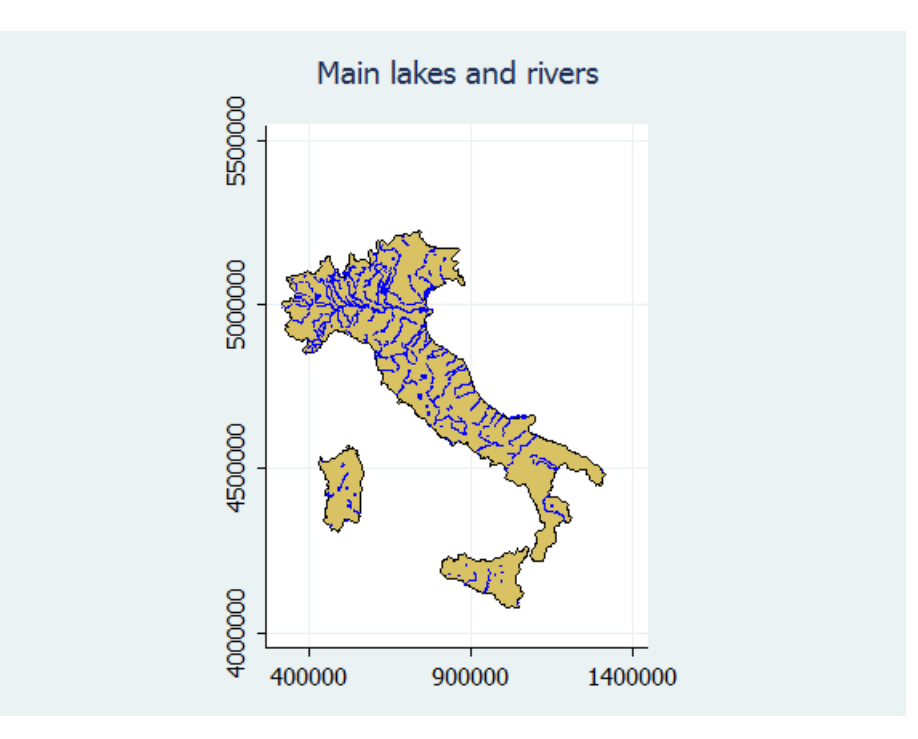

Figura A.26. Other maps

#### A.15. Acknowledgments

I wish to thank Nick Cox, Ian Evans, and Vince Wiggins for helping set up tmap (Pisati 2004), the predecessor of spmap. I also thank Kevin Crow, Bill Gould, Friedrich Huebler, and Scott Merryman for promoting tmap by making available to the Stata community several helpful resources related to the program. The development of spmap benefitted from suggestions by Joao Pedro Azevedo, Kit Baum, Daniele Checchi, Kevin Crow, David Drukker, Friedrich Huebler, Laszlo Kardos, Ulrich Kohler, Scott Merryman, Derek Wagner, the participants in the 1st Italian Stata Users Group Meeting, and the participants in the 3rd German Stata Users Group Meeting: many thanks to all of them.

#### A.16. Biblio

- Armstrong, M.P., Xiao, N. and D.A. Bennett. 2003. Using genetic algorithms to create multicriteria class intervals for choropleth maps. Annals of the Association of American Geographers 93: 595-623.
- Brewer, C.A. 1999. Color use guidelines for data representation. Proceedings of the Section on Statistical Graphics, American Statistical Association. Alexandria VA, 55-60.
- Brewer, C.A., Hatchard, G.W. and M.A. Harrower. 2003. ColorBrewer in print: A catalog of color schemes for maps. Cartography and Geographic Information Science 52: 5-32.
- Cleveland, W.S. 1994. The Elements of Graphing Data. Summit: Hobart Press.
- Cleveland, W.S. and R. McGill. 1984. Graphical perception: Theory, experimentation, and application to the development of graphical methods. Journal of the American Statistical Association 79: 531-554.
- Evans, I.S. 1977. The selection of class intervals. Transactions of the Institute of British Geographers 2: 98-124.
- Olson, J.M. 1976. Noncontiguous area cartograms. The Professional Geographer 28: 371-380.
- Pisati, M. 2004. Simple thematic mapping. The Stata Journal 4: 361-378.
- Slocum, T.A., McMaster, R.B., Kessler, F.C and H.H. Howard. 2005. Thematic Cartography and Geographic Visualization. 2nd ed. Upper Saddle River: Pearson Prentice Hall.

# Parte IV Indici

#### Indice analitico

\*, [34](#page-49-0)  $==, 33$  $==, 33$ ?, [34](#page-49-0) &, [34](#page-49-0) \_N, [83](#page-98-0) \_n, [83](#page-98-0) |, [34](#page-49-0) >, [33](#page-48-0) <, [33](#page-48-0) ,̃[34](#page-49-0)  $\sim$ =, [33](#page-48-0)  $>=, 33$  $>=, 33$ abbrev, [75](#page-90-0) about, [7](#page-22-0) abs, [71](#page-86-0) adoupdate, [22](#page-37-0) aorder, [66](#page-81-0) append, [117](#page-132-0) betaden, [73](#page-88-0) binomial, [73](#page-88-0) box, [113](#page-128-0) by, [35](#page-50-0) , [84](#page-99-0) bysort, [36](#page-51-0) , [84](#page-99-0) ceil, [71](#page-86-0) chi2, [74](#page-89-0) codebook, [54](#page-69-0) collapse, [126](#page-141-0) colsof, [81](#page-96-0) compress, [42](#page-57-0) cond, [78](#page-93-0) contract, [132](#page-147-0) correlate, [109](#page-124-0) dati missing, [34](#page-49-0) , [36](#page-51-0) decode, [90](#page-105-0) delimit, [19](#page-34-0) delimitatori fine comando, [19](#page-34-0) describe, [53](#page-68-0)

destring, [90](#page-105-0) diag, [80](#page-95-0) dictionary, [44](#page-59-0) , [45](#page-60-0) dir, [18](#page-33-0) directory di lavoro, [15](#page-30-0) drop, [66](#page-81-0) duplicates report, [62](#page-77-0) egen, [85](#page-100-0) egenmore, [85](#page-100-0) egenodd, [85](#page-100-0) encode, [90](#page-105-0) erase, [18](#page-33-0) ereturn list, [152](#page-167-0) excel, [48](#page-63-0) exp, [72](#page-87-0) F, [74](#page-89-0) Fden, [74](#page-89-0) findit, [23](#page-38-0) finestra Review, [3](#page-18-0) finestra Stata Command, [3](#page-18-0) finestra Stata Results, [3](#page-18-0) finestra Variables, [3](#page-18-0) floor, [71](#page-86-0) foreach, [145](#page-160-0) format, [68](#page-83-0) forvalues, [149](#page-164-0) fre, [97](#page-112-0) fsum, [96](#page-111-0) Funioni di probabilita', [73](#page-88-0) Funzioni di densita', [73](#page-88-0) Funzioni matematiche, [71](#page-86-0) Funzioni random, [75](#page-90-0) Funzioni stringa, [75](#page-90-0) gammaden, [74](#page-89-0)

generate, [71](#page-86-0) global, [143](#page-158-0) GME, [195](#page-210-0)

grubbs, [111](#page-126-0) gsort, [65](#page-80-0)

help, [23](#page-38-0)

keep, [66](#page-81-0)

label dir, [58](#page-73-0)

label list, [58](#page-73-0) label values,

labutil, [61](#page-76-0) labvalch, [58](#page-73-0) lenght, [75](#page-90-0) limits, [5](#page-20-0) ln, [72](#page-87-0)

local, [143,](#page-158-0) 15

log, [21](#page-36-0) log10, [72](#page-87-0)

lower, [76](#page-91-0) ltrim, [76](#page-91-0)

macros, [143](#page-158-0) max, [72,](#page-87-0) [86](#page-101-0) mdy, [79](#page-94-0) mean, [86](#page-101-0) median, [87](#page-102-0) merge, [119](#page-134-0) mif2dta, [155](#page-170-0) min, [73,](#page-88-0) [87](#page-102-0) mkdir, [18](#page-33-0)

if, [32](#page-47-0) in, [31](#page-46-0) infile, [43](#page-58-0) inlist, [78,](#page-93-0) [88](#page-103-0) inputst, [47](#page-62-0) inrange, [79](#page-94-0) insheet, [43](#page-58-0) inspect, [55](#page-70-0) int, [71](#page-86-0) inv, [81](#page-96-0)

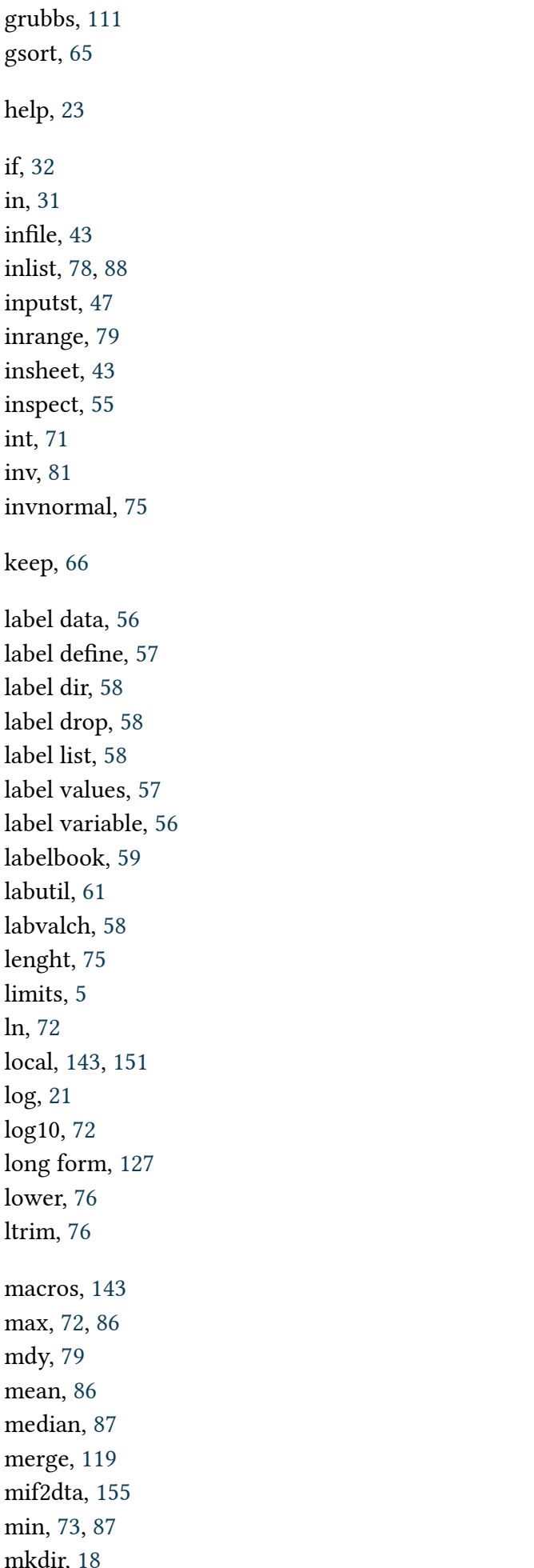

mmerge, [120](#page-135-0) mode, [88](#page-103-0) move, [66](#page-81-0) normalden, [74](#page-89-0) notes, [61](#page-76-0) nullmat, [82](#page-97-0) numlabel, [61](#page-76-0) operatori di relazione, [33](#page-48-0) operatori logici, [34](#page-49-0) order, [65](#page-80-0) outliers, [111](#page-126-0) outputst, [47](#page-62-0) outsheet, [48](#page-63-0) preserve, [49](#page-64-0) pwcorr, [110](#page-125-0) pwd, [15](#page-30-0) r(), [153](#page-168-0) recast, [68](#page-83-0) recode, [89](#page-104-0) rename, [63](#page-78-0) renvars, [63](#page-78-0) replace, [88](#page-103-0) reshape, [127](#page-142-0) restore, [49](#page-64-0) reverse, [76](#page-91-0) round, [71](#page-86-0) rowmax, [88](#page-103-0) rowmean, [88](#page-103-0) rowmin, [88](#page-103-0) rowmiss, [88](#page-103-0) rownomiss, [88](#page-103-0) rowsd, [88](#page-103-0) rowsof, [81](#page-96-0) rtrim, [76](#page-91-0) sample, [66](#page-81-0) scalar, [144](#page-159-0) search, [23](#page-38-0) separatori, [30](#page-45-0) set dp, [70](#page-85-0) set memory, [39](#page-54-0) set seed, [66](#page-81-0) set varlabelpos, [4](#page-19-0) shp2dta, [155](#page-170-0)

SO supportati, [3](#page-18-0) sort, [65](#page-80-0) spmap, [205](#page-220-0) ssc, [21](#page-36-0) strmatch, [76](#page-91-0) subinstr, [77](#page-92-0) subinword, [77](#page-92-0) substr, [77](#page-92-0) sum, [73,](#page-88-0) [88](#page-103-0) summarize, [95](#page-110-0) sysdir, [11](#page-26-0) tab2, [104](#page-119-0) table, [106](#page-121-0) tabstat, [108](#page-123-0) tabulate, [96](#page-111-0) tipo variabili, [67](#page-82-0) tostring, [91](#page-106-0) trace, [82](#page-97-0) trim, [76](#page-91-0) uniform, [75](#page-90-0) update, [21](#page-36-0) upper, [76](#page-91-0) use, [29,](#page-44-0) [41](#page-56-0) versioni, [3](#page-18-0) wide form, [127](#page-142-0) word, [77](#page-92-0) wordcount, [78](#page-93-0) XML, [48](#page-63-0) xmlsave, [48](#page-63-0)

xmluse, [48](#page-63-0)

### Elenco delle figure

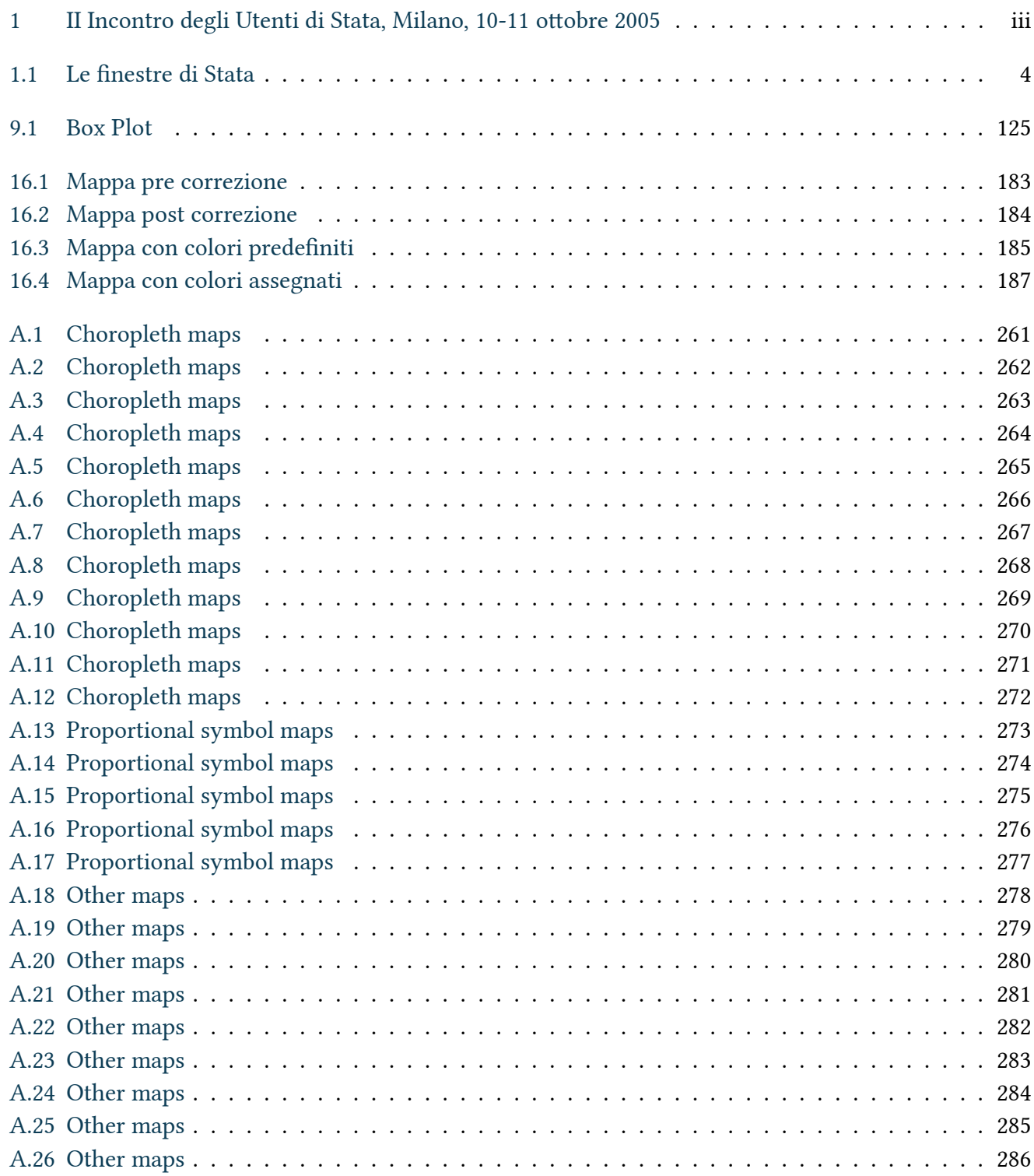